การใช้การคิดเชิงออกแบบเพื่อพัฒนาโมบายแอปพลิเคชันของธุรกิจห้างค้าปลีกทองคำ

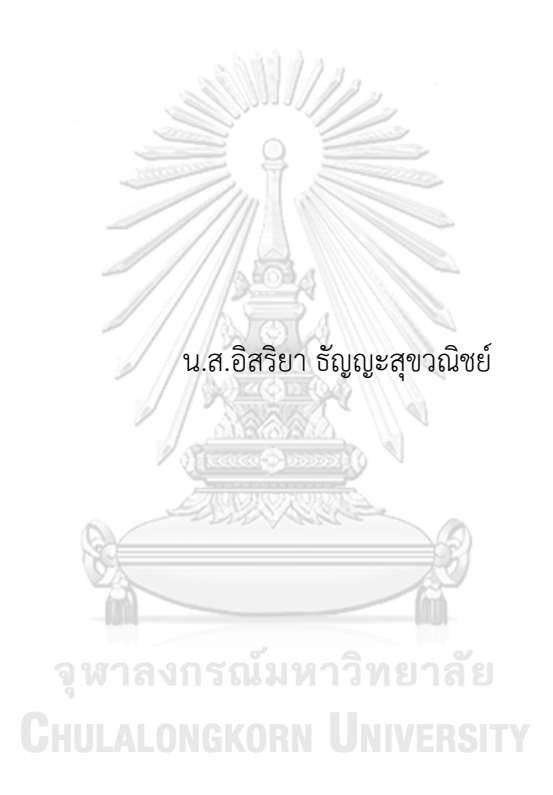

สารนิพนธ์นี้เป็นส่วนหนึ่งของการศึกษาตามหลักสูตรปริญญาวิทยาศาสตรมหาบัณฑิต สาขาวิชาเทคโนโลยีสารสนเทศทางธุรกิจ คณะพาณิชยศาสตร์และการบัญชี จุฬาลงกรณ์มหาวิทยาลัย ปีการศึกษา 2565 ลิขสิทธิ์ของจุฬาลงกรณ์มหาวิทยาลัย

#### USING DESIGN THINKING TO DEVELOP MOBILE APPLICATION OF RETAIL GOLD SHOP BUSINESS

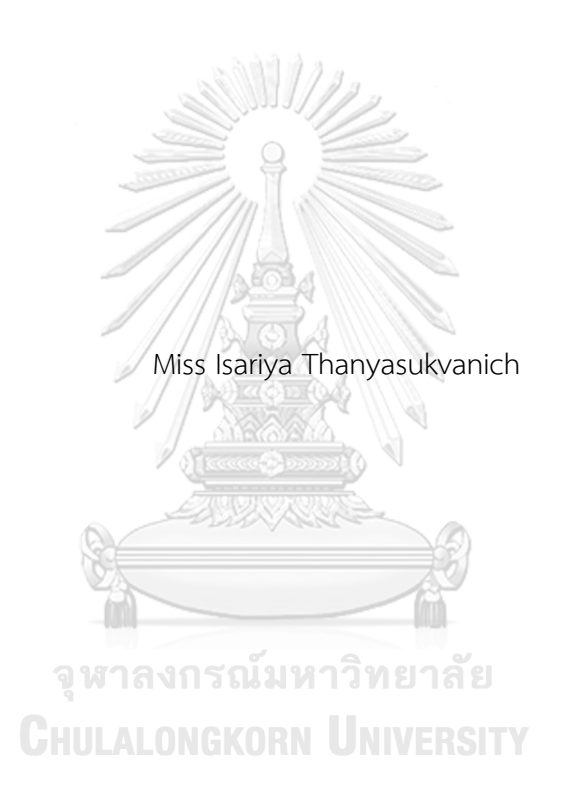

An Independent Study Submitted in Partial Fulfillment of the Requirements for the Degree of Master of Science in Information Technology in Business FACULTY OF COMMERCE AND ACCOUNTANCY Chulalongkorn University Academic Year 2022 Copyright of Chulalongkorn University

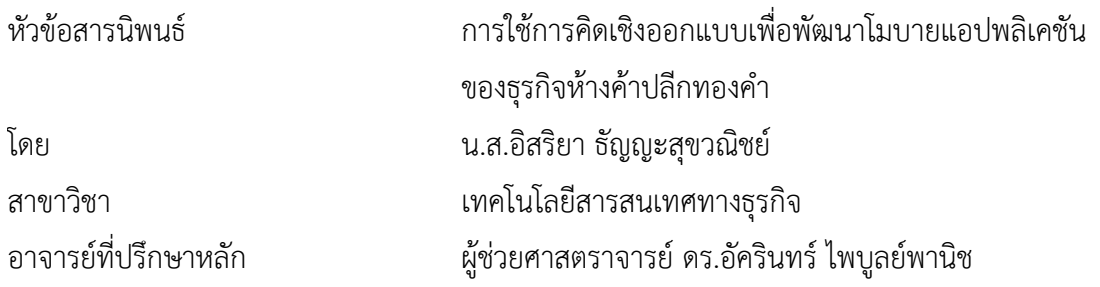

คณะพาณิชยศาสตร์และการบัญชี จุฬาลงกรณ์มหาวิทยาลัย อนุมัติให้นับสารนิพนธ์ฉบับนี้เป็น ส่วนหนึ่งของการศึกษาตามหลักสูตรปริญญาวิทยาศาสตรมหาบัณฑิต

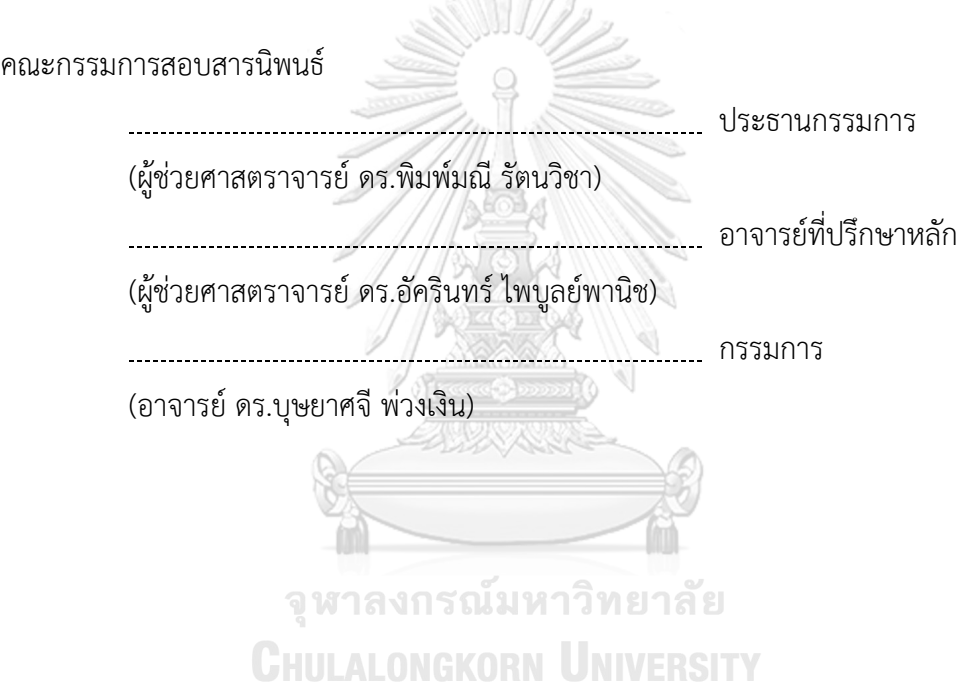

อิสริยา ธัญญะสุขวณิชย์ : การใช้การคิดเชิงออกแบบเพื่อพัฒนาโมบายแอปพลิเคชันของ ธุรกิจห้างค้าปลีกทองคำ. ( USING DESIGN THINKING TO DEVELOP MOBILE APPLICATION OF RETAIL GOLD SHOP BUSINESS) อ.ที่ปรึกษาหลัก : ผศ. ดร.อัครินทร์ ไพบลย์พานิช

ธุรกิจค้าปลีกทองคำเป็นหนึ่งในธุรกิจที่ได้รับผลกระทบจากความผันผวนของเศรษฐกิจ โลก ผู้ประกอบการค้าปลีกทองคำรายเล็กได้รับผลกระทบค่อนข้างมากจากการถูกชิงส่วนแบ่ง การตลาด ซึ่งส่วนหนึ่งเป็นผลมาจากการที่ผู้ประกอบการรายใหญ่หันมาจับตลาดค้าปลีกโดยตรงกับ ลูกค้ารายย่อย สารนิพนธ์นี้จึงมีวัตถุประสงค์ในการศึกษาการดำเนินธุรกิจห้างค้าปลีกทองคำใน ประเทศไทย เพื่อเสนอแนวทางในการนำเทคโนโลยีมายกระดับการให้บริการลูกค้า โดยออกแบบ และพัฒนาต้นแบบโมบายแอปพลิเคชันที่ช่วยสนับสนุนการดำเนินธุรกิจค้าปลีกทองคำของ ผู้ประกอบการรายย่อยและรายเล็กให้สามารถแข่งขันได้ในยุคดิจิทัล

โครงการพิเศษนี้นำหลักการคิดเชิงออกแบบมาใช้ในการวิเคราะห์และออกแบบระบบ ผ่านการทำความเข้าใจความต้องการของกลุ่มเป้าหมายอย่างลึกซึ้ง เพื่อให้ได้ระบบที่สามารถแก้ไข ปัญหาของผู้ใช้งานได้อย่างแท้จริง นอกจากนี้ยังนำแนวคิดเกมมิฟิเคชันมาช่วยเสริมด้านการ ออกแบบ เพื่อเพิ่มความน่าสนใจ และแรงจูงใจในการใช้งาน อีกทั้งยังพัฒนาส่วนติดต่อผู้ใช้งานด้วย เครื่องมือสร้างต้นแบบ เพื่อให้ได้มาซึ่งข้อเสนอแนะและคำแนะนำในการพัฒนาระบบที่เป็น ประโยชน์และตรงประเด็น

ระบบต้นแบบที่ได้จากการพัฒนาโครงการนี้จะเป็นแนวทางในการพัฒนาโมบายแอป พลิเคชันสำหรับธุรกิจห้างค้าปลีกทองคำต่อไป เพื่อให้เกิดการนำเทคโนโลยีเข้ามาสนับสนุนการ ดำเนินธุรกิจ สร้างความได้เปรียบทางการแข่งขัน กระบวนการดำเนินงานมีความทันสมัย และ เข้าถึงลูกค้าได้มากขึ้น

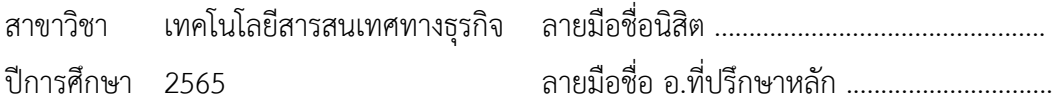

# # 6382211426 : MAJOR INFORMATION TECHNOLOGY IN BUSINESS

KEYWORD: gold, gold retail, gold shop, design thinking, gamification Isariya Thanyasukvanich : USING DESIGN THINKING TO DEVELOP MOBILE APPLICATION OF RETAIL GOLD SHOP BUSINESS. Advisor: Asst. Prof. AKARIN PHAIBULPANICH, Ph.D.

Gold retailing is one of the businesses that are affected by global economic volatility. Small gold retailers are heavily affected by the loss of market share which is partly due to large operators turning directly to customers in the retail market. The objective of this independent study is to study gold retail business in Thailand and to develop mobile application prototypes which are designed to support small gold retailers in this digital era.

This special project adopts design thinking in analysis and design process to empathize and gain a deep understanding of the needs of the target users to develop a system that can truly solve their problems. In addition, the concept of gamification is used to enhance the design to add interest and motivation for target users. User interfaces are also developed with prototyping tools. As a result, suggestions and recommendations received from target users for the development of the system are useful and relevant to the project.

The prototype obtained from this project will be a guideline for the development of mobile applications for gold retail businesses, in order to utilize technology to build business competitive advantages, modernize business processes and provide more accessible services to more customers.

Field of Study: Information Technology in Student's Signature ............................... Business Academic Year: 2022 Advisor's Signature ..............................

#### **กิตติกรรมประกาศ**

สารนิพนธ์เรื่อง "การใช้การคิดเชิงออกแบบเพื่อพัฒนาโมบายแอปพลิเคชันของธุรกิจห้างค้า ปลีกทองคำ" นี้สำเร็จลุล่วงไปได้ด้วยดีเนื่องมาจากความช่วยเหลือและการสนับสนุนจากหลายฝ่าย โดยเฉพาะอย่างยิ่งผู้ช่วยศาสตราจารย์ดร. อัครินทร์ไพบูลย์พานิช อาจารย์ที่ปรึกษาโครงการพิเศษนี้ ขอขอบพระคุณอาจารย์ที่สละเวลามาให้ความช่วยเหลือ คำแนะนำ และคำติชม ที่จวบจนโครงการพิเศษ นี้สำเร็จลุล่วงไปได้ด้วยดี

ขอขอบพระคุณอาจารย์ทุกท่าน ที่ได้ถ่ายทอดความรู้ ประสบการณ์ ตลอดจนแนวทางการใช้ ชีวิตให้แก่นิสิตอย่างเต็มที่ ตลอดระยะเวลาการศึกษาในหลักสูตรวิทยาศาสตรมหาบัณฑิต สาขาวิชา เทคโนโลยีสารสนเทศทางธุรกิจ ที่ช่วยให้โครงการพิเศษนี้มีความสมบูรณ์ยิ่งขึ้น

ขอขอบพระคุณเจ้าหน้าที่หลักสูตรฯทุกท่าน สำหรับความช่วยเหลือและคำแนะนำ ที่ช่วยให้ การดำเนินโครงการพิเศษนี้เป็นไปอย่างราบรื่น

ขอขอบพระคุณผู้เกี่ยวข้องทุกท่าน ที่ได้สละเวลาที่อันมีค่ามาช่วยสนับสนุนการจัดทำโครงการ พิเศษนี้ตั้งแต่การให้สัมภาษณ์ไปจนถึงการแสดงความคิดเห็น ข้อเสนอแนะ รวมถึงคำติชม ซึ่งเป็นส่วน สำคัญที่ทำให้โครงการนี้มีความครบถ้วนสมบูรณ์ยิ่งขึ้น

ขอขอบคุณเพื่อน ๆ พี่ๆ น้อง ๆ ในหลักสูตรฯ ที่คอยช่วยเหลือเกื้อกูลกันอยู่เสมอ ตั้งแต่การ ให้คำแนะนำในการดำเนินโครงการ รวมถึงการแจ้งข่าวสารต่าง ๆ ที่สำคัญ ส่งผลให้โครงการพิเศษนี้ สำเร็จลุล่วง

อนึ่ง ผู้จัดทำโครงการหวังเป็นอย่างยิ่งว่า โครงการพิเศษนี้จะมีประโยชน์อยู่ไม่น้อย จึงขอมอบ ส่วนดีทั้งหมดนี้ให้แก่เหล่าคณาจารย์ที่ได้ประสิทธิประสาทวิชา จนทำให้โครงการนี้เป็นประโยชน์ต่อผู้ที่ เกี่ยวข้อง และขอมอบความกตัญญูกตเวทิตาคุณ แด่บิดา มารดา และผู้มีพระคุณทุกท่าน

สำหรับข้อบกพร่องต่าง ๆ ที่อาจจะเกิดขึ้นนั้น ผู้จัดทำโครงการขอน้อมรับและยินดีรับฟังความ คิดเห็น รวมถึงคำแนะนำจากทุกท่านที่ได้เข้ามาศึกษา เพื่อเป็นประโยชน์ในการพัฒนาโครงการอื่น ๆ ต่อไป

อิสริยา ธัญญะสุขวณิชย์

# สารบัญ

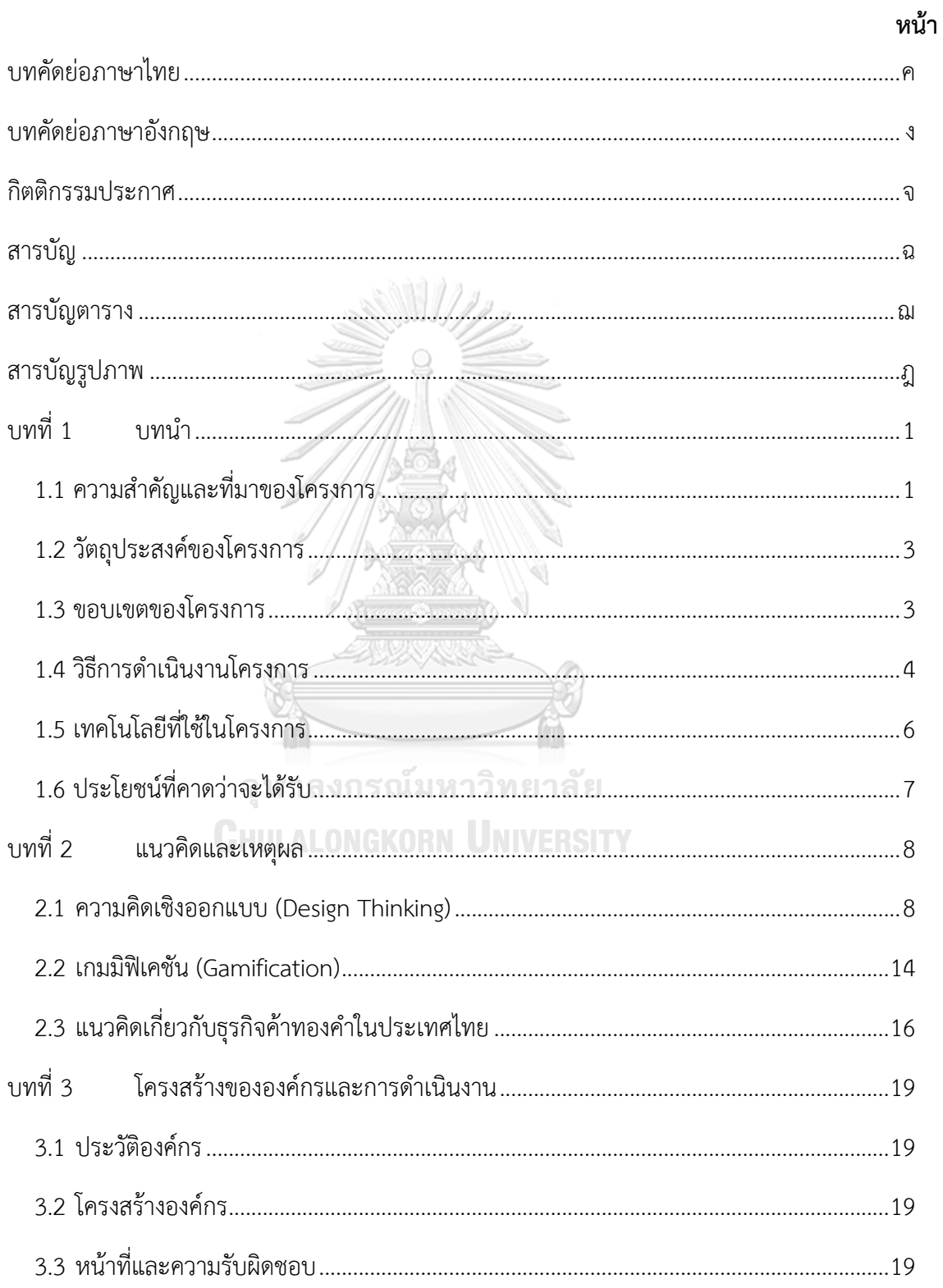

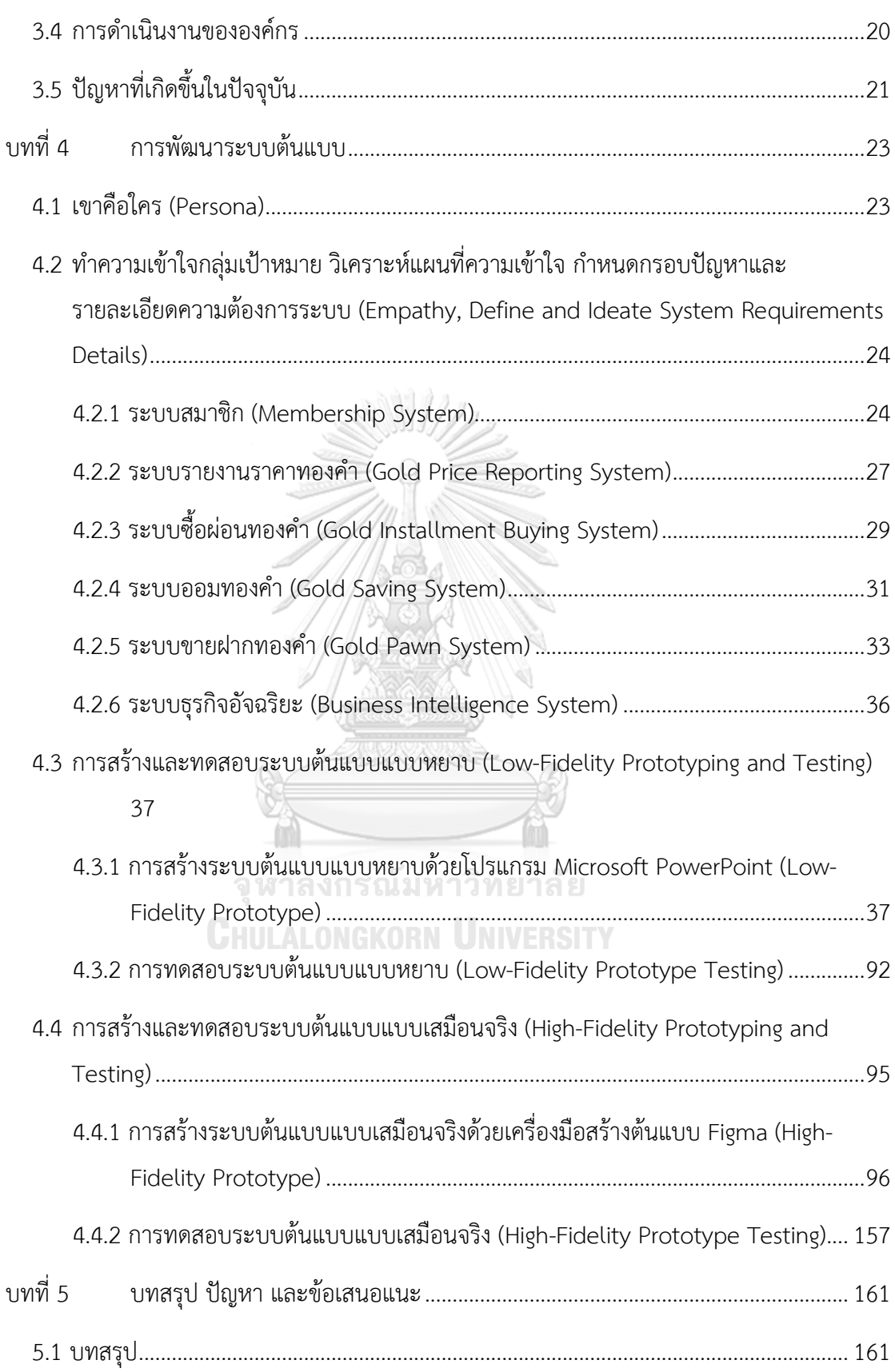

ช

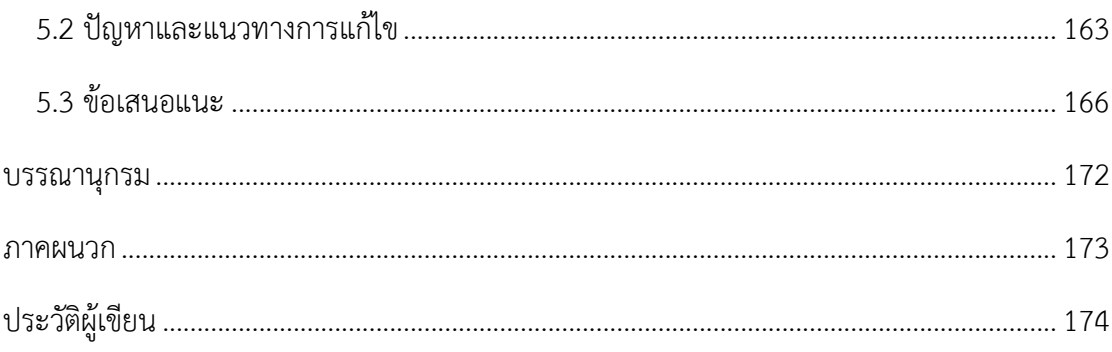

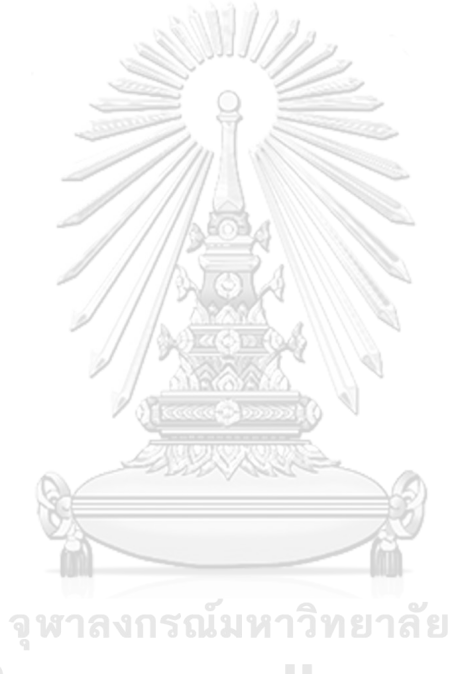

**CHULALONGKORN UNIVERSITY** 

# **สารบัญตาราง**

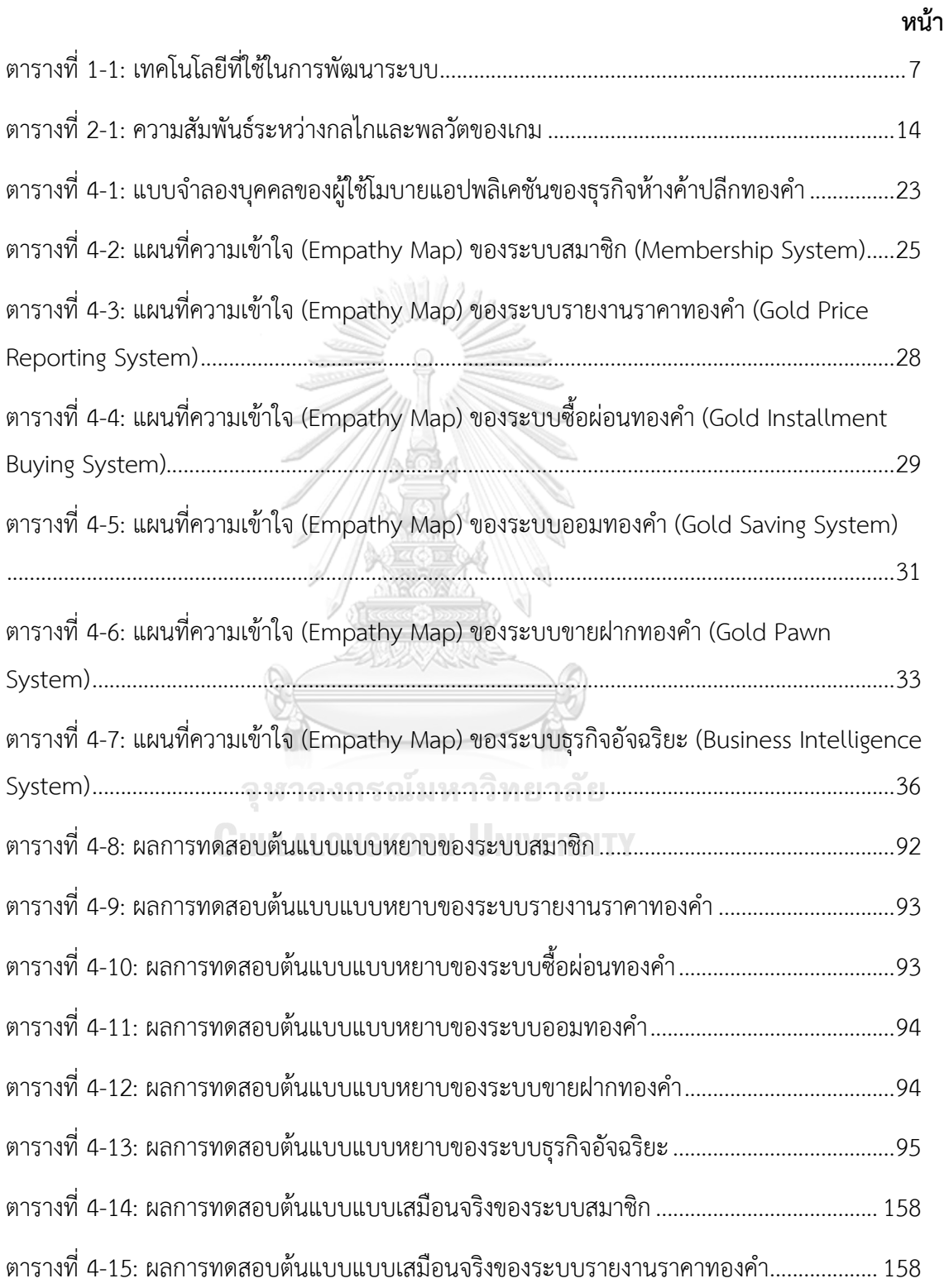

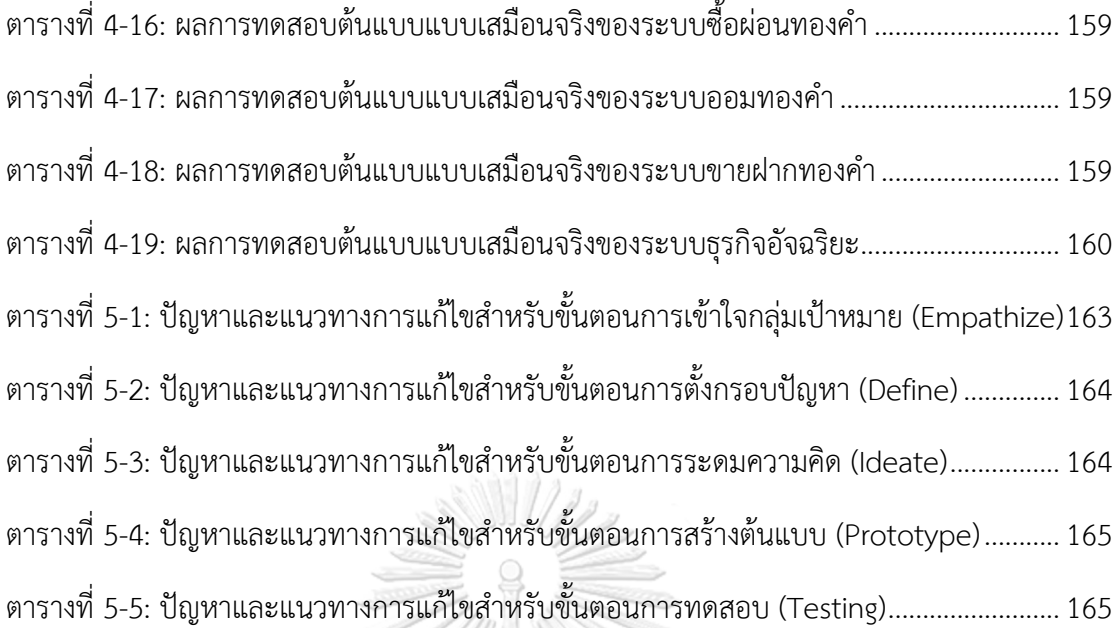

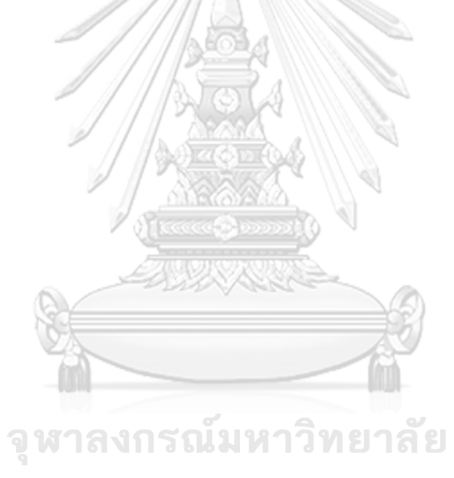

**CHULALONGKORN UNIVERSITY** 

# **สารบัญรูปภาพ**

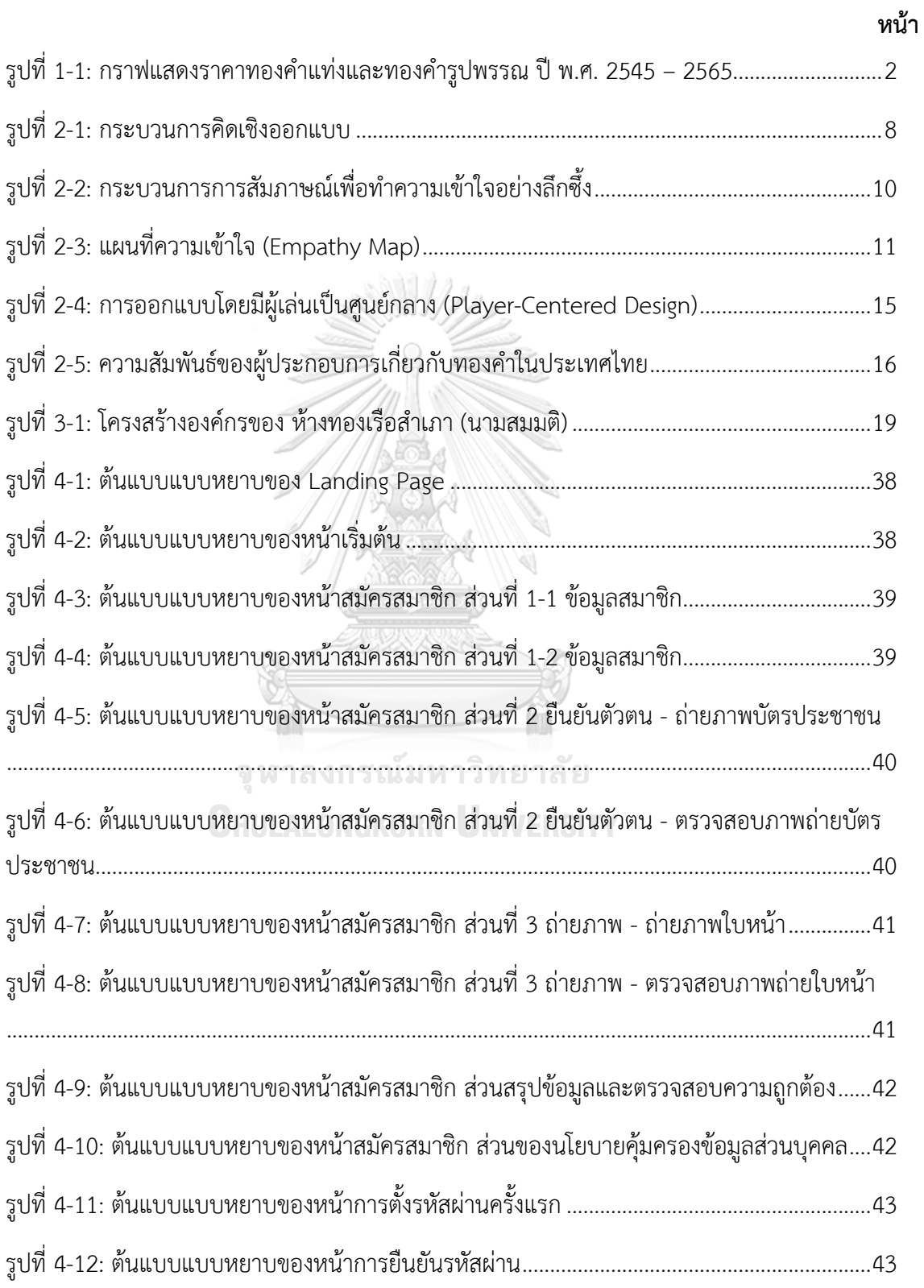

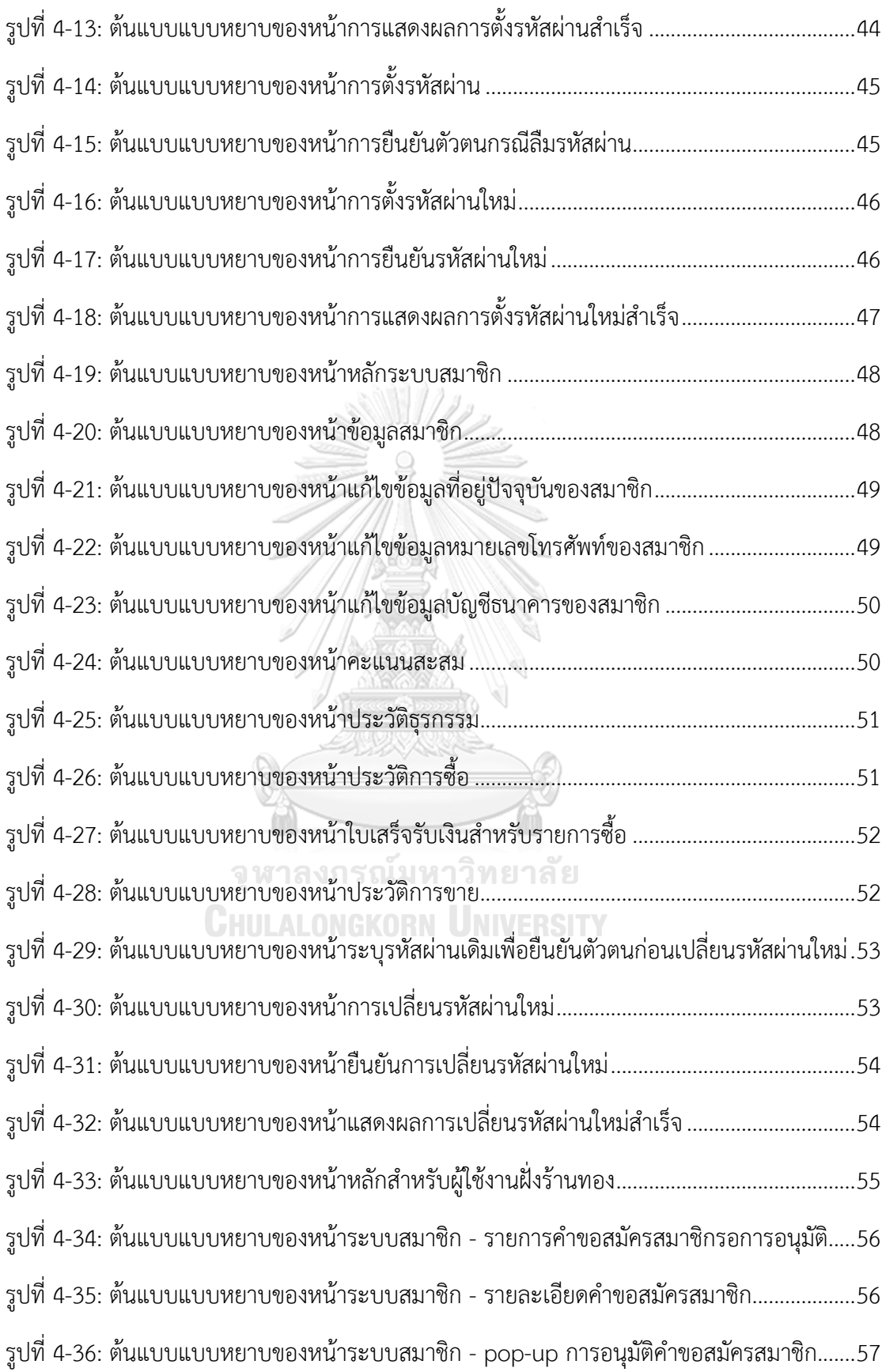

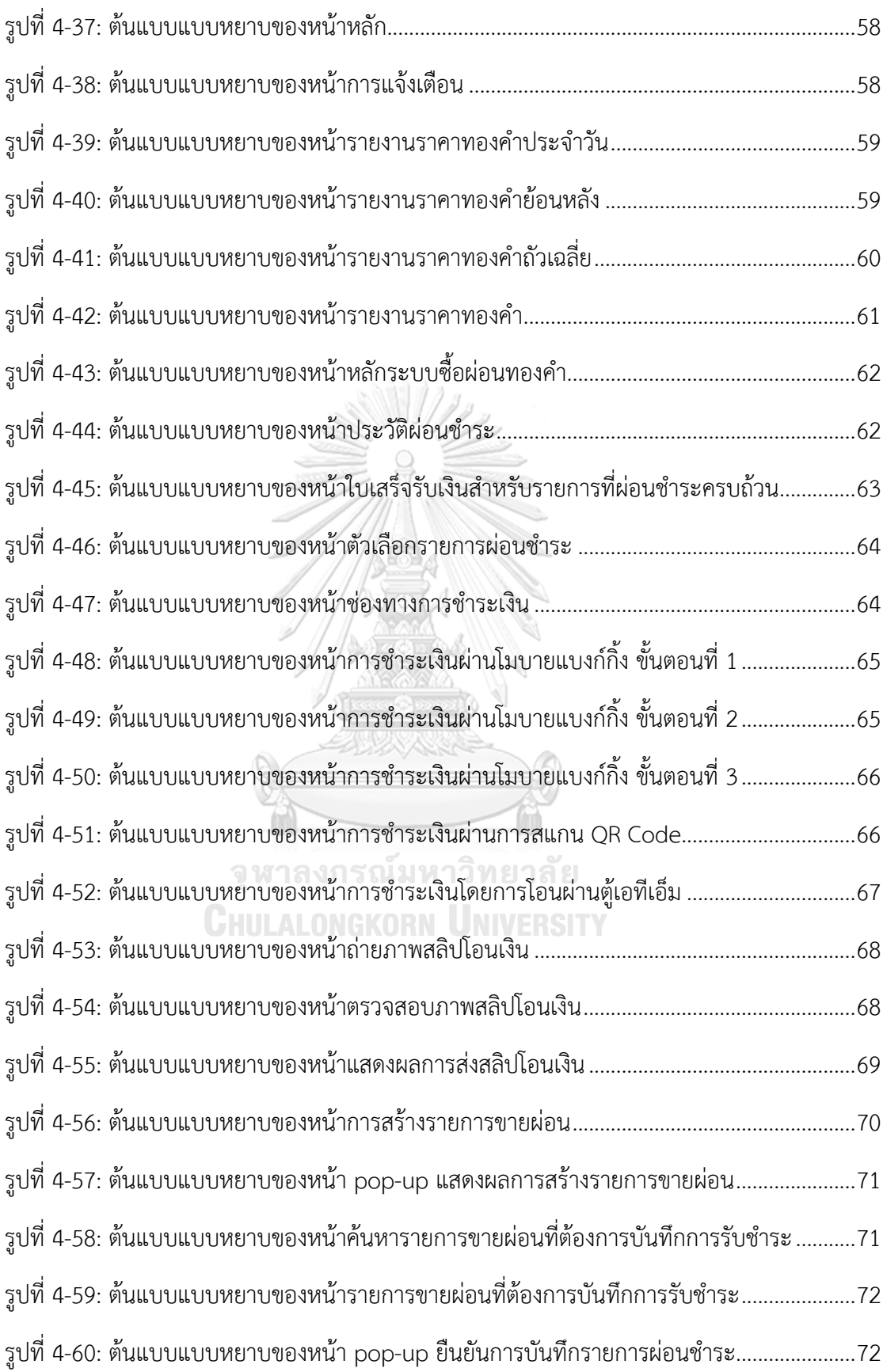

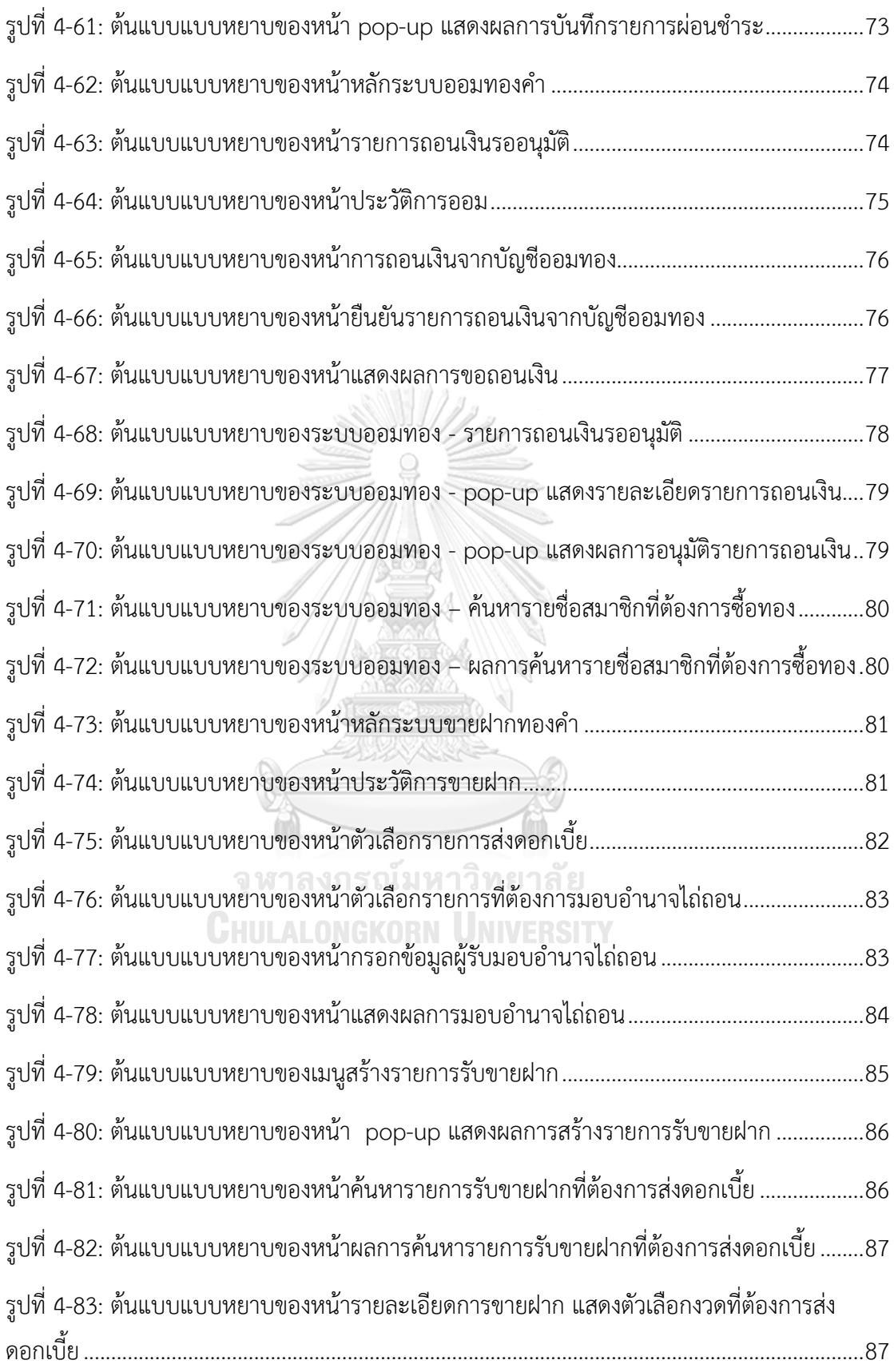

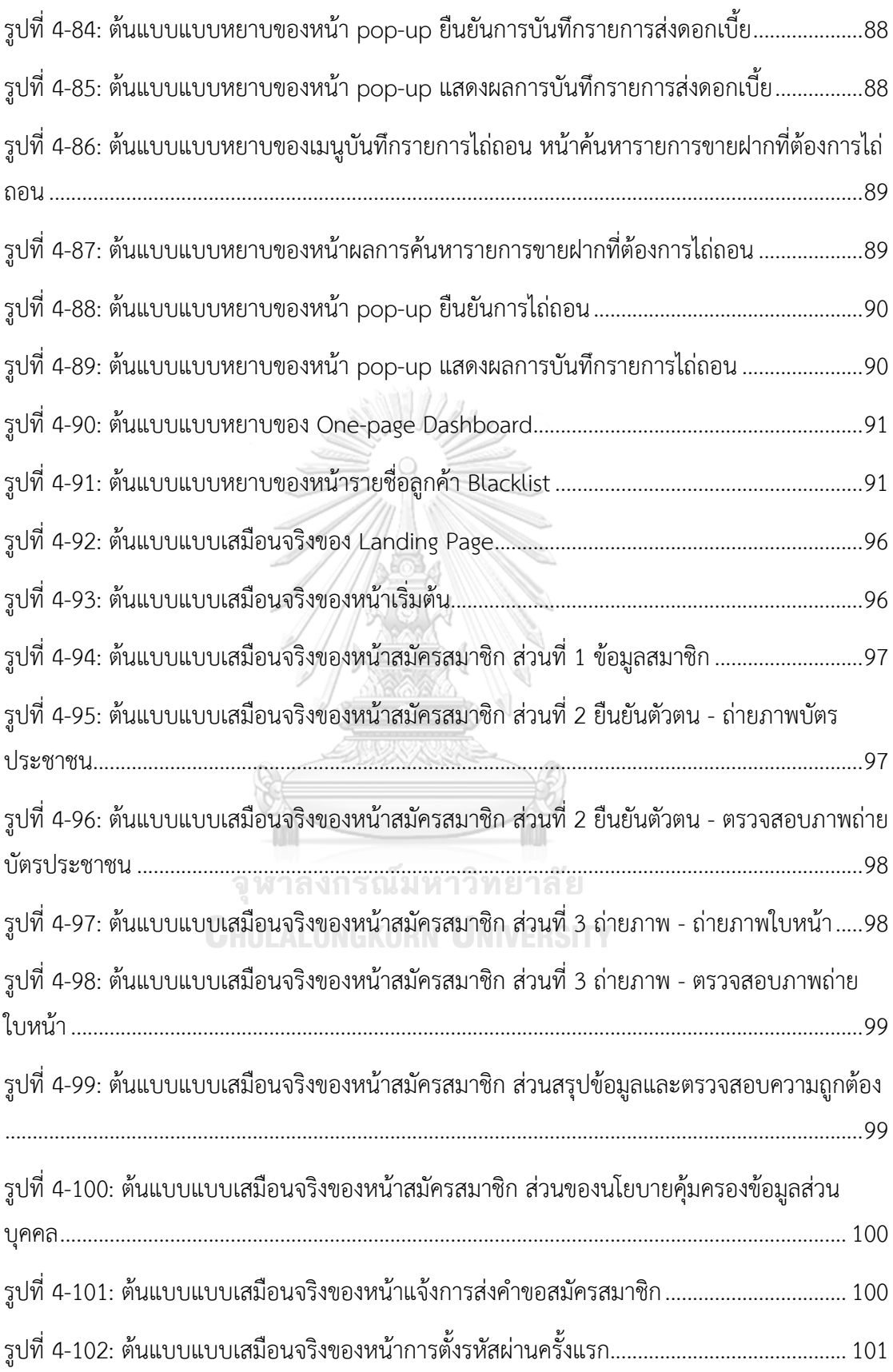

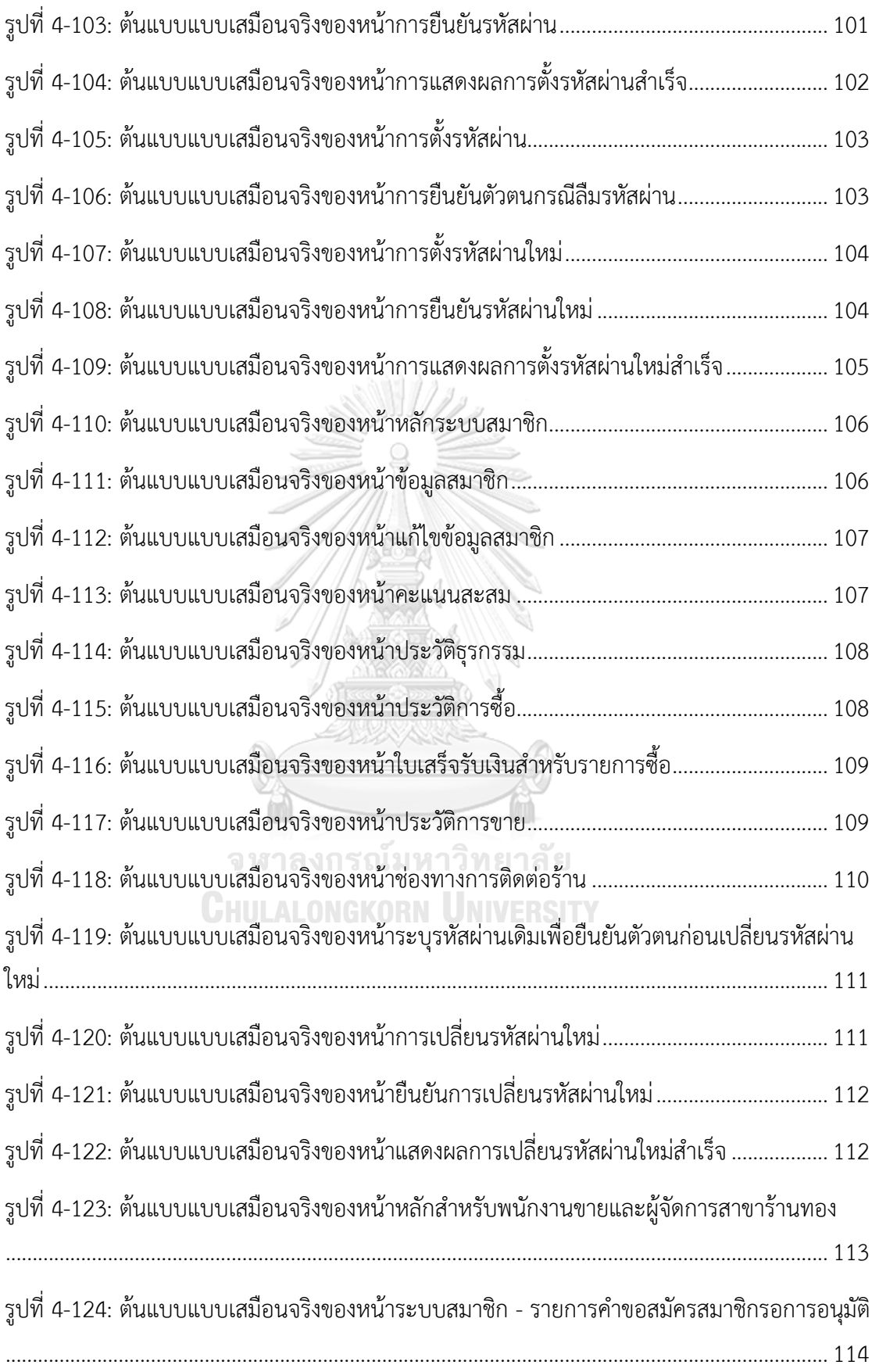

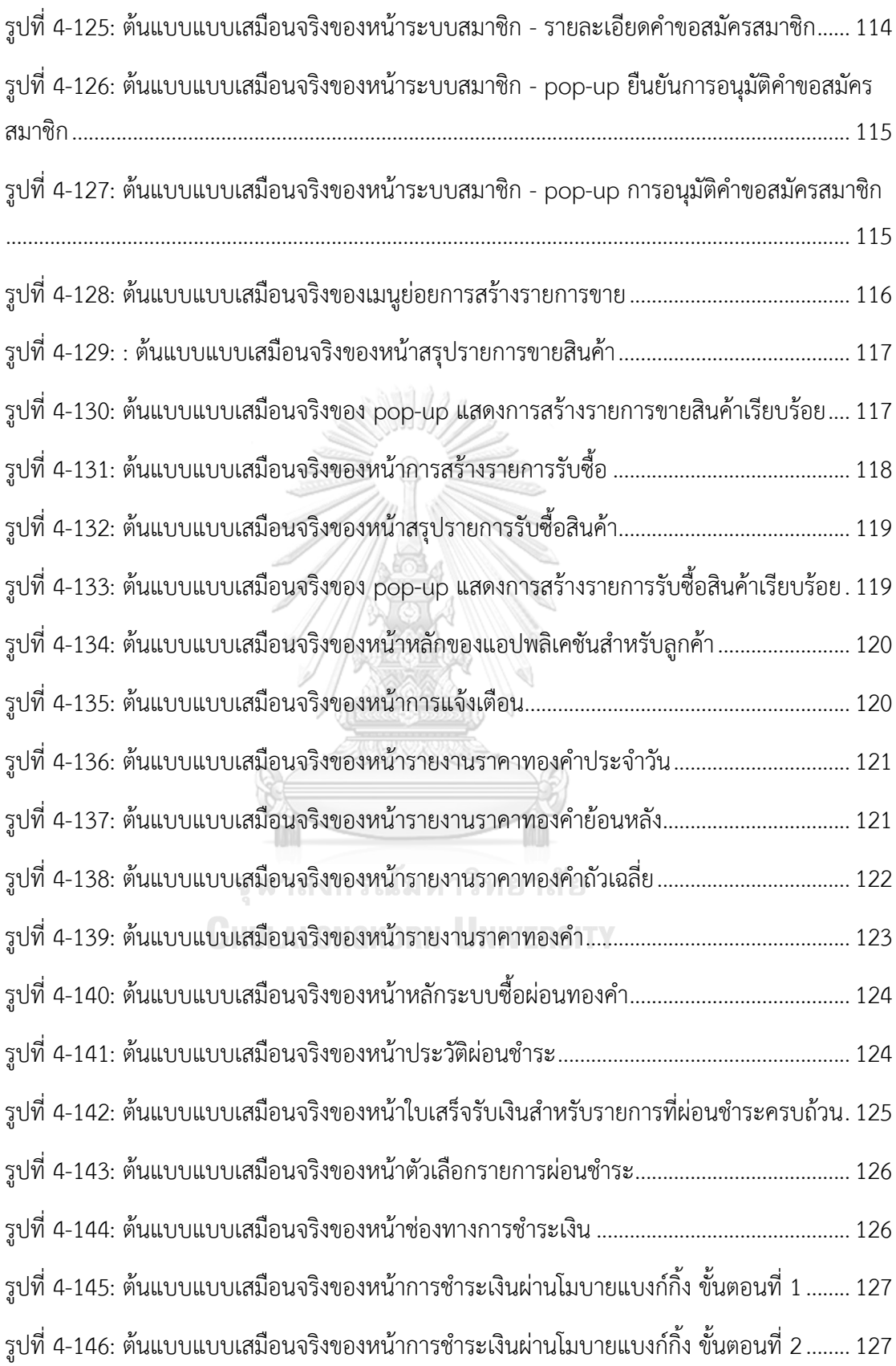

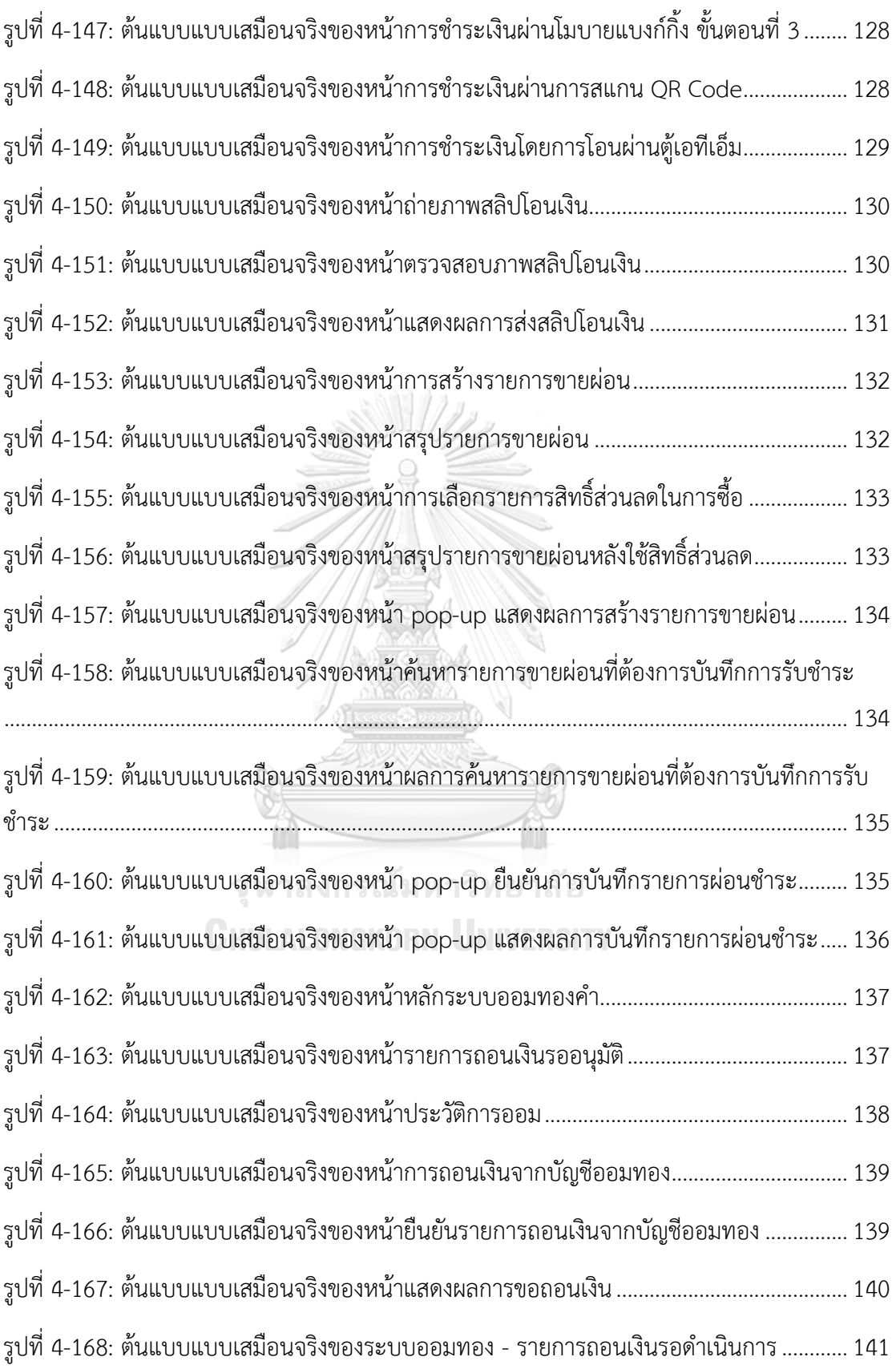

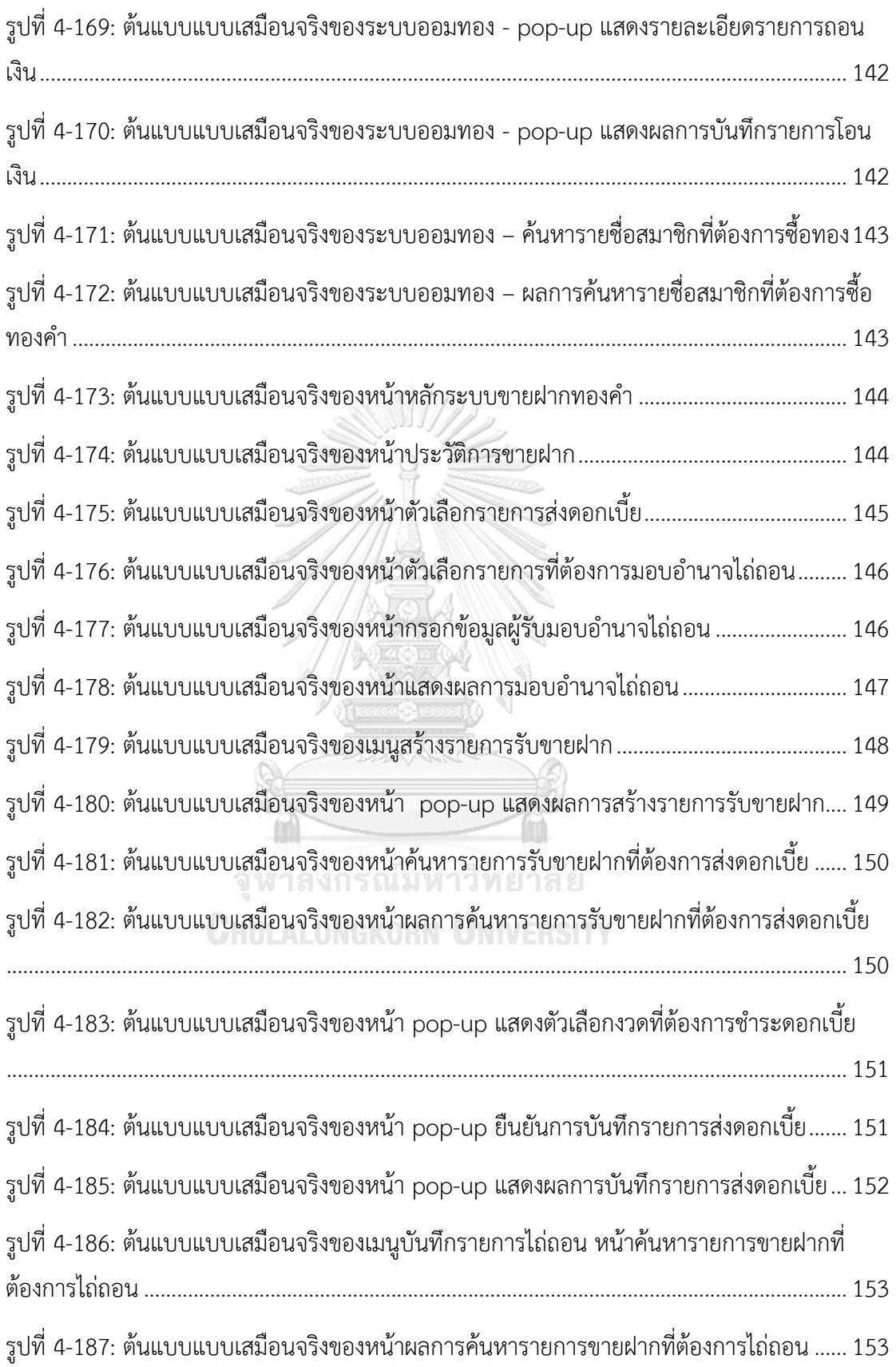

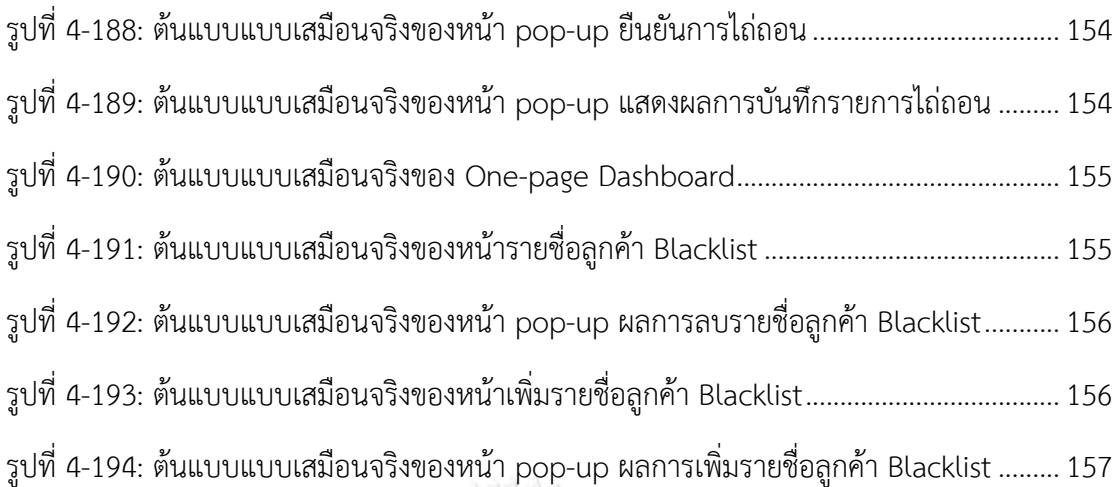

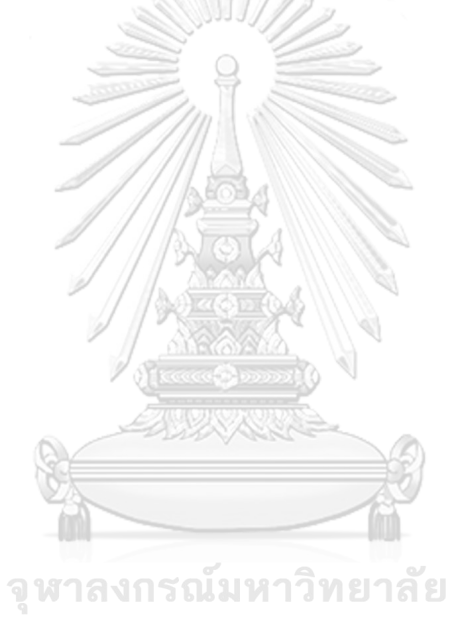

**CHULALONGKORN UNIVERSITY** 

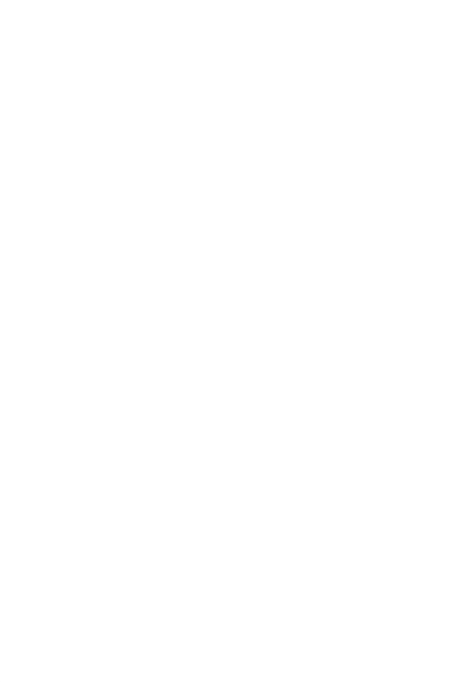

**CHULALONGKORN UNIVERSITY** 

#### **บทที่1 บทนำ**

ในบทนี้จะกล่าวถึงความสำคัญและที่มาของโครงการ วัตถุประสงค์ของโครงการ ขอบเขตของ โครงการ วิธีการดำเนินงานโครงการ เทคโนโลยีที่ใช้ในการพัฒนาระบบ และประโยชน์ที่คาดว่าจะ ได้รับจากโครงการ "การใช้การคิดเชิงออกแบบเพื่อพัฒนาโมบายแอปพลิเคชันของธุรกิจห้างค้าปลีก ทองคำ"

#### **1.1 ความสำคัญและที่มาของโครงการ**

ธุรกิจทองคำในประเทศไทยมีประวัติศาสตร์ยาวนานกว่า 160 ปี โดยมีจุดเริ่มต้นจากชาวจีนซึ่ง มาตั้งรกรากในกรุงเทพมหานครตั้งแต่สมัยรัชกาลที่ห้าและริเริ่มกิจการช่างทองเล็ก ๆ ขึ้นที่ท่าน้ำ ราชวงศ์ ริมแม่น้ำเจ้าพระยา (เจนยุภา จันทร์ตรี, 2559) จวบจนปัจจุบันประเทศไทยมีผู้ประกอบ ธุรกิจเกี่ยวกับทองคำทั้งสิ้นสี่ประเภท ได้แก่ ผู้นำเข้า ผู้ค้าส่ง ผู้ค้าปลีก และผู้ผลิตทองรูปพรรณ โดย ผู้ค้าปลีกทองคำในประเทศไทยมีทั้งผู้ประกอบการรายใหญ่ เช่น ห้างทองย่านเยาวราช และ ผู้ประกอบการรายย่อยและรายเล็กหรือที่เรียกกันว่าร้านทองตู้แดงซึ่งตั้งอยู่ทั่วทุกจังหวัดของประเทศ (ห้างทอง เอ เอ เยาวราช, 2561)

ธุรกิจเกี่ยวกับทองคำเป็นหนึ่งในธุรกิจที่ได้รับผลกระทบอย่างมากจากความผันผวนของ เศรษฐกิจโลก อันมีผลมาจากสถานการณ์การระบาดของเชื้อไวรัสโควิด 19 ราคาน้ำมันที่เพิ่มสูงขึ้น รวมถึงสถานการณ์ทางการเมืองและสงคราม ข้อมูลราคาทองคำปี พ.ศ. 2545 – 2565 จากสมาคมค้า ทองคำดังรูปที่ 1-1 แสดงให้เห็นถึงแนวโน้มราคาทองคำที่เพิ่มสูงขึ้นอย่างต่อเนื่อง อีกทั้งยังมีความผัน ้ ผวนอย่างมาก ภาวะเศรษฐกิจที่ยังไม่ฟื้นตัวประกอบกับราคาทองคำที่เพิ่มสูงขึ้นนี้ ส่งผลให้กำลังซื้อ สินค้าฟุ่มเฟือยหายไป ตลาดทองคำรูปพรรณจึงค่อนข้างซบเซา ผู้ค้าปลีกทองคำโดยเฉพาะ ผู้ประกอบการรายย่อยและรายเล็กจึงได้รับผลกระทอบค่อนข้างมากและบางรายถึงขั้นต้องปิดกิจการ ลง (ประชาชาติธุรกิจ, 2564)

#### ราคาทองคำจากสมาคมค้าทองคำ

อัพเดต: 06 ส.ค. 2565 | เวลา 09 20 | ครั้งที่ :

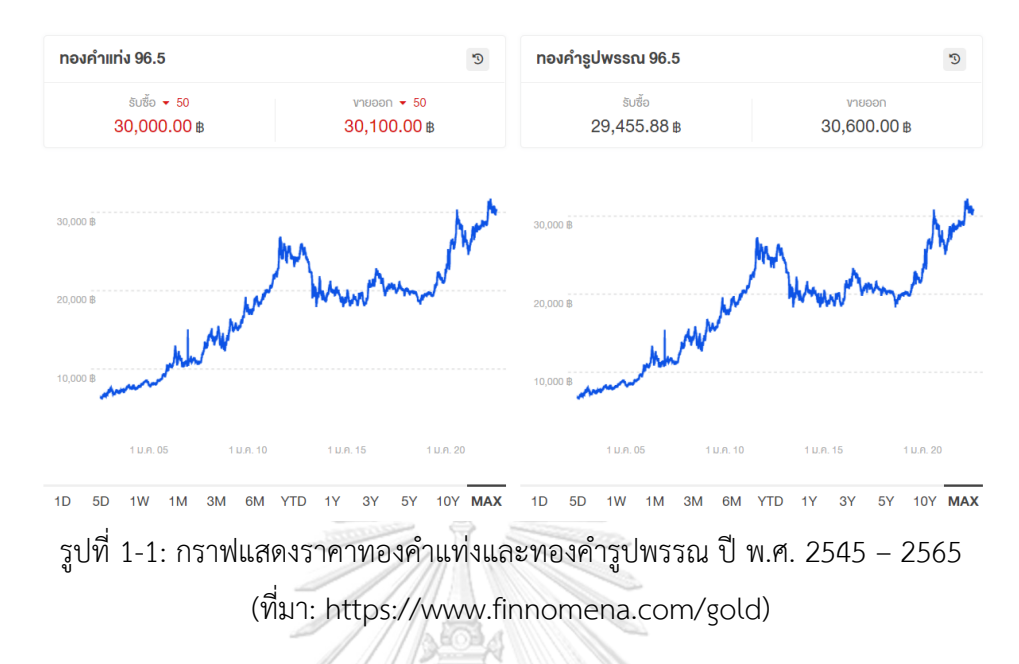

อย่างไรก็ตามผู้ประกอบการธุรกิจทองคำในประเทศไทยเองก็ไม่ได้นิ่งนอนใจและมีการปรับตัว รับมือกับภาวะเศรษฐกิจถดถอยมาอย่างต่อเนื่อง ทั้งการวางกลยุทธ์ทางการตลาดรูปแบบใหม่ เช่น การออมทอง รวมถึงการนำเทคโนโลยีเข้ามามีส่วนร่วมในการดำเนินธุรกิจและส่งเสริมการทำ การตลาดที่เข้าถึงลูกค้าในยุคดิจิทัลมากขึ้น ผู้ประกอบการรายใหญ่มีการสร้างแพลตฟอร์มการลงทุน ซื้อขายทองคำผ่านโมบายแอปพลิเคชัน และนำเทคโนโลยีบล็อกเชน (Blockchain) เข้ามาช่วยรักษา ความปลอดภัยในการทำธุรกรรมทางการเงิน อีกทั้งยังเชื่อมต่อกับระบบโมบายแบงก์กิ้ง (Mobile Banking) เพื่ออำนวยความสะดวกให้ลูกค้าและนักลงทุนสามารถซื้อขายทองคำได้ทุกที่ ทุกเวลา แต่ เมื่อผู้ประกอบการรายใหญ่หันมาจับตลาดลูกค้ารายย่อยด้วย ผู้ประกอบการรายย่อยและรายเล็กจึง ได้รับผลกระทบจากการถูกชิงส่วนแบ่งการตลาดไป บางรายจึงเริ่มมีการให้บริการการทำธุรกรรม บางส่วน เช่น การขายฝาก และการออมทอง ผ่านโมบายแอปพลิเคชันเช่นเดียวกัน

ดังนั้นเพื่อส่งเสริมการนำเทคโนโลยีดิจิทัลมาช่วยในการดำเนินธุรกิจค้าปลีกทองคำของ ผู้ประกอบการรายย่อยและรายเล็กให้สามารถเข้าถึงลูกค้าได้มากขึ้น จึงเป็นจุดเริ่มต้นของโครงการ "การใช้การคิดเชิงออกแบบเพื่อพัฒนาโมบายแอปพลิเคชันของธุรกิจห้างค้าปลีกทองคำ" ที่นำ หลักการคิดเชิงออกแบบ (Design Thinking) และเกมมิฟิเคชัน (Gamification) มาใช้ในการวิเคราะห์ และออกแบบระบบ รวมถึงจัดทำระบบต้นแบบ (Prototype System) เพื่อนำไปพัฒนาโมบายแอป พลิเคชัน (Mobile Application) สำหรับผู้ประกอบการรายย่อยและรายเล็กซึ่งจะช่วยให้การซื้อขาย ทองคำมีความสะดวกสบายและปลอดภัยต่อทั้งผู้ซื้อและผู้ขายมากยิ่งขึ้น

#### **1.2 วัตถุประสงค์ของโครงการ**

โครงการ "การใช้การคิดเชิงออกแบบเพื่อพัฒนาโมบายแอปพลิเคชันของธุรกิจห้างค้าปลีก ทองคำ" จัดทำขึ้นโดยมีวัตถุประสงค์ดังนี้

- 1) เพื่อประยุกต์หลักการการคิดเชิงออกแบบ (Design Thinking) และเกมมิฟิเคชัน (Gamification) ในการออกแบบและพัฒนาโมบายแอปพลิเคชันสำหรับห้างค้าปลีกทองคำ
- 2) เพื่อให้ได้ระบบต้นแบบ (Prototype) ของโมบายแอปพลิเคชันสำหรับห้างค้าปลีกทองคำที่ ตรงตามความต้องการของผู้ใช้งาน

#### **1.3 ขอบเขตของโครงการ**

โครงการ "การใช้การคิดเชิงออกแบบเพื่อพัฒนาโมบายแอปพลิเคชันของธุรกิจห้างค้าปลีก ทองคำ" มีขอบเขตของโครงการ ดังนี้

- 1) โมบายแอปพลิเคชันของธุรกิจห้างค้าปลีกทองคำ ต้องสามารถรองรับการใช้งานของ ผู้ใช้งาน 3 กลุ่ม ได้แก่ ลูกค้า (Customer) พนักงานขาย (Salesperson) และผู้จัดการ สาขา (Branch Manager)
- 2) โมบายแอปพลิเคชันของธุรกิจห้างค้าปลีกทองคำนี้ครอบคลุมการใช้งานสำหรับธุรกรรม การซื้อขายทองคำรูปพรรณเท่านั้น
- 3) โมบายแอปพลิเคชันของธุรกิจห้างค้าปลีกทองคำต้องประกอบด้วยระบบย่อยต่าง ๆ จำนวนหกระบบ ดังนี้
	- (1) ระบบสมาชิก (Membership System) ระบบนี้ครอบคลุมการใช้งานสำหรับลูกค้าในการสมัครสมาชิก เพื่อเก็บข้อมูลลูกค้า และข้อมูลยืนยันตัวตนในการทำธุรกรรมซื้อขายทองคำ รองรับการสะสมคะแนนจาก การทำธุรกรรมเพื่อใช้เป็นส่วนลดหรือแลกของสมนาคุณ มีการแจ้งเตือนรายการ ส่งเสริมการขายให้แก่ลูกค้า รวมถึงครอบคลุมการใช้งานสำหรับพนักงานขายในการ พิจารณาอนุมัติการสมัครสมาชิกของลูกค้า และบันทึกประวัติการซื้อขายทองคำของ ลูกค้าได้
	- (2) ระบบรายงานราคาทองคำ (Gold Price System) ระบบนี้ครอบคลุมการใช้งานสำหรับลูกค้าในการดูข้อมูลราคาทองคำตามประกาศ สมาคมค้าทองคำเพื่อประกอบการตัดสินใจซื้อขาย โดยแสดงราคาทองคำในแต่ละวัน รวมถึงแสดงข้อมูลราคาทองคำในอดีต และราคาถัวเฉลี่ย

(3) ระบบซื้อผ่อนทองคำ (Gold Installment Buying System)

ระบบนี้ครอบคลุมการใช้งานสำหรับลูกค้าในการซื้อทองคำแบบผ่อนชำระ โดย สามารถแสดงตัวเลือกระยะเวลาผ่อนชำระและคำนวณยอดเงินที่ต้องชำระเพื่อ สนับสนุนการตัดสินใจของลูกค้า เชื่อมโยงกับระบบสมาชิกในการเก็บประวัติการผ่อน ชำระและบันทึกคะแนนสะสม และสามารถแสดงประวัติและความก้าวหน้าในการ ผ่อนชำระได้ มีการแจ้งเตือนการผ่อนชำระเมื่อถึงกำหนด รวมถึงเชื่อมต่อกับระบบโม บายแบงก์กิ้งเพื่ออำนวยความสะดวกในการผ่อนชำระ

- (4) ระบบออมทองคำ (Gold Saving System) ระบบนี้ครอบคลุมการใช้งานสำหรับลูกค้าในการออมทอง โดยสามารถคำนวณและ แสดงมูลค่าการออมเป็นตัวเงินและน้ำหนักทองคำตามราคารับซื้อและขายออกทองคำ ในแต่ละวันได้ มีการเชื่อมต่อกับระบบโมบายแบงก์กิ้งเพื่ออำนวยความสะดวกในการ โอนเงิน เชื่อมโยงกับระบบสมาชิกในการเก็บประวัติการออมและบันทึกคะแนนสะสม และสามารถแสดงประวัติและความก้าวหน้าในออมได้ มีการแจ้งเตือนเมื่อยอดการ ออมถึงเกณฑ์ขั้นต่ำที่สามารถเลือกซื้อสินค้าได้
- (5) ระบบขายฝากทองคำ (Gold Pawn System) ระบบนี้ครอบคลุมการใช้งานสำหรับพนักงานขายในการคำนวณและบันทึกรายการ ขายฝากทองคำของลูกค้า ครอบคลุมการใช้งานของลูกค้าในการส่งดอกเบี้ย (ต่อดอก) เพื่อไถ่ถอนทองคำตามระยะเวลาที่กำหนด โดยเชื่อมต่อกับระบบโมบายแบงก์กิ้งเพื่อ อำนวยความสะดวกในการโอนเงิน เชื่อมโยงกับระบบสมาชิกในการเก็บประวัติการ ขายฝากและความก้าวหน้าในการส่งดอกเบี้ย (ต่อดอก) รวมถึงมีการแจ้งเตือนเมื่อถึง กำหนดส่งดอกเบี้ย (ต่อดอก) ในแต่ละงวด
- (6) ระบบธุรกิจอัจฉริยะ (Business Intelligence System) ระบบนี้ครอบคลุมการใช้งานสำหรับผู้จัดการสาขาในการดูผลประกอบการของกิจการ โดยแสดงผลในรูปแบบของแดชบอร์ด (Dashboard) เพื่อให้เกิดความเข้าใจใน ภาพรวมได้อย่างรวดเร็ว รวมถึงมีตัวกรอง (Filter) สำหรับมิติที่สำคัญ เช่น มิติสาขา และมิติเวลา เพื่อให้สามารถเลือกดูมุมมองที่ผู้ใช้งานให้ความสนใจได้

#### **1.4 วิธีการดำเนินงานโครงการ**

โครงการ "การใช้การคิดเชิงออกแบบเพื่อพัฒนาโมบายแอปพลิเคชันของธุรกิจห้างค้าปลีก ทองคำ" มีขั้นตอนการดำเนินงานโครงการ ดังนี้

- 1) การเตรียมโครงการ (Project Preparation)
	- ศึกษาลักษณะการดำเนินงานของห้างทองเรือสำเภา (นามสมมติ) และสำรวจ ความต้องการของผู้ใช้งานระบบ ได้แก่ ลูกค้า พนักงานขาย และผู้จัดการสาขา
	- ศึกษาหลักการคิดเชิงออกแบบ (Design Thinking)
	- ศึกษาหลักการเกมมิฟิเคชัน (Gamification)
	- ศึกษาเครื่องมือการออกแบบส่วนติดต่อผู้ใช้งาน ได้แก่ โปรแกรม Figma
- 2) การเข้าใจกลุ่มเป้าหมาย (Empathize)
	- กำหนดกลุ่มเป้าหมายให้สอดคล้องกับเป้าหมายของโครงการ
	- จัดเตรียมข้อมูลและคำถามสำหรับการสัมภาษณ์กลุ่มเป้าหมาย
	- นัดหมายการสัมภาษณ์โดยเป็นการสัมภาษณ์ทางโทรศัพท์และวิดีโอคอล เพื่อลด ความเสี่ยงการแพร่กระจายของโรคในสถานการณ์การแพร่ระบาดของเชื้อไวรัสโค วิด 19
- 3) การสัมภาษณ์กลุ่มเป้าหมาย (Interview)
	- ชี้แจงข้อมูลโครงการ แนวทางในการพัฒนาโครงการโดยใช้หลักการคิดเชิง ออกแบบ (Design Thinking) และเกมมิฟิเคชัน (Gamification) ให้แก่ กลุ่มเป้าหมาย
	- สัมภาษณ์กลุ่มเป้าหมายเพื่อทำความเข้าใจอย่างลึกซึ้ง (Empathize) เพื่อให้ เข้าใจปัญหาของกลุ่มเป้าหมาย และเก็บรายละเอียดความต้องการของ กลุ่มเป้าหมาย (Requirements)
	- จัดทำรายงานสรุปผลการสัมภาษณ์
- 4) การตั้งกรอบปัญหา (Define)
	- นำรายงานสรุปผลการสัมภาษณ์มาวิเคราะห์ปัญหาและความต้องการที่แท้จริง ของกลุ่มเป้าหมาย ด้วยการใช้แผนที่ความเข้าใจ (Empathy Map)
	- ระบุปัญหาและความต้องการที่แท้จริงของกลุ่มเป้าหมาย เพื่อกำหนดกรอบปัญหา ที่จะใช้เป็นแนวทางในการพัฒนาระบบและกำหนดกรอบปัญหาให้ชัดเจน
- 5) การระดมความคิด (Ideate)
	- ระดมความคิดเพื่อหาแนวทางหรือวิธีการแก้ไขปัญหาให้ได้มากและหลากหลาย ที่สุด
- คัดเลือกแนวทางที่สามารถสร้างคุณค่าและตอบสนองความต้องการของ กลุ่มเป้าหมาย เพื่อนำไปออกแบบระบบที่สามารถตอบโจทย์และแก้ไขปัญหาของ กลุ่มเป้าหมายได้อย่างแท้จริง
- 6) การสร้างต้นแบบแบบหยาบ (Low-fidelity Prototype)
	- จัดทำต้นแบบอย่างหยาบของโมบายแอปพลิเคชันตามแนวทางที่ได้จากการระดม ความคิด ด้วยเครื่องมือ Microsoft PowerPoint
- 7) การทดสอบต้นแบบแบบหยาบ (Low-fidelity Prototype Testing)
	- เลือกวิธีวัดผลของระบบต้นแบบ
	- จัดเตรียมชุดคำถามในการวัดผลและประเมินความพึงพอใจของกลุ่มเป้าหมายต่อ ระบบต้นแบบแบบหยาบ
	- วัดผลทดสอบต้นแบบแบบหยาบผ่านการแสดงความคิดเห็นและการประเมิน ความพึงพอใจของกลุ่มเป้าหมาย
	- จัดทำรายงานสรุปผลการทดสอบต้นแบบแบบหยาบ
- 8) การสร้างต้นแบบแบบเสมือนจริง (High-fidelity Prototype)
	- นำผลสรุปและข้อเสนอแนะจากการทดสอบต้นแบบแบบหยาบมาเป็นแนวทางใน การจัดทำต้นแบบแบบเสมือนจริงของโมบายแอปพลิเคชันด้วยเครื่องมือ Figma
- 9) การทดสอบต้นแบบแบบเสมือนจริง (High-fidelity Prototype Testing)
	- วัดผลทดสอบต้นแบบแบบเสมือนจริงผ่านการแสดงความคิดเห็นและการประเมิน ความพึงพอใจของกลุ่มเป้าหมาย
	- จัดทำรายงานสรุปผลการทดสอบต้นแบบแบบเสมือนจริง
- 10) การจัดทำคู่มือการใช้ระบบต้นแบบ (User Manual Documentation)
	- จัดทำคู่มือประกอบการใช้งานระบบต้นแบบสำหรับผู้ใช้งานระบบ

#### **1.5 เทคโนโลยีที่ใช้ในโครงการ**

เทคโนโลยีที่ใช้สำหรับการพัฒนาโครงการ "การใช้การคิดเชิงออกแบบเพื่อพัฒนาโมบายแอป พลิเคชันของธุรกิจห้างค้าปลีกทองคำ" มีรายละเอียดดังตารางที่ 1-1

| ด้าน Software                        |                                           |
|--------------------------------------|-------------------------------------------|
| ระบบปฏิบัติการ                       | Microsoft Windows 10                      |
| เครื่องมือที่ใช้ในการจัดทำระบบต้นแบบ | Figma Desktop Application version 116.2.3 |
| (Prototype System)                   |                                           |

ตารางที่ 1-1: เทคโนโลยีที่ใช้ในการพัฒนาระบบ

#### **1.6 ประโยชน์ที่คาดว่าจะได้รับ**

ประโยชน์ที่คาดว่าจะได้รับจากการพัฒนาโครงการ "การใช้การคิดเชิงออกแบบเพื่อพัฒนาโม บายแอปพลิเคชันของธุรกิจห้างค้าปลีกทองคำ" มีดังนี้

- 1) กิจการมีต้นแบบในการพัฒนาโมบายแอปพลิเคชันสำหรับลูกค้าที่ถูกออกแบบผ่านการ ทำความเข้าใจผู้ใช้งานอย่างลึกซึ้ง ทำให้สามารถตอบสนองความต้องการของลูกค้า รวมถึงพนักงานขาย เกิดการยอมรับโดยผู้ใช้งาน และสามารถแก้ปัญหาการดำเนินงาน ในปัจจุบัน รวมถึงช่วยสนับสนุนการดำเนินธุรกิจค้าปลีกทองคำของผู้ประกอบการราย ย่อยและรายเล็กให้สามารถแข่งขันในตลาดได้
- 2) สารสนเทศที่ได้จากระบบที่ถูกพัฒนาขึ้น มีความถูกต้อง ครบถ้วน มีประโยชน์ต่อการ ตัดสินใจ สามารถช่วยในการวางแผนการบริหารจัดการสินค้าคงคลังของกิจการ รวมถึง วางแผนการส่งเสริมการขายที่เหมาะสมกับลูกค้าได้
- 3) กิจการสามารถนำหลักการคิดเชิงออกแบบ (Design Thinking) และเกมมิฟิเคชัน (Gamification) มาใช้ในการวิเคราะห์ออกแบบ และพัฒนาระบบอื่น ๆ เพิ่มเติมต่อไป ได้ในอนาคต เพื่อให้สามารถตอบสนองต่อความต้องการของผู้ใช้งาน รวมถึงปรับปรุง รูปแบบการให้บริการให้เหมาะสมกับผู้บริโภคในยุคดิจิทัลมากยิ่งขึ้น

#### **บทที่2 แนวคิดและเหตุผล**

ในบทนี้จะกล่าวถึงแนวคิดที่นำมาใช้ในการพัฒนาโครงการ "การใช้การคิดเชิงออกแบบเพื่อ พัฒนาโมบายแอปพลิเคชันของธุรกิจห้างค้าปลีกทองคำ" โดยมีแนวคิดที่เกี่ยวข้อง ได้แก่ ความคิดเชิง ออกแบบ (Design Thinking) เกมมิฟิเคชัน (Gamification) และแนวคิดเกี่ยวกับธุรกิจค้าทองคำใน ประเทศไทย

#### **2.1 ความคิดเชิงออกแบบ (Design Thinking)**

การคิดเชิงออกแบบ (Design Thinking) เป็นแนวคิดในการออกแบบและแก้ปัญหาอย่าง สร้างสรรค์โดยมีมนุษย์เป็นศูนย์กลาง มุ่งเน้นการทำงานร่วมกันของสมาชิกในทีมซึ่งมีพื้นฐานความรู้ ความชำนาญในศาสตร์ที่แตกต่างหลากหลาย โดยมีหลักสำคัญคือการทำความเข้าใจความต้องการ ของกลุ่มเป้าหมายอย่างลึกซึ้ง การสร้างต้นแบบอย่างรวดเร็วและนำมาทดสอบกับผู้ใช้งาน กลุ่มเป้าหมาย เพื่อให้เกิดเกิดการเรียนรู้และสร้างสรรค์แนวคิดใหม่ ๆ จากความต้องการของ กลุ่มเป้าหมายอย่างแท้จริง ซึ่งจะช่วยให้สามารถตอบสนองความต้องการเหล่านั้นได้ดียิ่งขึ้น (ไปรมา อิศรเสนา ณ อยุธยา และ ชูจิต ตรีรัตนพันธ์, 2560)

กระบวนการคิดเชิงออกแบบประกอบด้วยห้าขั้นตอน ดังรูปที่ 2-1 ได้แก่

- 1) เข้าใจกลุ่มเป้าหมาย (Empathize)
- 2) ตั้งกรอบปัญหา (Define)
- 3) ระดมความคิด (Ideate)
- 4) สร้างต้นแบบ (Prototype)
- ALONGKORN 5) ทดสอบ (Test)

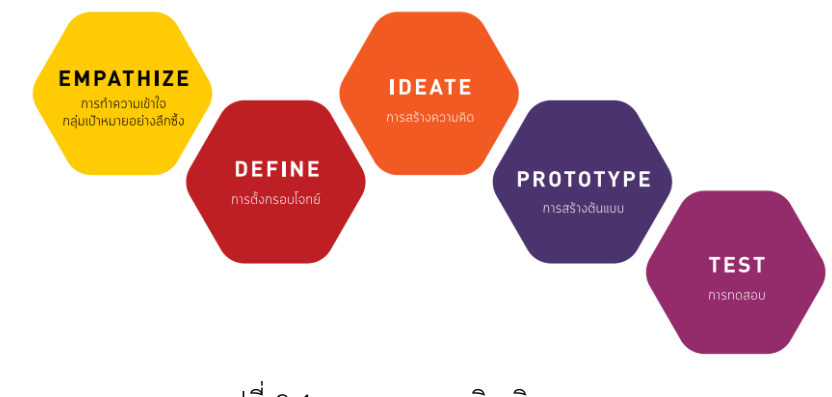

รูปที่ 2-1: กระบวนการคิดเชิงออกแบบ (ที่มา: ไปรมา อิศรเสนา ณ อยุธยา และ ชูจิต ตรีรัตนพันธ์, 2560)

#### **1) เข้าใจกลุ่มเป้าหมาย (Empathize)**

การคิดเชิงออกแบบมีวัตถุประสงค์เพื่อช่วยแก้ปัญหาที่สำคัญของกลุ่มเป้าหมาย ดังนั้นการสร้างความเข้าใจกลุ่มเป้าหมายอย่างลึกซึ้ง (Empathize) จึงเป็นพื้นฐานและ เป็นขั้นตอนที่สำคัญซึ่งสามารถทำได้โดยการสังเกตการณ์ (Observe) กลุ่มเป้าหมายใน บริบทการใช้งานจริง การมีส่วนร่วม (Engage) เช่น การพูดคุย การสัมภาษณ์ กลุ่มเป้าหมาย รวมถึงการเข้าไปมีประสบการณ์จริงโดยตรง (Immerse) ด้วยการลองเข้า ไปเป็นส่วนหนึ่งของกลุ่มเป้าหมาย วิธีการเหล่านี้จะช่วยให้เข้าใจความคิด อารมณ์ พฤติกรรม ปัจจัยการตัดสินใจ และปัญหาความต้องการที่มีความสำคัญสำหรับ กลุ่มเป้าหมายแต่ยังไม่ได้รับการตอบสนอง

## **การสัมภาษณ์เพื่อทำความเข้าใจอย่างลึกซึ้ง (Empathy Interview)**

Empathy Interview หรือ การสัมภาษณ์เพื่อทำความเข้าใจอย่างลึกซึ้งเป็น เครื่องมือสำคัญของกระบวนการคิดเชิงออกแบบ ที่ช่วยให้ได้มาซึ่งข้อมูลเชิงลึกเกี่ยวกับ ประสบการณ์ของกลุ่มเป้าหมายในฐานะผู้ใช้งานว่าประสบปัญหาหรือความท้าทาย อย่างไร เพื่อทำความเข้าใจทางเลือกที่ผู้ใช้งานเลือก พฤติกรรม ความคิด อารมณ์ และ ปัจจัยในการตัดสินใจเลือกทางเลือกนั้น ๆ ของผู้ใช้งาน (Hasso Plattner Institute of Design, n.d.)

วิธีการสัมภาษณ์ที่มีมนุษย์เป็นศูนย์กลางนี้ช่วยให้สามารถระบุความต้องการของ กลุ่มเป้าหมายได้ดียิ่งขึ้น ด้วยการเปิดมุมมองใหม่ในการคิดเกี่ยวกับกรอบปัญหาโดยอิง จากผู้ใช้งาน นำมาซึ่งการสร้างสรรค์แนวทาง ผลิตภัณฑ์ หรือบริการใหม่ ๆ ที่ถูก ออกแบบให้ตอบสนองความต้องการเหล่านั้นได้อย่างแท้จริง

กระบวนการสัมภาษณ์เพื่อทำความเข้าใจอย่างลึกซึ้ง ประกอบด้วยเจ็ดขั้นตอน ดัง รูปที่ 2-2 ได้แก่

- 1. แนะนำตนเอง (Introduce yourself)
- 2. แนะนำโครงการ (Introduce the project)
- 3. สร้างบรรยากาศและความสัมพันธ์กับกลุ่มเป้าหมาย (Build rapport)
- 4. กระตุ้นให้กลุ่มเป้าหมายเล่าเรื่อง (Evoke stories)
- 5. สำรวจอารมณ์ความรู้สึกของกลุ่มเป้าหมาย (Explore emotions)
- 6. ถามคำถามเพื่อทำความเข้าใจกลุ่มเป้าหมาย (Question statements)
- 7. ขอบคุณและสรุป (Thank and Wrap-up)

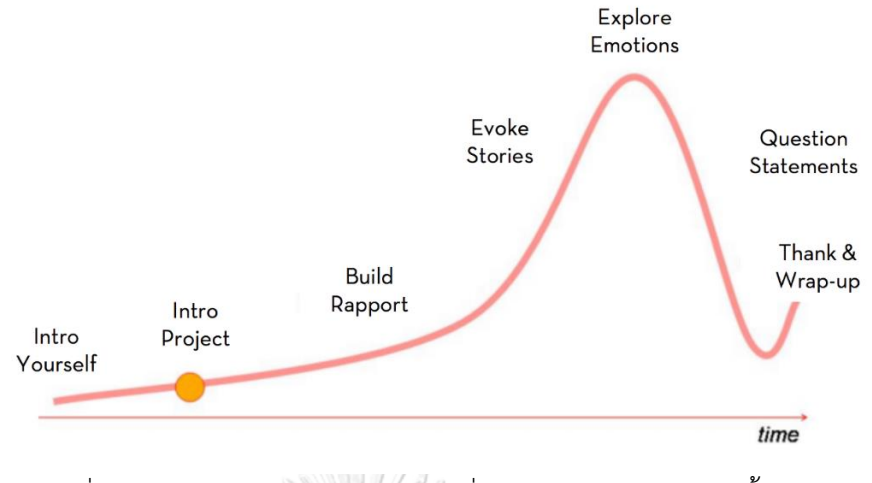

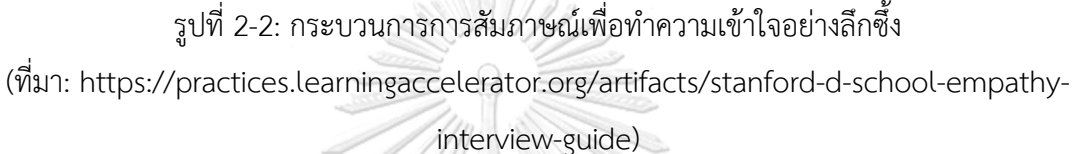

การสัมภาษณ์เพื่อทำความเข้าใจอย่างลึกซึ้งมีหลักสำคัญ ดังนี้

- เน้นการถามว่า "ทำไม" เพื่อให้กลุ่มเป้าหมายได้อธิบายว่าเหตุใดจึงทำ พูด หรือแสดงออกเช่นนั้น ในบางครั้งอาจทำให้ได้คำตอบที่น่าประหลาดใจ
- สอบถามกลุ่มเป้าหมายถึงเหตุการณ์ที่เฉพาะเจาะจง กระตุ้นให้เล่าเรื่อง เพื่อเผยให้เห็นถึงความรู้สึกนึกคิดของกลุ่มเป้าหมาย
- มองหาความไม่สอดคล้องกันระหว่างการกระทำและคำให้สัมภาษณ์ของ กลุ่มเป้าหมาย เพราะในบางครั้งความไม่สอดคล้องกันนี้มักจะซ่อนข้อมูล
- เชิงลึกที่น่าสนใจ
- ให้ความสนใจกับอวัจนภาษา ท่าทาง อารมณ์ของกลุ่มเป้าหมายขณะให้ สัมภาษณ์
- อย่ากลัวความเงียบ เพราะในบางครั้งที่ผู้ให้สัมภาษณ์เงียบ เขาอาจจะกำลัง ไตร่ตรองถึงสิ่งที่พวกเขาเพิ่งพูดและอาจเปิดเผยบางสิ่งที่ลึกซึ้งกว่านั้น
- ถามคำถามอย่างเป็นกลางและอย่าชี้นำคำตอบ เพราะอาจทำให้ผู้ให้ สัมภาษณ์พูดในสิ่งที่สอดคล้องกับความคาดหวังโดยไม่ได้ตั้งใจ รวมถึงอย่า ถามคำถามที่มีเพียงสองตัวเลือก
- เตรียมความพร้อมในการเก็บข้อมูล เช่น อุปกรณ์อัดเสียง อัดวิดีโอ หรือ สมุดโน้ตเพื่อจดบันทึกการสัมภาษณ์

#### **2) ตั้งกรอบปัญหา (Define)**

การตั้งกรอบปัญหา (Define) เป็นขั้นตอนในการนำข้อมูลที่ได้จากการทำความ เข้าใจกลุ่มเป้าหมายอย่างลึกซึ้งมาสังเคราะห์ให้เห็นความความสัมพันธ์ของข้อมูล และ สรุปออกมาเป็นประเด็นสำคัญที่สามารถตอบสนองความต้องการของกลุ่มเป้าหมายได้ ทั้งในเชิงคุณค่าและคุณประโยชน์ เพื่อใช้เป็นจุดมุ่งหมายและทิศทางการพัฒนางาน ออกแบบ กรอบปัญหาที่ดีควรมีความชัดเจน ไม่กว้างหรือไม่แคบจนเกินไป และเป็นหลัก ยึดให้ไม่หลงประเด็นในการคิดแนวทางแก้ไขปัญหา

#### **แผนที่ความเข้าใจ (Empathy Map)**

แผนที่ความเข้าใจแสดงดังรูปที่ 2-3 เป็นหนึ่งในเครื่องมือที่นิยมใช้ในการตั้งกรอบ ปัญหา นำมาช่วยในการวิเคราะห์ความต้องการของกลุ่มเป้าหมายและถ่ายทอดความรู้ ความเข้าใจว่ากลุ่มเป้าหมายคือใครและมีลักษณะอย่างไรในภาพรวม วัตถุประสงค์ของ แผนที่ความเข้าใจคือการสร้างความเข้าใจร่วมกันเกี่ยวกับความต้องการของ กลุ่มเป้าหมายและเพื่อช่วยในการตัดสินใจ โดยแผนที่ความเข้าใจแบ่งออกเป็น 4 ส่วน คือ คำพูด (Says), ความคิด (Thinks), การกระทำ (Does) และความรู้สึก (Feels) และ มีกลุ่มเป้าหมายหรือผู้ใช้งาน (User) เป็นศูนย์กลาง (Gibbons, 2018)

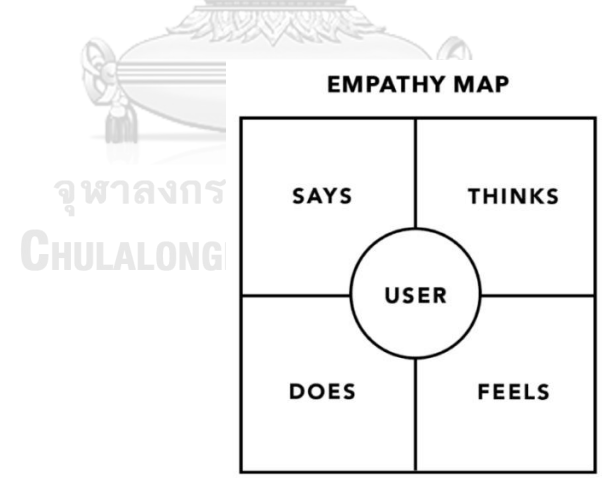

รูปที่ 2-3: แผนที่ความเข้าใจ (Empathy Map)

(ที่มา: https://www.nngroup.com/articles/empathy-mapping/)

• คำพูด (Says) หมายถึง สิ่งที่กลุ่มเป้าหมายพูดในการให้สัมภาษณ์หรือในการ ทำงาน เช่น ชอบหรือไม่ชอบอะไร ต้องการอะไร พบปัญหาหรืออุปสรรคอะไร เป็นต้น

- ความคิด (Thinks) หมายถึง ความคิดที่เกิดขึ้นจากประสบการณ์ของ กลุ่มเป้าหมาย สิ่งที่กลุ่มเป้าหมายให้ความสำคัญและความสนใจเป็นพิเศษ ใน ส่วนนี้มักเป็นส่วนที่กลุ่มเป้าหมายคิดแต่อาจไม่เต็มใจที่จะสื่อสารออกมา ดังนั้น ผู้สัมภาษณ์จึงต้องพยายามตั้งคำถามและทำความเข้าใจสาเหตุที่ทำให้ กลุ่มเป้าหมายไม่เต็มใจที่จะแสดงความคิดเห็น เช่น ความไม่แน่ใจ ความ ประหม่า หรือความกลัวที่จะให้ข้อมูล
- การกระทำ (Does) หมายถึง การกระทำหรือพฤติกรรมของกลุ่มเป้าหมายที่ได้ จากการสังเกตการณ์กลุ่มเป้าหมายในบริบทการทำงานหรือใช้งาน
- ความรู้สึก (Feels) หมายถึง อารมณ์ความรู้สึกของกลุ่มเป้าหมายในบริบทการ ทำงานหรือใช้งาน ณ ขณะนั้น ผู้สัมภาษณ์ต้องใช้การสังเกตและตั้งคำถามกับ กลุ่มเป้าหมายว่า รู้สึกอย่างไร กังวลอะไร หรือรู้สึกตื่นเต้นเกี่ยวกับอะไร เป็นต้น

การเขียนแผนที่ความเข้าใจอาจช่วยให้ค้นพบกับความไม่สอดคล้องกันของแต่ละ ส่วนในแผนที่ และสามารถเปิดเผยความเข้าใจเกี่ยวกับกลุ่มเป้าหมายได้ เช่น จากการ สังเกตการณ์และสัมภาษณ์กลุ่มเป้าหมายรายหนึ่งอาจมีการกระทำที่ดูเหมือนเป็นเชิง บวกแต่คำพูดกลับเป็นเชิงลบ การค้นพบนี้จะเป็นแนวทางให้นักออกแบบตรวจสอบ สาเหตุของความขัดแย้งและแก้ไขปัญหานั้น

อย่างไรก็ตาม แต่ละส่วนในแผนที่ความเข้าใจอาจดูคลุมเครือหรือทับซ้อนกัน เช่น การแยกความแตกต่างระหว่างความคิดและความรู้สึกอาจเป็นเรื่องยาก ดังนั้นอย่า มุ่งเน้นที่ความแม่นยำถูกต้องในการแบ่งมากเกินไป เพราะเป้าหมายของการเขียนแผนที่ ความเข้าใจคือการผลักดันให้เกิดความรู้ความเข้าใจในกลุ่มเป้าหมายในทุกมิติที่สำคัญ ดังนั้นหากมีส่วนใดส่วนหนึ่งของแผนที่ว่างเปล่า นั่นหมายความว่าจะต้องมีการศึกษาและ ทำความเข้าใจกลุ่มเป้าหมายเพิ่มเติมก่อนที่จะดำเนินการในกระบวนการออกแบบต่อไป

#### **3) ระดมความคิด (Ideate)**

การระดมความคิด (Ideate) คือการระดมสมองโดยมุ่งเน้นการใช้ความคิด สร้างสรรค์ในการหาคำตอบหรือทางเลือกใหม่ๆ จำนวนมากและหลากหลาย แล้วนำมา คัดสรรแนวทางที่มีคุณภาพและสมบูรณ์ที่สุดสำหรับการนำไปสร้างต้นแบบเพื่อทดสอบ และพัฒนาในขั้นตอนถัดไปของกระบวนการคิดเชิงออกแบบ ทีมออกแบบที่สมาชิกมีพื้น ฐานความรู้ความชำนาญในศาสตร์ที่แตกต่างกัน จะช่วยให้ได้คำตอบหรือทางเลือกจาก มุมมองที่หลากหลายมากยิ่งขึ้น

### **4) สร้างต้นแบบ (Prototype)**

การสร้างต้นแบบ (Prototype) คือการนำแนวความคิดมาถ่ายทอดออกมาเป็น รูปธรรมที่มองเห็นหรือจับต้องได้ ซึ่งจะช่วยสร้างความชัดเจนในการสื่อสารกับ กลุ่มเป้าหมายเพื่อหาแนวทางการแก้ปัญหาร่วมกัน และสามารถนำความคิดเห็นที่ได้รับ กลับมาพัฒนาต้นแบบต่อไป

การพัฒนาต้นแบบมีหลายระดับแตกต่างกันไปตามวัตถุประสงค์หรือแง่มุมที่ต้องการ ทดสอบรวมถึงระยะเวลาในการพัฒนา สามารถแบ่งออกเป็นสองระดับใหญ่ ๆ (Babich, 2017) คือ

- 1) ต้นแบบแบบหยาบ (Low-fidelity Prototype) คือ ต้นแบบอย่างง่ายที่สร้างขึ้น อย่างรวดเร็วเพื่อนำไปทดสอบกับกลุ่มเป้าหมายตั้งแต่เนิ่น ๆ เพื่อให้เกิดความ เข้าใจที่ลึกซึ้งยิ่งขึ้น ตัวอย่างเช่น กระดาษโน้ต (Post-it Note) การแสดงบทบาท สมมุติ (Role Play) หรือ การเล่าเรื่อง (Scenario)
- 2) ต้นแบบแบบเสมือนจริง (High-fidelity Prototype) คือ ต้นแบบที่มีลักษณะ ใกล้เคียงกับงานที่จะพัฒนาจริงมากที่สุด มีวัตถุประสงค์เพื่อกระตุ้นและทำความ เข้าใจพฤติกรรมของกลุ่มเป้าหมายโดยกลุ่มเป้าหมายสามารถเข้ามาสัมผัสและ ทดลองใช้งานจริง ซึ่งจะช่วยให้ผู้ออกแบบมองเห็นพฤติกรรมของกลุ่มเป้าหมายใน ขั้นตอนต่างๆ รวมถึงปัจจัยที่มีผลต่อพฤติกรรม ความรู้สึก และความคิดของ กลุ่มเป้าหมายขณะใช้งาน รวมถึงใช้ทดสอบด้านรูปลักษณ์ ความสวยงาม อารมณ์ ความรู้สึกของกลุ่มเป้าหมายที่มีต่อต้นแบบอีกด้วย

#### **5) ทดสอบ (Test)**

การทดสอบ (Test) คือการเปิดโอกาสให้กลุ่มเป้าหมายได้มีปฏิสัมพันธ์กับต้นแบบ เพื่อทดสอบว่าต้นแบบที่พัฒนาขึ้นมานั้นสามารถตอบสนองความต้องการของ กลุ่มเป้าหมายได้หรือไม่ การทดสอบซึ่งเป็นกระบวนการที่มีการวนซ้ำหลาย ๆ รอบ (Iterative) นี้ เป็นแนวทางในการปรับปรุงวิธีการแก้ปัญหาได้อย่างมีประสิทธิภาพ เพราะไม่เพียงแต่ช่วยให้ได้รับคำติชมเกี่ยวกับต้นแบบ แต่ยังช่วยในการทำความเข้าใจ กลุ่มเป้าหมายอีกครั้ง ซึ่งจะทำให้เกิดมุมมองใหม่ๆ เพิ่มเติม อีกทั้งยังได้เห็นมุมมองด้าน ความรู้สึกและความต้องการของผู้ใช้งานอย่างแท้จริง

#### **2.2 เกมมิฟิเคชัน (Gamification)**

เกมมิฟิเคชัน (Gamification) เป็นเทคนิคที่นักออกแบบใช้ในการแทรกองค์ประกอบการเล่น เกมเข้าไปในสิ่งที่ไม่ใช่เกมเพื่อส่งเสริมให้เกิดการมีส่วนร่วมของผู้ใช้งานต่อผลิตภัณฑ์หรือบริการ ด้วย การผสมผสานกลไกของเกม (Game Mechanics) และพลวัตของเกม (Game Dynamics) เข้าไป อย่างเหมาะสม ส่งผลให้เกิดแรงจูงใจและความรู้สึกสนุกสนานในการใช้งานผลิตภัณฑ์หรือบริการมาก ขึ้น (BI WORLDWIDE, n.d.)

- **กลไกของเกม (Game Mechanics)** คือกฎในการเล่นเกมและรางวัลที่จะได้รับ ตัวอย่างเช่น คะแนน (Points), ระดับ (Levels), ภารกิจ (Missions), กระดานผู้นำ (Leaderboards), เหรียญตรา (Badges) และความก้าวหน้า (Progress) กลไกของเกม คือสิ่งที่ทำให้ผู้เล่นรู้สึกมีส่วนร่วม จากการได้รับการตอบกลับจากเกมเกี่ยวกับความสำเร็จ และได้รับมอบหมายกิจกรรมถัดไป
- **พลวัตของเกม (Game Dynamics)** หมายถึง ชุดของอารมณ์ พฤติกรรม และความ ปรารถนาที่พบในกลไกของเกมที่โดนใจผู้เล่น เช่น การแข่งขันผ่านกระดานผู้นำ การ ทำงานร่วมกันโดยทำภารกิจของทีมให้สำเร็จ การเก็บสะสมเหรียญตรา และการปลดล็อก เป็นต้น พลวัตของเกมถูกใช้ควบคู่ไปกับกลไกของเกมเพื่อส่งเสริมการมีส่วนร่วมและจูงใจ ผู้เล่น

ความสัมพันธ์ระหว่างกลไกและพลวัตของเกมแสดงดังตารางที่ 2-1

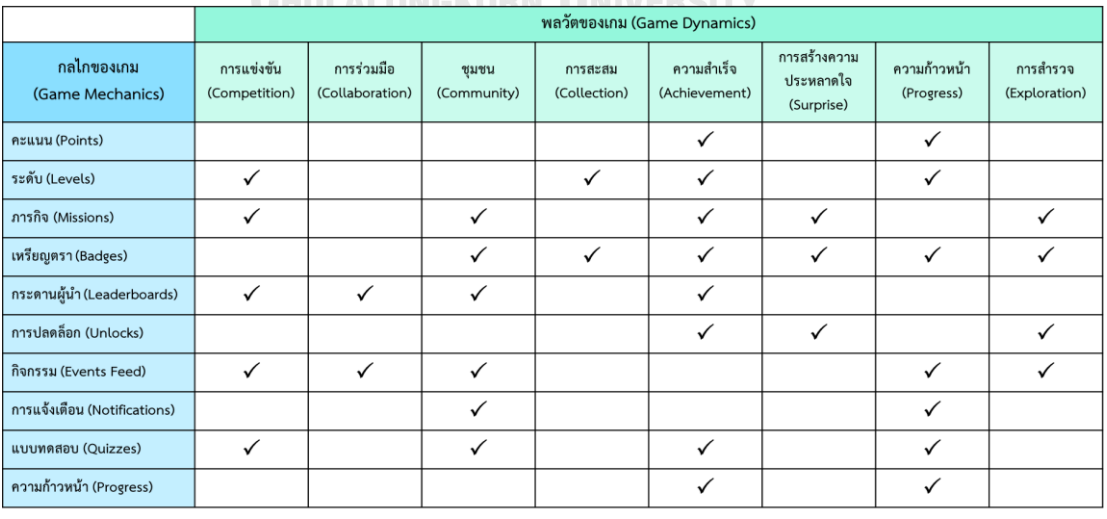

# ตารางที่ 2-1: ความสัมพันธ์ระหว่างกลไกและพลวัตของเกม

(ที่มา: https://www.biworldwide.com/gamification/game-mechanics/)
หลักสำคัญในการออกแบบโดยใช้เกมมิฟิเคชันคือการรู้จักผู้ใช้งาน การเข้าใจเป้าหมายและ วัตถุประสงค์ในการออกแบบอย่างชัดเจน รวมถึงเข้าใจแรงจูงใจของมนุษย์ เพื่อให้สามารถเลือกกลไก และพลวัตของเกมที่เหมาะสม เนื่องจากแรงจูงใจที่จะช่วยผลักดันให้ผู้ใช้งานทำงานได้สำเร็จลุล่วงนั้น ล้วนแตกต่างกันไปตามเนื้องาน วัตถุประสงค์ของงาน รวมถึงตัวผู้ใช้งานเอง กล่าวคือเกมมิฟิเคชันใช้ หลักการออกแบบโดยมีผู้เล่นเป็นศูนย์กลาง (Player-Centered Design) ดังรูปที่ 2-4 ซึ่ง ประกอบด้วยห้าขั้นตอน ได้แก่

- 1) **การรู้จักผู้เล่น (Know your player)** คือการเข้าใจตัวผู้เล่น รวมถึงบริบทของผู้เล่น
- 2) **ระบุภารกิจ (Identify the mission)** คือการทำความเข้าใจบทบาททางธุรกิจใน ปัจจุบันของผู้เล่น หรือเป้าหมายทางธุรกิจที่ต้องการจะบรรลุ เพื่อกำหนดภารกิจที่ เหมาะสม
- 3) **ทำความเข้าใจแรงจูงใจของมนุษย์(Understand human motivation)** เพื่อให้ สามารถเลือกกลไกและพลวัตของเกมได้อย่างเหมาะสม
- 4) **เลือกกลไกของเกม (Apply mechanics)** ที่เหมาะสมกับตัวผู้เล่นและภารกิจที่ ต้องการจะบรรลุ
- 5) **จัดการ ตรวจสอบ และวัดผล (Manage, monitor and measure)** การออกแบบ แอปพลิเคชัน ซึ่งเป็นขั้นตอนที่ต้องมีการดำเนินการอย่างต่อเนื่อง เพื่อพัฒนาปรับปรุง งานออกแบบให้เหมาะสม และสามารถเพิ่มการมีส่วนร่วมของผู้เล่นได้มากยิ่งขึ้น

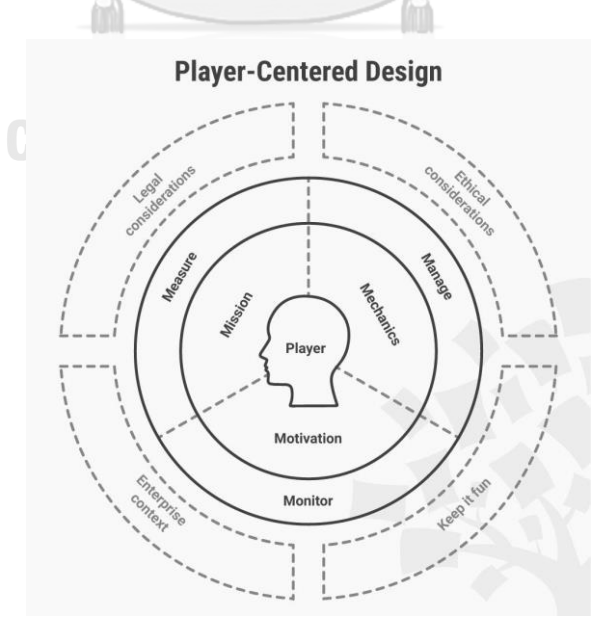

รูปที่ 2-4: การออกแบบโดยมีผู้เล่นเป็นศูนย์กลาง (Player-Centered Design) (ที่มา: Kumar & Herger, 2013)

อาจกล่าวได้ว่าการออกแบบโดยใช้เกมมิฟิเคชันคือการออกแบบที่มีผู้ใช้งานเป็นศูนย์กลาง (User-Centered Design) เช่นเดียวกับหลักการคิดเชิงออกแบบ แต่มีการพิจารณาถึงอีกหนึ่งปัจจัยที่ สำคัญร่วมด้วย นั่นคือระดับของการมีส่วนร่วม (Level of engagement) ของผู้ใช้งาน ดังนั้นการ ผสมผสาน เป้าหมาย ความท้าทาย และผลลัพธ์จากการเล่นเกมเข้ากับหลักจิตวิทยาเรื่องแรงจูงใจ ของมนุษย์ จะทำให้สามารถกระตุ้นให้ผู้เล่นหรือผู้ใช้งานแสดงพฤติกรรมบางอย่างที่จะนำไปสู่การ พัฒนาตนเอง พัฒนางาน รวมถึงพัฒนาองค์กรได้(Kumar and Herger, 2013)

โครงการพิเศษนี้จะนำเกมมิฟิเคชัน (Gamification) มาใช้ในการออกแบบระบบสมาชิกในส่วน ของการเก็บคะแนนสะสมจากยอดเงินการทำธุรกรรม และใช้ในการออกแบบระบบซื้อผ่อน ระบบ ออมทอง และระบบขายฝาก เพื่อแสดงความก้าวหน้าในการทำธุรกรรมซื้อขายของลูกค้า รวมถึงการ แจ้งเตือนเมื่อครบกำหนดชำระและแจ้งเตือนรายการส่งเสริมการขายต่าง ๆ

#### **2.3แนวคิดเกี่ยวกับธุรกิจค้าทองคำในประเทศไทย**

ประเทศไทยมีผู้ประกอบธุรกิจเกี่ยวกับทองคำ 4 ประเภทคือ ผู้นำเข้า ผู้ค้าส่ง ผู้ค้าปลีก และ ผู้ผลิตทองรูปพรรณ แสดงดังรูปที่ 2-5 โดยทองคำที่บริโภคในประเทศส่วนใหญ่นำเข้ามาจาก ต่างประเทศในรูปแบบทองคำแท่ง และจำหน่ายต่อให้กับผู้ค้าส่งซึ่งนำทองคำแท่งบางส่วนมาแปรรูป เป็นทองรูปพรรณโดยการว่าจ้างผู้ผลิตทองรูปพรรณ จากนั้นผู้ค้าส่งก็จะขายทองคำแท่งและ ทองรูปพรรณต่อไปยังผู้ค้าปลีก ตั้งแต่รายใหญ่ รายย่อย ไปจนถึงรายเล็กทั่วประเทศ (เอส.พี.ดี. บัญชี ภาษีอากรและกฎหมาย, 2561)

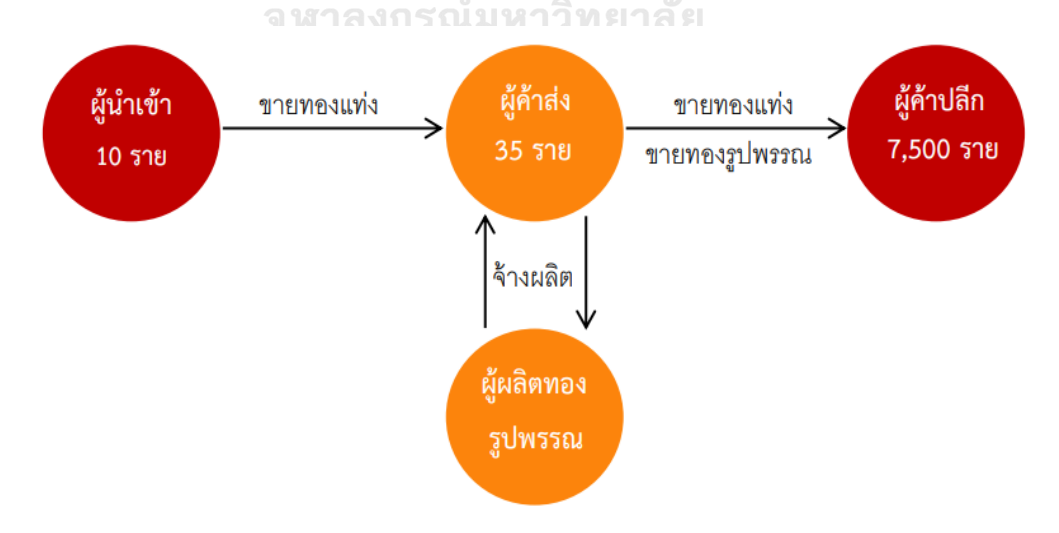

รูปที่ 2-5: ความสัมพันธ์ของผู้ประกอบการเกี่ยวกับทองคำในประเทศไทย (ที่มา: เอส.พี.ดี. บัญชีภาษีอากรและกฎหมาย, 2561)

ในอดีตการค้าทองคำในประเทศไทยมีลักษณะต่างคนต่างทำ ส่งผลให้เกิดความเหลื่อมล้ำใน การประกอบกิจการตั้งแต่การใช้เปอร์เซ็นต์ทองคำ ไปจนถึงการแข่งขันทางการตลาด ทั้งค่ากำเหน็จ การแจกของชำร่วย และการกำหนดเวลาเปิด - ปิดร้าน ดังนั้นเพื่อให้การแข่งขันมีความเสมอภาค ผู้ประกอบการรายใหญ่ 11 รายในย่านเยาวราชจึงรวมกลุ่มจัดตั้งชมรมชื่อ "ชมรมร้านค้าทอง 11 ห้าง" เพื่อกำหนดมาตรฐานการค้าทองร่วมกัน และเมื่อการค้ามีการพัฒนามากขึ้น และหน่วยงาน ภาครัฐจึงนำกฎระเบียบต่าง ๆ เข้ามาบังคับใช้ในการดำเนินธุรกิจ เช่น การจัดเก็บภาษี ชมรมร้านค้า ทอง 11 ห้างจึงยื่นขอจดทะเบียนจัดตั้งเป็น "สมาคมค้าทองคำ" อย่างเป็นทางการในวันที่ 8 สิงหาคม พ.ศ. 2526 (สมาคมค้าทองคำ, ม.ป.ป.)

ปัจจุบันทองคำที่ซื้อขายกันในระบบแบ่งออกเป็น 2 ประเภท คือ ทองคำแท่ง และ ทองรูปพรรณ ซึ่งแบ่งออกเป็น 2 ประเภทตามความบริสุทธิ์ของเนื้อทอง คือ 99.99% และ 96.5% โดยทองคำส่วนใหญ่ที่นิยมในประเทศไทยจะเป็นทองคำ 96.5% ซึ่งการสร้างมาตรฐานเปอร์เซ็นต์ทอง 96.5% นี้ เกิดจากการร่วมมือของสมาคมค้าทองคำกับสำนักงานคณะกรรมการคุ้มครองผู้บริโภค โดย เริ่มตั้งแต่การควบคุมโรงงานผู้ผลิตหรือร้านค้า ให้ผลิตสินค้าที่มีมาตรฐานตามที่กำหนด ไปจนถึง ปลายทางคือร้านค้าปลีกที่จะถูกสุ่มตรวจเปอร์เซ็นต์ความบริสุทธิ์ของทองอยู่เสมอ ช่วยลดปัญหาทอง เปอร์เซ็นต์ต่ำ และสร้างความเชื่อมั่นในการซื้อขายทองคำกับผู้ประกอบการรายย่อยมากยิ่งขึ้น

นอกจากนี้ ในปี พ.ศ. 2559 กรมสรรพากรมีนโยบายโน้มน้าวให้ร้านค้าทองคำโอนกิจการจาก บุคคลธรรมดาไปเป็นนิติบุคคล โดยการเชิญชวนให้ผู้ประกอบการร้านทองทั่วประเทศที่เสียภาษีรายได้ บุคคลธรรมดา จดทะเบียนเป็นบริษัท หรือห้างหุ้นส่วนนิติบุคคล สมาคมค้าทองคำจึงมีบทบาทอย่าง มาก ในการผลักดันให้เกิดการเปลี่ยนแปลงโครงสร้างภาษีเพื่อให้เกิดความเป็นธรรม และเอื้อต่อการ ประกอบธุรกิจของผู้ประกอบการค้าทองคำทั้งประเทศ

ข้อดีของการจดทะเบียนเป็นนิติบุคคลคือร้านทองจะไม่ถูกประเมินภาษีเงินได้บุคคลธรรมดาซึ่ง ประเมินจากฐานเงินได้พึงประเมินสุทธิแต่จะเป็นนิติบุคคลซึ่งเสียภาษีจากฐานกำไรสุทธิ และจะเสีย ภาษีก็ต่อเมื่อมีกำไรสุทธิทางภาษีเท่านั้น โดยร้านทองที่เป็นนิติบุคลลมีหน้าที่ต้องออกใบกำกับภาษี เต็มรูปให้กับผู้ซื้อทองคำรายย่อยตามรูปแบบที่กรมสรรพากรกำหนด ดังรูปที่ เพื่อนำส่งภาษีเงินได้นิติ บุคคล โดยยื่นแบบ ภงด 50 เมื่อสิ้นปีบัญชี และแบบ ภงด 51 ครึ่งปีบัญชีจากรายได้จากขายทอง รายได้จากการให้บริการ และรายได้ดอกเบี้ยรับจากการรับขายฝาก นอกจากนี้ยังเป็นตัวกลางในการ นำส่งภาษีมูลค่าเพิ่มและภาษีธุรกิจเฉพาะอีกด้วย

อีกหนึ่งหน้าที่สำคัญของสมาคมค้าทองคำ คือการเป็นผู้กำหนดและประกาศราคาทองคำของ ประเทศไทย ซึ่งใช้เป็นราคาอ้างอิงกลางของประเทศไทย ทั้งจากหน่วยงานภาครัฐเอกชน เช่น

กระทรวงพาณิชย์ กระทรวงการคลัง กรมสรรพากร ธนาคารแห่งประเทศไทย และหน่วยงานอื่น ๆ ที่ เกี่ยวข้อง มีคณะอนุกรรมการควบคุมราคาทองของสมาคมคอยกำกับดูแลตลอดช่วงเวลาการซื้อขาย และการตัดสินใจปรับราคา

ปัจจุบันธุรกรรมของกิจการค้าปลีกทองคำในประเทศไทยมีลักษณะดังนี้

- (1) การขายทองคำ สามารถแบ่งตามลักษณะการทำธุรกรรมออกเป็น 3 กลุ่ม ได้แก่
	- การขายโดยรับชำระเงินเต็มจำนวน
	- การขายผ่อน คือการที่ลูกค้าซื้อทองคำตามราคาที่ตกลงกัน ณ วันซื้อขาย โดย แบ่งชำระเป็นงวด ๆ เท่ากันทุกเดือนจนครบตามเงื่อนไข
	- การออมทอง มีสองแบบ โดยแบบแรกคือการที่ลูกค้าทยอยซื้อทองคำตาม น้ำหนักทองหรือจำนวนเงินที่ต้องการ โดยอ้างอิงราคาขาย ณ วันที่ลูกค้าทำ ธุรกรรม และไม่ได้มีการกำหนดเวลาการชำระที่แน่นอน เมื่อสะสมน้ำหนักทอง ้จนครบ ลูกค้าจึงจะสามารถรับทองคำตามน้ำหนักที่ซื้อสะสมไว้ได้ หรือแบบที่ สองคือการเปิดบัญชีออมทองที่มีลักษณะเหมือนการหยอดกระปุกออมสิน ฝาก เงินเข้าบัญชีเรื่อย และสามารถมาซื้อทองได้โดยไม่เสียดอกเบี้ยตามราคาทองคำ ณ วันที่ซื้อ
- (2) การซื้อทองคำ สามารถแบ่งตามลักษณะการทำธุรกรรมออกเป็น 2 กลุ่ม ได้แก่
	- การรับซื้อ คือการตกลงซื้อทองคำจากลูกค้าตามน้ำหนักทองคำโดยเป็นการซื้อ ขาด คือลูกค้าไม่มีสิทธิ์ในการไถ่ถอนคืน โดยกิจการรับซื้อทั้งทองคำเก่าและ ทองคำใหม่โดยมีเกณฑ์การประเมินราคาที่แตกต่างกัน
	- การรับขายฝาก มีลักษณะธุรกรรมคล้ายคลึงกับการรับจำนำโดยใช้ทองคำเป็น หลักประกัน เป็นการรับซื้อทองจากลูกค้าโดยให้สิทธิ์ไถ่ถอนทองคำคืนได้ภายใน ระยะเวลาที่กำหนดในราคาที่ตกลงกัน หากลูกค้าไม่นำส่งดอกเบี้ย (ต่อดอก) หรือมาไถ่ถอนคืนภายในระยะเวลาที่กำหนด กรรมสิทธิ์ในทองคำจะตกเป็นของ กิจการ

## **บทที่3 โครงสร้างขององค์กรและการดำเนินงาน**

ในบทนี้จะกล่าวถึงประวัติองค์กร โครงสร้างองค์กร การดำเนินงานองค์กร และปัญหาที่เกิดขึ้น ในปัจจุบันขององค์กร

## **3.1 ประวัติองค์กร**

ห้างทองเรือสำเภา (นามสมมติ) เป็นผู้ประกอบการค้าปลีกทองคำรายเล็กที่ดำเนินกิจการซื้อ ขายทองคำในประเทศไทยมานานกว่าหกสิบปี ปัจจุบันมีสาขาเปิดให้บริการทั้งสิ้นสามสาขา จำหน่าย สินค้าประเภททองรูปพรรณหลากหลายรูปแบบ อาทิเช่น สร้อยคอ สร้อยข้อมือ แหวน และต่างหู เป็นต้น

## **3.2 โครงสร้างองค์กร**

โครงสร้างองค์กรของ ห้างทองเรือสำเภา (นามสมมติ) แสดงดังรูปที่ 3-1

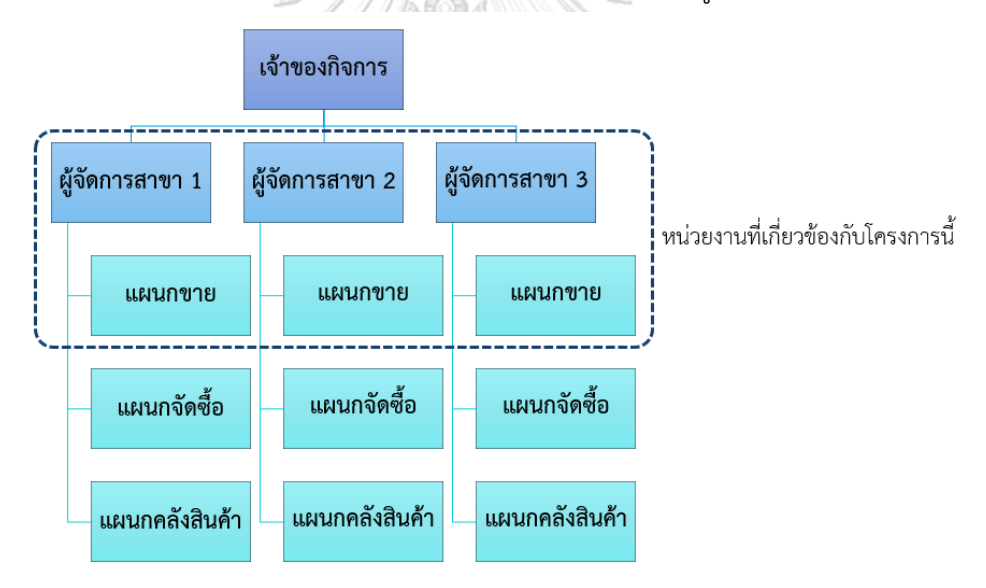

รูปที่ 3-1: โครงสร้างองค์กรของ ห้างทองเรือสำเภา (นามสมมติ)

#### **3.3 หน้าที่และความรับผิดชอบ**

1) เจ้าของกิจการ: คือผู้ลงทุนในกิจการห้างทอง เป็นผู้ดูแลผลประกอบการของกิจการ ติดตามทิศทางของธุรกิจค้าทองคำ ราคาทองคำในตลาด สินค้าที่ได้รับความนิยม บริหาร จัดการสินค้าคงคลังของกิจการในภาพรวม รวมถึงเป็นผู้กำหนดแนวทางการส่งเสริมการ ขาย

- 2) ผู้จัดการสาขา: มีหน้าที่ในการบริหารจัดการสาขาในภาพรวม สอดส่องดูแลความปลอดภัย ของสินค้า และความเป็นระเบียบเรียบร้อยของร้าน ควบคุมดูแลการทำงานของพนักงาน ในแต่ละแผนก ไปจนถึงรวบรวมข้อมูลธุรกรรมการซื้อขายส่งให้กับบริษัทรับทำบัญชี และ การนำจ่ายภาษีให้กรมสรรพากร รวมถึงมีหน้าที่ในการตรวจสอบและประเมินราคาทองคำ ที่รับซื้อหรือรับขายฝาก
- 3) แผนกขาย: มีหน้าที่ในการให้บริการลูกค้าในการซื้อขายทองคำ อำนวยความสะดวกและ ให้คำแนะนำในการเลือกซื้อสินค้าผ่านช่องทางต่าง ๆ ของร้าน ได้แก่ ไลน์ โทรศัพท์ รวมถึง ทางหน้าร้าน
- 4) แผนกจัดซื้อ: มีหน้าที่ในการเจรจาติดต่อซื้อขายทองคำจากผู้ค้าส่งทองคำรายใหญ่ รวมถึง ติดต่อ ประสานงานระหว่างสาขา เพื่อจัดซื้อจัดหาสินค้าทองคำรูปพรรณมาจำหน่ายให้กับ ลูกค้า
- 5) แผนกคลังสินค้า: มีหน้าที่ในการบริหารจัดการคลังสินค้า ดูแลคุณภาพและความปลอดภัย ของสินค้า นำสินค้าออกจากห้องนิรภัยมาจัดวางก่อนเปิดร้าน ตรวจนับและจัดเก็บ สินค้าเข้าห้องนิรภัยทุกสิ้นวันหลังจากร้านปิดบริการ และรายงานการตรวจนับให้ผู้จัดการ สาขาทราบ

## **3.4 การดำเนินงานขององค์กร**

ห้างทองเรือสำเภา (นามสมมติ) ดำเนินธุรกิจซื้อขายทองคำโดยมีสินค้าหลักคือทองรูปพรรณ หลากหลายรูปแบบ เช่น สร้อยคอ สร้อยข้อมือ แหวน และต่างหู โดยธุรกรรมหลักของกิจการจำแนก จุฬาลงกรณ์มหาวิทยาลัย ออกได้ดังนี้

(1) การขายทองคำ สามารถแบ่งตามลักษณะการทำธุรกรรมออกเป็น 3 กลุ่ม ได้แก่

- การขายโดยรับชำระเงินเต็มจำนวน
- การขายผ่อน คือการที่ลูกค้าซื้อทองคำตามราคาที่ตกลงกัน ณ วันซื้อขาย โดย แบ่งชำระเป็นงวด ๆ เท่ากันทุกเดือนจนครบตามเงื่อนไข
- การออมทอง คือการที่ลูกค้าทยอยซื้อทองคำตามน้ำหนักทองหรือจำนวนเงินที่ ต้องการ โดยอ้างอิงราคาขาย ณ วันที่ลูกค้าทำธุรกรรม และไม่ได้มีการ กำหนดเวลาการชำระที่แน่นอน เมื่อสะสมน้ำหนักจนครบตั้งแต่หนึ่งสลึงขึ้นไป ลูกค้าจึงจะสามารถรับทองคำตามน้ำหนักที่ซื้อสะสมไว้ได้

ในการขายทองคำ กิจการมีบริการจัดส่งสินค้าที่มีมูลค่าไม่เกิน 30,000 บาท รวมถึงมี บริการรับฝากทองคำน้ำหนักจำกัดไม่เกิน 30 บาท โดยไม่คิดค่าบริการรับฝาก

- (2) การซื้อทองคำ สามารถแบ่งตามลักษณะการทำธุรกรรมออกเป็น 2 กลุ่ม ได้แก่
	- การรับซื้อ คือการตกลงซื้อทองคำจากลูกค้าตามน้ำหนักทองคำโดยเป็นการซื้อ ขาด คือลูกค้าไม่มีสิทธิ์ในการไถ่ถอนคืน โดยกิจการรับซื้อทั้งทองคำเก่าและ ทองคำใหม่โดยมีเกณฑ์การประเมินราคาที่แตกต่างกัน
	- การรับขายฝากทองรูปพรรณ มีลักษณะธุรกรรมคล้ายคลึงกับการรับจำนำโดยใช้ ทองคำเป็นหลักประกัน เป็นการรับซื้อทองรูปพรรณจากลูกค้าโดยให้สิทธิ์ไถ่ถอน ทองคำคืนได้ภายในระยะเวลาที่กำหนดในราคาที่ตกลงกัน หากลูกค้าไม่นำส่ง ดอกเบี้ย (ต่อดอก) หรือมาไถ่ถอนคืนภายในระยะเวลาที่กำหนด กรรมสิทธิ์ใน ทองคำจะตกเป็นของกิจการ

การให้บริการซื้อขายทองคำในปัจจุบันดำเนินการผ่านสามช่องทาง ได้แก่ ไลน์ โทรศัพท์ และ หน้าร้าน รวมถึงมีโมบายแอปพลิเคชันเพื่อให้บริการออมทองและส่งดอกเบี้ย (ต่อดอก) สำหรับการ ขายฝากทองคำ

## **3.5 ปัญหาที่เกิดขึ้นในปัจจุบัน**

ห้างทองเรือสำเภา (นามสมมติ) เป็นกิจการขนาดเล็ก มีลักษณะการดำเนินงานที่ไม่ได้พึ่งพา การใช้เทคโนโลยีมากนัก ลูกค้าส่วนใหญ่ของกิจการคุ้นชินกับการซื้อขายในรูปแบบเดิม ๆ คือการซื้อ ขายผ่านหน้าร้าน และมีลูกค้าบางส่วนซึ่งส่วนใหญ่เป็นลูกค้าประจำที่ติดต่อซื้อสินค้าผ่านทางไลน์ แม้ ทางร้านจะมีโมบายแอปพลิเคชันเพื่ออำนวยความสะดวกในการออมทองและการส่งดอกเบี้ย (ต่อ ดอก) สำหรับธุรกรรมขายฝาก แต่ลูกค้าส่วนใหญ่ก็ไม่ค่อยให้ความสนใจมากนักหรือรู้สึกว่าไม่ได้รับ ความสะดวกสบายในการใช้งานโมบายแอปพลิเคชันที่มีอยู่ในปัจจุบัน โดยสามารถสรุปประเด็นปัญหา **CHULALONGKORN UNIVERSIT** ได้ดังนี้

- 1) ลูกค้าที่ทำธุรกรรมประเภทการขายฝากทองคำจะได้รับบัตรขายฝากเป็นหลักฐาน แต่เมื่อ มาไถ่ถอนทองคำคืนมักไม่นำบัตรขายฝากมาแสดง หรือบางรายอาจทำบัตรขายฝากหาย ส่งผลให้ยากต่อการยืนยันตัวตนและยืนยันความเป็นเจ้าของสินค้าที่นำมาขายฝาก โดยใน ปัจจุบันหากลูกค้าทำบัตรขายฝากหาย ทางร้านจะดำเนินการออกบัตรให้ใหม่โดยคิด ค่าธรรมเนียม 20 บาท เพื่อให้ลูกค้าเห็นความสำคัญของบัตร แต่ก็ไม่ได้ผลมากนัก
- 2) อีกปัญหาที่พบบ่อยสำหรับธุรกรรมประเภทขายฝากคือ ผู้ที่นำทองคำมาขายฝากมักให้ ผู้อื่นซึ่งส่วนใหญ่เป็นบุคคลในครอบครัวเป็นผู้มาดำเนินการไถ่ถอนแทน กรณีนี้เป็นปัญหา อย่างมากในการยืนยันตัวตน เพราะถึงแม้ผู้ดำเนินการแทนบางรายจะนำบัตรประชาชน ของผู้ขายฝากมาด้วย แต่ก็ไม่ได้มีการทำหนังสือมอบอำนาจในการดำเนินการแทนอย่าง

ถูกต้องตามกฎหมาย ทางร้านจึงไม่สามารถให้ไถ่ถอนทองคำได้ เพื่อป้องกันกรณีที่มีการ ขโมยหลักฐานการยืนยันตัวตนมาดำเนินการแทน

- 3) ลูกค้ารายหนึ่ง ๆ มักขายฝากสินค้าหลายชิ้นกับห้างทองหลายร้าน และสินค้าชิ้นหนึ่ง ๆ อาจถูกไถ่ถอนแล้วนำกลับมาขายฝากซ้ำหลายครั้ง ส่งผลให้เกิดความสับสนในการไถ่ถอน สินค้าว่าชิ้นใดขายฝากที่ร้านใดหรือชิ้นใดไถ่ถอนคืนไปแล้วบ้าง จึงมีกรณีที่ลูกค้ามาไถ่ถอน สินค้าที่ไม่ได้ขายฝากไว้กับทางร้าน
- 4) กิจการมีการเก็บคะแนนสะสมเพื่อให้สิทธิประโยชน์แก่ลูกค้าในการใช้คะแนนแทนส่วนลด ในการซื้อสินค้าหรือใช้แลกของสมนาคุณเมื่อสะสมคะแนนถึงยอดที่กำหนด อย่างไรก็ตาม ลูกค้าก็ไม่ได้ให้ความสนใจมากนัก เนื่องจากข้อมูลคะแนนสะสมจัดเก็บอยู่ที่ทางร้านเพียง ฝ่ายเดียว ลูกค้าจึงมักไม่ทราบว่าตนเองมีคะแนนสะสมเท่าใด ซึ่งในปัจจุบันทางร้านใช้ วิธีการโทรแจ้งลูกค้าเมื่อยอดคะแนนสะสมครบตามกำหนด
- 5) ปัจจุบันทางร้านมีแอปพลิเคชันเพื่อให้บริการลูกค้าซึ่งรองรับการทำธุรกรรมออมทองและ ส่งดอกเบี้ย (ต่อดอก) สำหรับการขายฝากเท่านั้น นอกจากนี้แอปพลิเคชันที่ใช้งานอยู่ใน ปัจจุบันไม่ได้เชื่อมต่อกับระบบโมบายแบงก์กิ้ง แต่เป็นเพียงช่องทางในการแจ้งโอนเงินและ ติดตามสถานะ จึงไม่ช่วยอำนวยความสะดวกสบายให้แก่ลูกค้าในการทำธุรกรรม
- 6) ระบบสมาชิกบนโมบายแอปพลิเคชันที่ใช้อยู่ในปัจจุบัน ลูกค้าไม่สามารถสมัครสมาชิกผ่าน แอปพลิเคชันเองได้ ต้องติดต่อให้ทางร้านเป็นผู้สร้างบัญชีและรหัสผ่านในการเข้าใช้งาน ซึ่งไม่สะดวกสบายสำหรับทั้งลูกค้าและทางร้าน

**CHILLALONGKORN UNIVERSITY** 

#### **บทที่4 การพัฒนาระบบต้นแบบ**

ในบทนี้จะกล่าวถึงกระบวนการและขั้นตอนในการจัดทำโครงการ "การใช้การคิดเชิง ออกแบบเพื่อพัฒนาโมบายแอปพลิเคชันของธุรกิจห้างค้าปลีกทองคำ" ในส่วนของการพัฒนาระบบ ต้นแบบมีการประยุกต์ใช้แนวคิด ความคิดเชิงออกแบบ (Design Thinking) ตั้งแต่การกำหนด กลุ่มเป้าหมาย การทำความเข้าใจกลุ่มเป้าหมาย การวิเคราะห์แผนที่ความเข้าใจ การกำหนดกรอบ ปัญหาและความต้องการของระบบ หลังจากนั้นจึงจัดทำระบบต้นแบบ (Prototype) โดยใช้แนวคิด เกมมิฟิเคชัน (Gamification) ในการออกแบบ และนำไปให้กลุ่มเป้าหมายได้ทดลองใช้งาน สัมผัส ประสบการณ์การใช้งานที่ใกล้เคียงกับความเป็นจริงมากที่สุด

#### **4.1 เขาคือใคร (Persona)**

แบบจำลองบุคคล หรือ Persona ของผู้ใช้โมบายแอปพลิเคชันของธุรกิจห้างค้าปลีกทองคำ แบ่งเป็น 3 กลุ่ม ได้แก่ ลูกค้า (Customer) พนักงานขาย (Salesperson) และผู้จัดการสาขา (Branch Manager) โดยมีรายละเอียด Persona ดังตารางที่ 4-1

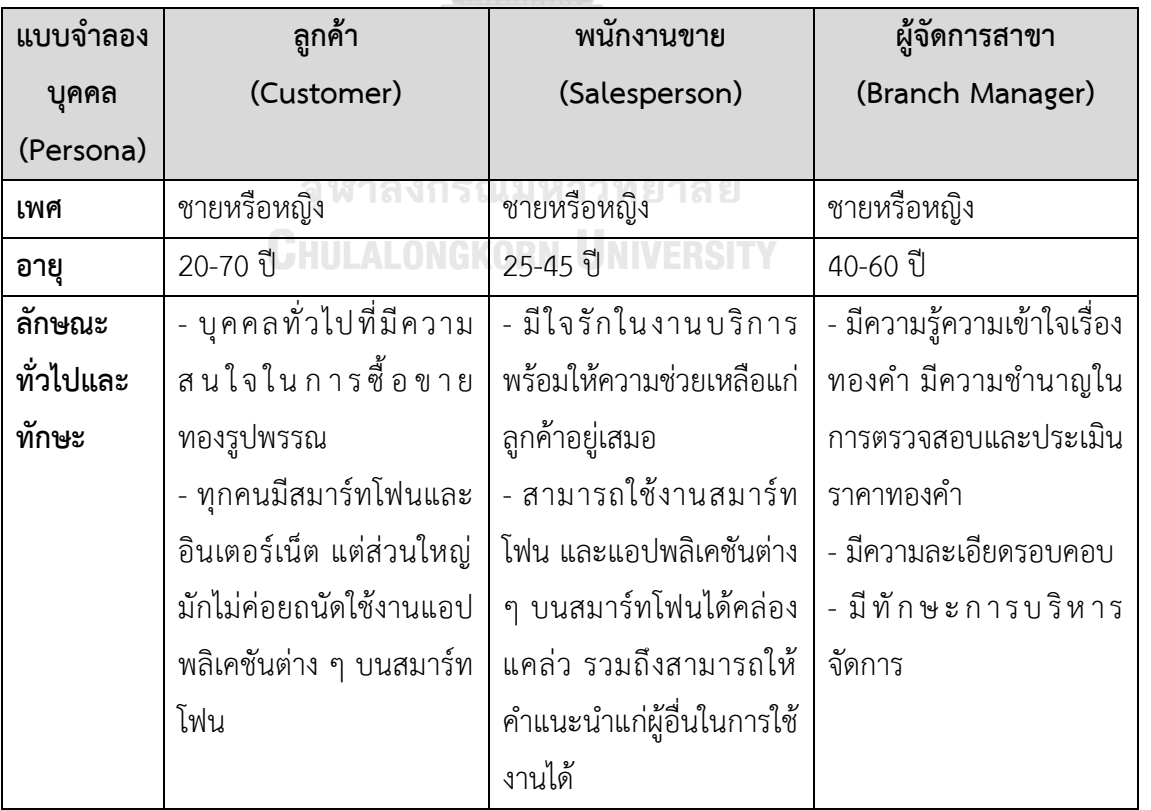

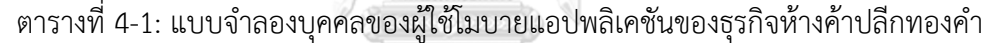

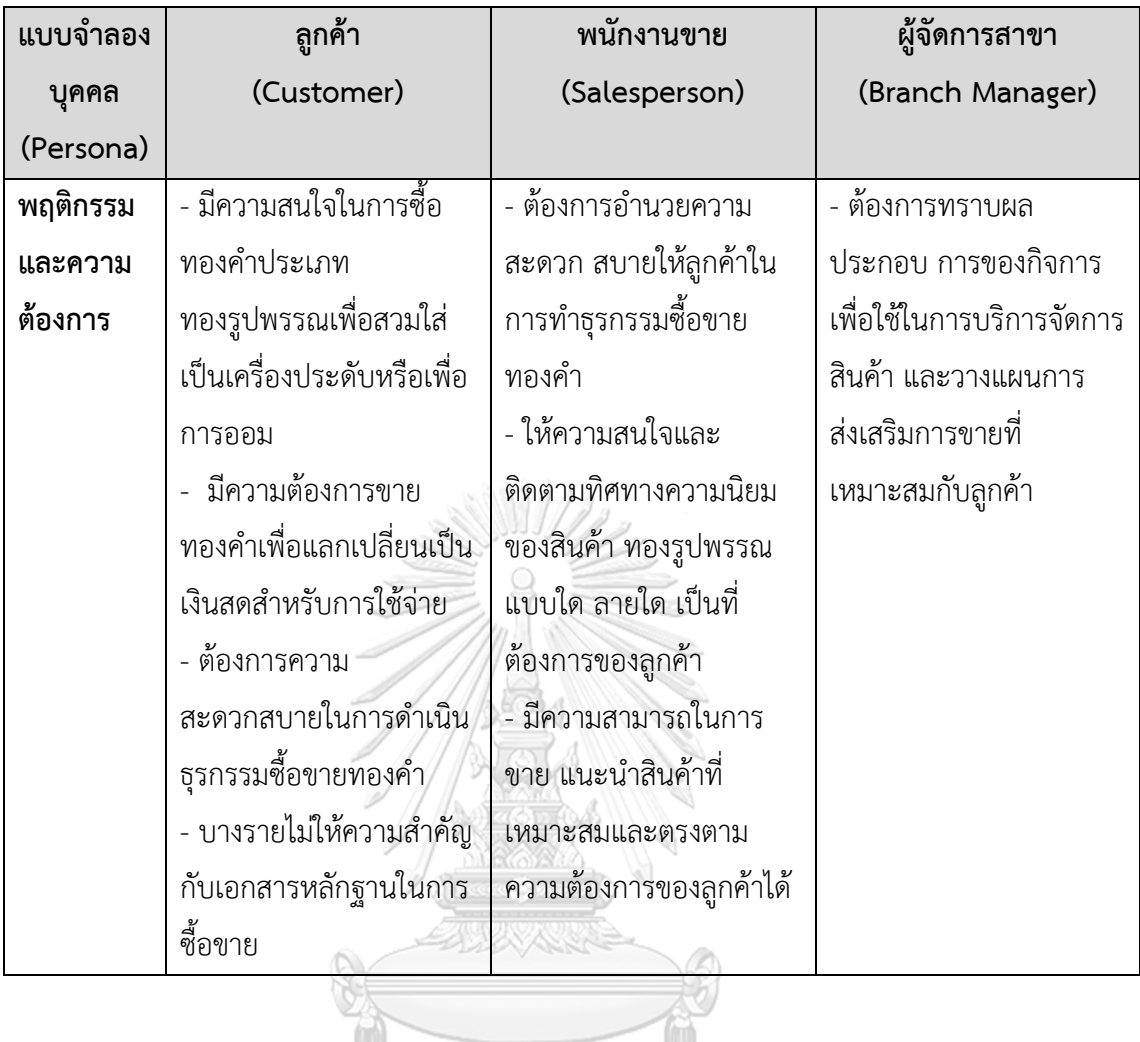

**4.2 ทำความเข้าใจกลุ่มเป้าหมาย วิเคราะห์แผนที่ความเข้าใจ กำหนดกรอบปัญหาและ ร า ย ล ะ เอี ย ด ค ว า ม ต้ อ ง ก า ร ร ะ บ บ (Empathy, Define and Ideate System Requirements Details)**

## **4.2.1 ระบบสมาชิก (Membership System)**

## **แผนที่ความเข้าใจ (Empathy Map)**

จากการสัมภาษณ์ลูกค้า 3 ท่าน และพนักงานขาย 2 ท่าน สามารถสรุปเป็น Empathy Map ของระบบสมาชิก ได้ดังตารางที่ 4-2

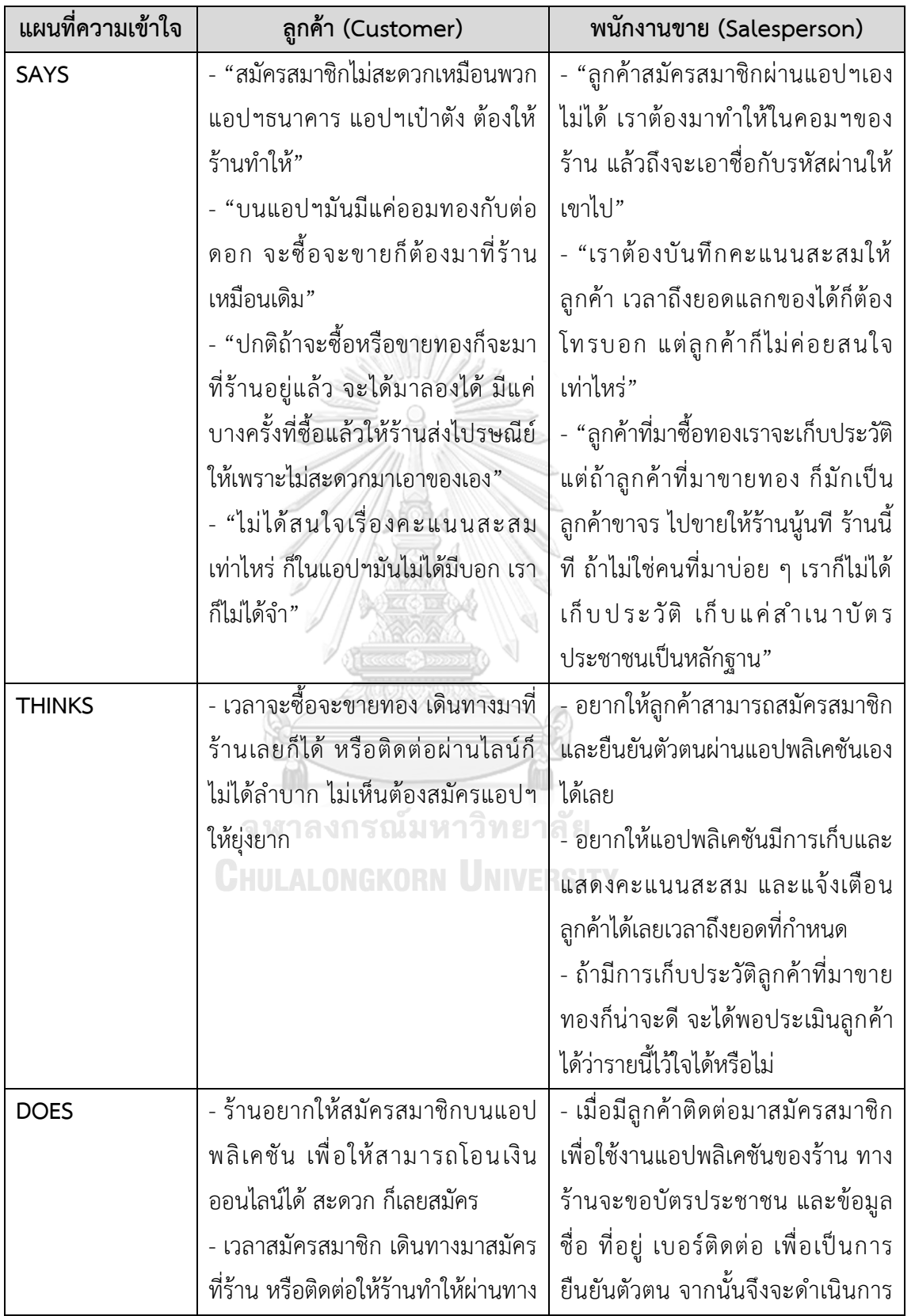

ตารางที่ 4-2: แผนที่ความเข้าใจ (Empathy Map) ของระบบสมาชิก (Membership System)

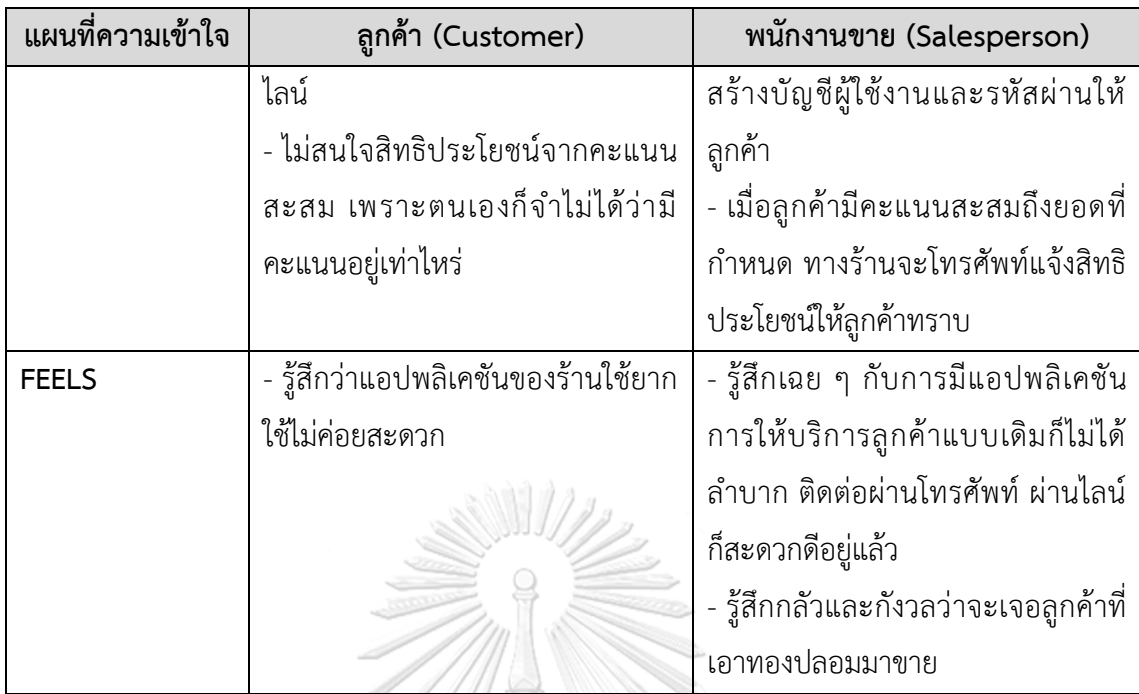

## **กรอบปัญหา (Problem Statement)**

กรอบปัญหา (Problem Statement) ของระบบสมาชิก (Membership System) ระบุได้ ดังนี้

- 1) ลูกค้าต้องการสมัครสมาชิกผ่านแอปพลิเคชันเองได้อย่างสะดวกสบาย ไม่ต้องเดินทางไปที่ ร้าน
- 2) พนักงานขายต้องการให้สามารถตรวจสอบ ยืนยันตัวตน และอนุมัติการสมัครสมาชิกของ ลูกค้าผ่านแอปพลิเคชันได้ ทยาลย
- 3) ลูกค้าและพนักงานขายต้องการให้มีการเก็บประวัติธุรกรรมการซื้อขาย การซื้อผ่อน การ ออมทอง และการขายฝากทองคำ รวมถึงประวัติการใช้คะแนนสะสมเพื่อแลกสิทธิ ประโยชน์ อย่างครบถ้วน
- 4) ลูกค้าและพนักงานขายต้องการให้แอปพลิเคชันแสดงข้อมูลคะแนนสะสมในบัญชีของ ลูกค้า รวมถึงแจ้งเตือนสิทธิประโยชน์และรายการส่งเสริมการขายต่าง ๆ

## **ความต้องการ (Requirements)**

ความต้องการ (Requirements) ของระบบสมาชิก (Membership System) มีดังนี้

1) ลูกค้าและพนักงานขายสามารถใช้งานแอปพลิเคชันผ่านสมาร์ทโฟนหรือแท็บเล็ตได้

- 2) ลูกค้าสามารถบันทึกข้อมูลสมาชิก ได้แก่ รหัสบัตรประชาชน ชื่อ ที่อยู่ตามบัตรประชาชน ที่อยู่ปัจจุบัน เบอร์โทรศัพท์ และภาพถ่ายใบหน้าของลูกค้า เพื่อสมัครสมาชิกและยืนยัน ตัวตนได้
- 3) พนักงานขายสามารถเรียกดูข้อมูลผู้สมัครสมาชิก พิจารณาอนุมัติการสมัครสมาชิกของ ลูกค้าได้
- 4) ลูกค้าได้รับรหัสสมาชิกโดยการให้ลำดับเลข (Running Number) อัตโนมัติ เมื่อผ่านการ อนุมัติ
- 5) ลูกค้าสามารถแก้ไขข้อมูลที่อยู่และเบอร์โทรศัพท์ได้
- 6) ลูกค้าสามารถเปลี่ยนรหัสผ่านได้
- 7) พนักงานขายสามารถบันทึกและเรียกดูประวัติการทำธุรกรรมซื้อขายทองคำของลูกค้าได้มี การแสดงเลขที่ธุรกรรมโดยให้ลำดับเลข (Running Number) อัตโนมัติ วันที่ เวลา รายการสินค้า รูปแบบหรือช่องทางการชำระเงิน ราคาทองคำ ค่ากำเหน็จ และราคารวม
- 8) พนักงานขายสามารถบันทึกข้อมูลการใช้สิทธิประโยชน์จากคะแนนสะสมของลูกค้าได้
- 9) ลูกค้าและพนักงานขายสามารถเรียกดูประวัติคะแนนสะสมจากการทำธุรกรรมซื้อขาย ทองคำและประวัติการใช้สิทธิประโยชน์จากคะแนนสะสมได้
- 10) ลูกค้าสามารถรับการแจ้งเตือนถึงสิทธิประโยชน์ เมื่อมีคะแนนสะสมถึงยอดที่กำหนด
- 11) ลูกค้าสามารถรับใบเสร็จอิเล็กทรอนิกส์ซึ่งแสดงเลขที่ใบเสร็จแบบให้ลำดับเลข (Running Number) อัตโนมัติ และแสดงชื่อ ที่อยู่ของลูกค้า รายการสินค้า รวมถึงรายการอื่นๆตาม รูปแบบใบกำกับภาษีอย่างย่อของกิจการร้านทองที่กำหนดโดยกรมสรรพากร ได้แก่ ราคา ขายทองรูปพรรณรวมค่ากำเหน็จ ราคารับซื้อคืนทองรูปพรรณประจำวันตามประกาศ สมาคมค้าทองคำ ผลต่างระหว่างราคาขายกับราคารับซื้อคืน และภาษีมูลค่าเพิ่ม

## **4.2.2 ระบบรายงานราคาทองคำ (Gold Price Reporting System) แผนที่ความเข้าใจ (Empathy Map)**

จากการสัมภาษณ์ลูกค้า 3 ท่าน สามารถสรุปเป็น Empathy Map ของระบบรายงานราคา ทองคำ ได้ดังตารางที่ 4-3

ตารางที่ 4-3: แผนที่ความเข้าใจ (Empathy Map) ของระบบรายงานราคาทองคำ (Gold Price

Reporting System)

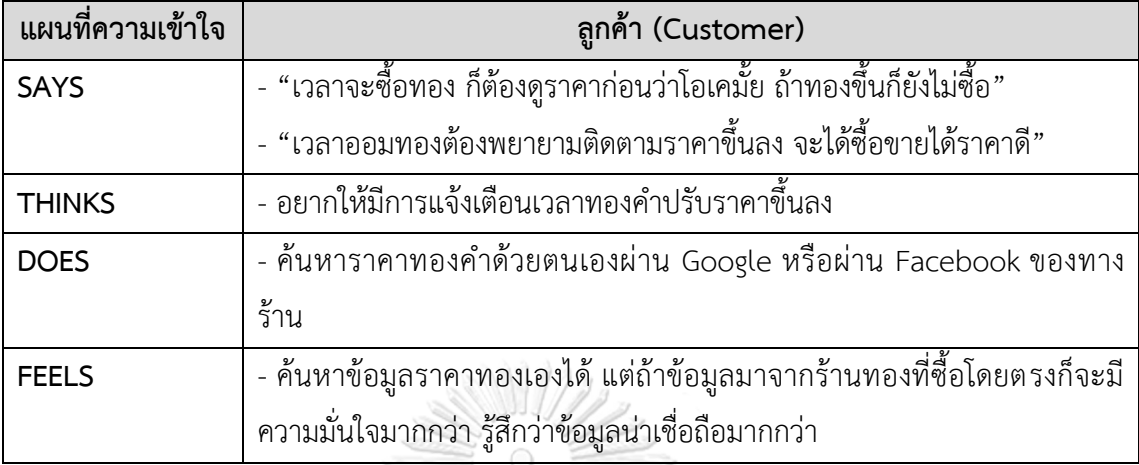

## **กรอบปัญหา (Problem Statement)**

กรอบปัญ หา (Problem Statement) ของระบบรายงานราคาทองคำ (Gold Price Reporting System) ระบุได้ดังนี้

1) ลูกค้าต้องการทราบการเปลี่ยนแปลงราคาทองคำในแต่ละวัน รวมถึงแนวโน้มราคาทองคำ และต้องการให้มีการแจ้งเตือน เพื่อช่วยในการตัดสินใจซื้อขายทองคำได้ โดยในปัจจุบัน ทางร้านมีการแจ้งราคาทองคำที่หน้าร้าน บนเฟซบุ๊ก (Facebook) และบนแอปพลิเคชัน แบบวันต่อวัน อย่างไรก็ตามผู้ใช้งานแอปพลิเคชันของร้านมีจำนวนน้อยมากเมื่อเทียบกับ จำนวนลูกค้าทั้งหมด การสื่อสารข้อมูลจึงไม่ทั่วถึง

# **ความต้องการ (Requirements)**

ความต้องการ (Requirements) ของระบบรายงานราคาทองคำ (Gold Price Reporting System) มีดังนี้

- 1) ลูกค้าสามารถใช้งานแอปพลิเคชันผ่านสมาร์ทโฟนหรือแท็บเล็ตได้
- 2) ลูกค้าสามารถดูราคาทองคำตามประกาศของสมาคมค้าทองคำได้
- 3) ลูกค้าสามารถดูข้อมูลราคาทองคำย้อนหลังในช่วงเวลาที่สนใจ ในรูปแบบของกราฟเส้น และตารางได้
- 4) ลูกค้าสามารถรับการแจ้งเตือนเมื่อมีการเปลี่ยนแปลงราคาทองคำได้
- 5) ลูกค้าสามารถเปิดปิดการแจ้งเตือนการเปลี่ยนแปลงราคาทองคำได้

# **4.2.3 ระบบซื้อผ่อนทองคำ (Gold Installment Buying System)**

## **แผนที่ความเข้าใจ (Empathy Map)**

จากการสัมภาษณ์ลูกค้า 3 ท่าน และพนักงานขาย 2 ท่าน สามารถสรุปเป็น Empathy Map ของระบบซื้อผ่อนทองคำ ได้ดังตารางที่ 4-4

ตารางที่ 4-4: แผนที่ความเข้าใจ (Empathy Map) ของระบบซื้อผ่อนทองคำ (Gold Installment Buying System)

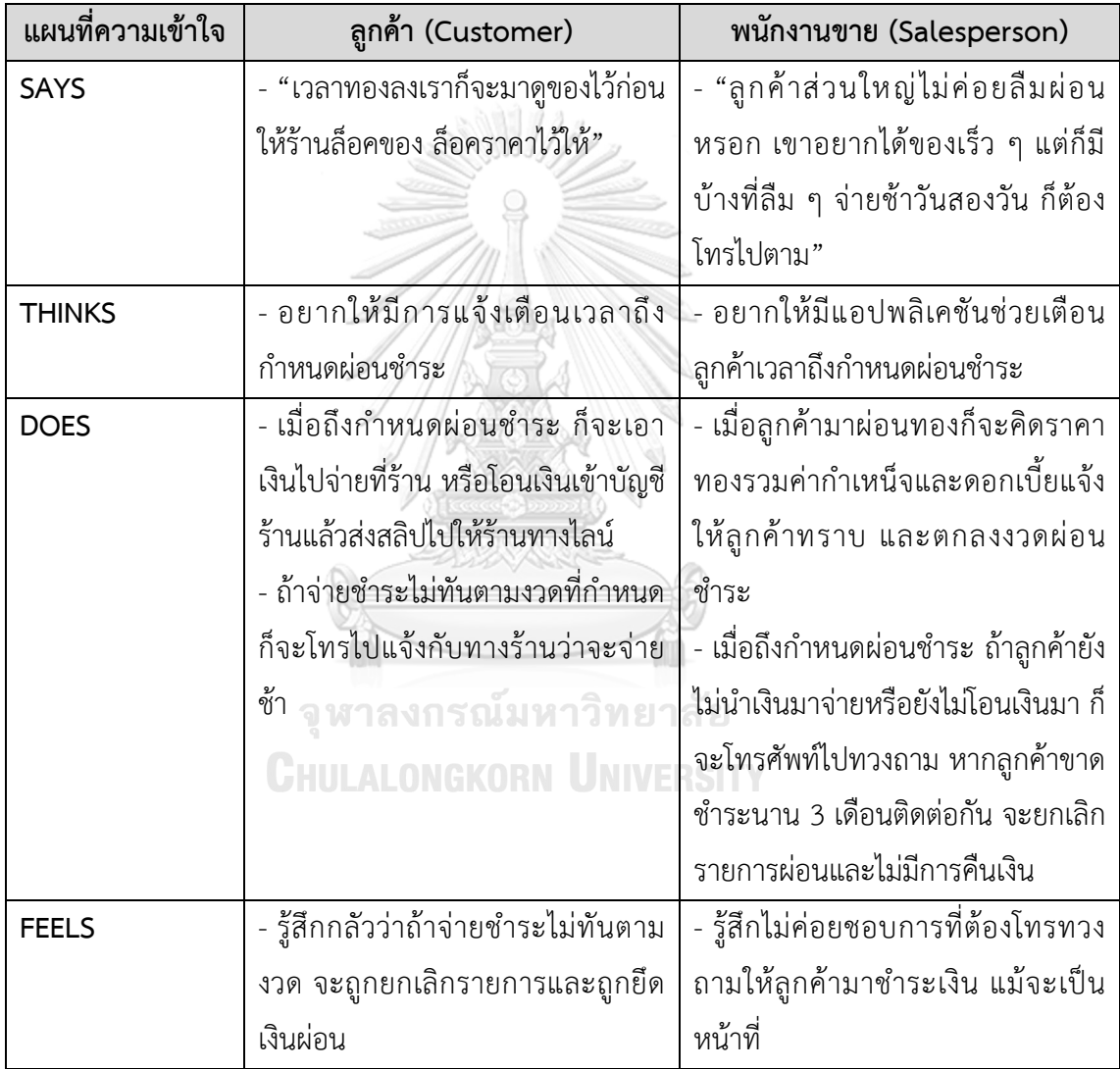

## **กรอบปัญหา (Problem Statement)**

กรอบปัญหา (Problem Statement) ของระบบซื้อผ่อนทองคำ (Gold Installment Buying System) ระบุได้ดังนี้

- 1) ลูกค้าต้องการซื้อทองคำออนไลน์แบบผ่อนชำระผ่านแอปพลิเคชันได้ แต่แอปพลิเคชันใน ปัจจุบันของทางร้านไม่มีฟังก์ชันที่ช่วยอำนวยความสะดวกในการทำธุรกรรมนี้
- 2) ลูกค้าและพนักงานขายต้องการให้มีการแจ้งเตือนกำหนดผ่อนชำระ เนื่องจากบางรายลืม กำหนด ส่งผลให้พนักงานขายต้องโทรศัพท์ไปทวงถาม และต้องคอยตรวจสอบว่าลูกค้า รายใดขาดชำระนานเกินกำหนด 3 เดือน เพื่อยกเลิกรายการผ่อนชำระ

#### **ความต้องการ (Requirements)**

ความต้องการ (Requirements) ของระบบซื้อผ่อนทองคำ (Gold Installment Buying System) มีดังนี้

- 1) ลูกค้าและพนักงานขายสามารถใช้งานแอปพลิเคชันผ่านสมาร์ทโฟนหรือแท็บเล็ตได้
- 2) ลูกค้าสามารถผ่อนชำระค่าสินค้าผ่านแอปพลิเคชันที่เชื่อมต่อกับระบบโมบายแบงก์กิ้ง
- 3) ลูกค้าสามารถดูรายละเอียดการผ่อนชำระ รายการสินค้า ราคาสินค้ารวม งวดผ่อนชำระ และยอดการผ่อนชำระแต่ละงวด ที่มีความถูกต้อง
- 4) พนักงานขายสามารถบันทึกข้อมูลการผ่อนชำระผ่านระบบได้ ในกรณีที่ลูกค้ามาชำระเงินที่ ร้าน
- 5) ลูกค้าและพนักงานขายได้รับเลขที่อ้างอิงรายการผ่อนชำระโดยให้ลำดับเลข (Running Number) อัตโนมัติ เมื่อมีการบันทึกรายการผ่อนชำระ
- 6) ลูกค้าและพนักงานขายสามารถดูประวัติการผ่อนชำระ โดยมีข้อมูลเลขที่อ้างอิง วันที่ เวลา รายการสินค้า ช่องทางการผ่อนชำระ และจำนวนเงิน
- 7) ลูกค้าและพนักงานขายสามารถดูความคืบหน้าในการผ่อนชำระได้ โดยแสดงยอดเงินที่ ชำระแล้ว ยอดเงินคงค้าง และเปอร์เซ็นต์ความก้าวหน้า
- 8) ลูกค้าและพนักงานขายได้รับการแจ้งเตือนเมื่อถึงกำหนดเวลาผ่อนชำระและเมื่อเลย กำหนดผ่อนชำระ
- 9) ลูกค้าและพนักงานขายได้รับการแจ้งเตือนการยกเลิกรายการผ่อนชำระ หากมีการขาด ผ่อนชำระติดต่อกันเกิน 3 เดือน และยกเลิกรายการผ่อนชำระโดยอัตโนมัติ
- 10) ลูกค้าสามารถรับใบเสร็จอิเล็กทรอนิกส์ซึ่งแสดงเลขที่ใบเสร็จแบบให้ลำดับเลข (Running Number) อัตโนมัติ และแสดงชื่อ ที่อยู่ของลูกค้า รายการสินค้า รวมถึงรายการอื่นๆตาม รูปแบบใบกำกับภาษีอย่างย่อของกิจการร้านทองที่กำหนดโดยกรมสรรพากร ได้แก่ ราคา

ขายทองรูปพรรณรวมค่ากำเหน็จ ราคารับซื้อคืนทองรูปพรรณประจำวันตามประกาศ สมาคมค้าทองคำ ผลต่างระหว่างราคาขายกับราคารับซื้อคืน และภาษีมูลค่าเพิ่ม

# **4.2.4 ระบบออมทองคำ (Gold Saving System)**

## **แผนที่ความเข้าใจ (Empathy Map)**

จากการสัมภาษณ์ลูกค้า 3 ท่าน และพนักงานขาย 2 ท่าน และให้ลูกค้าทดลองใช้งานแอป พลิเคชันเพื่อทำธุรกรรมออมทอง สามารถสรุปเป็น Empathy Map ของระบบออมทองคำ ได้ดัง ตารางที่ 4-5

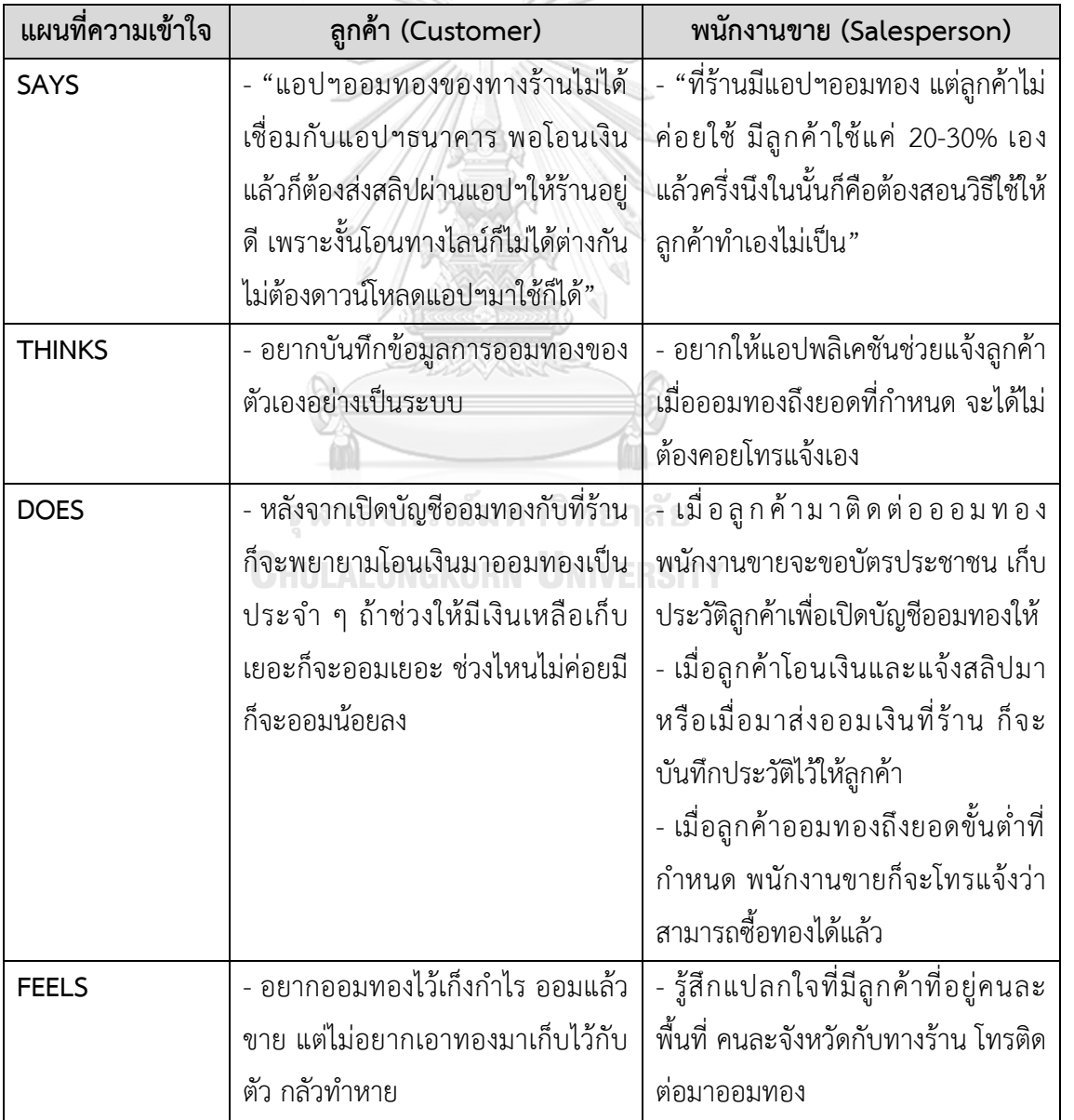

ตารางที่ 4-5: แผนที่ความเข้าใจ (Empathy Map) ของระบบออมทองคำ (Gold Saving System)

#### **กรอบปัญหา (Problem Statement)**

กรอบปัญหา (Problem Statement) ของระบบออมทองคำ (Gold Saving System) ระบุได้ ดังนี้

- 1) ลูกค้าต้องการทำธุรกรรมออมทองผ่านแอปพลิเคชันที่เชื่อมต่อกับระบบโมบายแบงก์กิ้ง เพื่อความสะดวกรวดเร็ว แต่แอปพลิเคชันออมทองของทางร้านในปัจจุบันไม่ได้เชื่อมต่อกับ โมบายแบงก์กิ้ง จึงไม่มีความสะดวกและไม่ดึงดูดใจให้ลูกค้าใช้งาน ลูกค้าจึงยังคงโอนเงิน เข้าบัญชีของร้านและส่งสลิปแจ้งทางไลน์ เพราะรู้สึกคุ้นชินมากกว่าและไม่รู้สึกถึง ประโยชน์จากการใช้งานแอปพลิเคชัน
- 2) ลูกค้าที่ออมทองหลายรายมีจุดประสงค์เพื่อการลงทุน คือออมและซื้อเมื่อราคาทองคำ ลดลง และขายออกเมื่อราคาทองคำสูงขึ้น จึงมีความต้องการเก็บประวัติการออมทองอย่าง เป็นระบบ และต้องการทราบราคาทองคำในแต่ละวันเพื่อการตัดสินใจลงทุน
- 3) พนักงานขายต้องการให้แอปพลิเคชันช่วยส่งเสริมการขายโดยแจ้งเตือนลูกค้าเมื่อออมทอง ถึงยอดขั้นต่ำที่กำหนด เพื่อกระตุ้นให้ลูกค้าเกิดความสนใจที่จะซื้อทอง ในปัจจุบันพนักงาน ขายจะต้องคอยตรวจสอบยอดและใช้วิธีการโทรศัพท์ไปแจ้งให้ลูกค้าแต่ละรายทราบ

#### **ความต้องการ (Requirements)**

ความต้องการ (Requirements) ของระบบออมทองคำ (Gold Saving System) มีดังนี้

- 1) ลูกค้าและพนักงานขายสามารถใช้งานแอปพลิเคชันผ่านสมาร์ทโฟนหรือแท็บเล็ตได้
- 2) ลูกค้าสามารถโอนเงินเข้าหรือถอนเงินออกจากบัญชีออมทองซึ่งเชื่อมต่อกับระบบโมบาย ลงกรณมหาวิทยาลัย แบงก์กิ้งได้
- 3) ลูกค้าและพนักงานขายได้รับเลขที่อ้างอิงรายการรับเงินหรือถอนเงินในบัญชีออมทอง โดย ให้ลำดับเลข (Running Number) อัตโนมัติเมื่อมีการบันทึกรายการ
- 4) ลูกค้าและพนักงานขายสามารถดูประวัติการออมทองซึ่งแสดงเลขที่อ้างอิง วันที่ เวลา จำนวนเงินบาท และน้ำหนักทองคำที่ออมเพิ่มขึ้นหรือลดลง
- 5) ลูกค้าและพนักงานขายสามารถดูยอดออมทองสะสมได้ ทั้งในหน่วยเงินบาท และน้ำหนัก ทองคำ
- 6) ลูกค้าได้รับการแจ้งเตือนเมื่อออมทองถึงยอดขั้นต่ำตามน้ำหนักทองคำที่ร้านกำหนดให้ สามารถซื้อทองคำได้ คือ 0.5 สลึง (น้ำหนัก 1.895 กรัม สำหรับทองรูปพรรณ) รวมถึงเมื่อ ครบตามน้ำหนักทองคำมาตรฐานที่สามารถซื้อขายได้คือเต็มสลึงและเต็มบาททองคำ เช่น 2 สลึง และ 1 บาท เป็นต้น

7) พนักงานขายสามารถบันทึกประวัติการทำธุรกรรมซื้อทองคำโดยตัดยอดจากบัญชีออมทอง ได้ โดยลูกค้าและพนักงานขายจะได้รับเลขที่อ้างอิงโดยให้ลำดับเลข (Running Number) อัตโนมัติเมื่อมีการบันทึกรายการ

## **4.2.5 ระบบขายฝากทองคำ (Gold Pawn System) แผนที่ความเข้าใจ (Empathy Map)**

จากการสัมภาษณ์ลูกค้า 3 ท่าน และพนักงานขาย 2 ท่าน และให้ลูกค้าทดลองใช้งานแอป พลิเคชันเพื่อชำระเงินส่งดอกเบี้ย (ต่อดอก) สามารถสรุปเป็น Empathy Map ของระบบขายฝาก ทองคำ ได้ดังตารางที่ 4-6

ตารางที่ 4-6: แผนที่ความเข้าใจ (Empathy Map) ของระบบขายฝากทองคำ (Gold Pawn **System**)

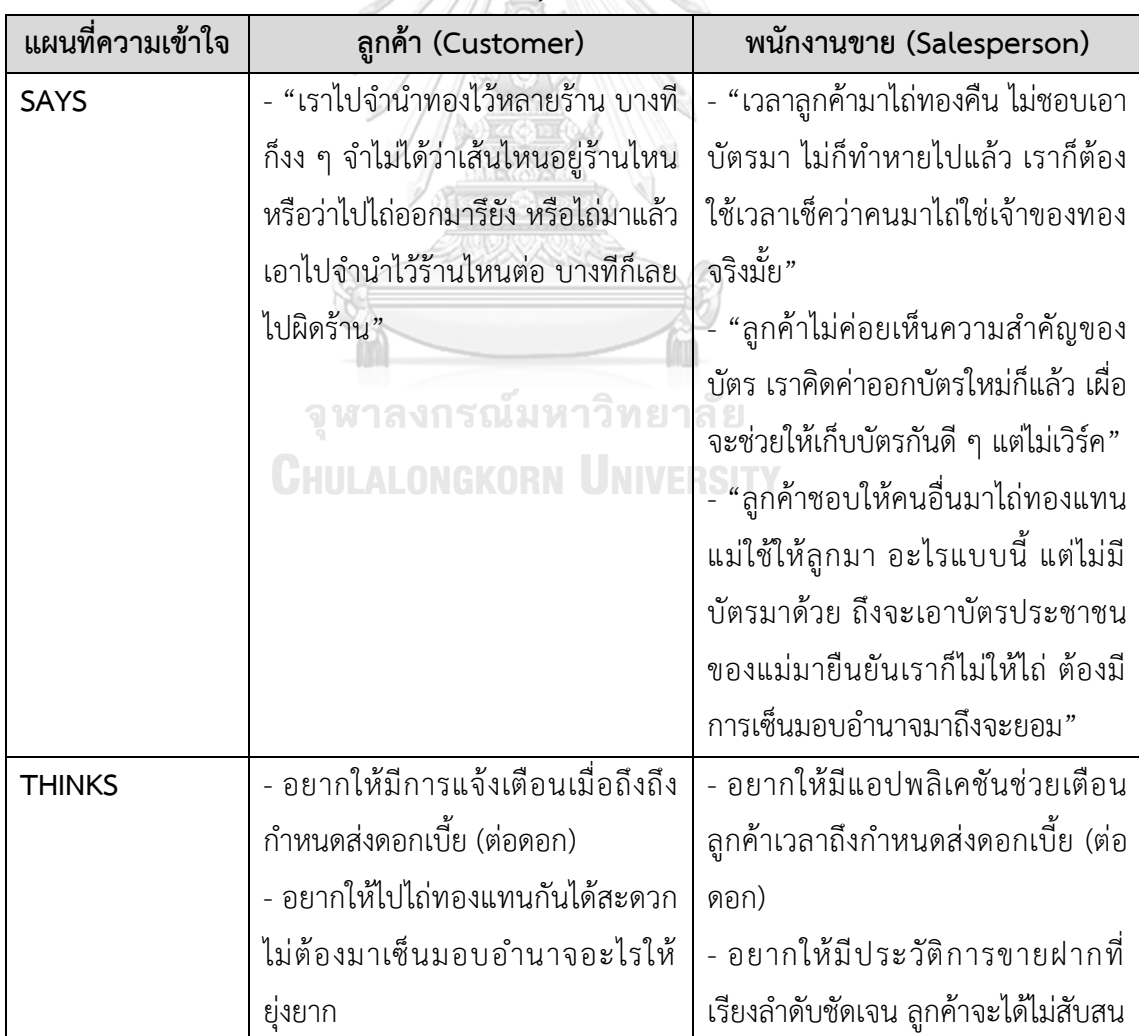

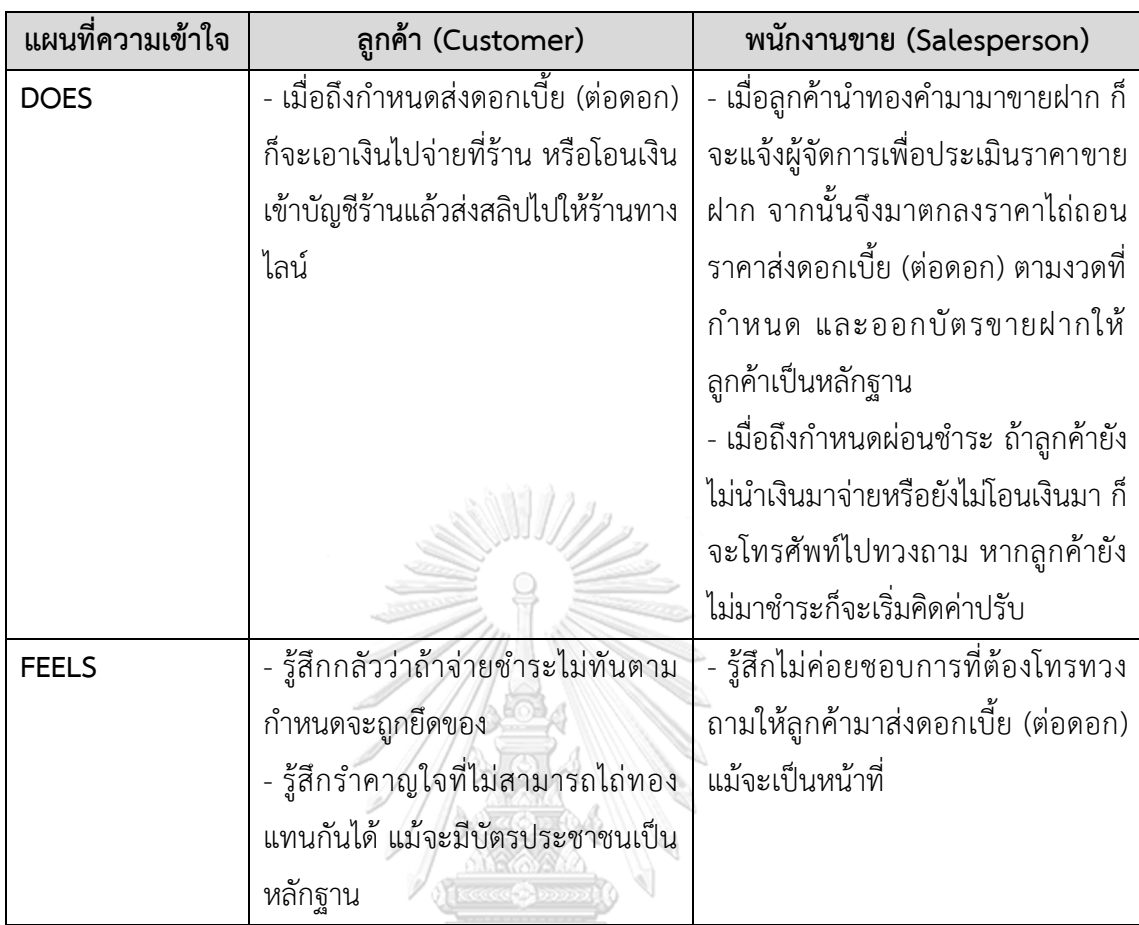

## **กรอบปัญหา (Problem Statement)**

กรอบปัญหา (Problem Statement) ของระบบขายฝากทองคำ (Gold Pawn System) ระบุ ได้ดังนี้ รณมหาวิทยาลัย

- 1) ลูกค้าต้องการความสะดวกสบายในการยืนยันตัวตนและยืนยันความเป็นเจ้าของเพื่อไถ่ ถอนทองคำ ไม่ต้องการพกบัตรขายฝากซึ่งสูญหายได้ง่าย
- 2) ลูกค้าต้องการให้สามารถมอบอำนาจในการดำเนินการไถ่ถอนทองคำแทนตนเองได้โดยไม่ ต้องจัดทำหนังสือมอบอำนาจ เนื่องจากผู้ขายฝากมักให้ผู้อื่น โดยเฉพาะบุคคลในครอบครัว เป็นผู้มาดำเนินการไถ่ถอนทองคำแทน ซึ่งเป็นปัญหาอย่างมากในการยืนยันตัวตน เพราะ ถึงแม้ผู้ดำเนินการแทนบางรายจะนำบัตรประชาชนของผู้ขายฝากมาด้วย แต่ก็ไม่ได้มีการ ทำหนังสือมอบอำนาจในการดำเนินการแทนอย่างถูกต้องตามกฎหมาย ทางร้านจึงไม่ สามารถให้ไถ่ถอนทองคำได้
- 3) ลูกค้าและพนักงานขายต้องการดูประวัติและข้อมูลสินค้าที่นำมาขายฝากได้ เนื่องจาก ลูกค้ารายหนึ่ง ๆ มักขายฝากสินค้าหลายชิ้นกับห้างทองหลายร้าน และสินค้าชิ้นหนึ่ง ๆ

อาจถูกไถ่ถอนแล้วนำกลับมาขายฝากซ้ำหลายครั้ง ส่งผลให้เกิดความสับสนในการไถ่ถอน สินค้าว่าชิ้นใดขายฝากที่ร้านใดหรือชิ้นใดไถ่ถอนคืนไปแล้วบ้าง จึงมีกรณีที่ลูกค้ามาไถ่ถอน สินค้าที่ไม่ได้ขายฝากไว้กับทางร้าน

#### **ความต้องการ (Requirements)**

ความต้องการ (Requirements) ของระบบขายฝากทองคำ (Gold Pawn System) มีดังนี้

- 1) ลูกค้าและพนักงานขายสามารถใช้งานแอปพลิเคชันผ่านสมาร์ทโฟนหรือแท็บเล็ตได้
- 2) พนักงานขายสามารถบันทึกข้อมูลการขายฝาก ได้แก่ ราคาขายฝาก มูลค่าสินไถ่ตาม สัญญาขายฝาก รวมถึงคำนวณราคาส่งดอกเบี้ย (ต่อดอก) ตามงวดที่กำหนด และสามารถ ออกบัตรขายฝากบนแอปพลิเคชันได้
- 3) ลูกค้าสามารถชำระเงินส่งดอกเบี้ย (ต่อดอก) ผ่านแอปพลิเคชันซึ่งเชื่อมต่อกับระบบโมบาย แบงก์กิ้งได้
- 4) ลูกค้าและพนักงานขายสามารถดูประวัติการชำระเงินส่งดอกเบี้ย (ต่อดอก) โดยแสดงวันที่ เวลา และจำนวนเงินบาท
- 5) ลูกค้าและพนักงานขายสามารถดูความคืบหน้าในการชำระเงินส่งดอกเบี้ย (ต่อดอก) ได้ โดยแสดงยอดเงินที่ชำระแล้ว ยอดเงินคงค้าง และเปอร์เซ็นต์ความก้าวหน้า
- 6) ลูกค้าและพนักงานขายได้รับแจ้งเตือนเมื่อถึงกำหนดชำระเงินส่งดอกเบี้ย (ต่อดอก) และ เมื่อเลยกำหนดชำระ
- 7) ลูกค้าและพนักงานขายได้รับการแจ้งเตือนการปิดรายการขายฝากของลูกค้า เมื่อมีการผิด นัดชำระติดต่อกันเกิน 3 เดือน และปิดรายการขายฝากโดยอัตโนมัติ
- 8) ลูกค้าสามารถมอบอำนาจให้ผู้อื่นมาไถ่ถอนทองคำแทนได้ โดยบันทึกข้อมูลผู้รับมอบ อำนาจ ได้แก่ รหัสบัตรประชาชน ชื่อ ที่อยู่ตามบัตรประชาชน ที่อยู่ปัจจุบัน เบอร์โทรศัพท์ และภาพถ่ายใบหน้าของผู้รับมอบอำนาจ เพื่อใช้ในการยืนยันตัวตนได้
- 9) พนักงานขายได้รับการแจ้งเตือนการมอบอำนาจไถ่ถอน และสามารถดูข้อมูลผู้รับมอบ อำนาจได้
- 10) พนักงานขายสามารถบันทึกประวัติการไถ่ถอน โดยระบุวันที่ เวลา รายการสินค้า มูลค่าสิน ไถ่ และชื่อผู้ไถ่ถอน

#### **4.2.6 ระบบธุรกิจอัจฉริยะ (Business Intelligence System)**

## **แผนที่ความเข้าใจ (Empathy Map)**

จากการสัมภาษณ์ผู้จัดการสาขา 2 ท่าน สามารถสรุปเป็น Empathy Map ของระบบธุรกิจ อัจฉริยะ ได้ดังตารางที่ 4-7

ตารางที่ 4-7: แผนที่ความเข้าใจ (Empathy Map) ของระบบธุรกิจอัจฉริยะ (Business Intelligence

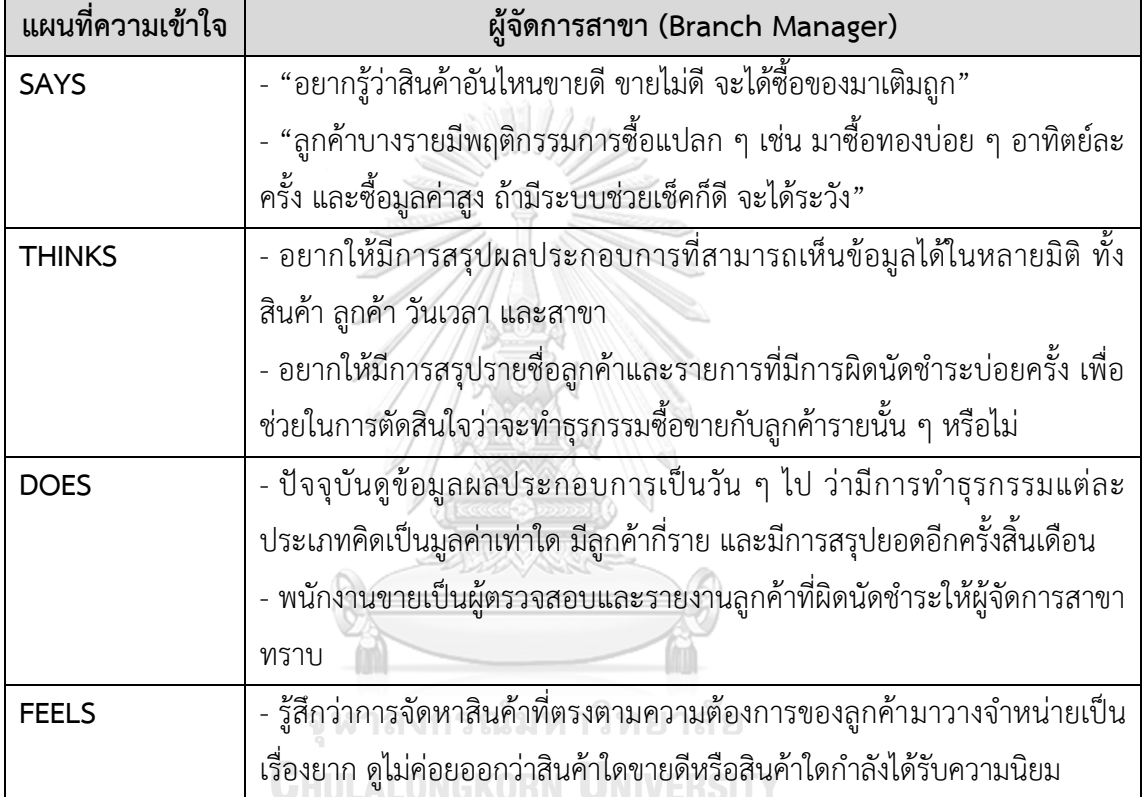

System)

## **กรอบปัญหา (Problem Statement)**

กรอบปัญหา (Problem Statement) ของระบบธุรกิจอัจฉริยะ (Business Intelligence System) ระบุได้ดังนี้

- 1) ผู้จัดการสาขาต้องการทราบรายการสินค้าที่ได้รับและที่ไม่ได้รับความนิยม เพื่อช่วยในการ ตัดสินใจเลือกซื้อทองคำรูปพรรณที่ตรงตามความต้องการของลูกค้ามาวางจำหน่าย
- 2) ผู้จัดการสาขาต้องการทราบผลประกอบการของกิจการ โดยสามารถดูข้อมูลได้หลากหลาย มุมมอง เช่น สาขา สินค้า ลูกค้า เป็นต้น

3) ผู้จัดการสาขาต้องการทราบประเด็นปัญหาที่ควรระวังหรือประเด็นที่มีความสำคัญต่อการ ดำเนินงานของกิจการ เช่น ลูกค้าที่มีพฤติกรรมการซื้อผิดปกติ ลูกค้าที่ผิดนัดชำระ ลูกค้าที่ มียอดซื้อสูง เป็นต้น เพื่อช่วยในการตัดสินใจแนวทางการดำเนินงานกับลูกค้าแต่ละราย อย่างเหมาะสม

#### **ความต้องการ (Requirements)**

ความต้องการ (Requirements) ของระบบธุรกิจอัจฉริยะ (Business Intelligence System) มีดังนี้

- 1) ผู้จัดการสาขาสามารถใช้งานแอปพลิเคชันผ่านสมาร์ทโฟนหรือแท็บเล็ตได้
- 2) ผู้จัดการสาขาสามารถดูรายงานผลประกอบการที่แสดงผลในรูปแบบของแดชบอร์ด (Dashboard) เพื่อให้เกิดความเข้าใจในภาพรวมได้อย่างรวดเร็ว และมีตัวกรอง (Filter) ที่ ช่วยให้สามารถเลือกดูตามมุมมองที่สนใจ เช่น สาขา สินค้า ประเภทการทำธุรกรรม และ วันเวลา เป็นต้น
- 3) ผู้จัดการสาขาสามารถดูรายงานพฤติกรรมการซื้อของลูกค้าที่ควรให้ความสนใจได้ ใน รูปแบบของแดชบอร์ด (Dashboard) เช่น ลูกค้าที่มียอดซื้อสูงสุด ลูกค้าที่ผิดนัดชำระ เป็น ต้น
- 4) ผู้จัดการสาขาสามารถสร้างบันทึกรายชื่อลูกค้าที่ควรหลีกเลี่ยงการทำธุรกรรม (Blacklist)

**4.3 การสร้างและทดสอบระบบต้นแบบแบบหยาบ (Low-Fidelity Prototyping and Testing)**

**4.3.1 การสร้างระบบต้นแบบแบบหยาบด้วยโปรแกรม Microsoft PowerPoint (Low-Fidelity Prototype)**

ในขั้นตอนนี้ผู้จัดทำโครงการได้นำผลการระดมความคิด มาออกแบบให้เป็นรูปธรรมเพื่อให้ ผู้ใช้งานได้เห็นภาพของระบบในเบื้องต้น เพื่อให้ได้มาซึ่งคำแนะนำ ความคิดเห็น รวมถึงคำติชม ที่จะ นำมาปรับปรุงระบบต้นแบบให้มีความสมบูรณ์มากยิ่งขึ้น โดยผู้จัดทำเลือกใช้โปรแกรม Microsoft PowerPoint ในการจัดทำระบบต้นแบบแบบหยาบ โดยโมบายแอปพลิเคชันสำหรับลูกค้าออกแบบ ให้แสดงผลบนหน้าจอสมาร์ทโฟน ส่วนแอปพลิเคชันสำหรับพนักงานขายและผู้จัดการสาขาร้านทอง ให้แสดงผลบนหน้าจอแท็บเล็ต

## **แอปพลิเคชันสำหรับลูกค้า**

## **ส่วนที่ 1: การสมัครสมาชิก**

1) หน้า Landing Page แสดงดังรูปที่ 4-1 2) หน้าเริ่มต้นของแอปพลิเคชันสำหรับลูกค้า แสดงดังรูปที่ 4-2

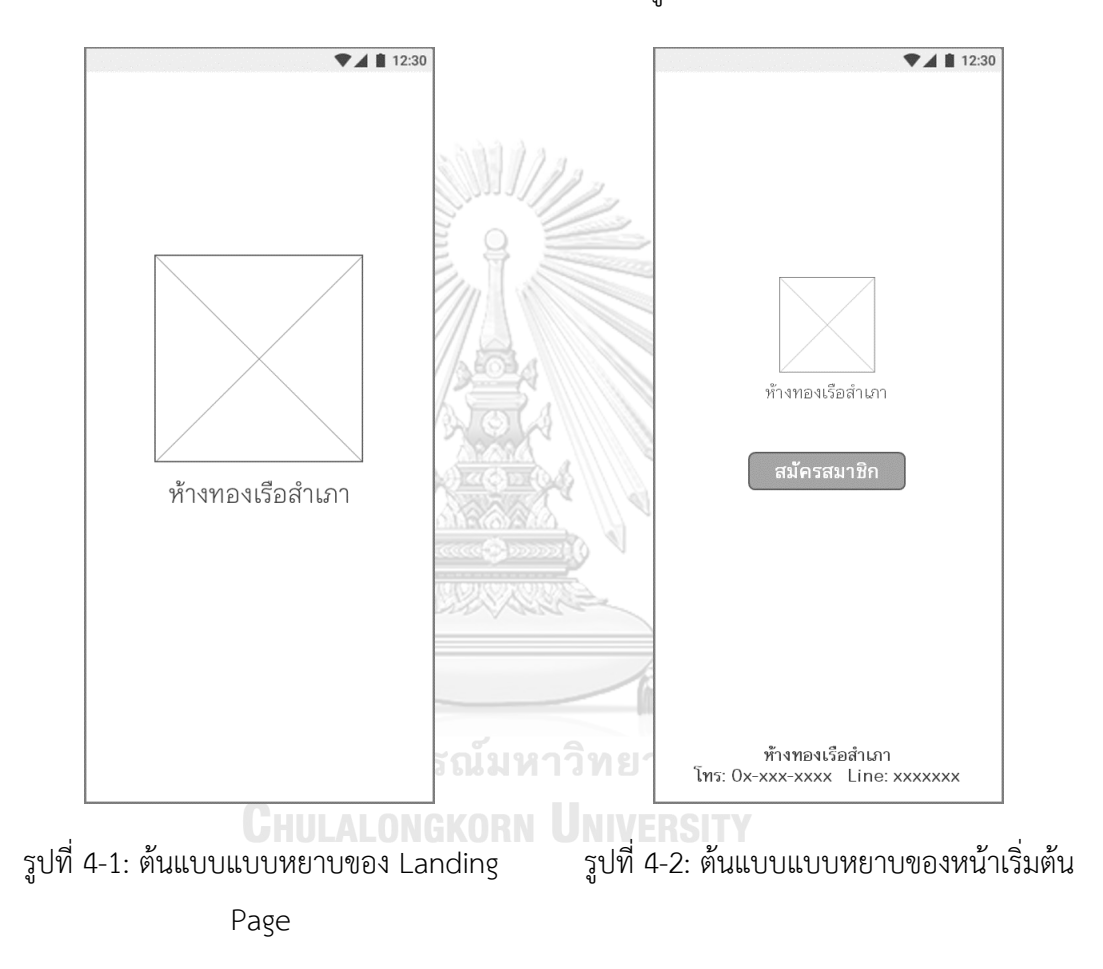

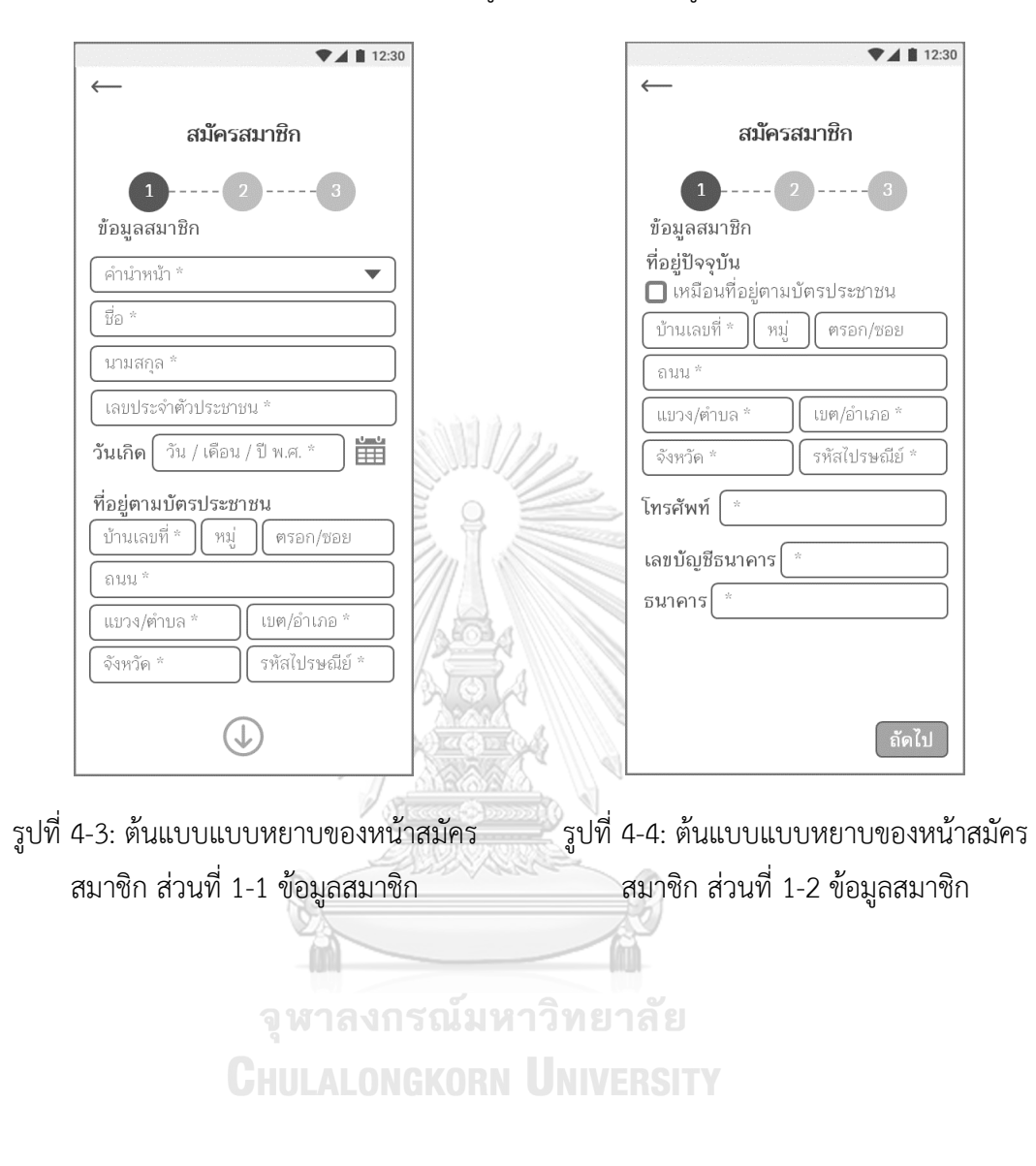

3) หน้าสมัครสมาชิก ส่วนที่ 1 สำหรับกรอกข้อมูลสมาชิก แสดงดังรูปที่ 4-3 และ 4-4

4) หน้าสมัครสมาชิก ส่วนที่ 2 สำหรับยืนยัน ตัวตนด้วยการถ่ายภาพบัตรประชาชน แสดงดัง รูปที่ 4-5

5) หน้าสมัครสมาชิก ส่วนที่ 2 สำหรับตรวจสอบ ภาพถ่ายบัตรประชาชน แสดงดังรูปที่ 4-6

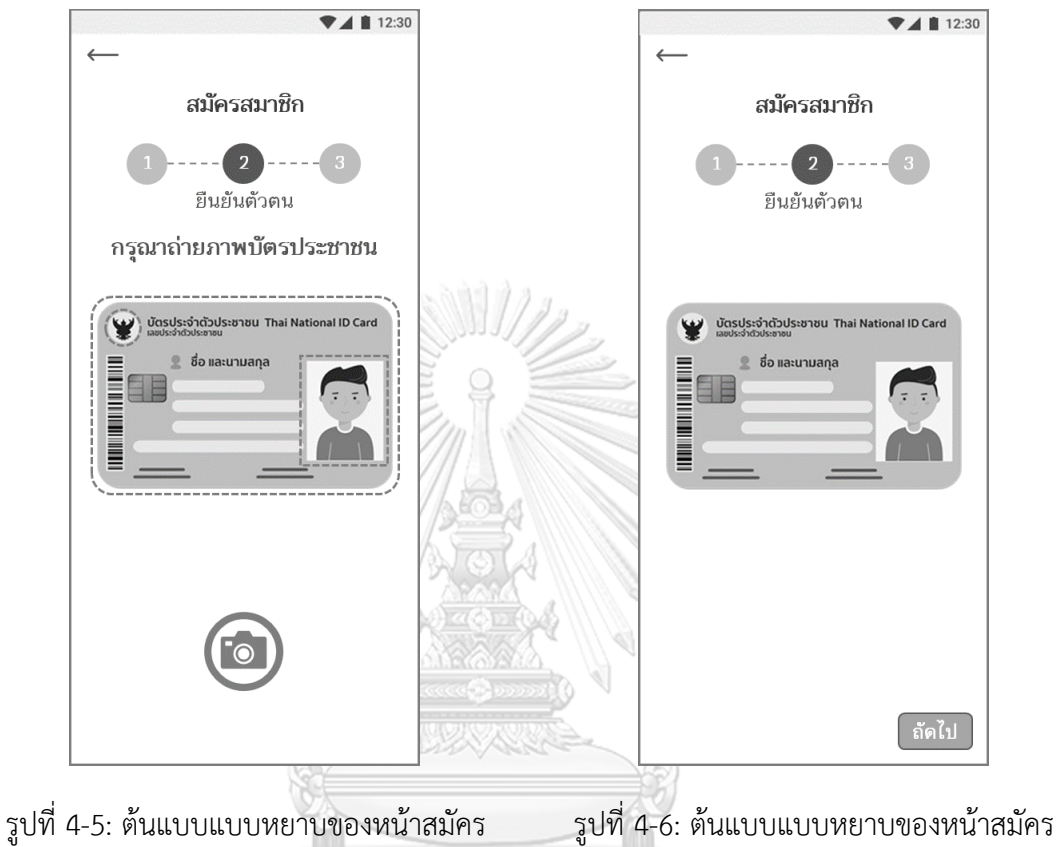

สมาชิก ส่วนที่ 2 ยืนยันตัวตน - ถ่ายภาพบัตร ประชาชน<br>LALONGKORN UNIVERSI สมาชิก ส่วนที่ 2 ยืนยันตัวตน - ตรวจสอบ ภาพถ่ายบัตรประชาชน

7) หน้าสมัครสมาชิก ส่วนที่ 3 สำหรับตรวจสอบ ภาพถ่ายใบหน้า แสดงดังรูปที่ 4-8

 $12:30$  $\n **11** 12:30\n$ สมัครสมาชิก สมัครสมาชิก  $-3$ **Contract on the Contract of the Contract of the Contract of the Contract of the Contract of the Contract of the Contract of the Contract of the Contract of the Contract of the Contract of the Contract of the Contract of t**  $(2)$ ----- 3 ถ่ายภาพ ล่ายภาพ กรุณาถ่ายภาพใบหน้าของท่าน O ้ถัดไป

6) หน้าสมัครสมาชิก ส่วนที่ 3 สำหรับถ่ายภาพ

ใบหน้า แสดงดังรูปที่ 4-7

รูปที่ 4-7: ต้นแบบแบบหยาบของหน้าสมัคร รูปที่ 4-8: ต้นแบบแบบหยาบของหน้าสมัคร สมาชิก ส่วนที่ 3 ถ่ายภาพ - ถ่ายภาพใบหน้า สมาชิก ส่วนที่ 3 ถ่ายภาพ - ตรวจสอบภาพถ่าย ใบหน้าจุฬาลงกรณ์มหาวิทยาลัย

**CHULALONGKORN UNIVERSITY** 

8) หน้าสมัครสมาชิก ส่วนของการสรุปข้อมูล ทั้งหมด เพื่อให้ลูกค้าตรวจสอบความถูกต้อง แสดงดังรูปที่ 4-9

9) หน้าสมัครสมาชิก ส่วนของการชี้แจงและ รับทราบนโยบายคุ้มครองข้อมูลส่วนบุคคล แสดง ดังรูปที่ 4-10

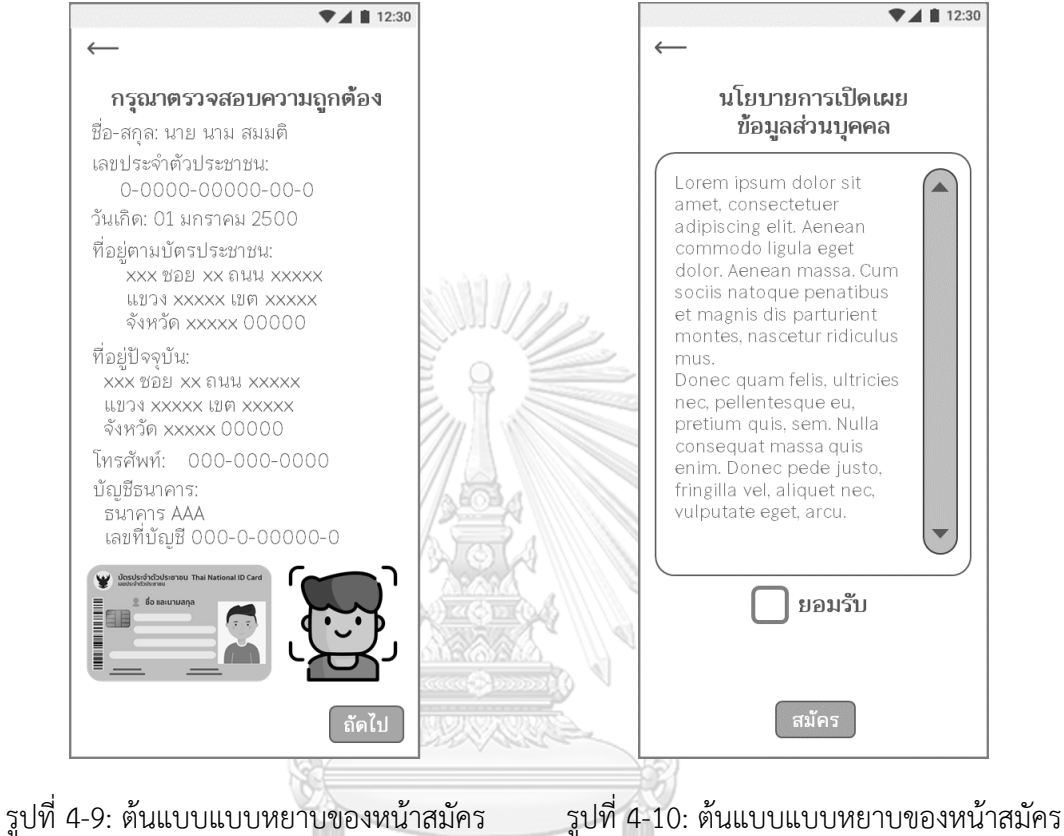

สมาชิก ส่วนสรุปข้อมูลและตรวจสอบความ ถูกต้อง สมาชิก ส่วนของนโยบายคุ้มครองข้อมูลส่วน บุคคล

## **ส่วนที่ 2: การตั้งรหัสผ่านครั้งแรกเมื่อคำขอสมัครสมาชิกได้รับการอนุมัติ**

1) หน้าการตั้งรหัส PIN 6 หลักครั้งแรก แสดงดัง 2) หน้าการยืนยันรหัส PIN 6 หลัก แสดงดังรูปที่ รูปที่ 4-11 4-12

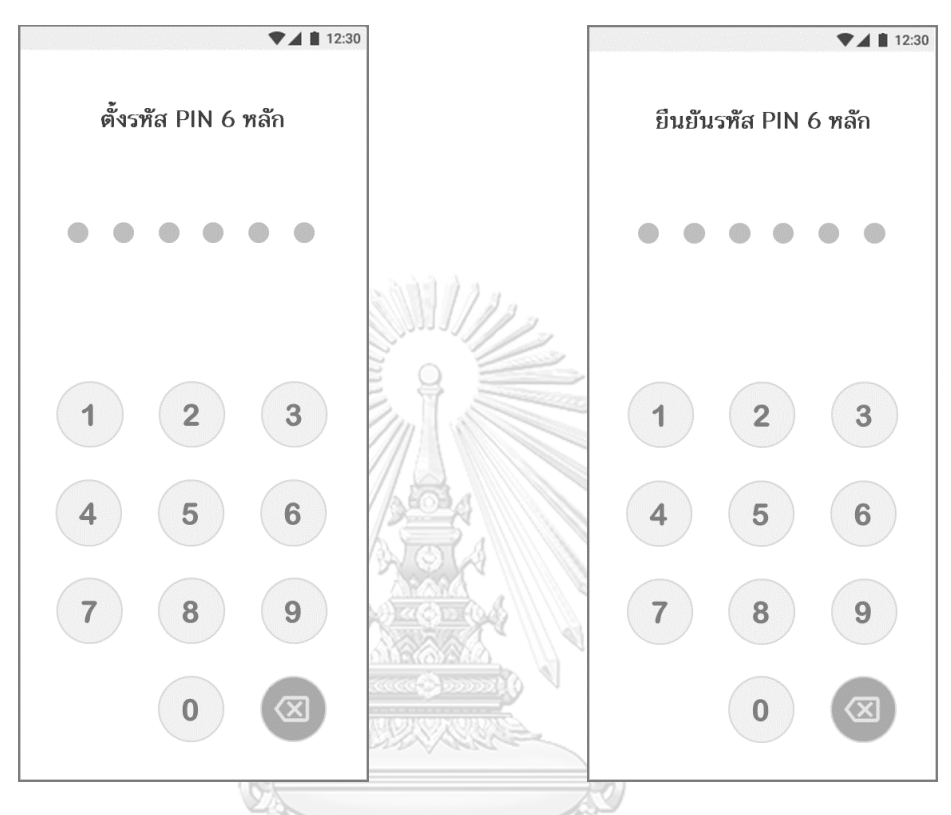

รูปที่ 4-12: ต้นแบบแบบหยาบของหน้าการ รูปที่ 4-11: ต้นแบบแบบหยาบของหน้าการตั้ง รหัสผ่านครั้งแรก ลงกรณ์มหาวิทยาลัย ยืนยันรหัสผ่าน **CHULALONGKORN UNIVERSITY** 

3) หน้าแสดงผลการตั้งรหัสผ่านสำเร็จ แสดงดังรูป ที่ 4-13

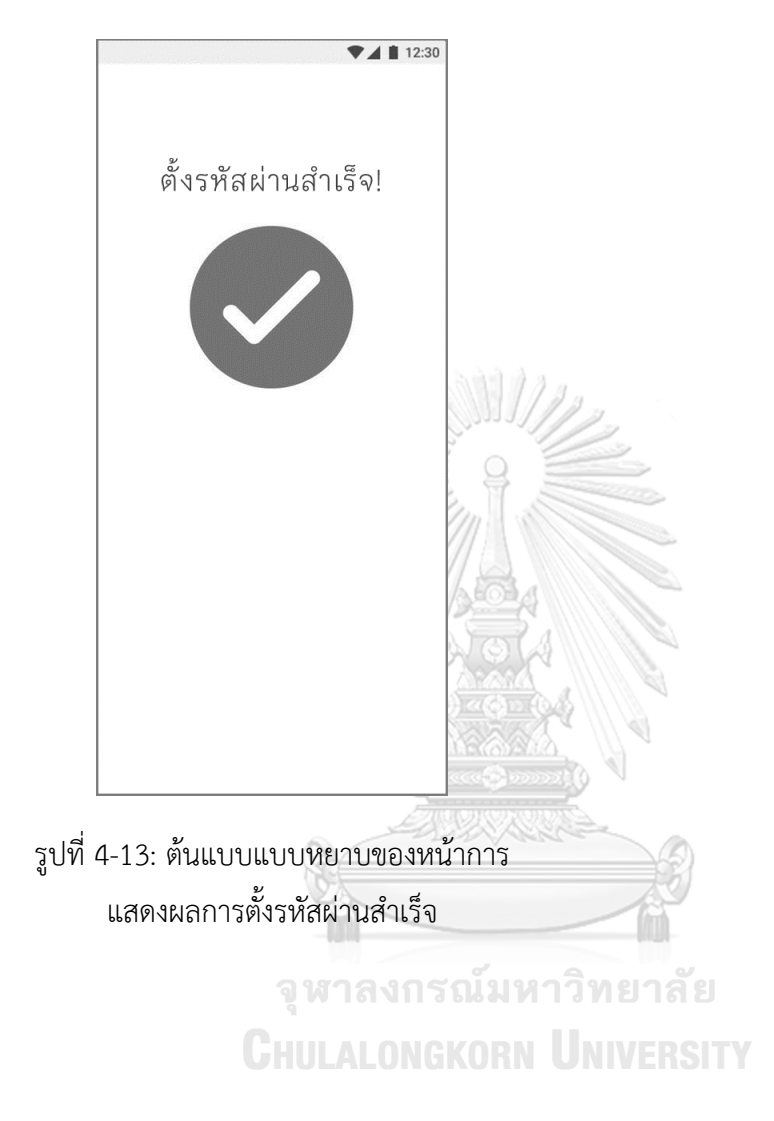

## **ส่วนที่ 3: การเข้าใช้งานแอปพลิเคชัน**

1) หน้าการใส่รหัสผ่าน PIN 6 หลักเพื่อเข้าใช้งาน 2) หน้าการยืนยันตัวตนกรณีลืมรหัสผ่าน เพื่อ แสดงดังรูปที่ 4-14

เปลี่ยนรหัสผ่านในขั้นตอนถัดไป แสดงดังรูปที่ 4-

15

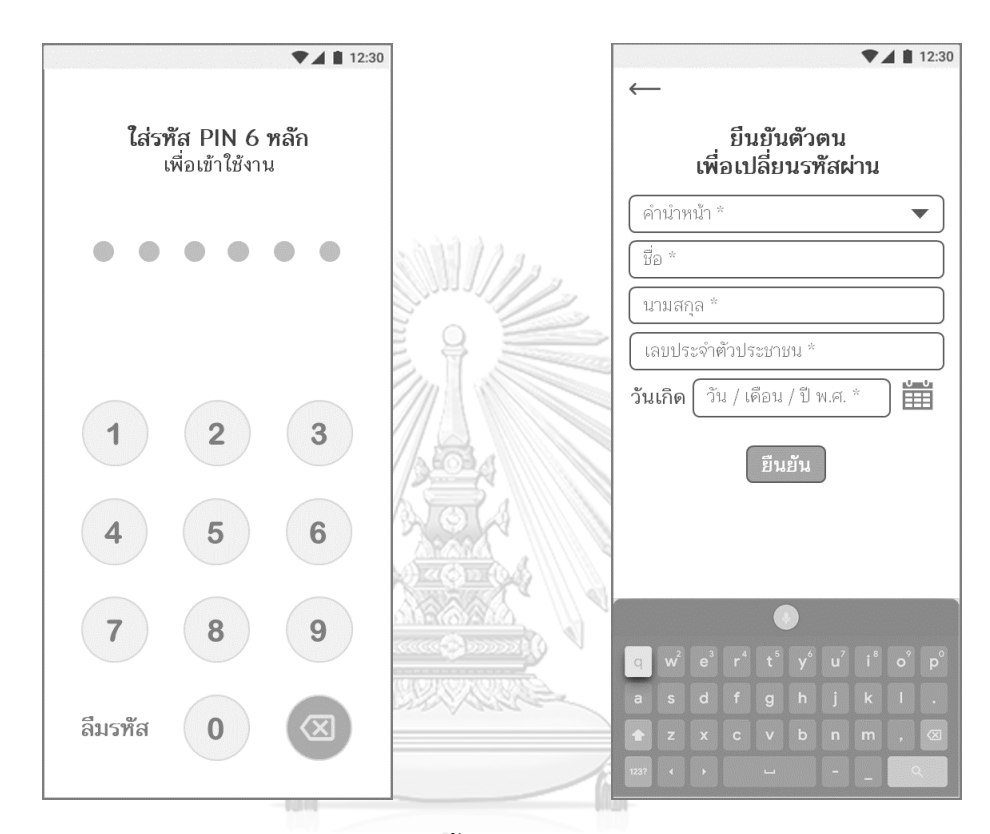

รูปที่ 4-14: ต้นแบบแบบหยาบของหน้าการตั้ง รูปที่ 4-15: ต้นแบบแบบหยาบของหน้าการ รหัสผ่าน <sub>LALONGKORN</sub> UNIVE ยืนยันตัวตนกรณีลืมรหัสผ่าน

3) หน้าการตั้งรหัสผ่าน PIN 6 หลักใหม่แสดงดัง รูปที่ 4-16

4) หน้าการยืนยันรหัส PIN 6 หลักใหม่แสดงดัง รูปที่ 4-17

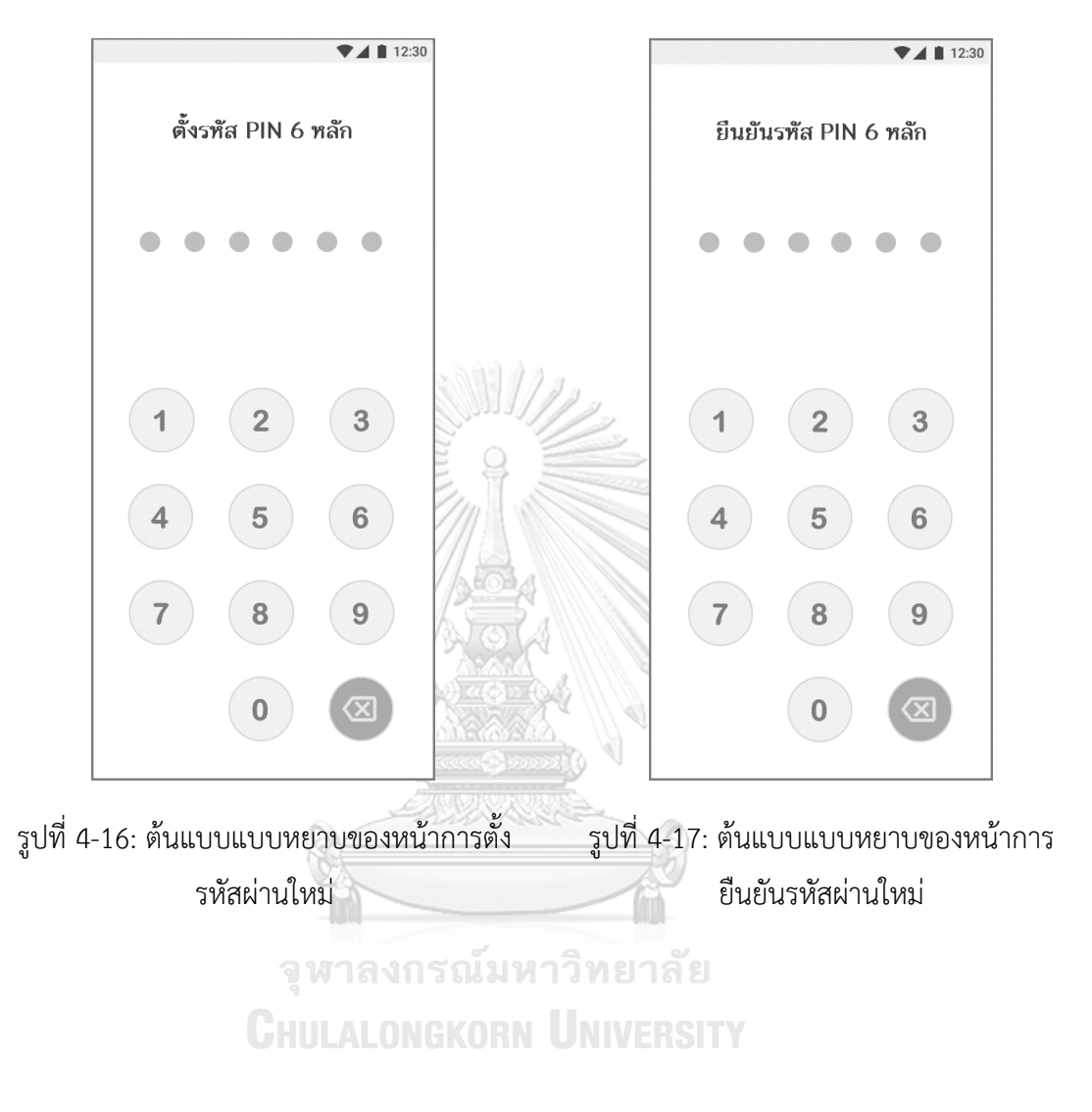

5) หน้าแสดงผลการตั้งรหัสผ่านใหม่สำเร็จ แสดงดัง รูปที่ 4-18

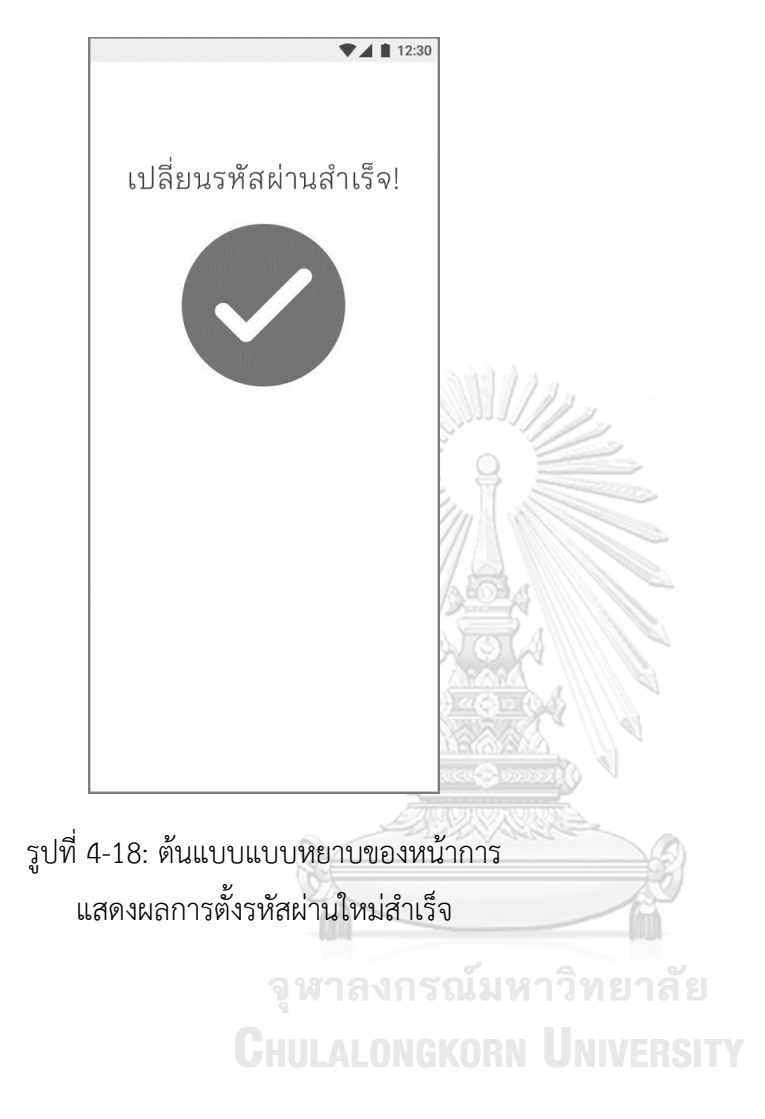

## **ส่วนที่ 4: ระบบสมาชิก**

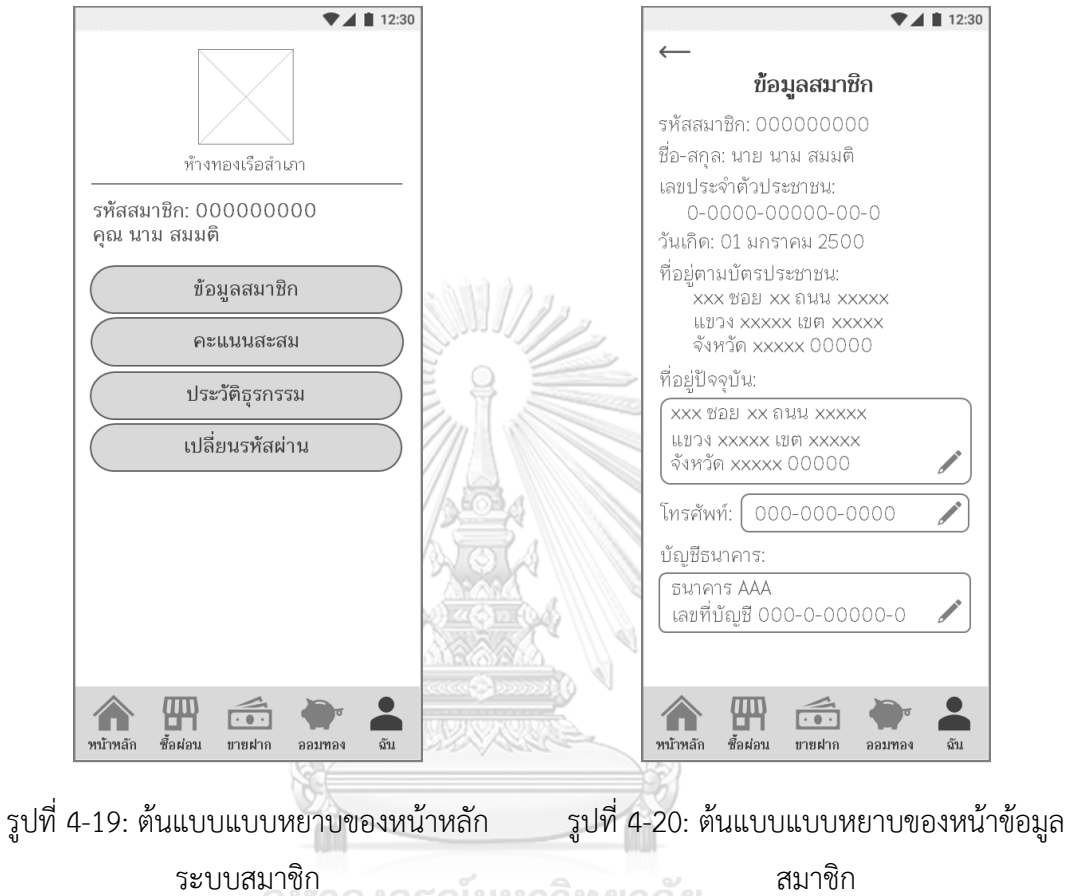

## 1) หน้าหลักระบบสมาชิก แสดงดังรูปที่ 4-19 2) หน้าข้อมูลสมาชิก แสดงดังรูปที่ 4-20

ระบบสมาชิก

**CHULALONGKORN UNIVERSITY** 

3) หน้าแก้ไขข้อมูลที่อยู่ปัจจุบันของสมาชิก แสดงดังรูปที่ 4-21

4) หน้าแก้ไขข้อมูลหมายเลขโทรศัพท์ของสมาชิก แสดงดังรูปที่ 4-22

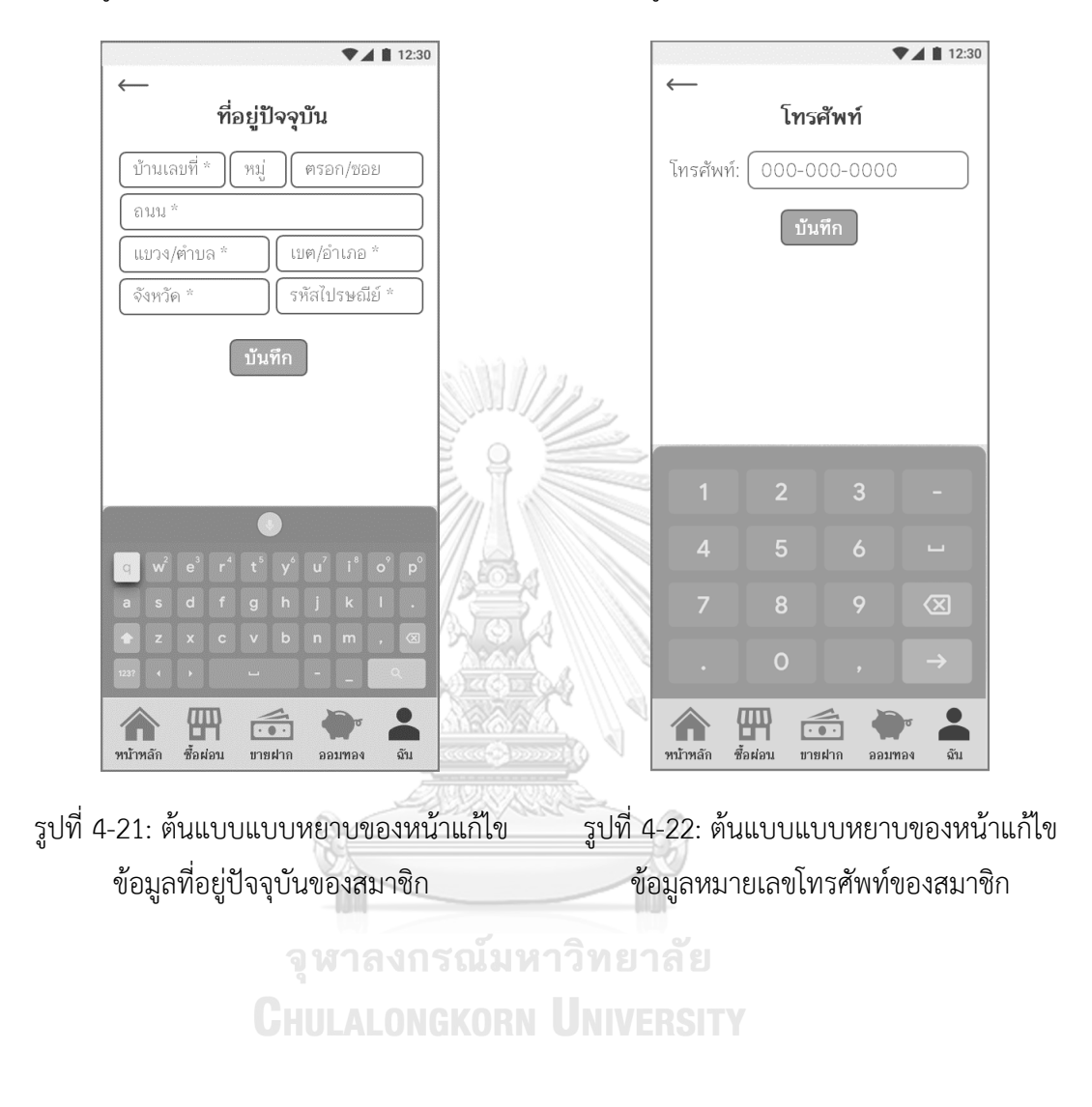

## 5) หน้าแก้ไขข้อมูลบัญชีธนาคารของสมาชิก แสดงดังรูปที่ 4-23

ธนาคาร Xxxxxxxxxx

冊

ชื้อผ่อน

หน้าหลัก

์ บันทึก

 $e^3 + r^4 + t^5 + y^6 + u^7 + i^8 + o^9 + p$ 

 $\sqrt{10}$ 

ชายฝาก

ลัง

ออมทอ

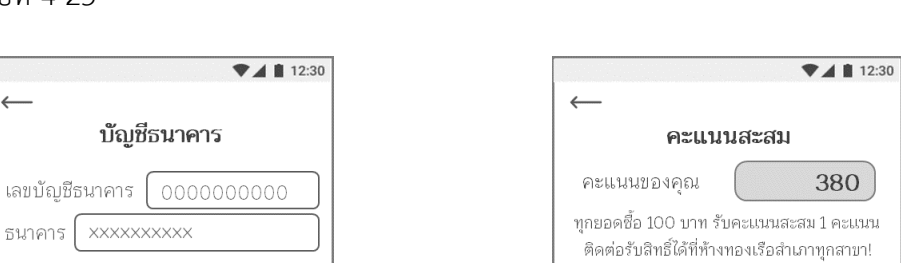

 $\mathbf{a}$ 

 $\mathbf{f}$ 

 $\mathbf{E}$ 

合

หน้าหลัก

伵

ชื้อผ่อน

## 6) หน้าคะแนนสะสม แสดงดังรูปที่ 4-24

ลุ้นรับรางวัลพิเศษ เมื่อมีคะแนนสะสม ครบ 500 คะแนน!

ส่วนลดค่ากำเหน็จ 200 บาท

ส่วนลดค่ากำเหน็จ100 บาท

ส่วนลดค่ากำเหน็จ 50 บาท

ยอดออมทองฟรี100 บาท สำหรับสมาชิกใหม่!

 $\widehat{\cdots}$ 

ขายฝาก

ออมทอง

อับ

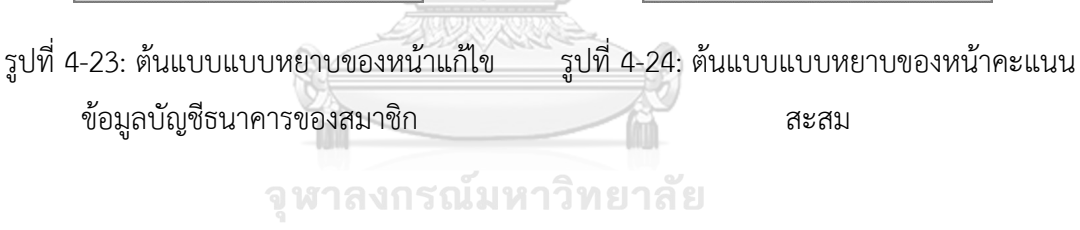

**CHULALONGKORN UNIVERSITY**
8) หน้าประวัติการซื้อ แสดงดังรูปที่ 4-26

7) หน้าประวัติธุรกรรมซึ่งประกอบด้วยเมนูย่อย ตามธุรกรรมประเภทต่าง ๆ แสดงดังรูปที่ 4-25

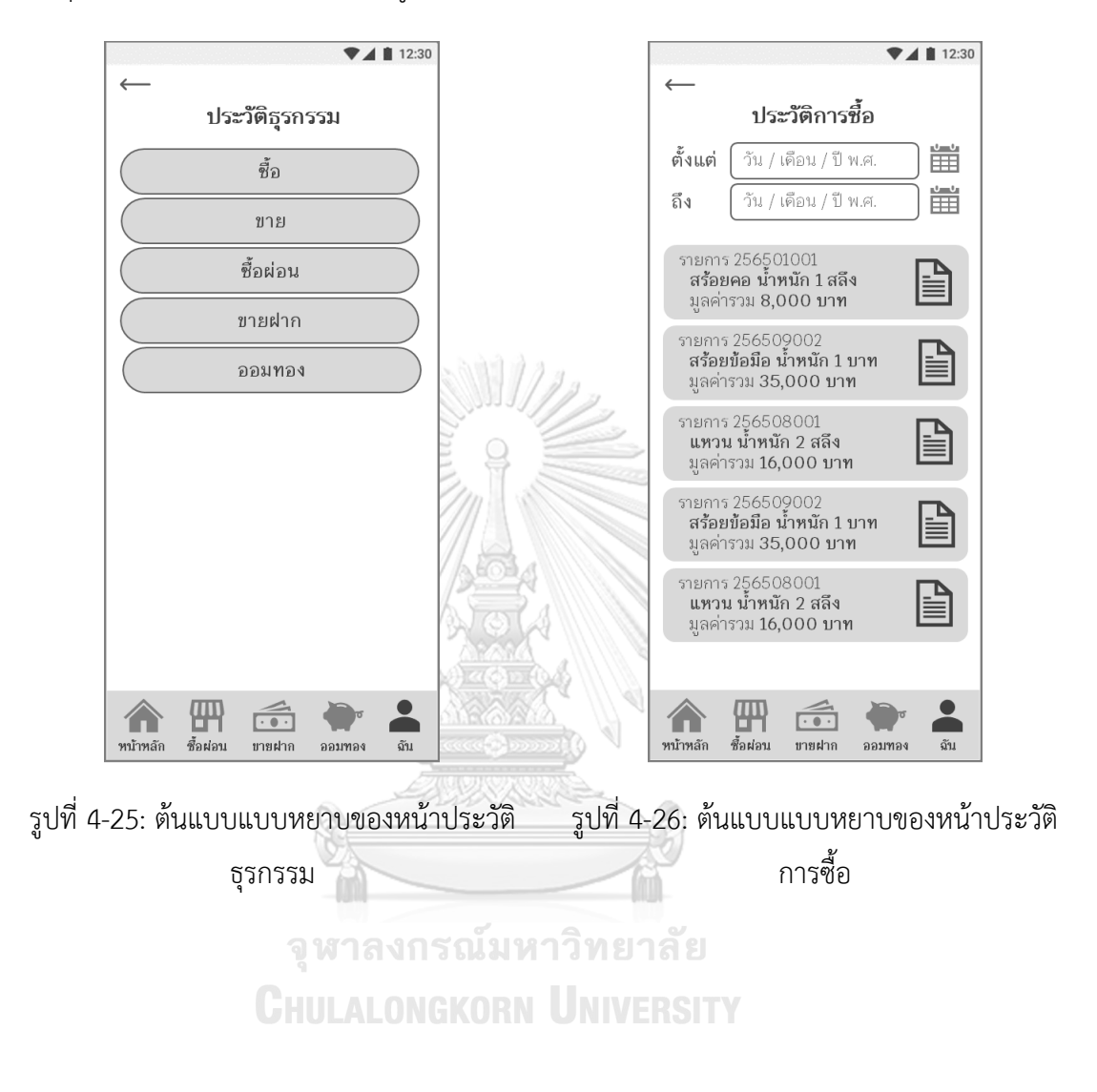

9) หน้าใบเสร็จรับเงินสำหรับรายการซื้อ แสดงดัง 10) หน้าประวัติการขาย แสดงดังรูปที่ 4-28 รูปที่ 4-27

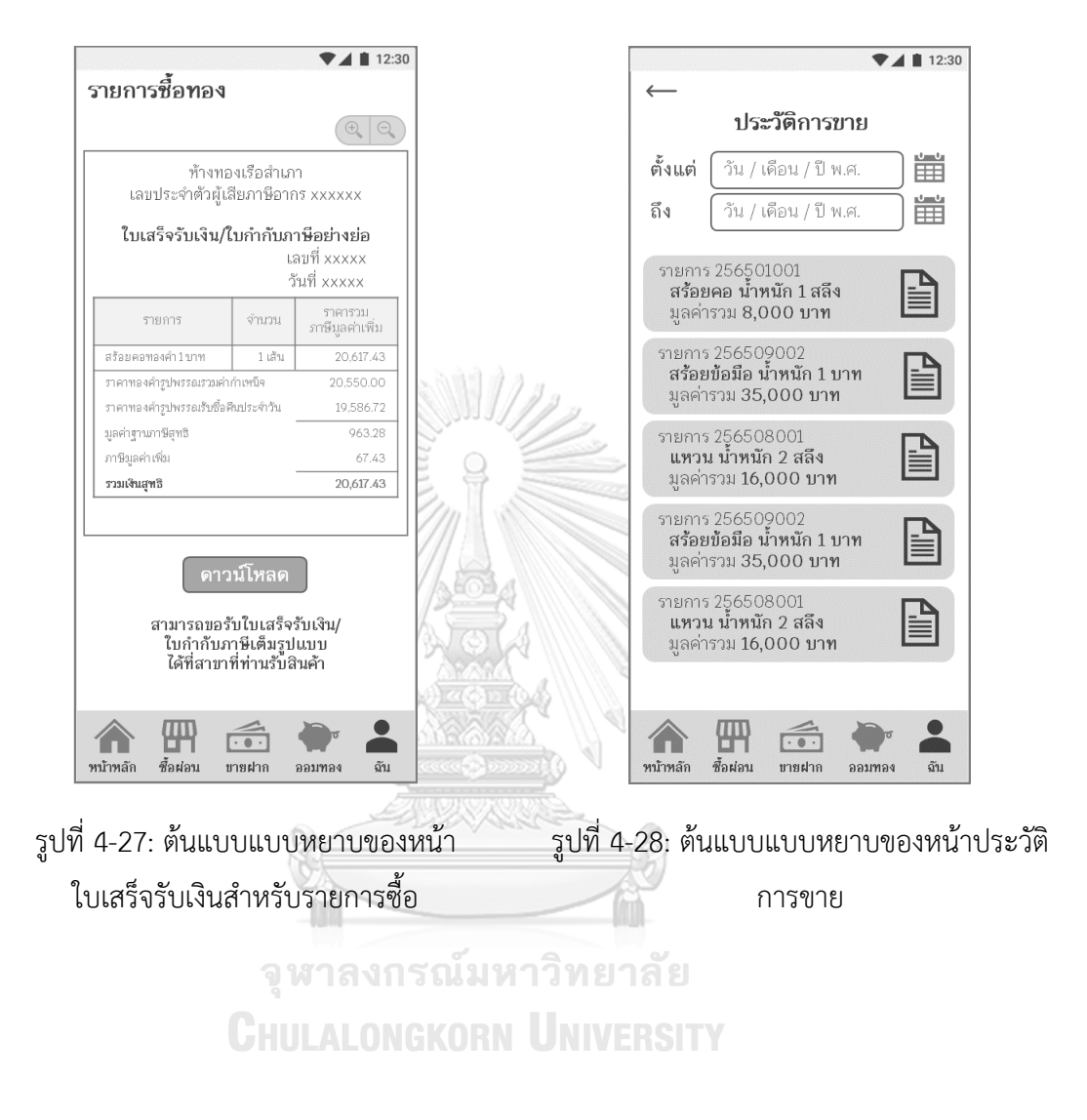

## **ส่วนที่ 5: การเปลี่ยนรหัสผ่าน**

1) หน้าระบุรหัสผ่านเดิมเพื่อยืนยันตัวตนก่อน เปลี่ยนรหัส PIN 6 หลักใหม่แสดงดังรูปที่ 4-29 2) หน้าการเปลี่ยนรหัส PIN 6 หลักใหม่แสดงดัง รูปที่ 4-30

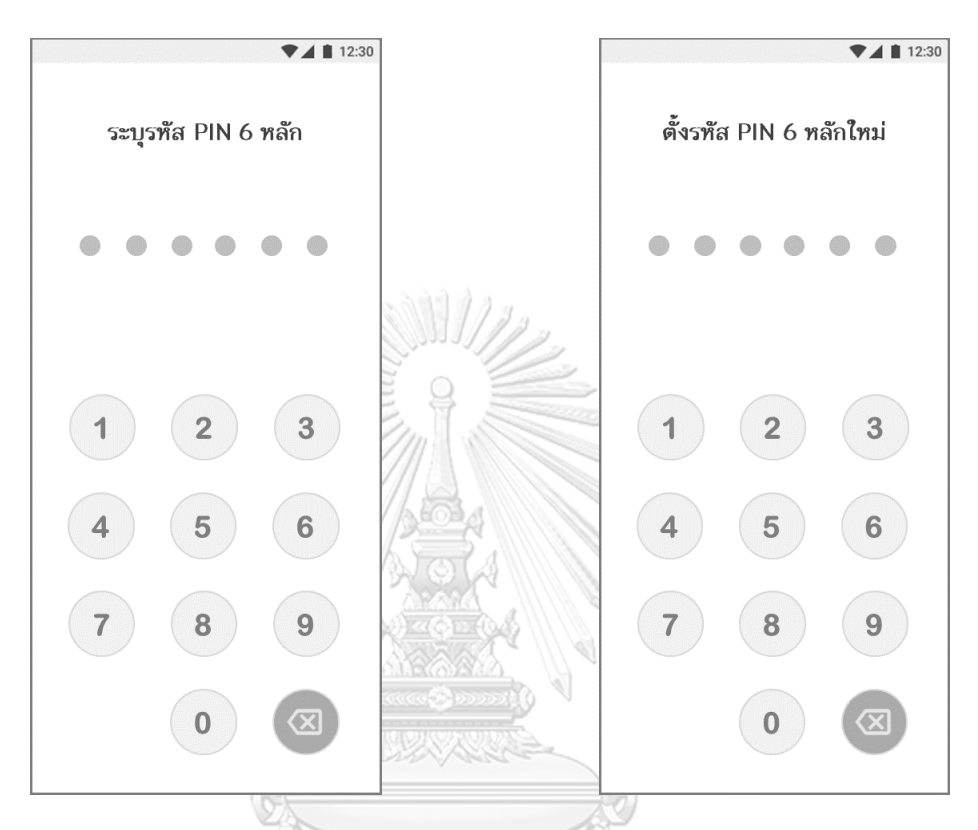

รูปที่ 4-29: ต้นแบบแบบหยาบของหน้าระบุ รหัสผ่านเดิมเพื่อยืนยันตัวตนก่อนเปลี่ยน เปลี่ยนรหัสผ่านใหม่รหัสผ่านใหม่ รูปที่ 4-30: ต้นแบบแบบหยาบของหน้าการ

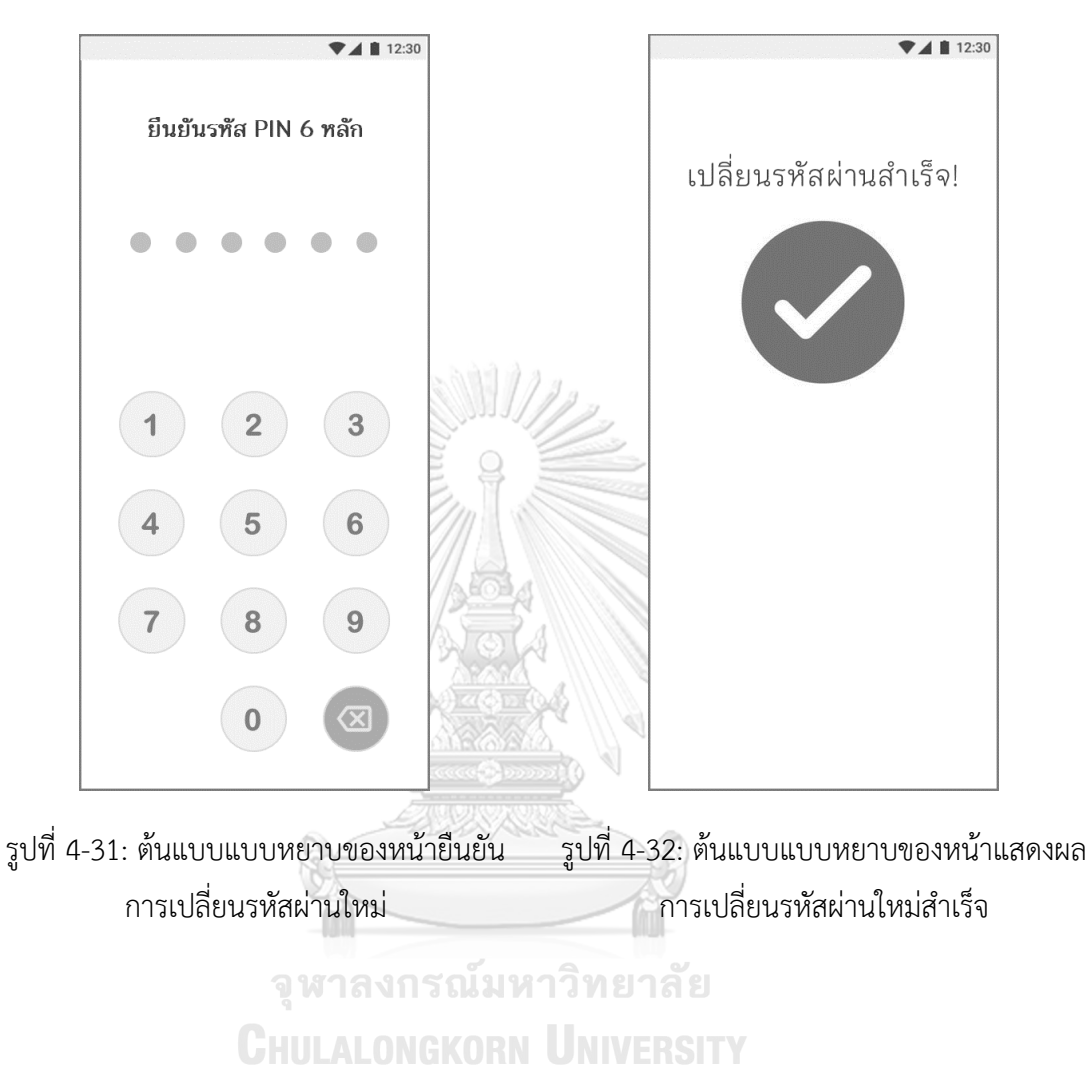

3) หน้าการยืนยันการเปลี่ยนรหัส PIN 6 หลัก ใหม่แสดงดังรูปที่ 4-31

4) หน้าแสดงผลการเปลี่ยนรหัสผ่านใหม่สำเร็จ แสดงดังรูปที่ 4-32

# **แอปพลิเคชันสำหรับพนักงานขายและผู้จัดการสาขาร้านทอง**

## **ส่วนที่ 1: หน้าหลัก**

1) หน้าหลักของแอปพลิเคชัน แสดงดังรูปที่ 4-33

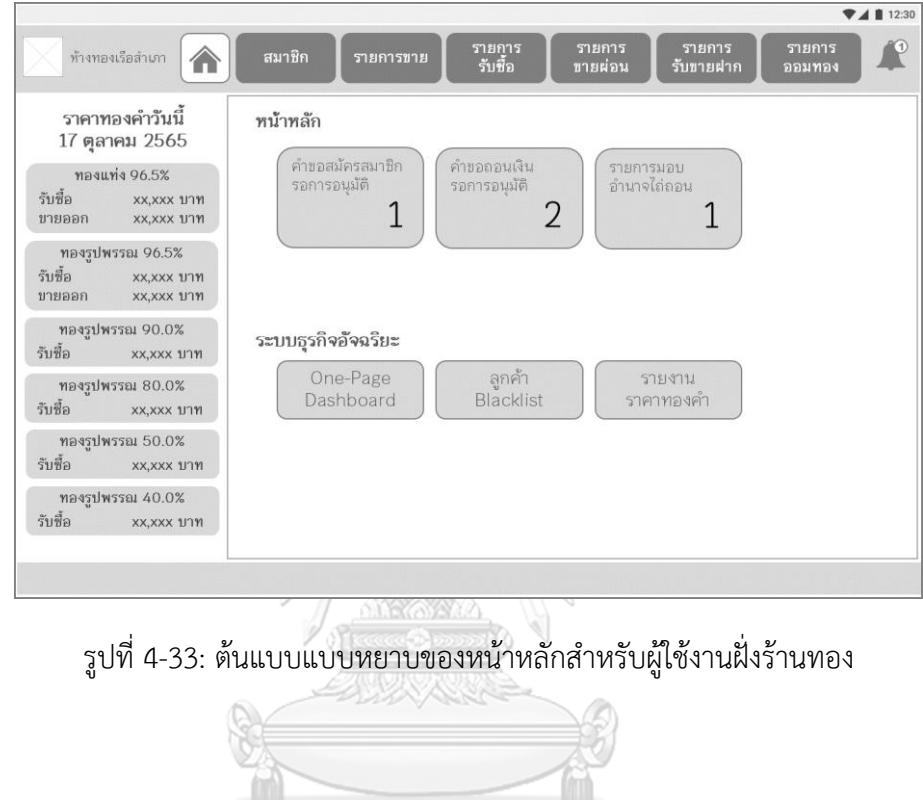

จุฬาลงกรณ์มหาวิทยาลัย **CHULALONGKORN UNIVERSITY** 

 $\n *A* **ii** 12:30\n$ รายการ<br>-รับสื้อ รายการ<br>ขายผ่อบ รายการ<br>รับขายฝาก รายการ<br>จอมทอง ทำงทองเรือสำเภา 合 สมาชิก สมาชิก คำขอสมัครสมาชิกรอการอนุมัติ ดำขอสมัครสมาชิก 25650101 - คุณ นาม สมมติ ุ์ ค้นหาข้อมูลสมาชิก  $256501xx -$ คุณ xxx | บันทึกการรับสิทธิประโยชน์  $\Big( 256501$ xx – คุณ xxx  $256501xx -$ คุณ xxx ี สร้าง

2) เมนูอนุมัติคำขอสมัครสมาชิก แสดงรายการคำขอสมัครสมาชิกรอการอนุมัติแสดงดังรูปที่ 4-34

รูปที่ 4-34: ต้นแบบแบบหยาบของหน้าระบบสมาชิก - รายการคำขอสมัครสมาชิกรอการอนุมัติ

3) เมนูอนุมัติคำขอสมัครสมาชิก แสดงรายละเอียดคำขอสมัครสมาชิก แสดงดังรูปที่ 4-35

Acce

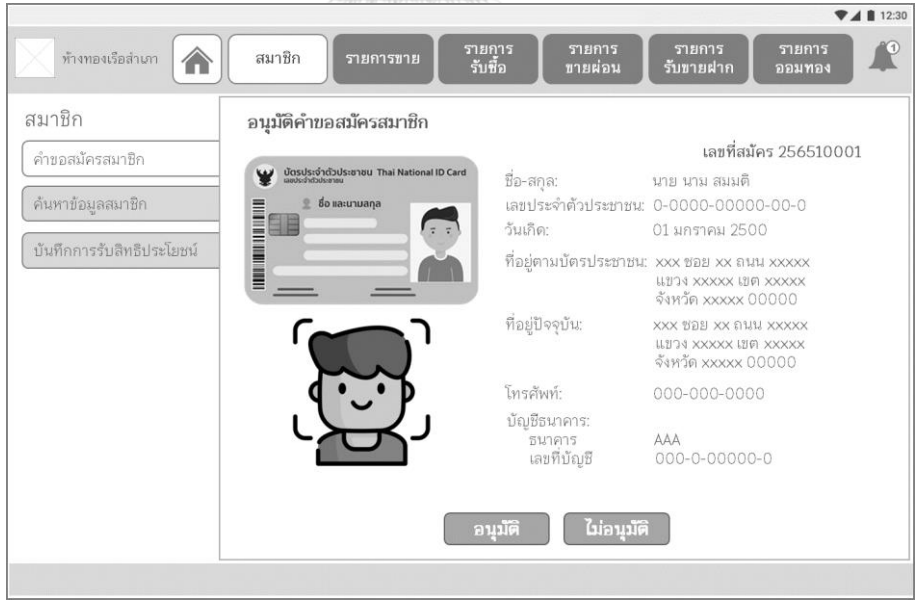

รูปที่ 4-35: ต้นแบบแบบหยาบของหน้าระบบสมาชิก - รายละเอียดคำขอสมัครสมาชิก

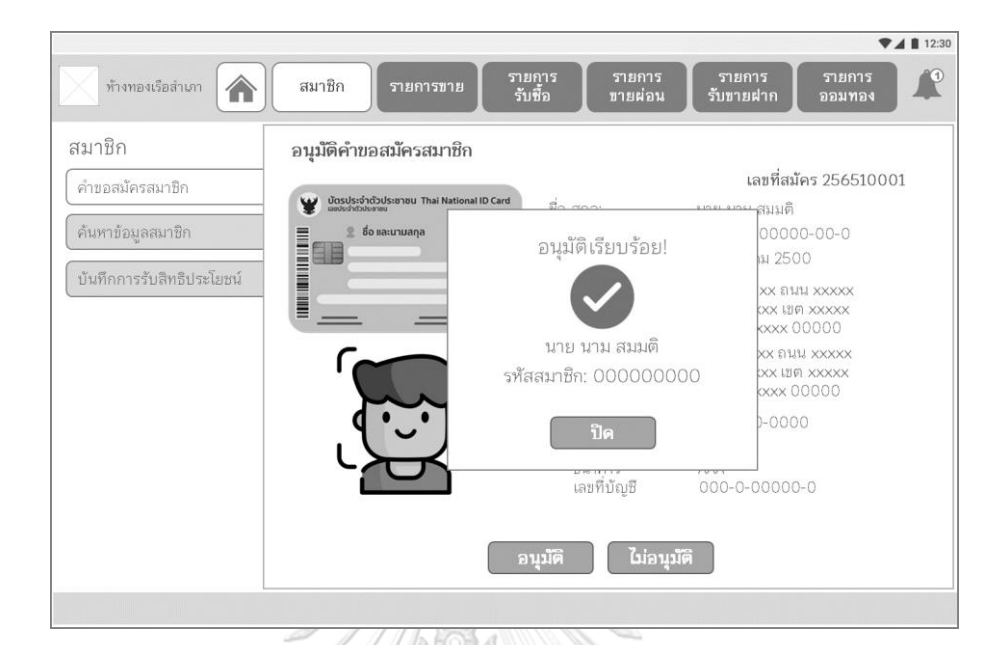

4) เมนูอนุมัติคำขอสมัครสมาชิก แสดง pop-up การอนุมัติคำขอสมัครสมาชิก แสดงดังรูปที่ 4-36

รูปที่ 4-36: ต้นแบบแบบหยาบของหน้าระบบสมาชิก - pop-up การอนุมัติคำขอสมัครสมาชิก

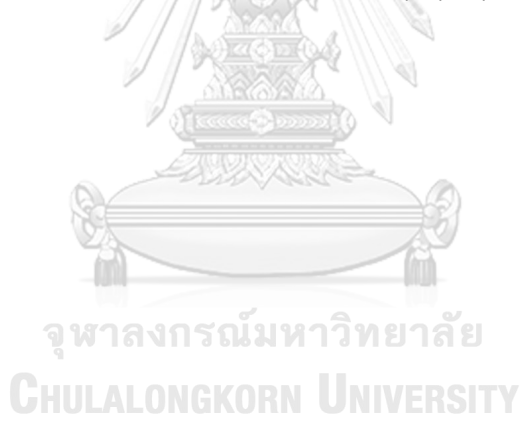

#### **(2) ระบบรายงานราคาทองคำ**

### **แอปพลิเคชันสำหรับลูกค้า**

1) หน้าหลัก แสดงดังรูปที่ 4-37 2) หน้าการแจ้งเตือน แสดงดังรูปที่ 4-38

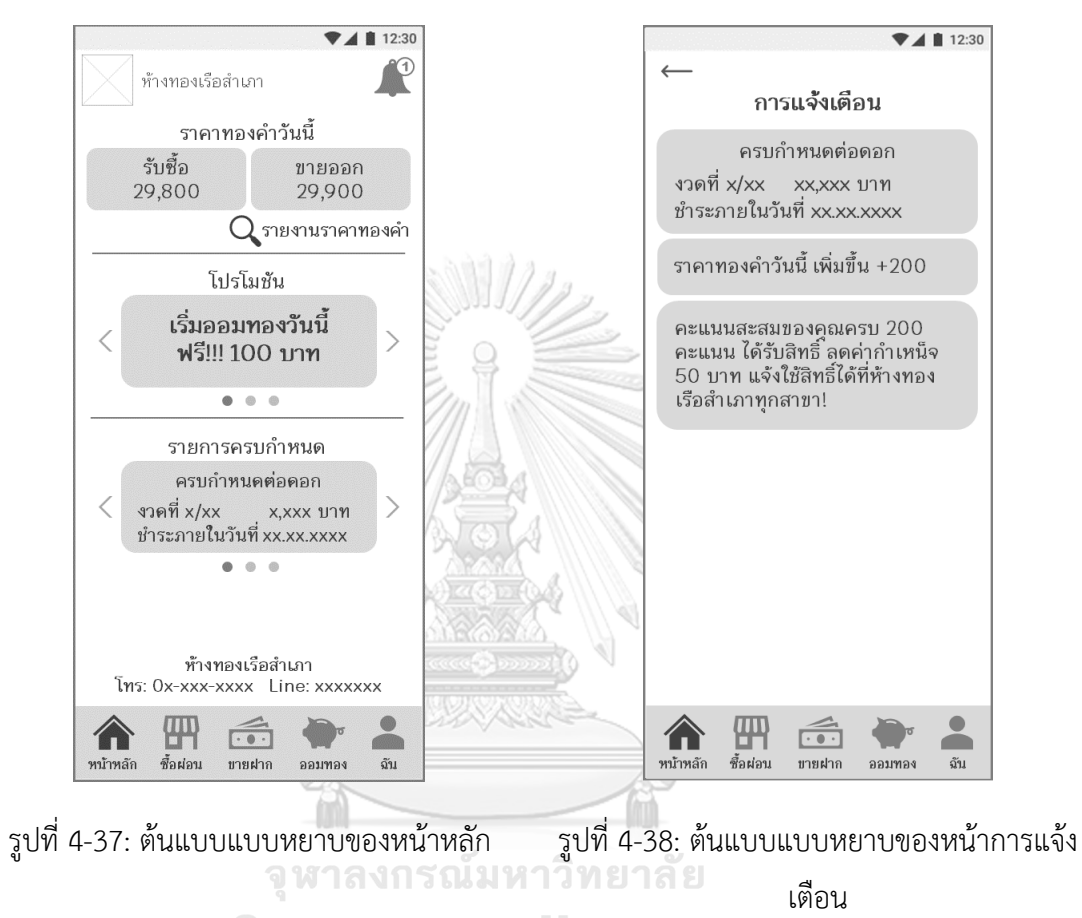

**CHULALONGKORN UNIVERSITY** 

4) หน้ารายงานราคาทองคำย้อนหลัง แสดงดังรูป ที่ 4-40

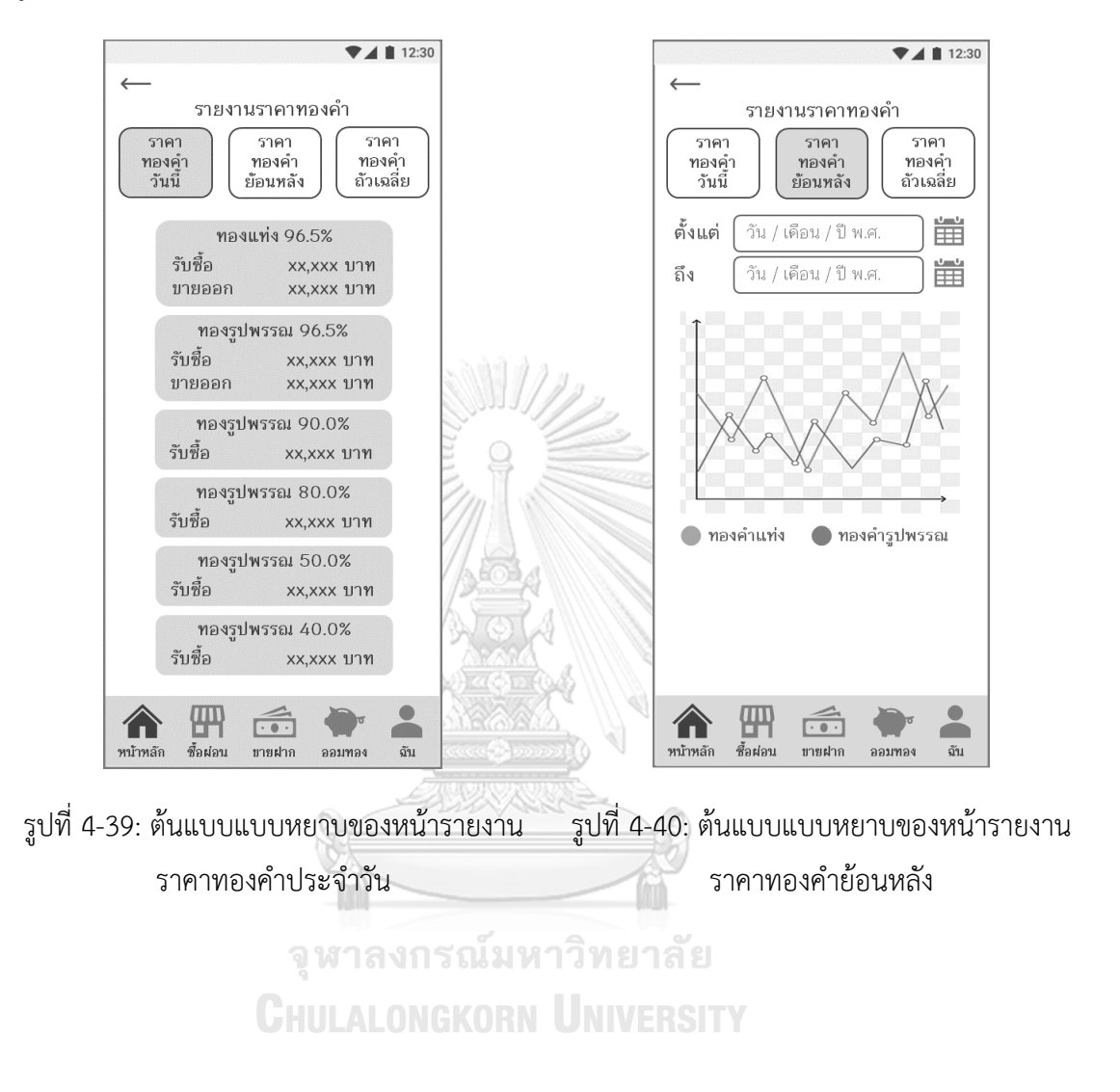

5) หน้ารายงานราคาทองคำถัวเฉลี่ย แสดงดังรูปที่ 4-41

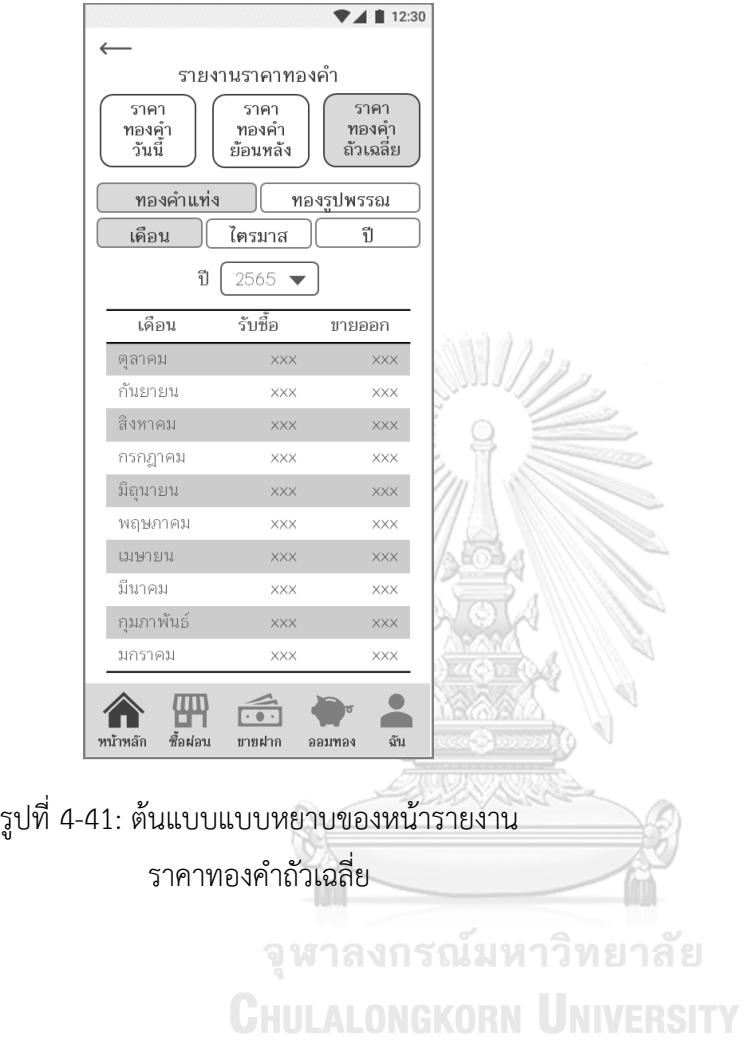

# **แอปพลิเคชันสำหรับพนักงานขายและผู้จัดการสาขาร้านทอง**

1) หน้ารายงานราคาทองคำ แสดงดังรูปที่ 4-42

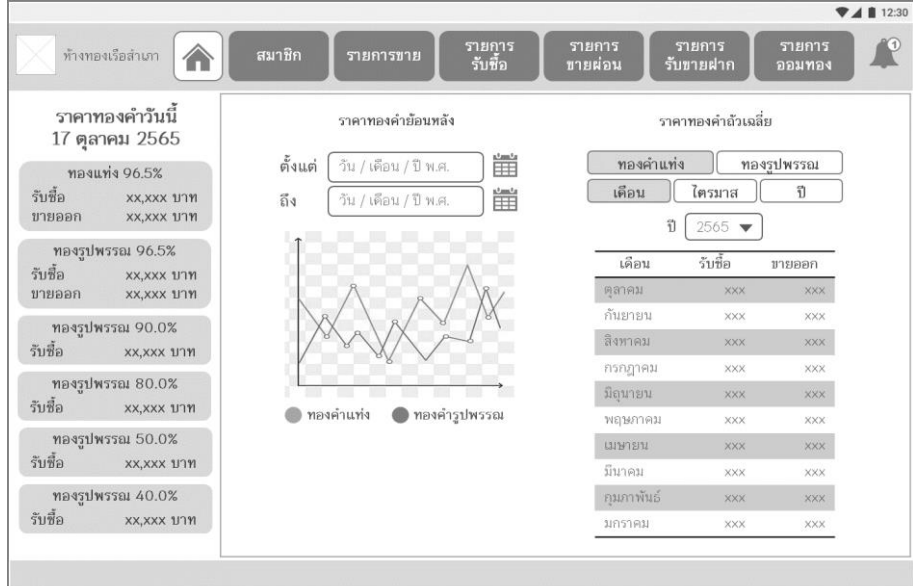

รูปที่ 4-42: ต้นแบบแบบหยาบของหน้ารายงานราคาทองคำ

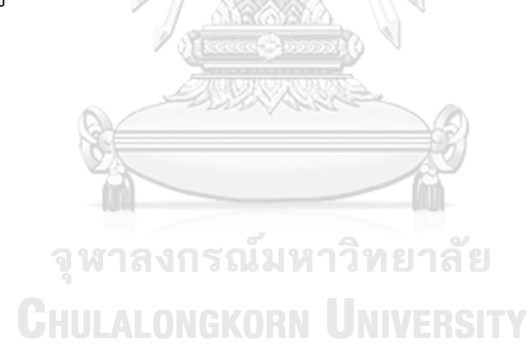

## **(3) ระบบซื้อผ่อนทองคำ**

### **แอปพลิเคชันสำหรับลูกค้า**

### **ส่วนที่ 1: หน้าหลัก**

1) หน้าหลักระบบซื้อผ่อนทองคำ แสดงดังรูปที่ 4-43

2) หน้าประวัติผ่อนชำระ แสดงดังรูปที่ 4-44

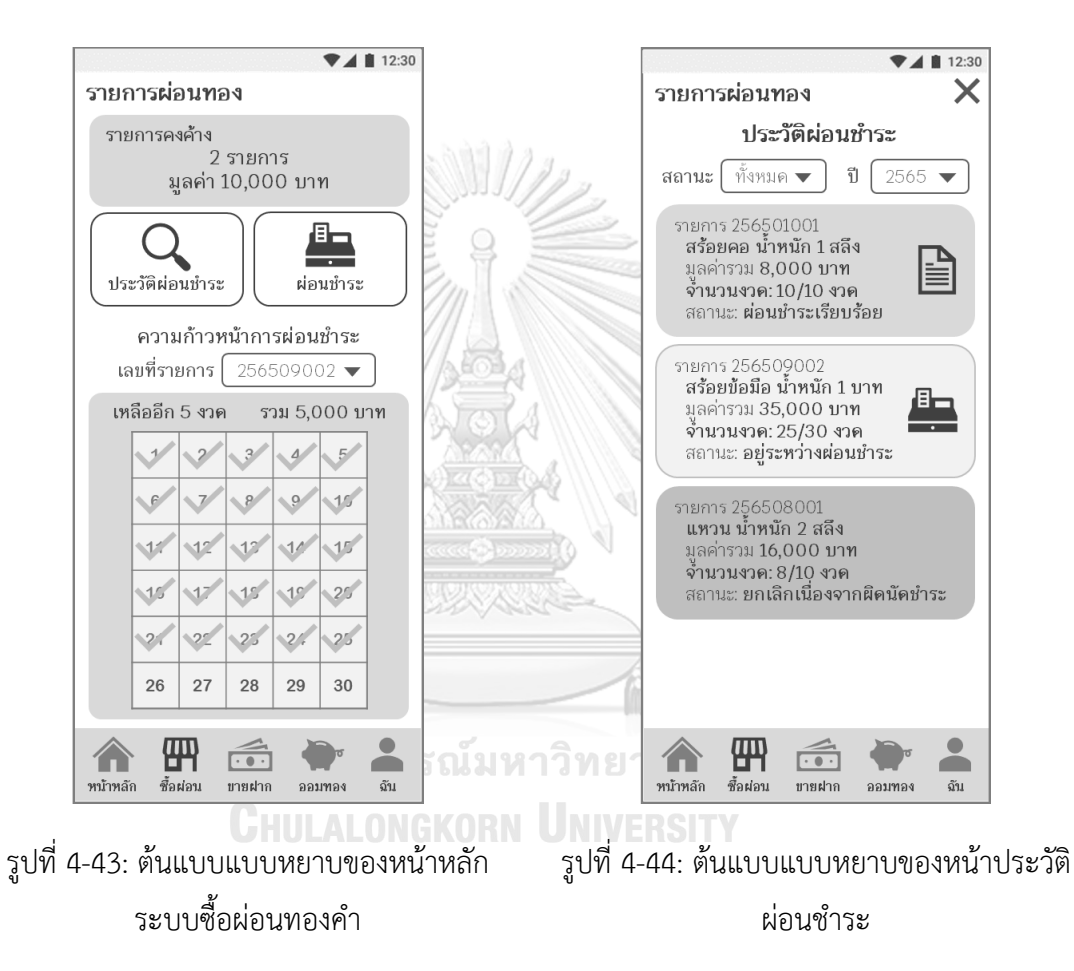

3) หน้าใบเสร็จรับเงินสำหรับรายการที่ผ่อนชำระ ครบถ้วน แสดงดังรูปที่ 4-45

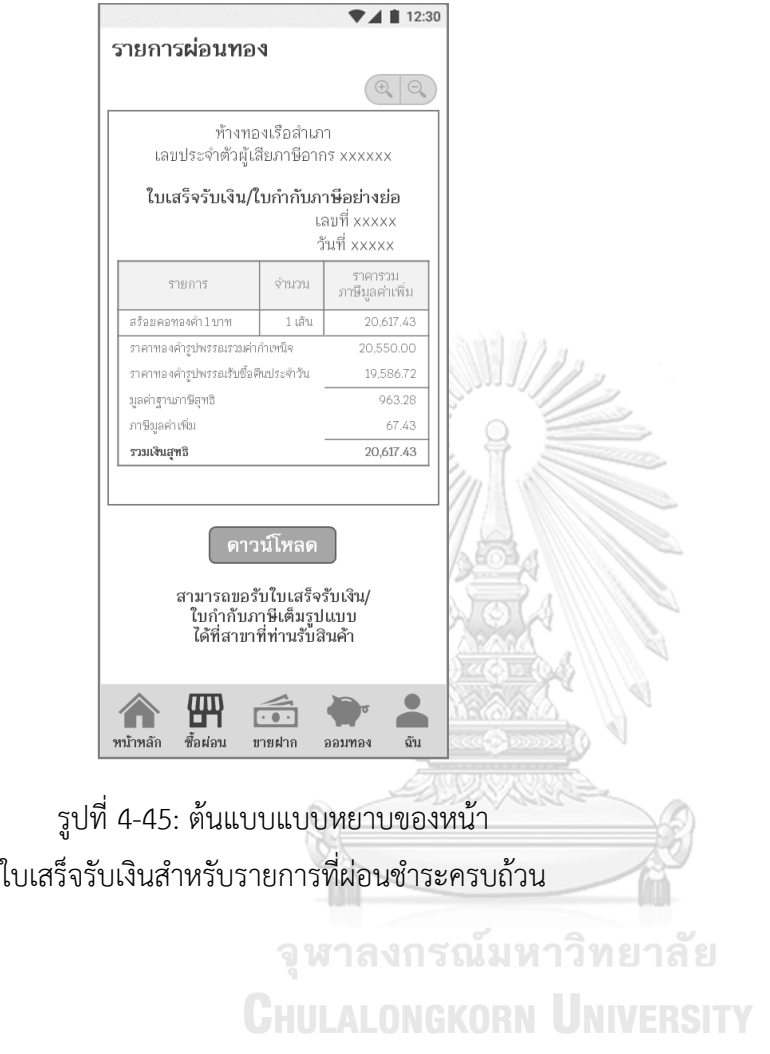

## **ส่วนที่ 2: การผ่อนชำระ**

1) หน้าตัวเลือกรายการผ่อนชำระ แสดงดังรูปที่ 4-46

2) หน้าช่องทางการชำระเงิน แสดงดังรูปที่ 4-47

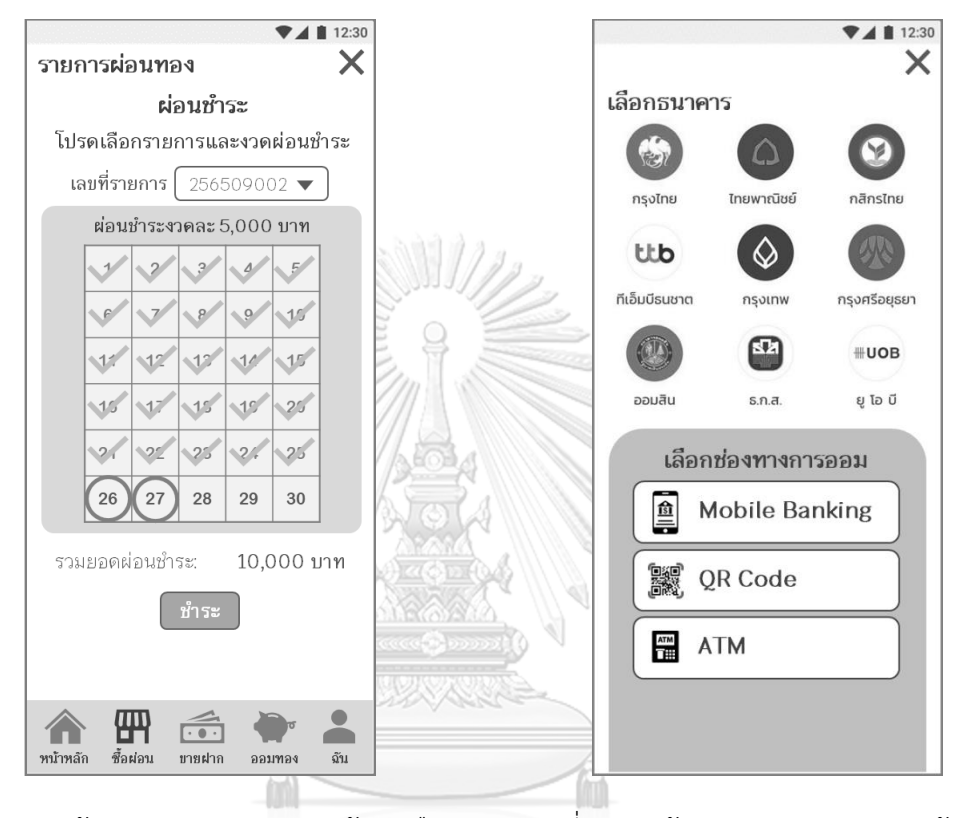

รูปที่ 4-46: ต้นแบบแบบหยาบของหน้าตัวเลือก รายการผ่อนชำระ รูปที่ 4-47: ต้นแบบแบบหยาบของหน้าช่อง ทางการชำระเงิน

3) หน้าการชำระเงินผ่านโมบายแบงก์กิ้ง ขั้นตอน ที่ 1 แสดงดังรูปที่ 4-48

4) หน้าการชำระเงินผ่านโมบายแบงก์กิ้ง ขั้นตอน ที่ 2 แสดงดังรูปที่ 4-49

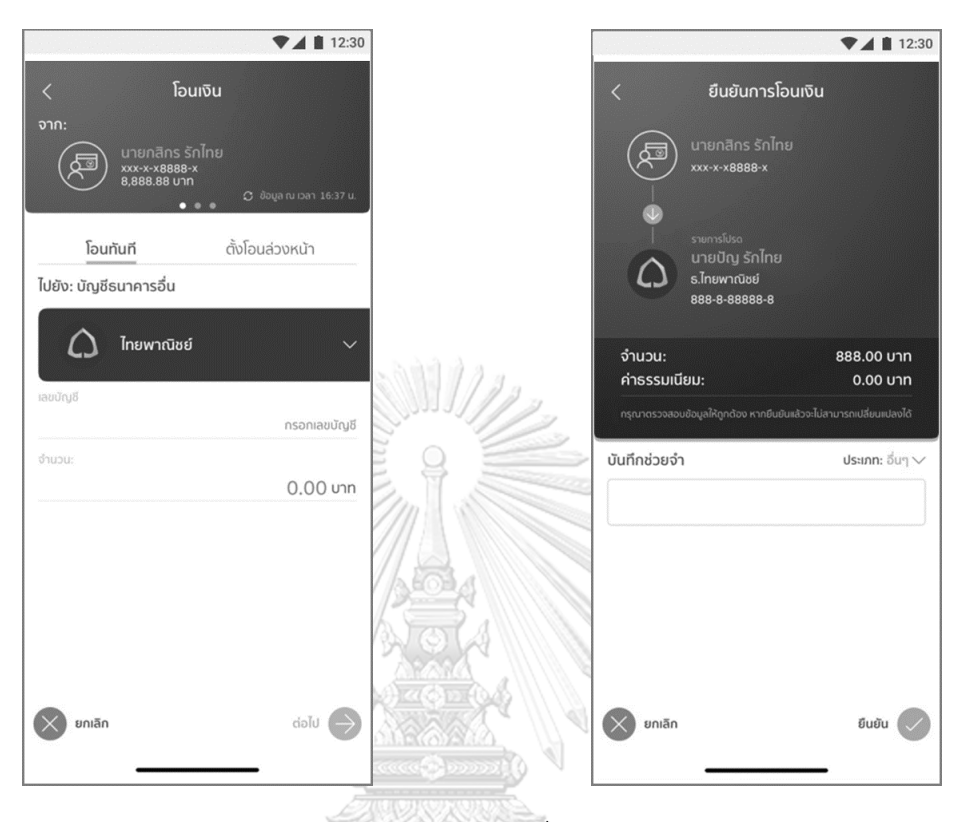

รูปที่ 4-48: ต้นแบบแบบหยาบของหน้าการชำระ รูปที่ 4-49: ต้นแบบแบบหยาบของหน้าการชำระ เงินผ่านโมบายแบงก์กิ้ง ขั้นตอนที่ 1 เงินผ่านโมบายแบงก์กิ้ง ขั้นตอนที่ 2

จุฬาลงกรณ์มหาวิทยาลัย **CHULALONGKORN UNIVERSITY**  5) หน้าการชำระเงินผ่านโมบายแบงก์กิ้ง ขั้นตอน ที่ 3 แสดงดังรูปที่ 4-50

6) หน้าการชำระเงินผ่านการสแกน QR Code แสดงดังรูปที่ 4-51

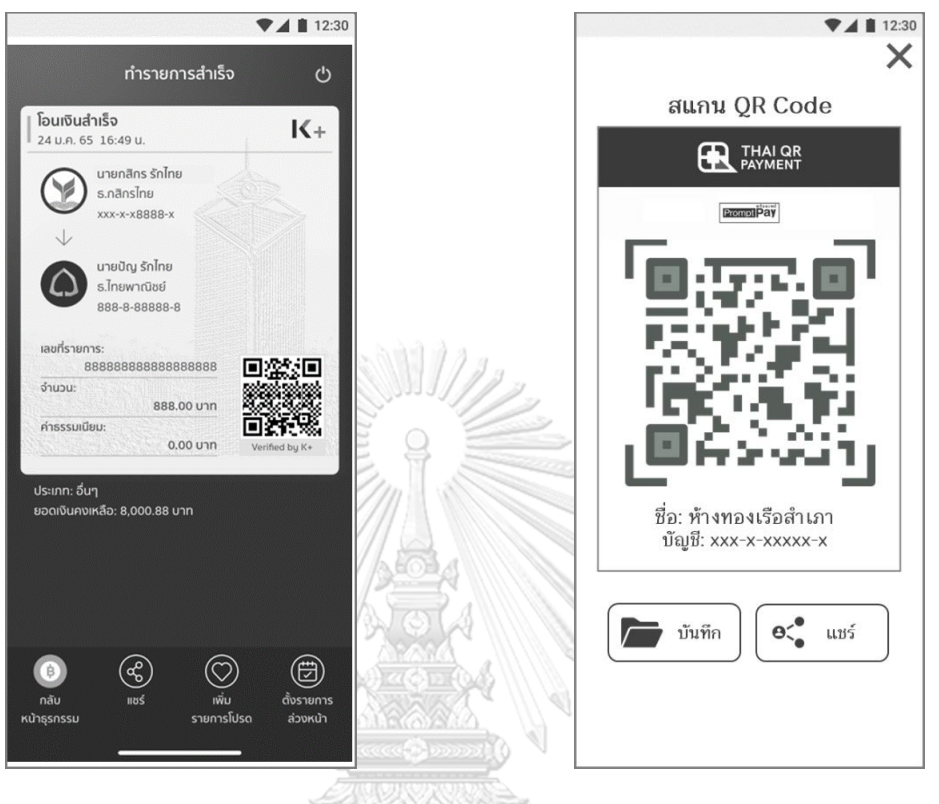

รูปที่ 4-50: ต้นแบบแบบหยาบของหน้าการชำระ รูปที่ 4-51: ต้นแบบแบบหยาบของหน้าการชำระ เงินผ่านโมบายแบงก์กิ้ง ขั้นตอนที่ 3 เงินผ่านการสแกน QR Code

จุฬาลงกรณ์มหาวิทยาลัย **CHULALONGKORN UNIVERSITY**  7) หน้าการชำระเงินโดยการโอนผ่านตู้เอทีเอ็ม แสดงดังรูปที่ 4-52

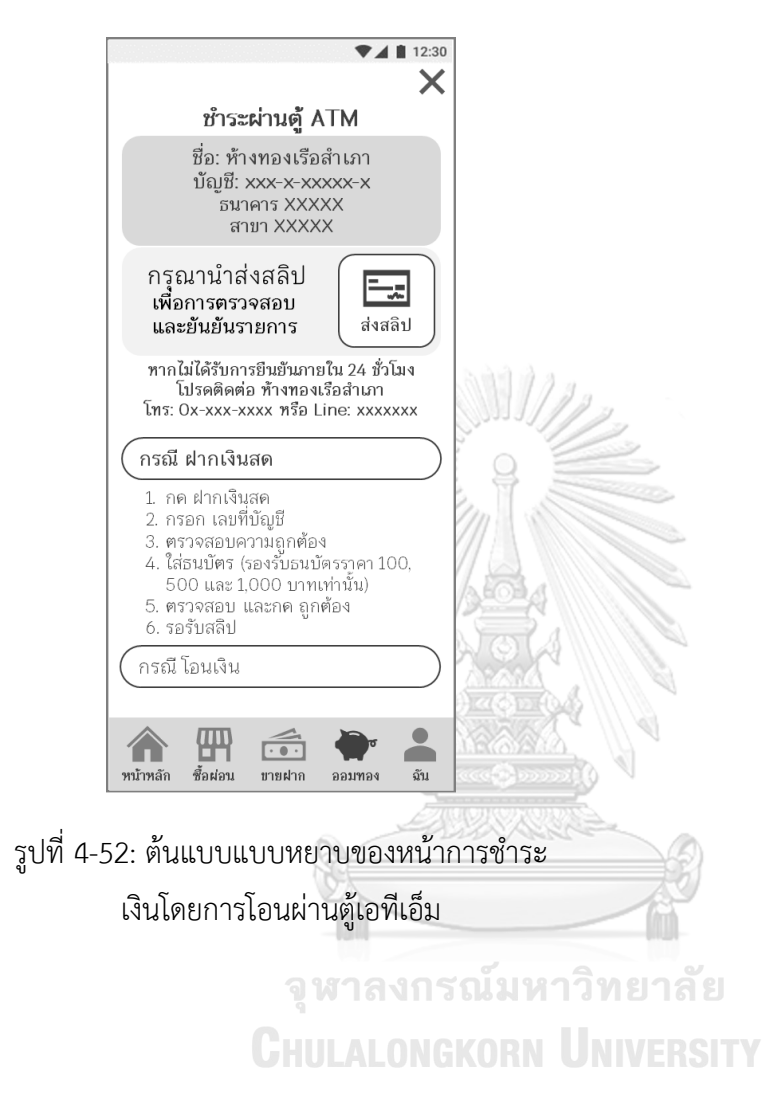

## **ส่วนที่ 3: การส่งสลิปโอนเงิน**

1) หน้าถ่ายภาพสลิปโอนเงิน แสดงดังรูปที่ 4-53 2) หน้าตรวจสอบภาพสลิปโอนเงิน แสดงดังรูปที่ 4-54

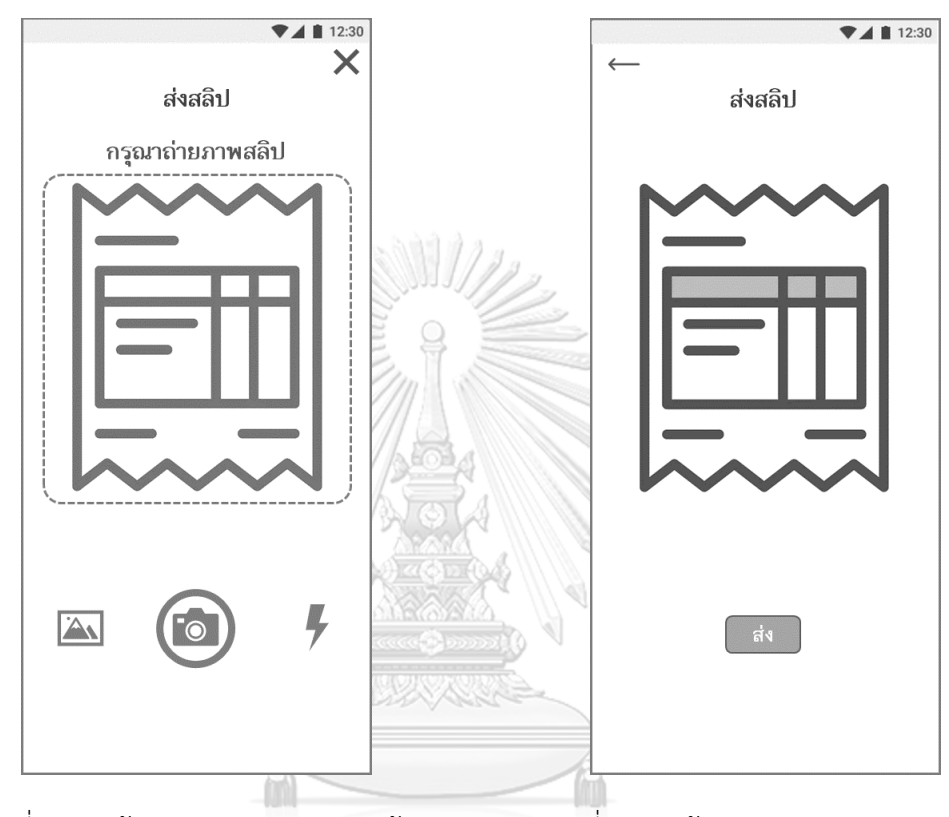

รูปที่ 4-53: ต้นแบบแบบหยาบของหน้า ถ่ายภาพสลิปโอนเงิน รูปที่ 4-54: ต้นแบบแบบหยาบของหน้า ตรวจสอบภาพสลิปโอนเงิน

3) หน้าแสดงผลการส่งสลิปโอนเงิน แสดงดังรูปที่ 4-55

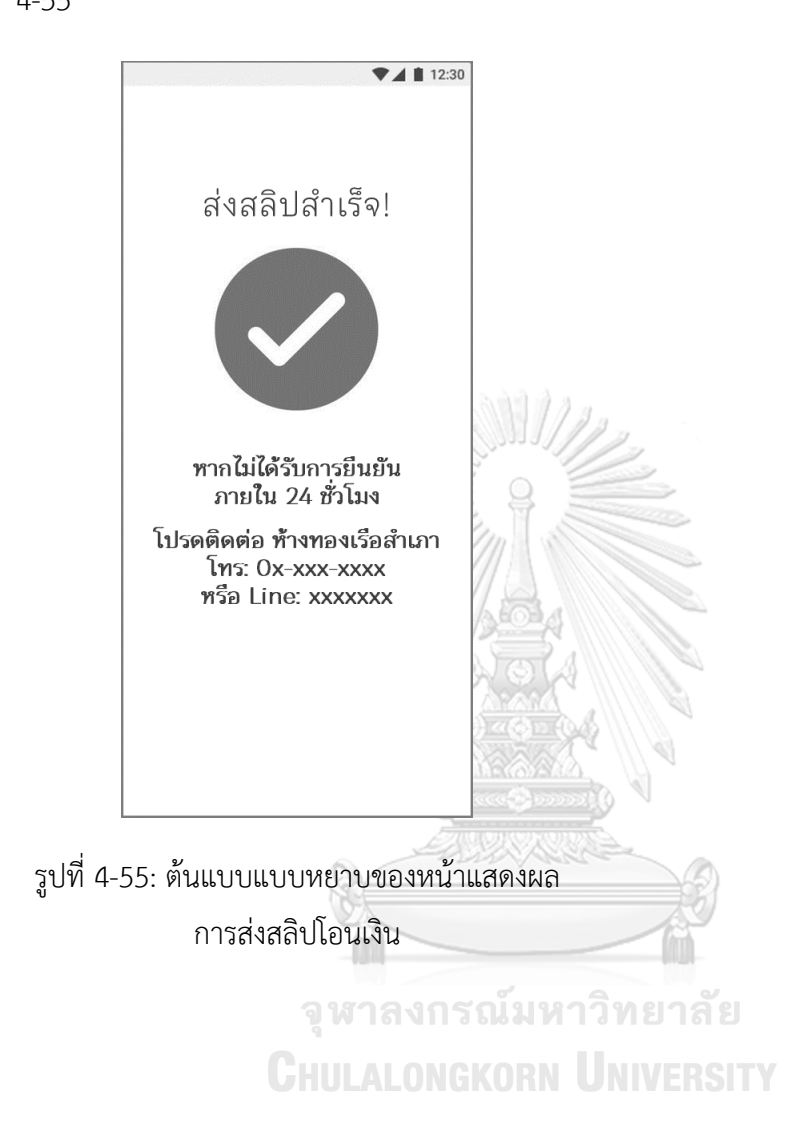

# **แอปพลิเคชันสำหรับพนักงานขายและผู้จัดการสาขาร้านทอง**

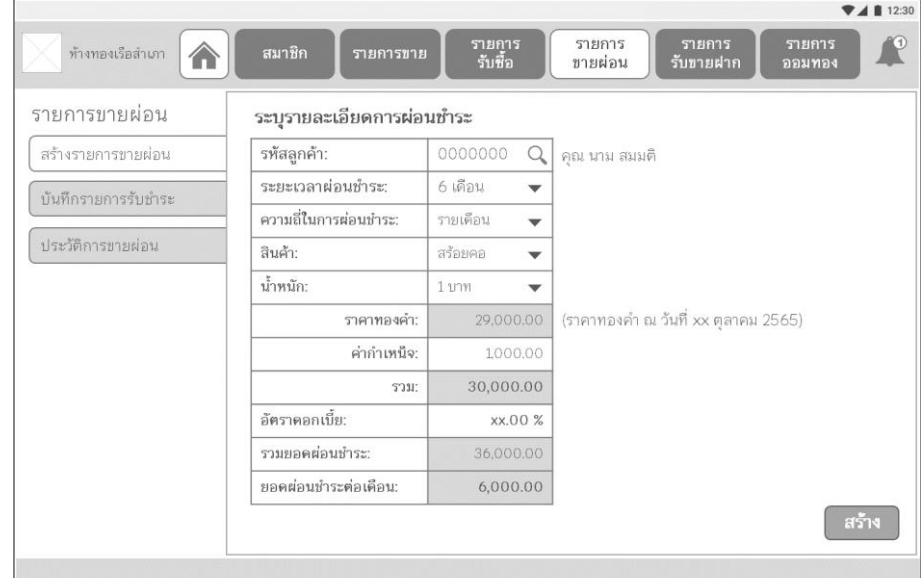

1) หน้าการสร้างรายการขายผ่อน แสดงดังรูปที่ 4-56

รูปที่ 4-56: ต้นแบบแบบหยาบของหน้าการสร้างรายการขายผ่อน

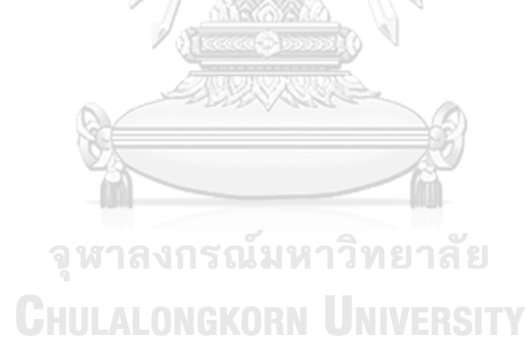

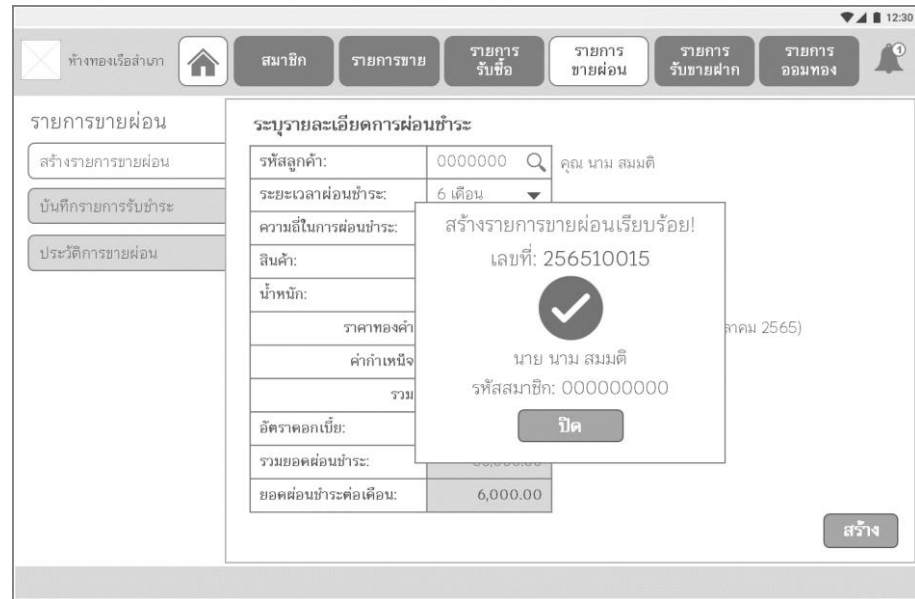

2) หน้า pop-up แสดงผลการสร้างรายการขายผ่อน แสดงดังรูปที่ 4-57

รูปที่ 4-57: ต้นแบบแบบหยาบของหน้า pop-up แสดงผลการสร้างรายการขายผ่อน

3) เมนูบันทึกรายการผ่อนชำระ หน้าค้นหารายการขายผ่อนที่ต้องการบันทึกการรับชำระ แสดงดังรูป ที่ 4-58

m

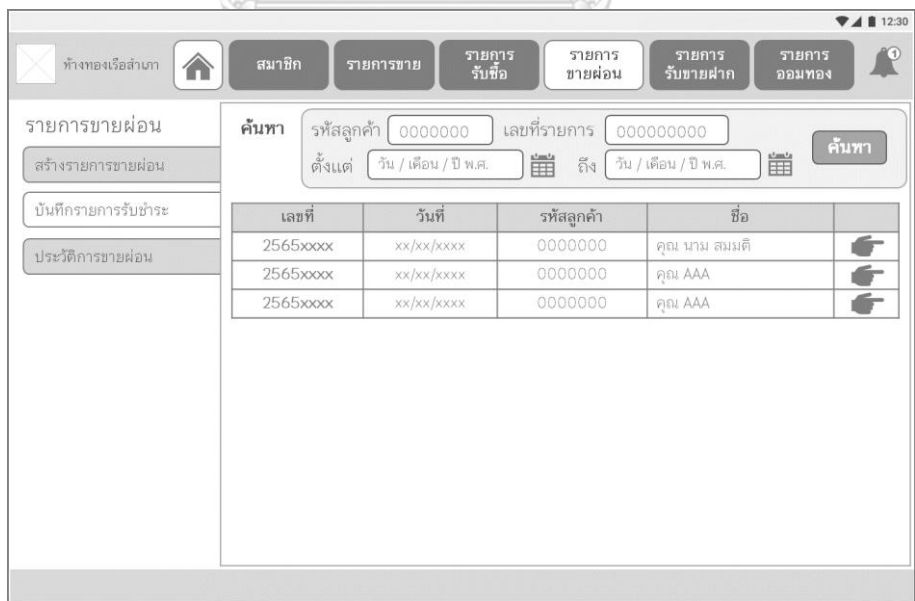

รูปที่ 4-58: ต้นแบบแบบหยาบของหน้าค้นหารายการขายผ่อนที่ต้องการบันทึกการรับชำระ

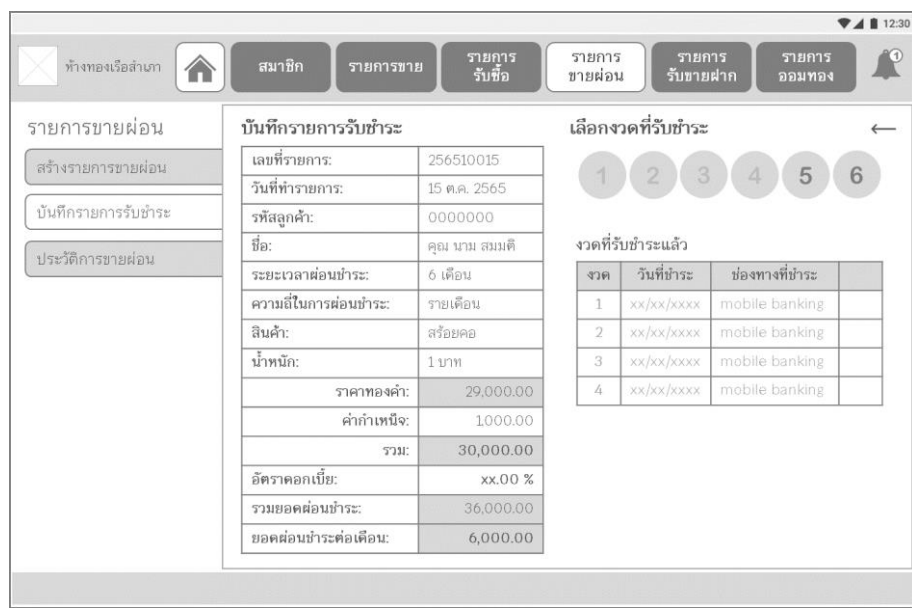

# 4) หน้ารายการขายผ่อนที่ต้องการบันทึกการรับชำระ แสดงดังรูปที่ 4-59

รูปที่ 4-59: ต้นแบบแบบหยาบของหน้ารายการขายผ่อนที่ต้องการบันทึกการรับชำระ

5) หน้า pop-up ยืนยันการบันทึกรายการผ่อนชำระ แสดงดังรูปที่ 4-60

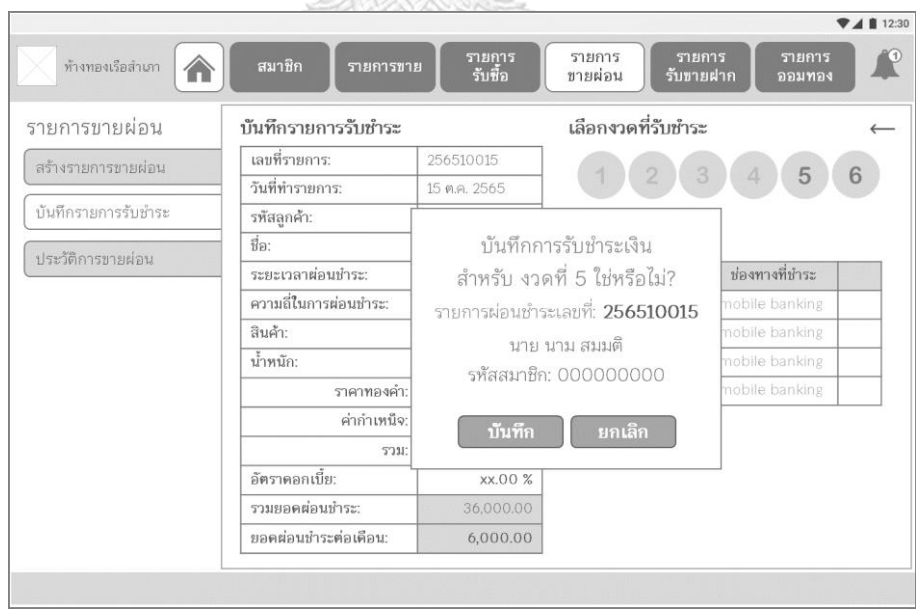

รูปที่ 4-60: ต้นแบบแบบหยาบของหน้า pop-up ยืนยันการบันทึกรายการผ่อนชำระ

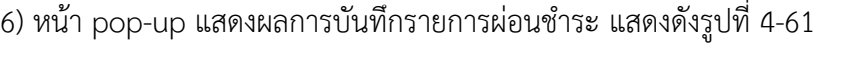

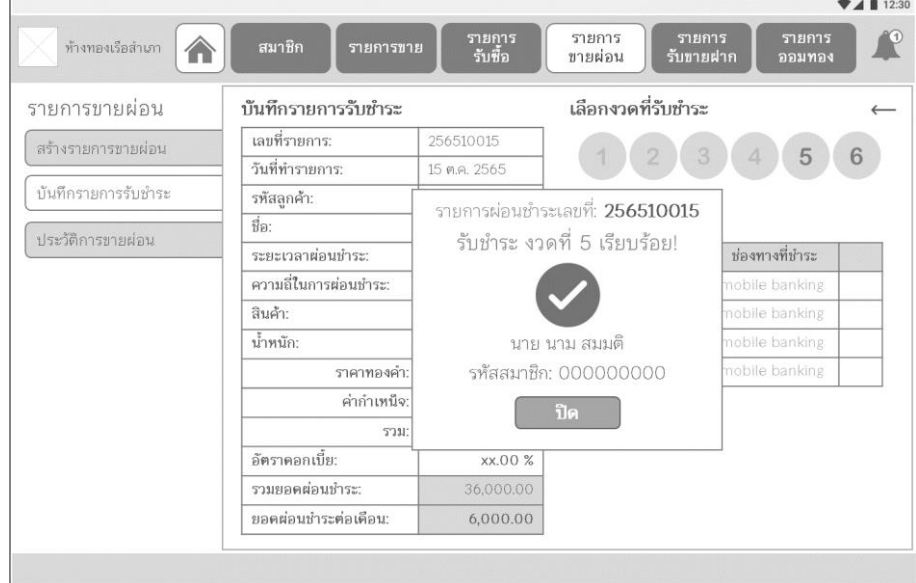

รูปที่ 4-61: ต้นแบบแบบหยาบของหน้า pop-up แสดงผลการบันทึกรายการผ่อนชำระ

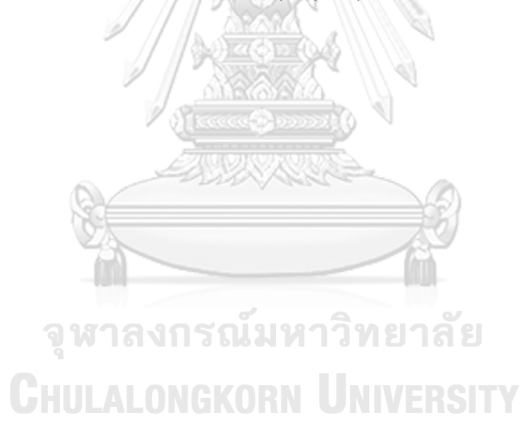

#### **(4) ระบบออมทองคำ**

### **แอปพลิเคชันสำหรับลูกค้า**

### **ส่วนที่ 1: หน้าหลัก**

1) หน้าหลักระบบออมทองคำ แสดงดังรูปที่ 4-

62

2) หน้ารายการถอนเงินรออนุมัติแสดงดังรูปที่ 4-63

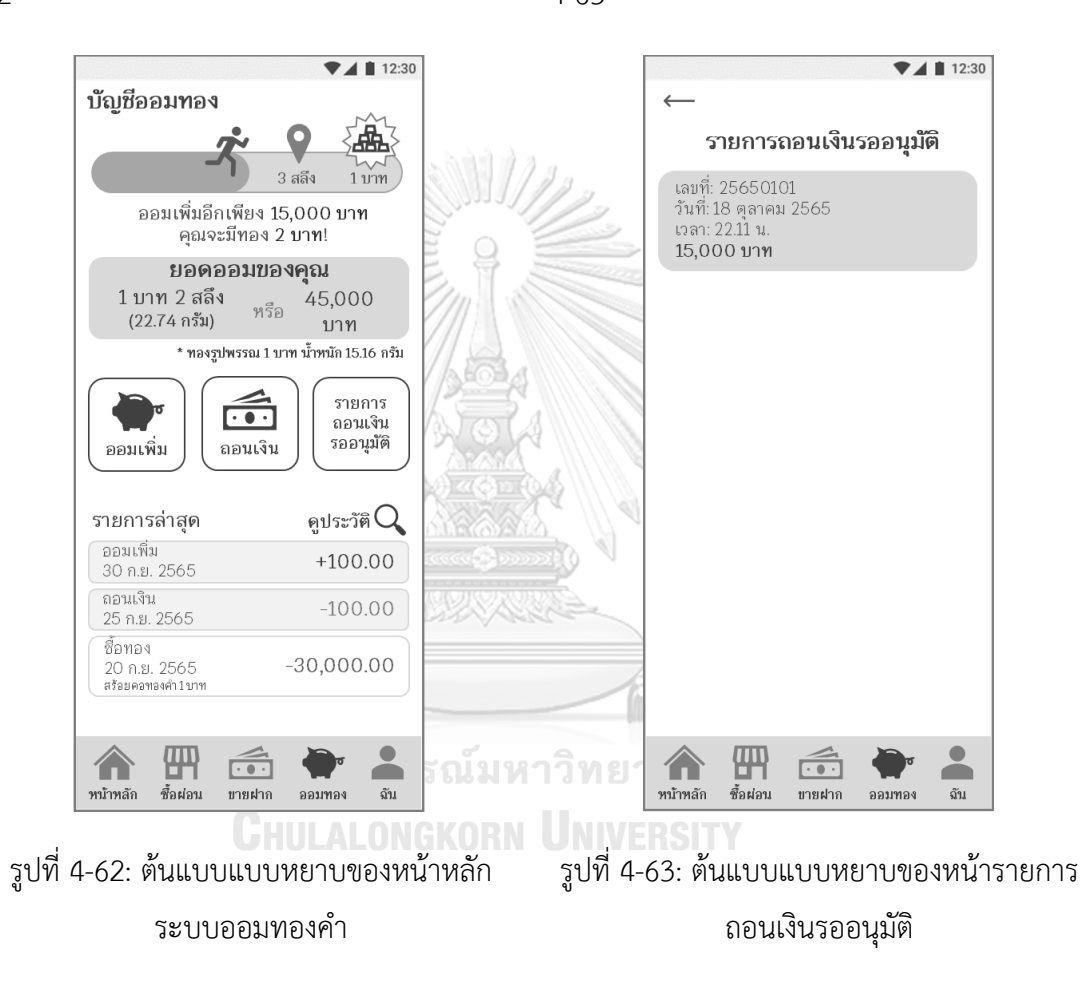

3) หน้าประวัติการออม แสดงดังรูปที่ 4-64

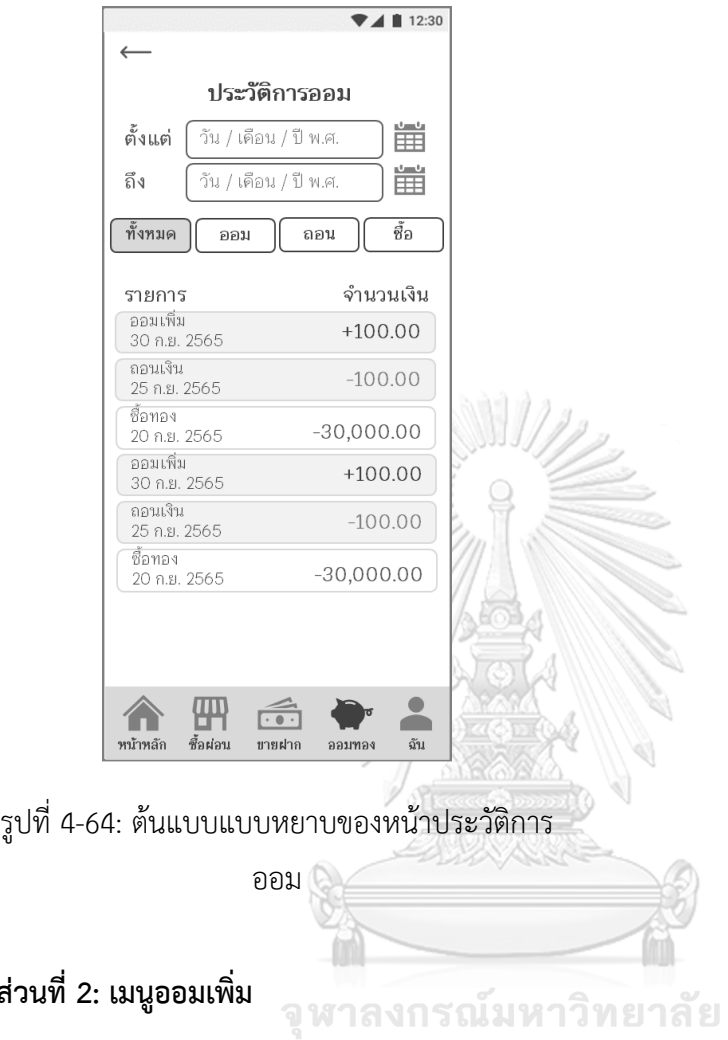

# **ส่วนที่ 2: เมนูออมเพิ่ม**

ขั้นตอนการโอนเงินหลังจากเลือกเมนูออมเพิ่มจะเหมือนกับระบบซื้อผ่อนทองคำในหน้า 64

# **ส่วนที่ 3: เมนูส่งสลิป**

เมนูส่งสลิปจะเหมือนกับระบบซื้อผ่อนทองคำในหน้า 68

## **ส่วนที่ 4: เมนูถอนเงิน**

1) หน้าการถอนเงินจากบัญชีออมทอง แสดงดัง รูปที่ 4-65

## 2) หน้ายืนยันรายการถอนเงินจากบัญชีออมทอง แสดงดังรูปที่ 4-66

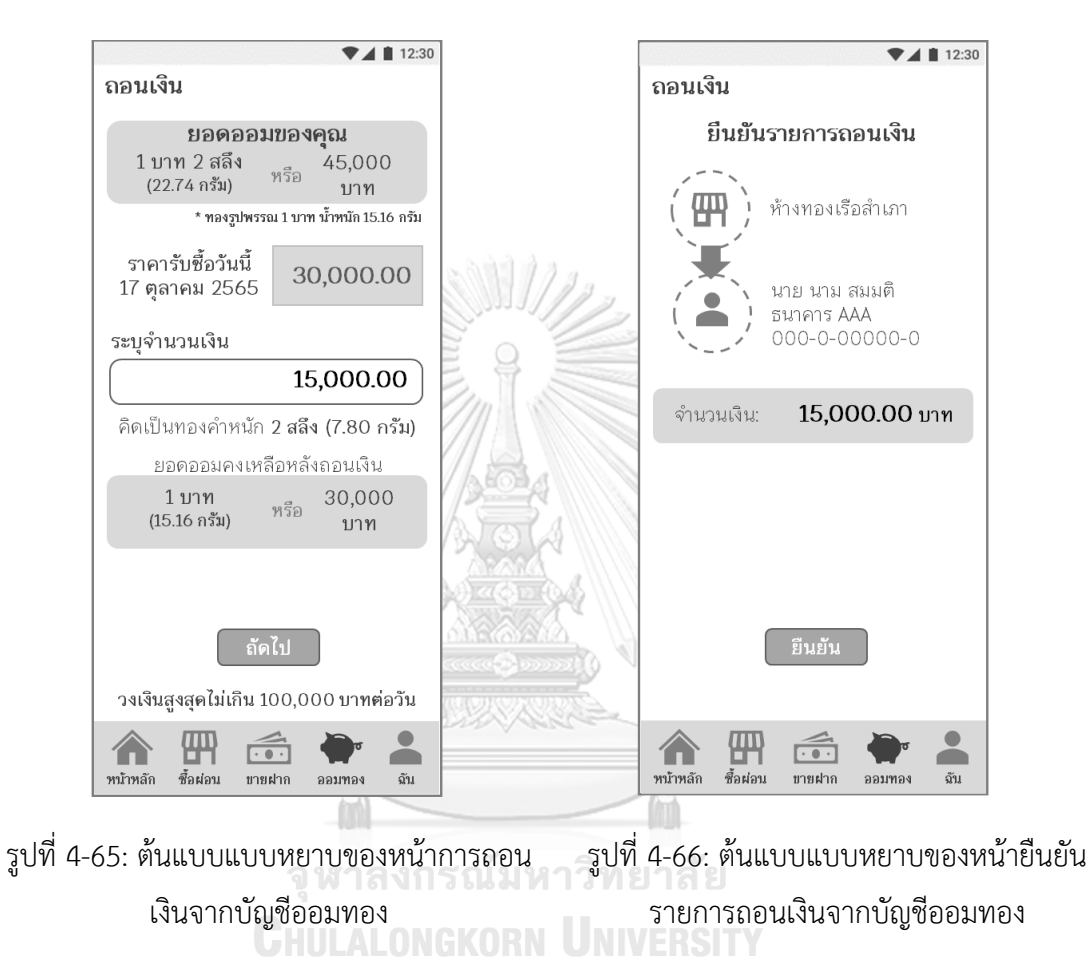

3) หน้าแสดงผลการขอถอนเงิน แสดงดังรูปที่ 4-67

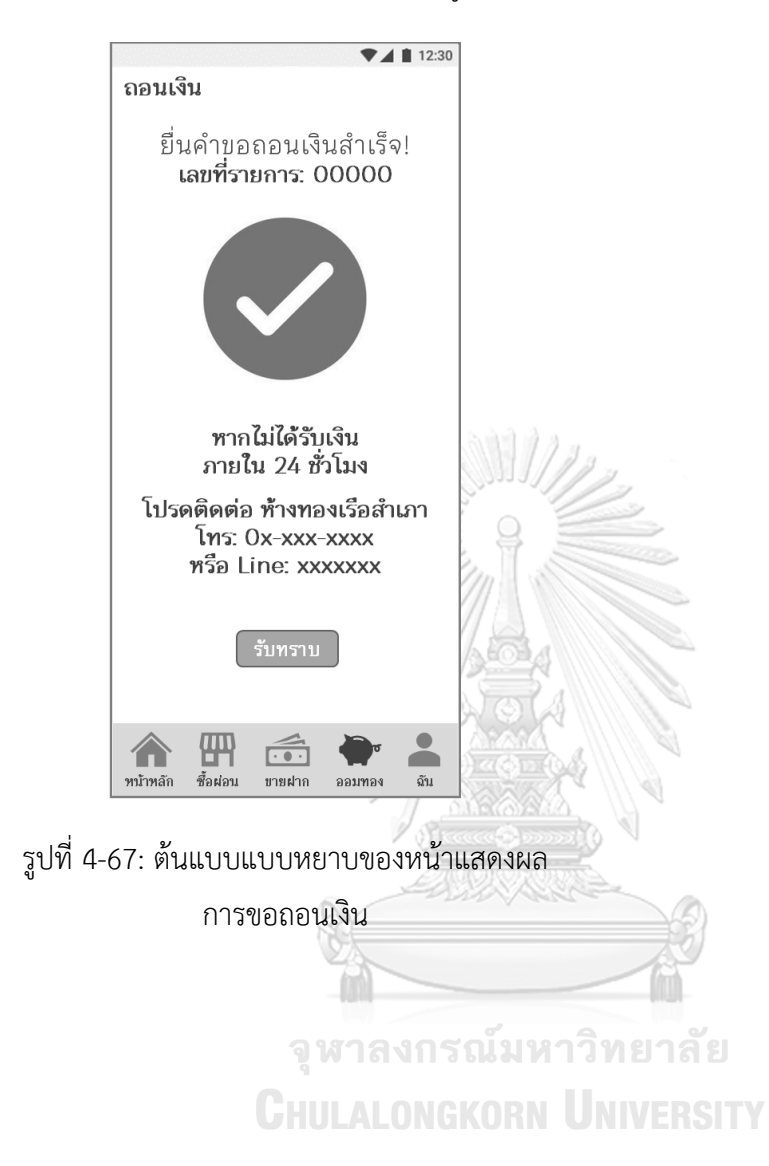

# **แอปพลิเคชันสำหรับพนักงานขายและผู้จัดการสาขาร้านทอง**

# **ส่วนที่ 1: การอนุมัติรายการถอนเงิน**

1) เมนูอนุมัติรายการถอนเงิน แสดงรายการถอนเงินรออนุมัติแสดงดังรูปที่ 4-68

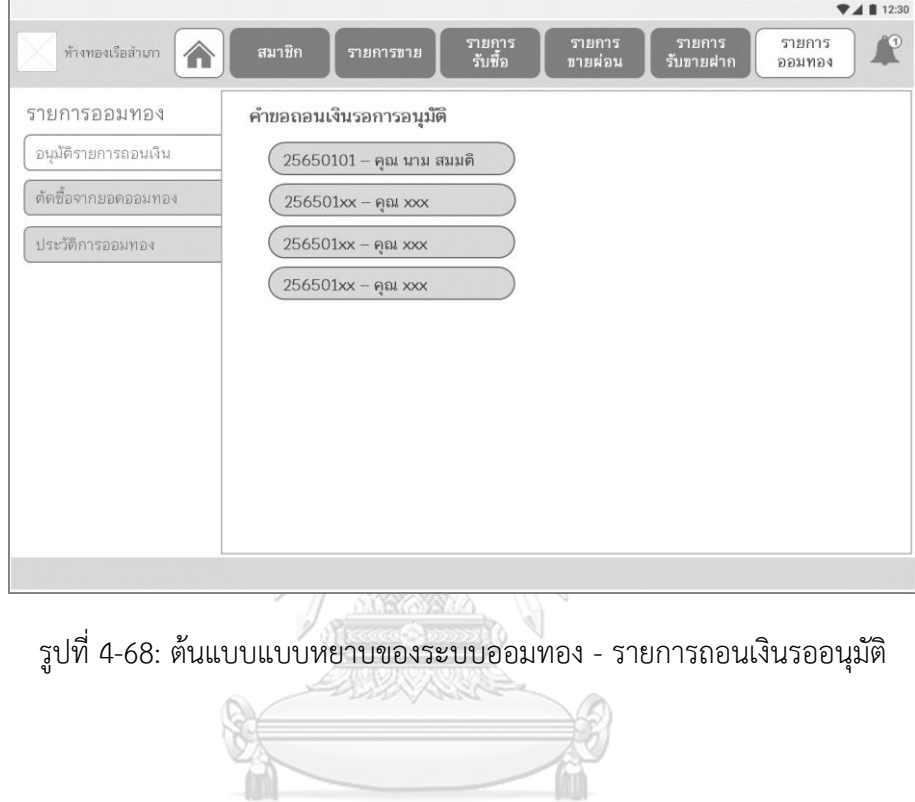

จุฬาลงกรณ์มหาวิทยาลัย

**CHULALONGKORN UNIVERSITY** 

78

2) หน้า pop-up แสดงรายละเอียดรายการถอนเงิน แสดงดังรูปที่ 4-69

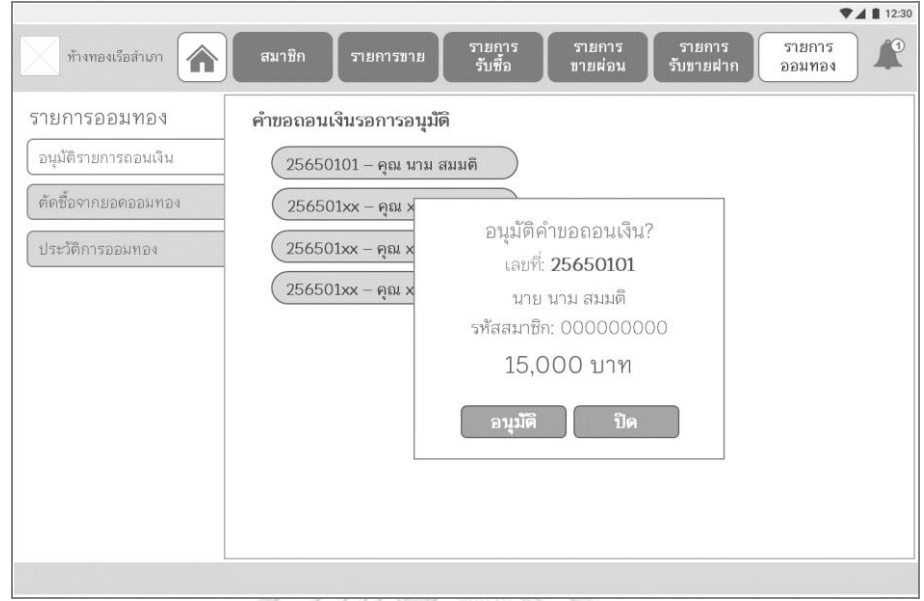

รูปที่ 4-69: ต้นแบบแบบหยาบของระบบออมทอง - pop-up แสดงรายละเอียดรายการถอนเงิน

3) หน้า pop-up แสดงผลการอนุมัติรายการถอนเงิน แสดงดังรูปที่ 4-70

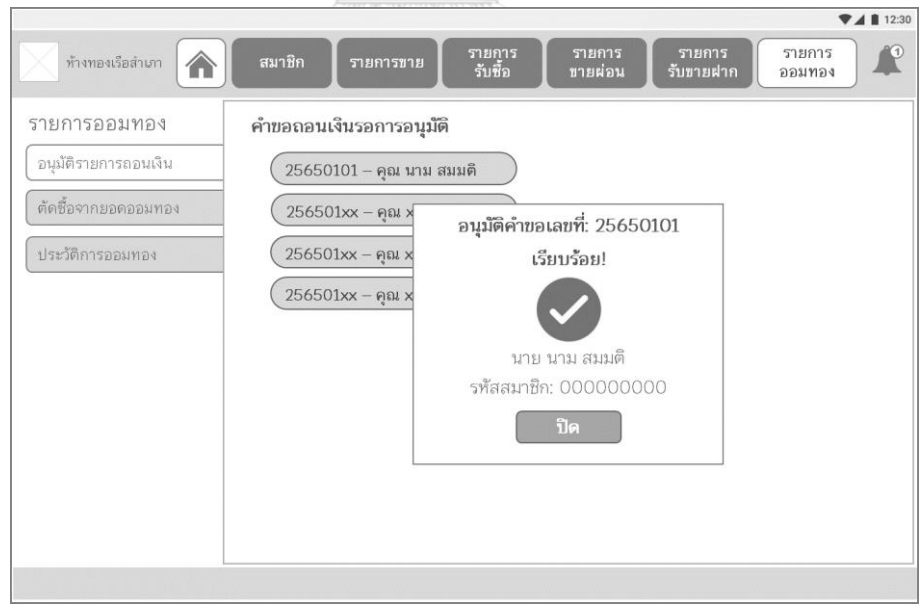

รูปที่ 4-70: ต้นแบบแบบหยาบของระบบออมทอง - pop-up แสดงผลการอนุมัติรายการถอนเงิน

# **ส่วนที่ 2: การตัดซื้อจากยอดออมทอง**

1) เมนูการตัดซื้อจากยอดออมทอง หน้าค้นหารายชื่อสมาชิกที่ต้องการซื้อทอง แสดงดังรูปที่ 4-71

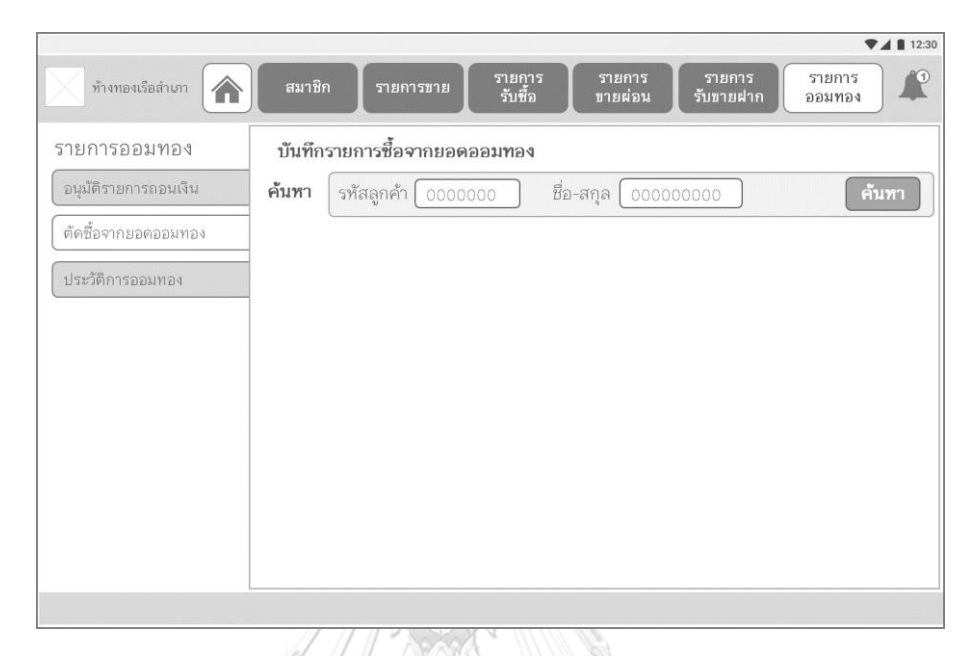

รูปที่ 4-71: ต้นแบบแบบหยาบของระบบออมทอง – ค้นหารายชื่อสมาชิกที่ต้องการซื้อทอง

2) เมนูการตัดซื้อจากยอดออมทอง หน้าผลการค้นหารายชื่อสมาชิกที่ต้องการซื้อทอง แสดงดังรูปที่

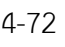

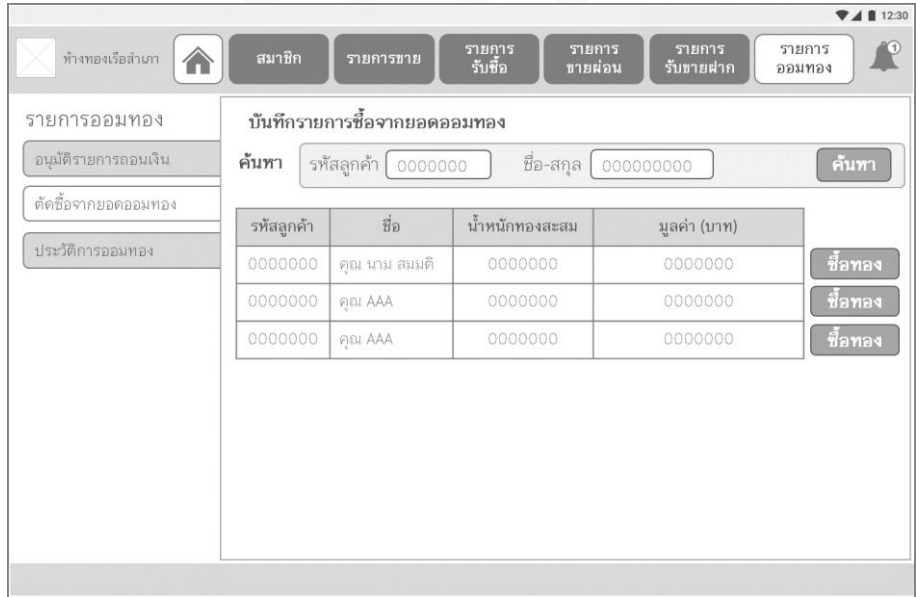

รูปที่ 4-72: ต้นแบบแบบหยาบของระบบออมทอง – ผลการค้นหารายชื่อสมาชิกที่ต้องการซื้อทอง

#### **(5) ระบบขายฝากทองคำ**

### **แอปพลิเคชันสำหรับลูกค้า**

### **ส่วนที่ 1: หน้าหลัก**

1) หน้าหลักระบบขายฝากทองคำ แสดงดังรูปที่ 4-73

2) หน้าประวัติการขายฝาก แสดงดังรูปที่ 4-74

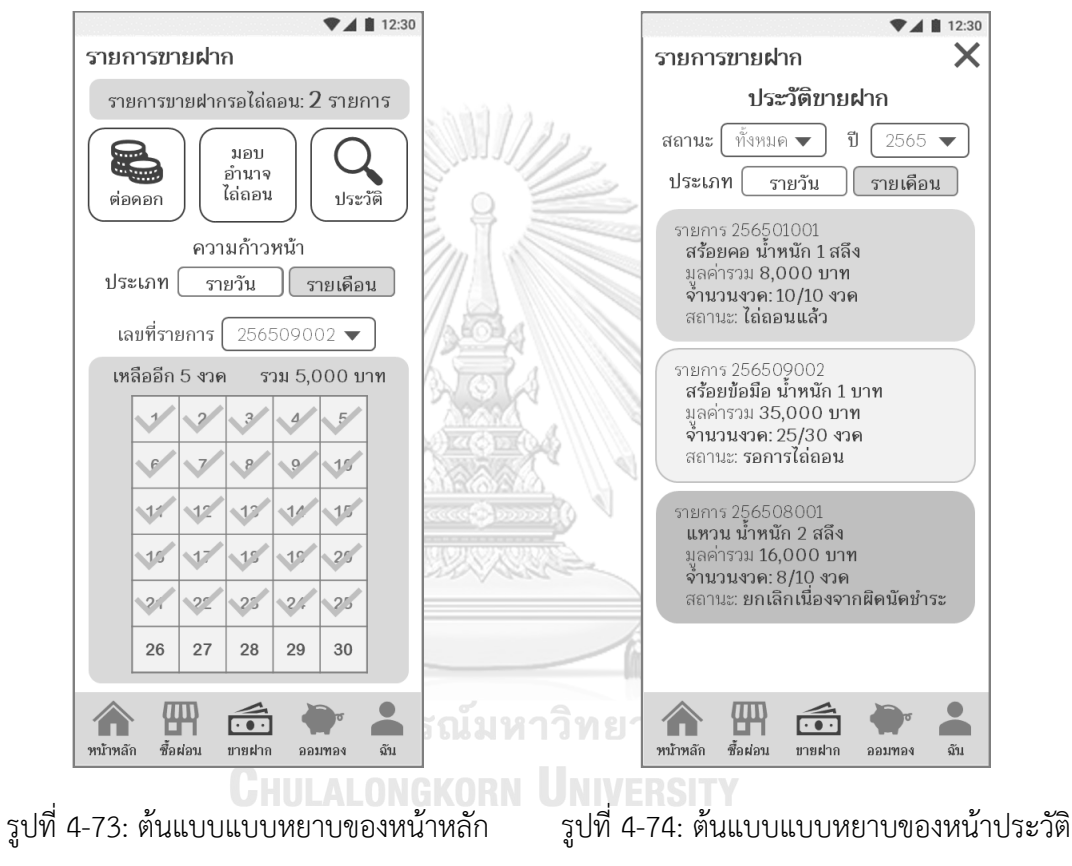

ระบบขายฝากทองคำ

การขายฝาก

# **ส่วนที่ 2: เมนูการส่งดอกเบี้ย**

1) หน้าตัวเลือกรายการส่งดอกเบี้ย แสดงดังรูปที่

4-75

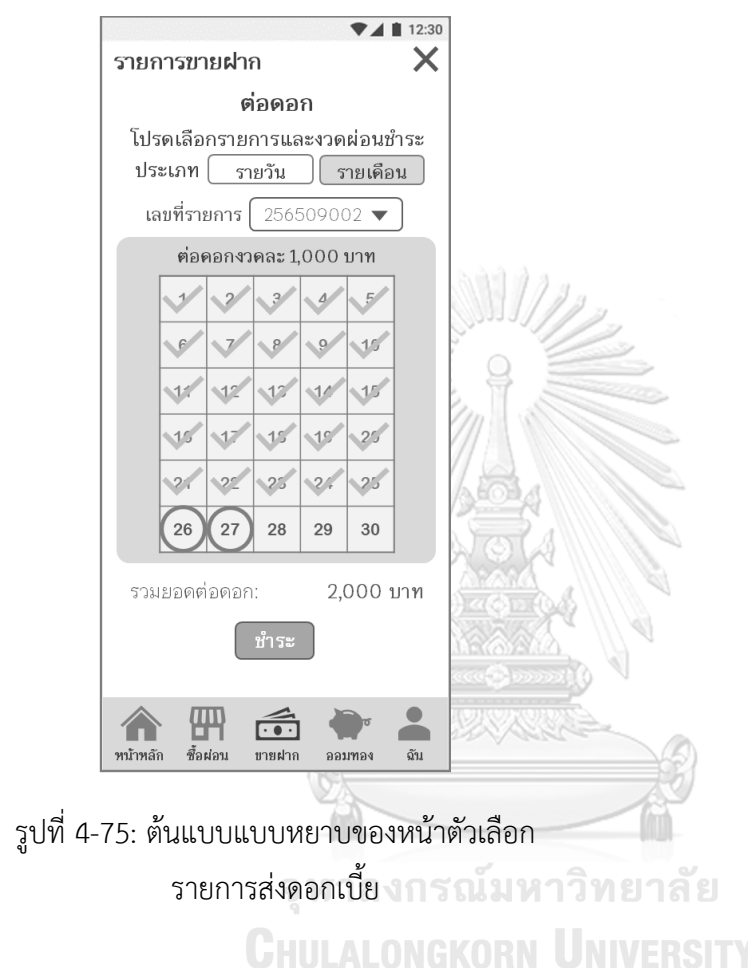

ขั้นตอนการโอนเงินหลังจากเลือกรายการส่งดอกเบี้ย จะเหมือนกับระบบซื้อผ่อนทองคำใน หน้า 64

# **ส่วนที่ 3: เมนูส่งสลิป**

เมนูส่งสลิปจะเหมือนกับระบบซื้อผ่อนทองคำในหน้า 68

## **ส่วนที่ 4: เมนูมอบอำนาจไถ่ถอน**

1) หน้าตัวเลือกรายการที่ต้องการมอบอำนาจไถ่ ถอน แสดงดังรูปที่ 4-76

2) หน้ากรอกข้อมูลผู้รับมอบอำนาจไถ่ถอน แสดง ดังรูปที่ 4-77

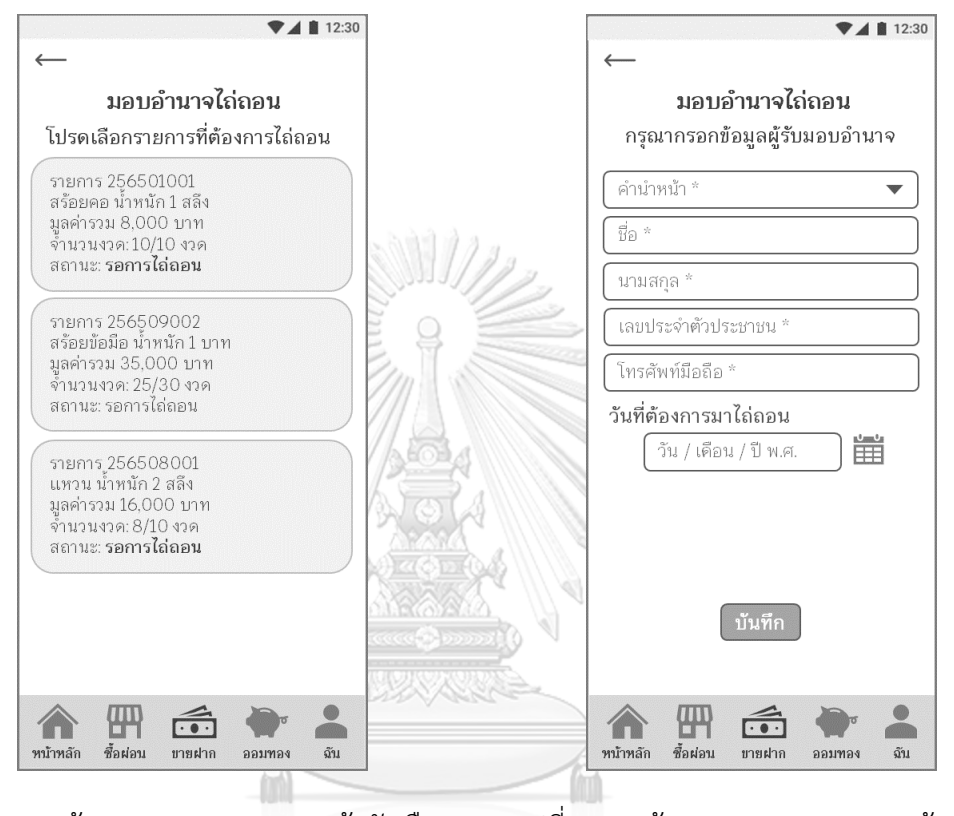

รูปที่ 4-76: ต้นแบบแบบหยาบของหน้าตัวเลือก รายการที่ต้องการมอบอำนาจไถ่ถอน รูปที่ 4-77: ต้นแบบแบบหยาบของหน้ากรอก ข้อมูลผู้รับมอบอำนาจไถ่ถอน

3) หน้าแสดงผลการมอบอำนาจไถ่ถอน แสดงดังรูป ที่ 4-78

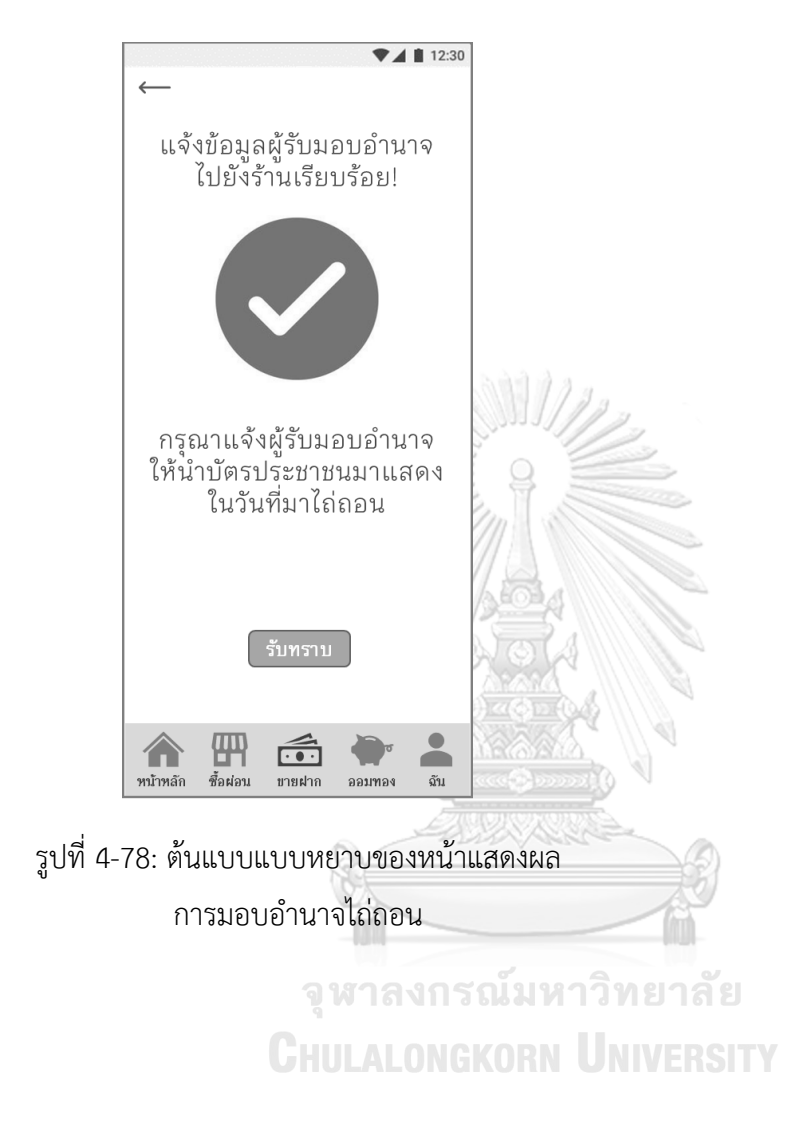

# **แอปพลิเคชันสำหรับพนักงานขายและผู้จัดการสาขาร้านทอง**

# **ส่วนที่ 1: การสร้างรายการรับขายฝาก**

1) เมนูสร้างรายการรับขายฝาก แสดงดังรูปที่ 4-79

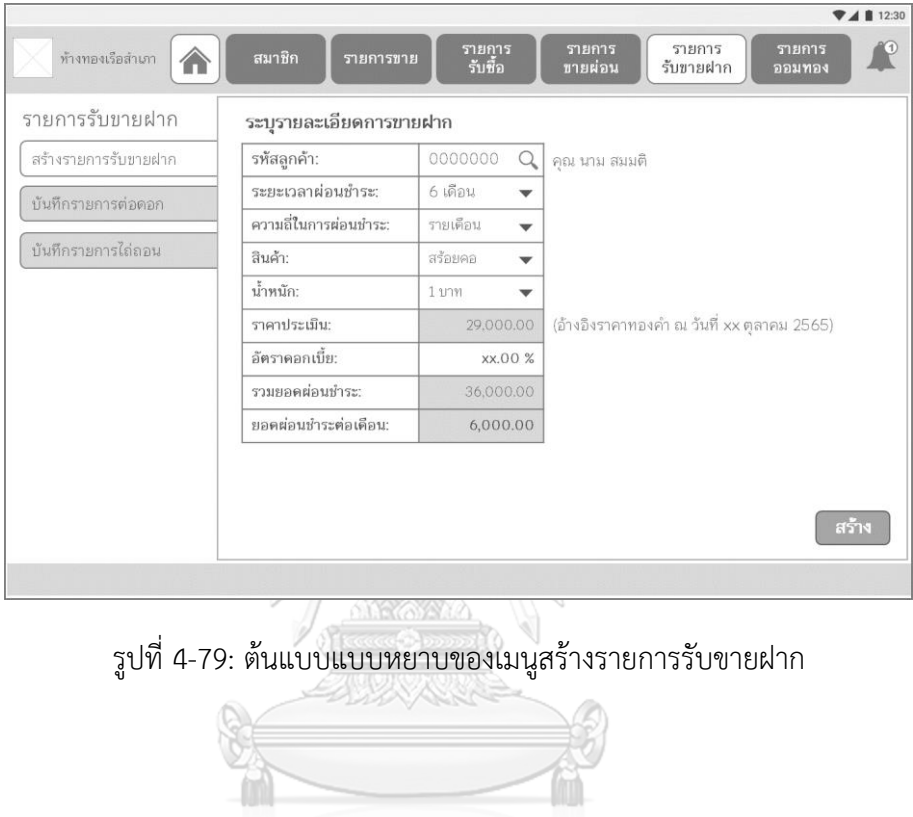

จุฬาลงกรณ์มหาวิทยาลัย **CHULALONGKORN UNIVERSITY**  2) หน้า pop-up แสดงผลการสร้างรายการรับขายฝาก แสดงดังรูปที่ 4-80

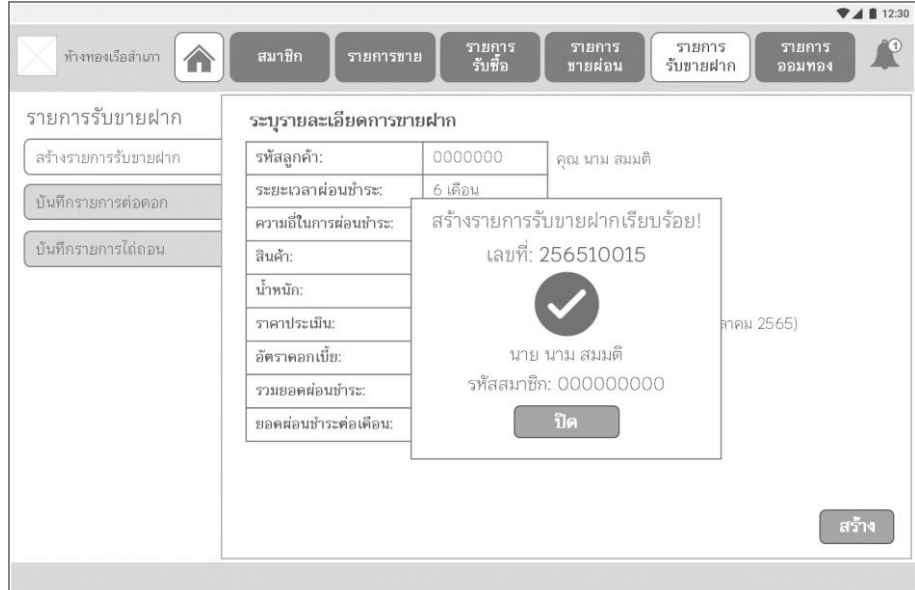

รูปที่ 4-80: ต้นแบบแบบหยาบของหน้า pop-up แสดงผลการสร้างรายการรับขายฝาก

## **ส่วนที่ 2: การบันทึกรายการส่งดอกเบี้ย**

1) เมนูบันทึกรายการส่งดอกเบี้ย หน้าค้นหารายการรับขายฝาก แสดงดังรูปที่ 4-81

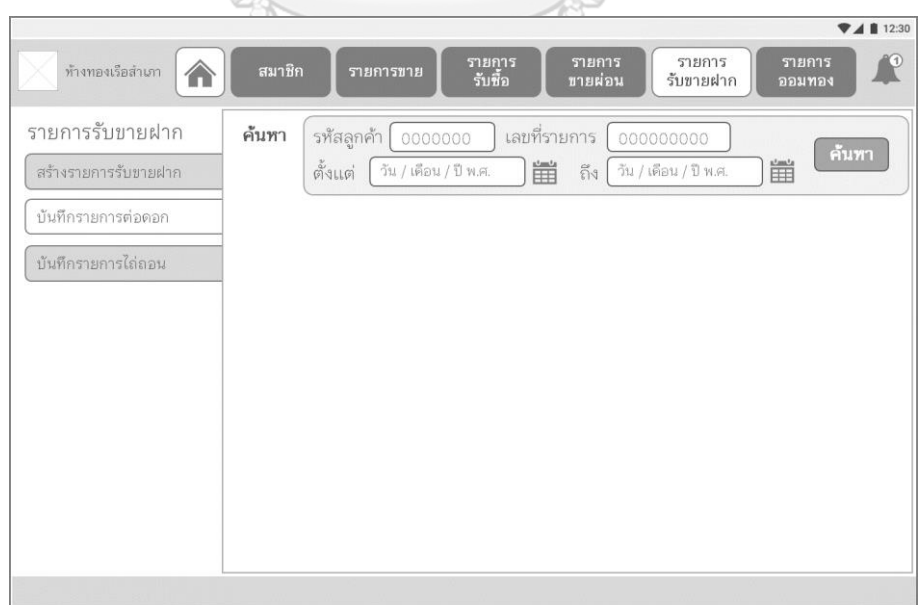

รูปที่ 4-81: ต้นแบบแบบหยาบของหน้าค้นหารายการรับขายฝากที่ต้องการส่งดอกเบี้ย
2) หน้าผลการค้นหารายการรับขายฝากที่ต้องการส่งดอกเบี้ย แสดงดังรูปที่ 4-82

รูปที่ 4-82: ต้นแบบแบบหยาบของหน้าผลการค้นหารายการรับขายฝากที่ต้องการส่งดอกเบี้ย

3) หน้ารายละเอียดการขายฝาก แสดงตัวเลือกงวดที่ต้องการส่งดอกเบี้ย แสดงดังรูปที่ 4-83

| รายการรับขายฝาก<br>บันทึกรายการต่อดอก    |                       |           | เลือกงวดที่ต่อดอก |            |                |   |
|------------------------------------------|-----------------------|-----------|-------------------|------------|----------------|---|
| สร้างรายการรับขายฝาก                     | รหัสลูกค้า:           | 0000000   |                   | 3          | 5              | 6 |
| บันทึกรายการต่อดอก<br>บันทึกรายการไถ่ถอน | ระยะเวลาผ่อนชำระ:     | 6 เดือน   |                   |            |                |   |
|                                          | ความถี่ในการผ่อนชำระ: | รายเดือน  | งวดที่รับชำระแล้ว |            |                |   |
|                                          | สินค้า:               | สร้อยคอ   | 970               | วันที่ชำระ | ช่องทางที่ชำระ |   |
|                                          | น้ำหนัก:              | 110n      | 1                 | XX/XX/XXXX | mobile banking |   |
|                                          | ราคาประเมิน:          | 29.000.00 | $\overline{2}$    | XX/XX/XXXX | mobile banking |   |
|                                          | อัตราดอกเบี้ย:        | xx.00 %   | 3                 | xx/xx/xxxx | mobile banking |   |
|                                          | รวมยอดผ่อนชำระ:       | 36,000.00 | 4                 | xx/xx/xxxx | mobile banking |   |
|                                          | ยอดผ่อนชำระต่อเดือน:  | 6,000.00  |                   |            |                |   |
|                                          |                       |           |                   |            |                |   |
|                                          |                       |           |                   |            |                |   |

รูปที่ 4-83: ต้นแบบแบบหยาบของหน้ารายละเอียดการขายฝาก แสดงตัวเลือกงวดที่ต้องการส่ง ดอกเบี้ย

4) หน้า pop-up ยืนยันการบันทึกรายการส่งดอกเบี้ย แสดงดังรูปที่ 4-84

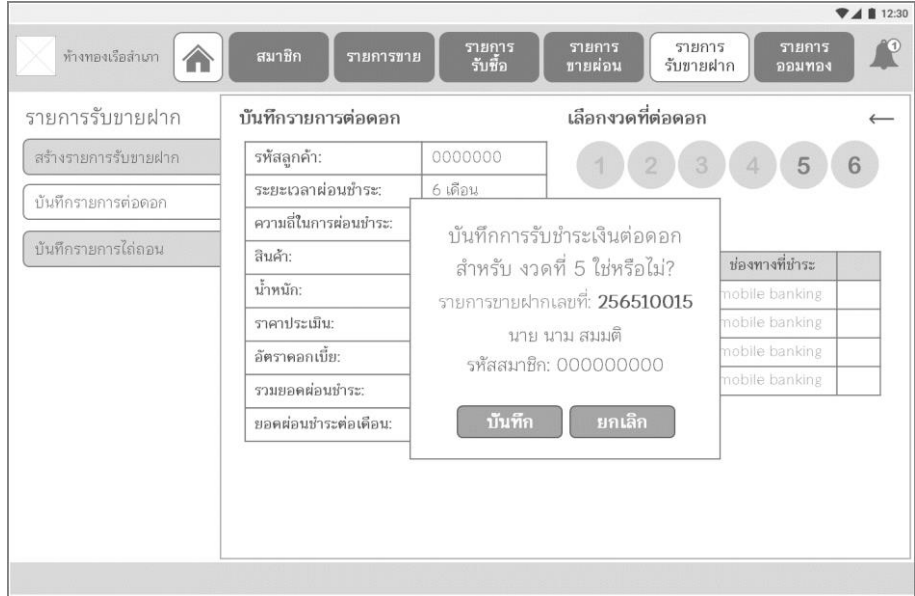

รูปที่ 4-84: ต้นแบบแบบหยาบของหน้า pop-up ยืนยันการบันทึกรายการส่งดอกเบี้ย

5) หน้า pop-up แสดงผลการบันทึกรายการส่งดอกเบี้ย แสดงดังรูปที่ 4-85

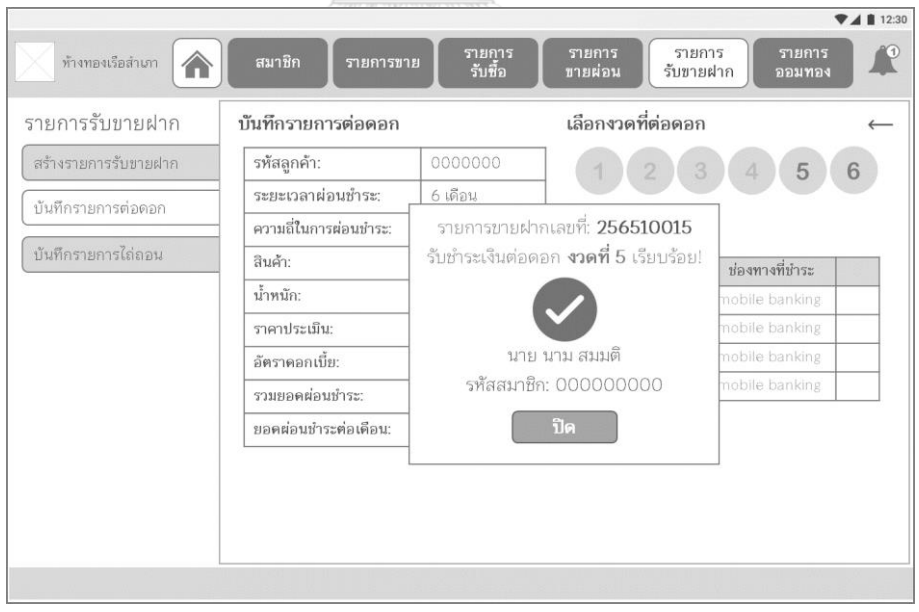

รูปที่ 4-85: ต้นแบบแบบหยาบของหน้า pop-up แสดงผลการบันทึกรายการส่งดอกเบี้ย

 $\n **4 1** 12:30$ รายการ<br>รับขายฝาก รายการ<br>ออมทอง ทำงทองเรือสำเภา รายการ<br>-รับซื้อ ์ รายการ<br>ชายผ่อน 合 รายการรับขายฝาก ค้นหา เลขที่รายการ (000000000 รหัสลูกค้า 0000000  $\frac{1}{2}$   $\frac{1}{2}$  สร้างรายการรับขายฝาก ตั้งแต่ วัน / เดือน / ปี พ.ศ. ์ ค้นหา 當 สถานะการขายฝาก  $\overline{\phantom{0}}$ ้ บันทึกรายการต่อดอก ์ บันทึกรายการไล่ลอน

1) เมนูบันทึกรายการไถ่ถอน หน้าค้นหารายการขายฝากที่ต้องการไถ่ถอน แสดงดังรูปที่ 4-86

รูปที่ 4-86: ต้นแบบแบบหยาบของเมนูบันทึกรายการไถ่ถอน หน้าค้นหารายการขายฝากที่ต้องการไถ่

ถอน

2) หน้าผลการค้นหารายการขายฝากที่ต้องการไถ่ถอน แสดงดังรูปที่ 4-87

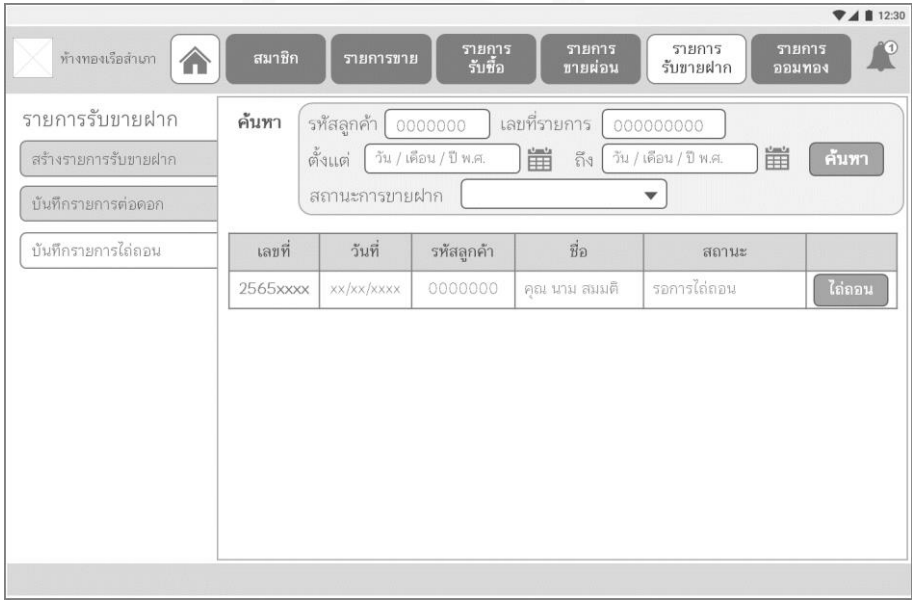

รูปที่ 4-87: ต้นแบบแบบหยาบของหน้าผลการค้นหารายการขายฝากที่ต้องการไถ่ถอน

# 3) หน้า pop-up ยืนยันการไถ่ถอน แสดงดังรูปที่ 4-88

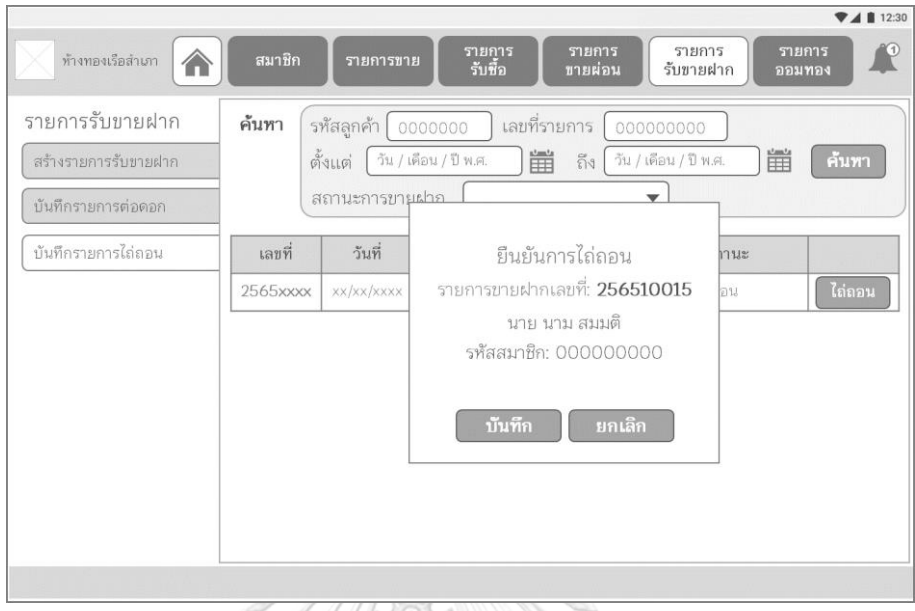

รูปที่ 4-88: ต้นแบบแบบหยาบของหน้า pop-up ยืนยันการไถ่ถอน

4) หน้า pop-up แสดงผลการบันทึกรายการไถ่ถอน แสดงดังรูปที่ 4-89

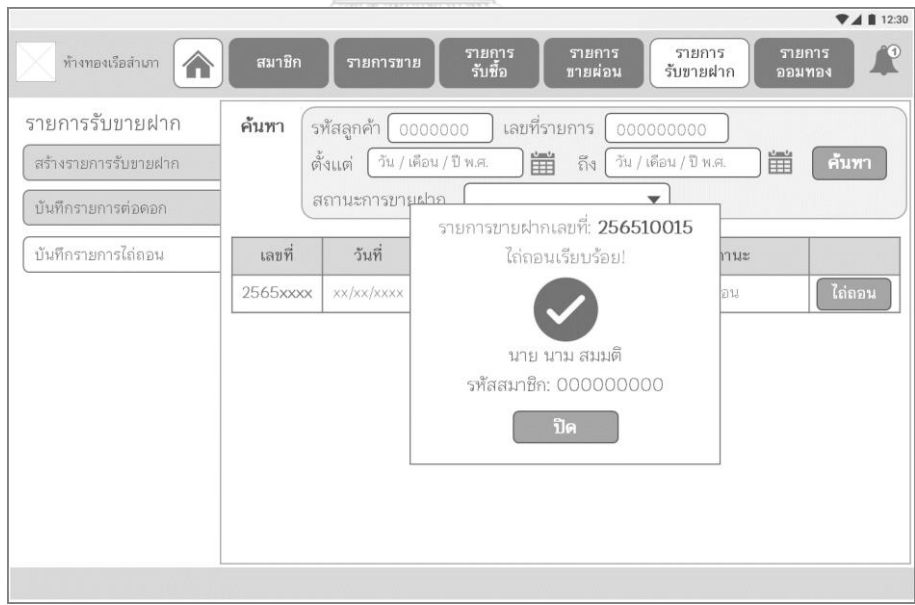

รูปที่ 4-89: ต้นแบบแบบหยาบของหน้า pop-up แสดงผลการบันทึกรายการไถ่ถอน

## **(6) ระบบธุรกิจอัจฉริยะ**

1) One-page Dashboard แสดงดังรูปที่ 4-90

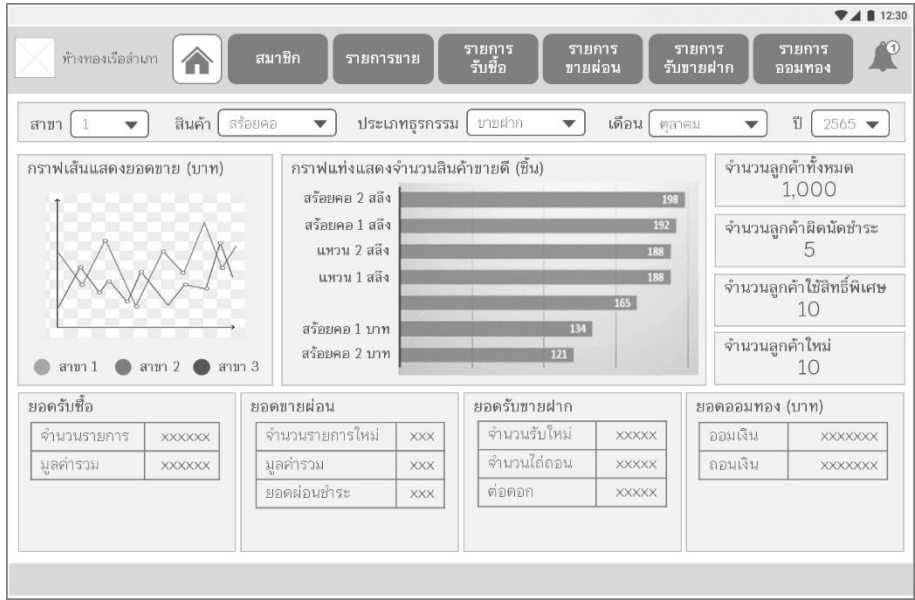

รูปที่ 4-90: ต้นแบบแบบหยาบของ One-page Dashboard

2) หน้ารายชื่อลูกค้า Blacklist แสดงดังรูปที่ 4-91

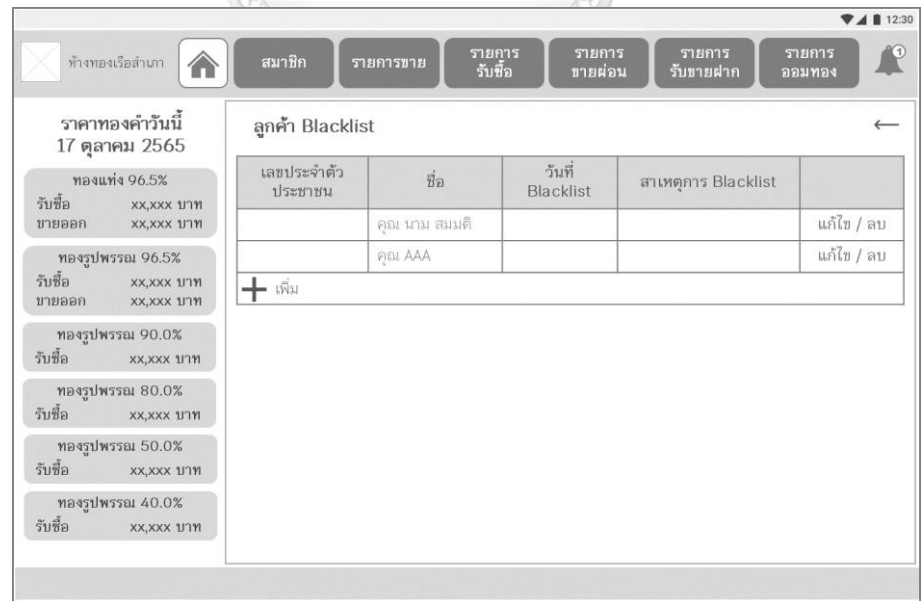

รูปที่ 4-91: ต้นแบบแบบหยาบของหน้ารายชื่อลูกค้า Blacklist

### **4.3.2 การทดสอบระบบต้นแบบแบบหยาบ (Low-Fidelity Prototype Testing)**

สำหรับการดำเนินงานโครงการ "การใช้การคิดเชิงออกแบบเพื่อพัฒนาโมบายแอปพลิเคชัน ของธุรกิจห้างค้าปลีกทองคำ" ขั้นตอนการทดสอบส่วนแรก คือการนำเสนอต้นแบบแบบหยาบให้ กลุ่มเป้าหมายเห็นภาพของระบบ และรับฟังความคิดเห็น ข้อเสนอแนะ รวมถึงคำติชม เพื่อนำไป พัฒนาต้นแบบแบบเสมือนจริงให้ตรงกับความต้องการของกลุ่มเป้าหมายมากที่สุดต่อไป

ขั้นตอนการทดสอบต้นแบบแบบหยาบ มีดังนี้

- 1) ค้นหากลุ่มเป้าหมายมาทดสอบต้นแบบระบบตามขอบเขตของโครงการ ทั้งหมด 7 คน
	- ผู้จัดการสาขา จำนวน 2 คน
	- พนักงานขาย จำนวน 2 คน
	- $\bullet$   $\,$  ลูกค้า จำนวน 3 คน $\,$
- 2) ดำเนินการทดสอบระบบต้นแบบแบบหยาบโดยแยกตามแต่ละกลุ่มเป้าหมาย นำเสนอต้นแบบ แบบหยาบด้วยโปรแกรม Microsoft PowerPoint พร้อมกับการอธิบายองค์ประกอบของ ต้นแบบแบบหยาบ เพื่อให้กลุ่มเป้าหมายได้เห็นภาพรวมการใช้งานระบบ
- 3) รับฟังความคิดเห็น ข้อเสนอแนะ รวมถึงคำติชม จากกลุ่มเป้าหมาย นำมาวิเคราะห์และสรุปผล การทดสอบ
- 4) ค้นหาแนวทางในการพัฒนาระบบต้นแบบแบบเสมือนจริง ที่สามารถแก้ปัญหาและตอบโจทย์ การใช้งานของกลุ่มเป้าหมายให้ได้มากที่สุด
- 5) นำแนวทางที่ได้มาใช้ในการการออกแบบและพัฒนาต้นแบบแบบเสมือนจริง

**CHULALONGKORN UNIVERSITY** 

ผลการทดสอบต้นแบบแบบหยาบ แสดงดังตารางที่ 4-8 ถึง ตารางที่ 4-13

(1) ระบบสมาชิก

ตารางที่ 4-8: ผลการทดสอบต้นแบบแบบหยาบของระบบสมาชิก

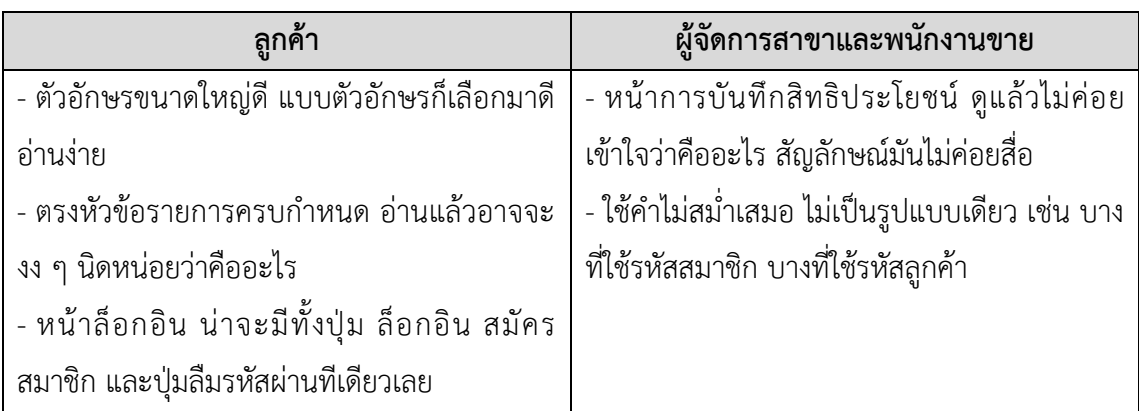

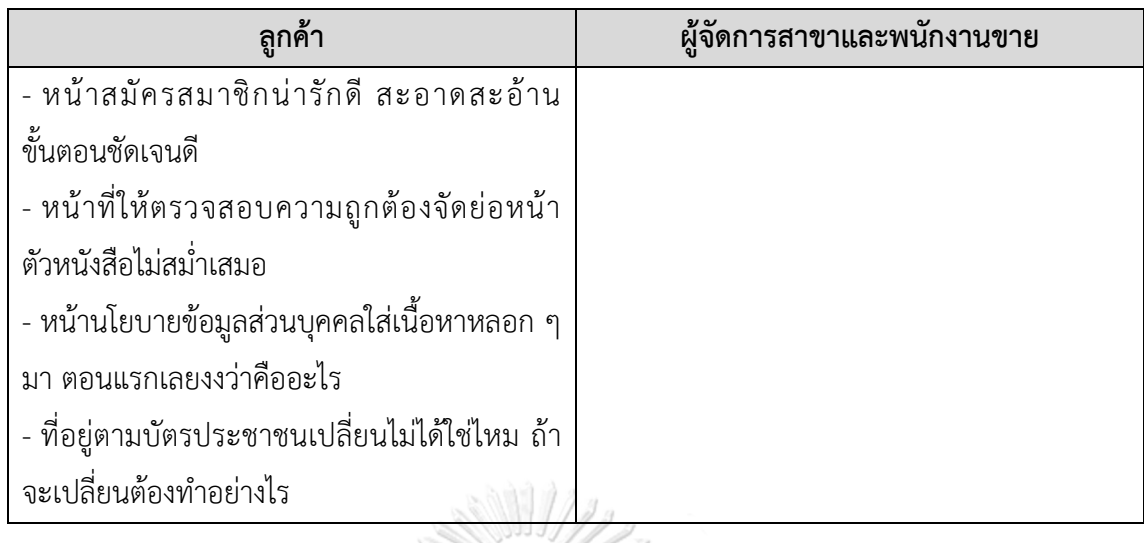

(2) ระบบรายงานราคาทองคำ

ตารางที่ 4-9: ผลการทดสอบต้นแบบแบบหยาบของระบบรายงานราคาทองคำ

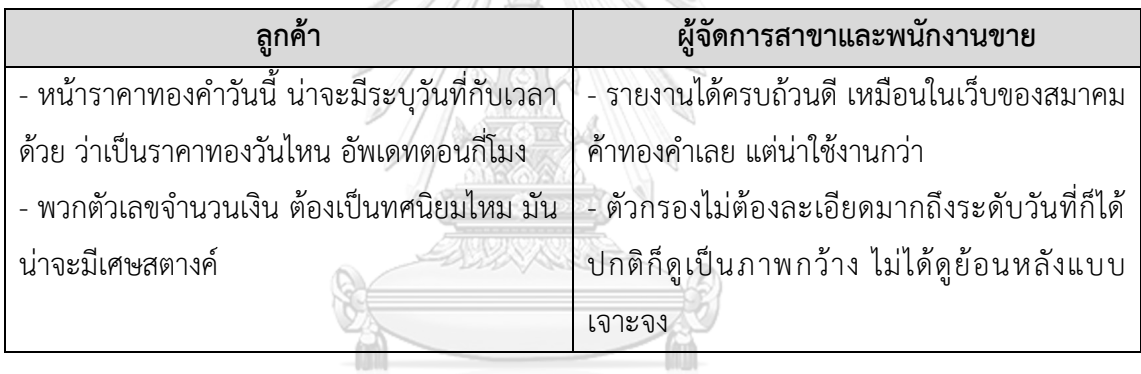

(3) ระบบซื้อผ่อนทองคำ

ตารางที่ 4-10: ผลการทดสอบต้นแบบแบบหยาบของระบบซื้อผ่อนทองคำ

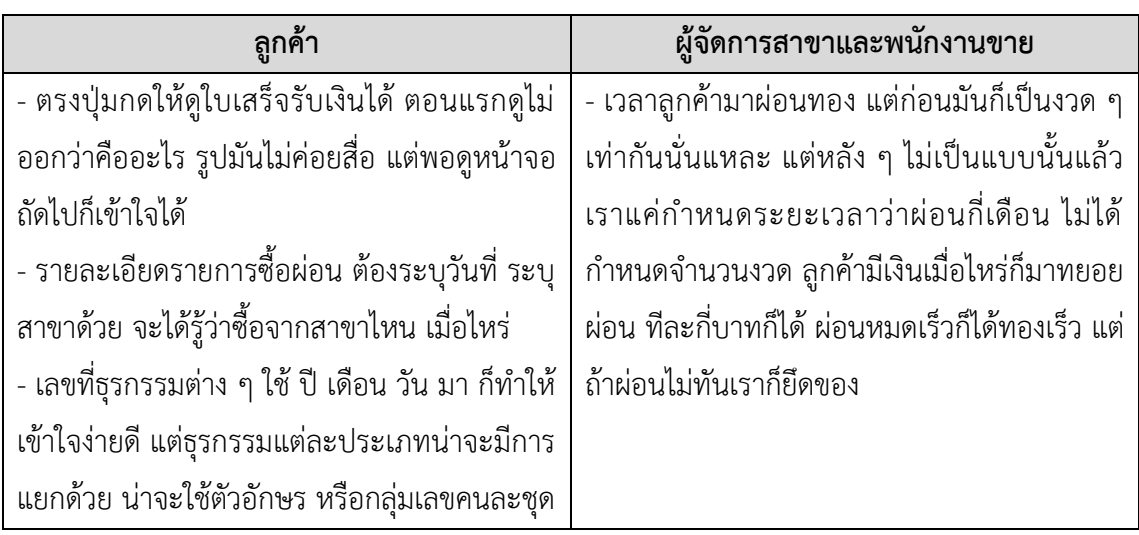

### (4) ระบบออมทองคำ

ตารางที่ 4-11: ผลการทดสอบต้นแบบแบบหยาบของระบบออมทองคำ

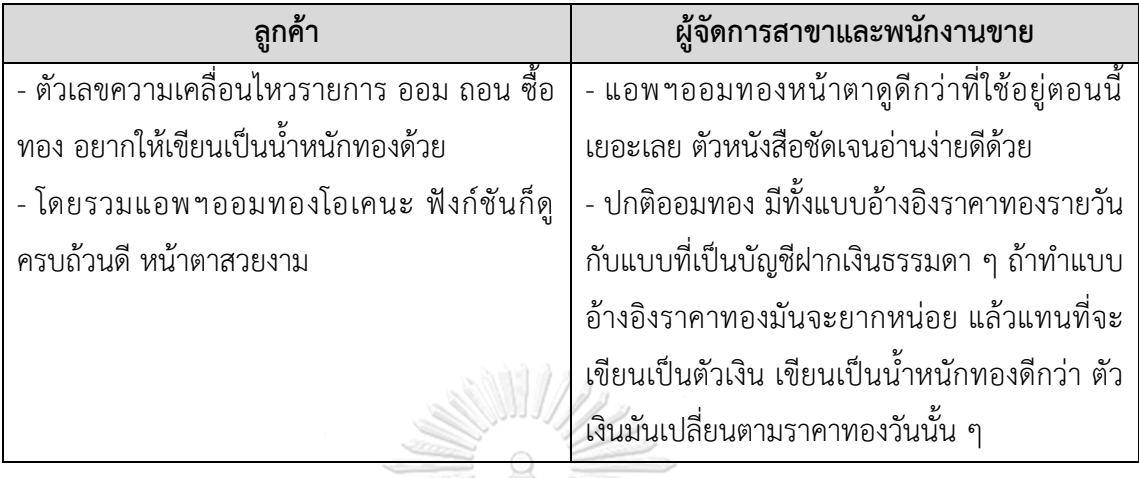

(5) ระบบขายฝากทองคำ

ตารางที่ 4-12: ผลการทดสอบต้นแบบแบบหยาบของระบบขายฝากทองคำ

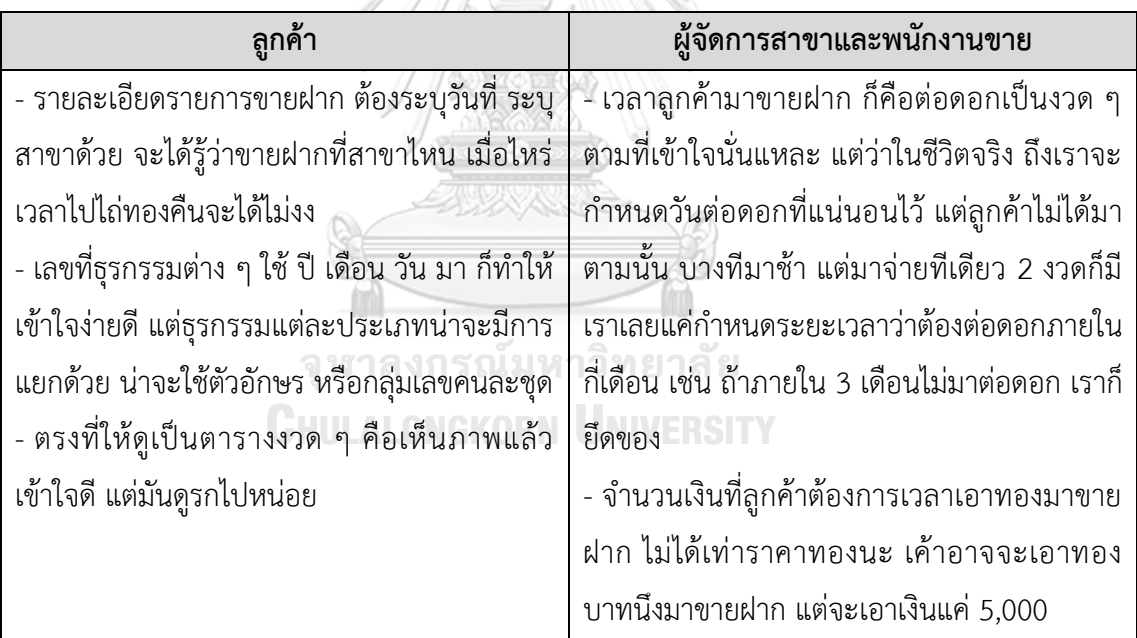

#### (6) ระบบธุรกิจอัจฉริยะ

### ตารางที่ 4-13: ผลการทดสอบต้นแบบแบบหยาบของระบบธุรกิจอัจฉริยะ

### **ผู้จัดการสาขา**

- ข้อมูลก็ดูครบถ้วนทุกธุรกรรมดี เป็นข้อมูลที่สำคัญ แต่ยังไม่ค่อยตรงกับสิ่งที่อยากได้เท่าไหร่

- หลัก ๆ ที่อยากเห็นชัด ๆ คือเรื่องสินเชื่อ พวกรายการที่รับขายฝาก เป็นระดับรายเดือนก็เพียงพอ แล้ว คืออยากเห็นรายชื่อลูกค้าเครดิตดี เครดิตเสีย ยอดสินเชื่อรายการรับขายฝาก ยอดรวมดอกเบี้ย ยอดรายการรับขายฝากที่ขาดส่งดอกเบี้ย

- ส่วนเรื่องซื้อขาย อยากเห็นแบบรายวัน เอาแค่รายรับรายจ่ายหน้าร้านแต่ละสาขาก็พอ เอาไว้ตรวจ หน้าร้านแต่ละวัน ส่วนถ้ามีระดับรายเดือนก็ดี เอาไว้ดูภาพรวมว่าค้าขายเป็นยังไงบ้าง

- อยากเห็นยอดราคาเฉลี่ยทองเก่าที่รับซื้อจากลูกค้า อันนี้สำคัญมาก โดนลูกค้ามาถล่มขายตอนทอง ขึ้น พอเงินสดหมด เอาทองไปขายโรงงานตอนทองลง อันตรายมาก ขาดทุนแบบไม่รู้ตัว

- อยากเห็นยอดราคาเฉลี่ยทองใหม่ที่ขายออกให้ลูกค้า

- พวกจำนวนคน น่าจะใส่หน่วยด้วย เช่น คน หรือ ราย

# **4.4 การสร้างและทดสอบระบบต้นแบบแบบเสมือนจริง (High-Fidelity Prototyping and Testing)**

หลังจากได้รับคำแนะนำ ความคิดเห็น รวมถึงคำติชม จากการทดสอบระบบต้นแบบแบบ หยาบ ผู้จัดทำโครงการได้นำผลการทดสอบมาปรับปรุงระบบต้นแบบแบบเสมือนจริงให้มีความ สมบูรณ์มากยิ่งขึ้น โดยสร้างต้นแบบโมบายแอปพลิเคชันสำหรับลูกค้าให้แสดงผลบนหน้าจอสมาร์ท โฟน และแอปพลิเคชันสำหรับพนักงานขายและผู้จัดการสาขาร้านทองให้แสดงผลบนหน้าจอแท็บเล็ต เช่นเดียวกับระบบต้นแบบแบบหยาบ

**4.4.1 การสร้างระบบต้นแบบแบบเสมือนจริงด้วยเครื่องมือสร้างต้นแบบ Figma (High-Fidelity Prototype)**

**(1) ระบบสมาชิก**

### **แอปพลิเคชันสำหรับลูกค้า**

### **ส่วนที่ 1: การสมัครสมาชิก**

1) หน้า Landing Page แสดงดังรูปที่ 4-92 2) หน้าเริ่มต้นของแอปพลิเคชันสำหรับลูกค้า แสดงดังรูปที่ 4-93

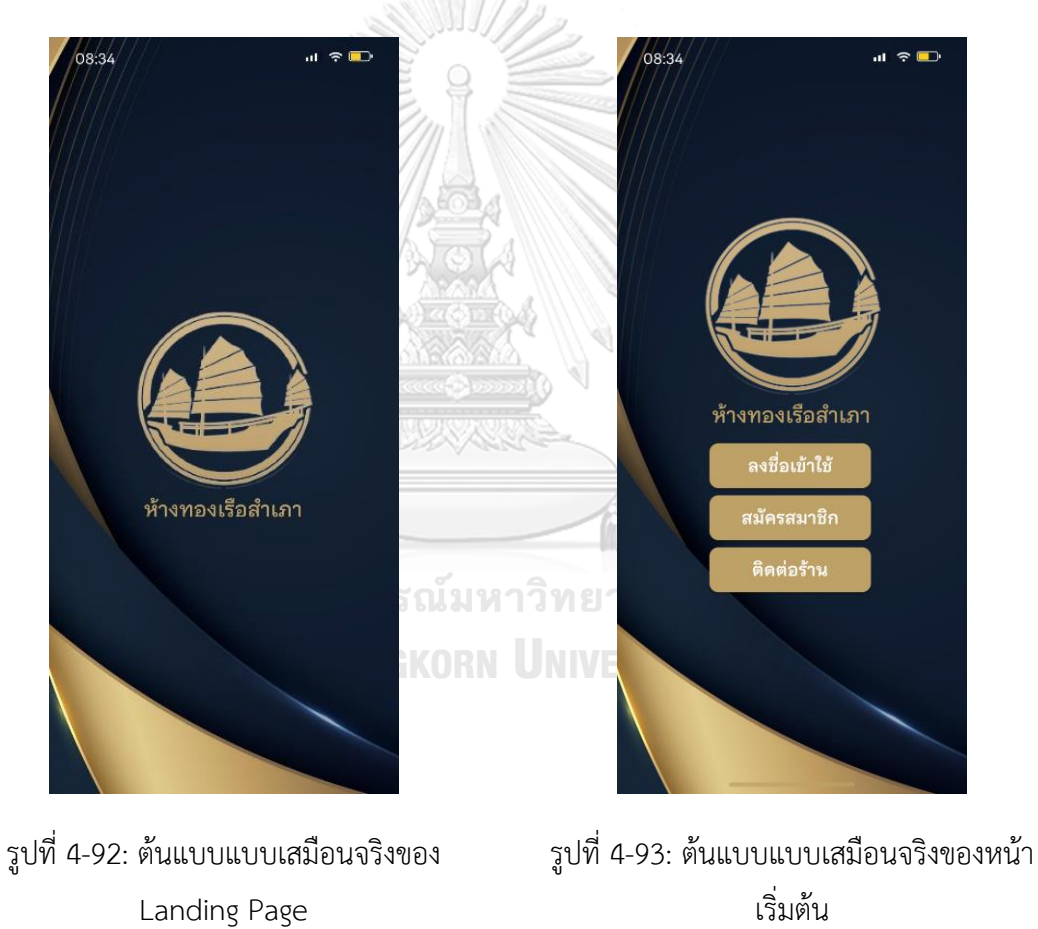

4) หน้าสมัครสมาชิก ส่วนที่ 2 สำหรับยืนยัน ตัวตนด้วยการถ่ายภาพบัตรประชาชน แสดงดัง รูปที่ 4-95

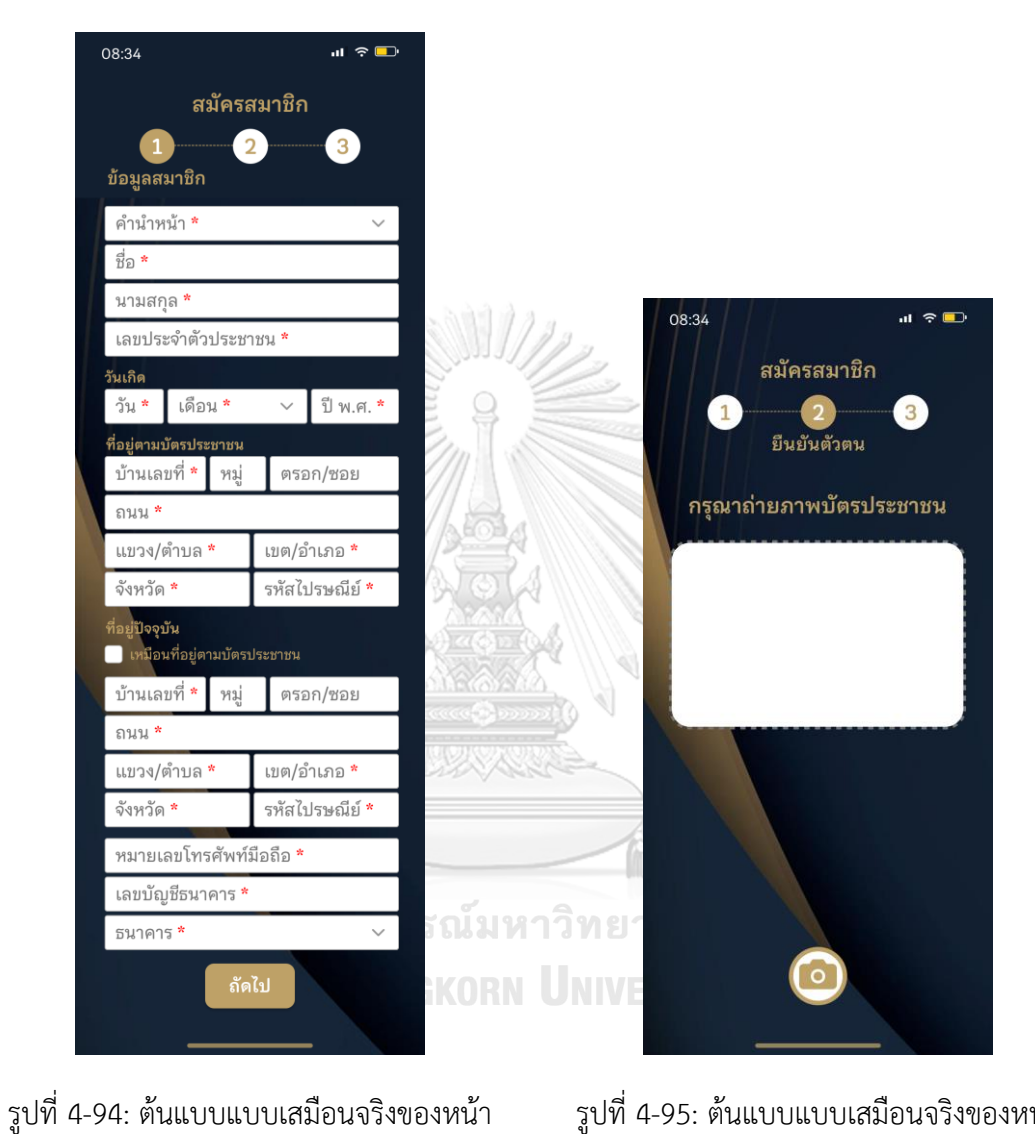

รูปที่ 4-95: ต้นแบบแบบเสมือนจริงของหน้า สมัครสมาชิก ส่วนที่ 2 ยืนยันตัวตน - ถ่ายภาพ บัตรประชาชน

สมัครสมาชิก ส่วนที่ 1 ข้อมูลสมาชิก

3) หน้าสมัครสมาชิก ส่วนที่ 1 สำหรับกรอก ข้อมูลสมาชิก แสดงดังรูปที่ 4-94

6) หน้าสมัครสมาชิก ส่วนที่ 3 สำหรับถ่ายภาพ ใบหน้า แสดงดังรูปที่ 4-97

 $\mathbf{u} \in \mathbf{D}$ 

ก่ายคาน

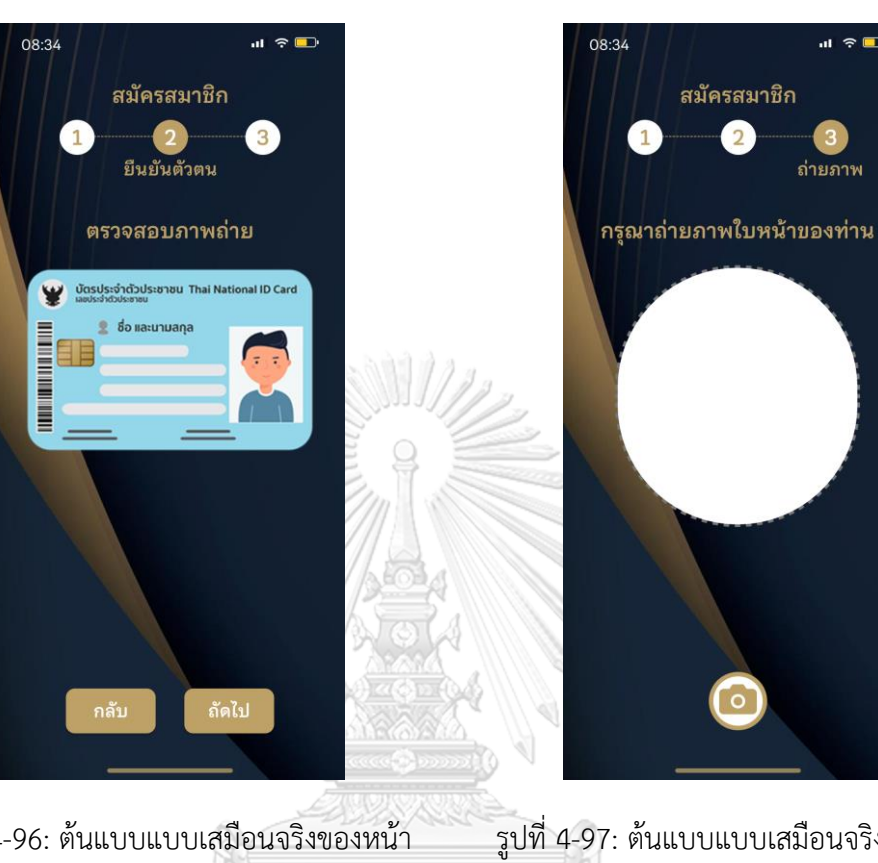

5) หน้าสมัครสมาชิก ส่วนที่ 2 สำหรับตรวจสอบ

ภาพถ่ายบัตรประชาชน แสดงดังรูปที่ 4-96

รูปที่ 4-96: ต้นแบบแบบเสมือนจริงของหน้า รูปที่ 4-97: ต้นแบบแบบเสมือนจริงของหน้า สมัครสมาชิก ส่วนที่ 2 ยืนยันตัวตน - ตรวจสอบ สมัครสมาชิก ส่วนที่ 3 ถ่ายภาพ - ถ่ายภาพ ภาพถ่ายบัตรประชาชน ใบหน้า**CHULALONGKORN UNIVERSITY** 

7) หน้าสมัครสมาชิก ส่วนที่ 3 สำหรับ ตรวจสอบภาพถ่ายใบหน้า แสดงดังรูปที่ 4-98 8) หน้าสมัครสมาชิก ส่วนของการสรุปข้อมูล ทั้งหมด เพื่อให้ลูกค้าตรวจสอบความถูกต้อง แสดงดังรูปที่ 4-99

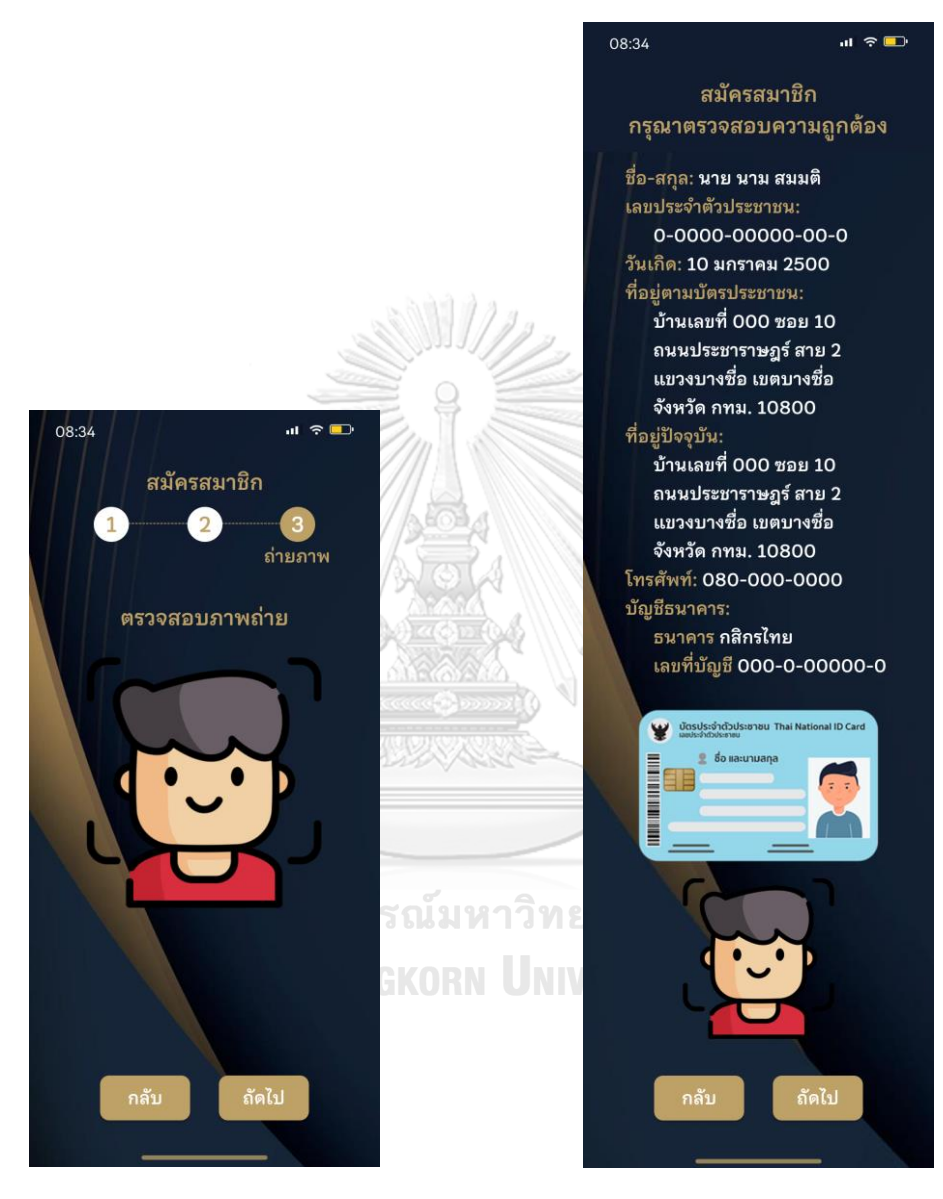

รูปที่ 4-98: ต้นแบบแบบเสมือนจริงของหน้า สมัครสมาชิก ส่วนที่ 3 ถ่ายภาพ - ตรวจสอบ ภาพถ่ายใบหน้า

รูปที่ 4-99: ต้นแบบแบบเสมือนจริงของหน้า สมัครสมาชิก ส่วนสรุปข้อมูลและตรวจสอบ ความถูกต้อง

9) หน้าสมัครสมาชิก ส่วนของการชี้แจงและ รับทราบนโยบายคุ้มครองข้อมูลส่วนบุคคล แสดง ดังรูปที่ 4-100

10) หน้าแจ้งการส่งคำขอสมัครสมาชิก แสดงดัง รูปที่ 4-101

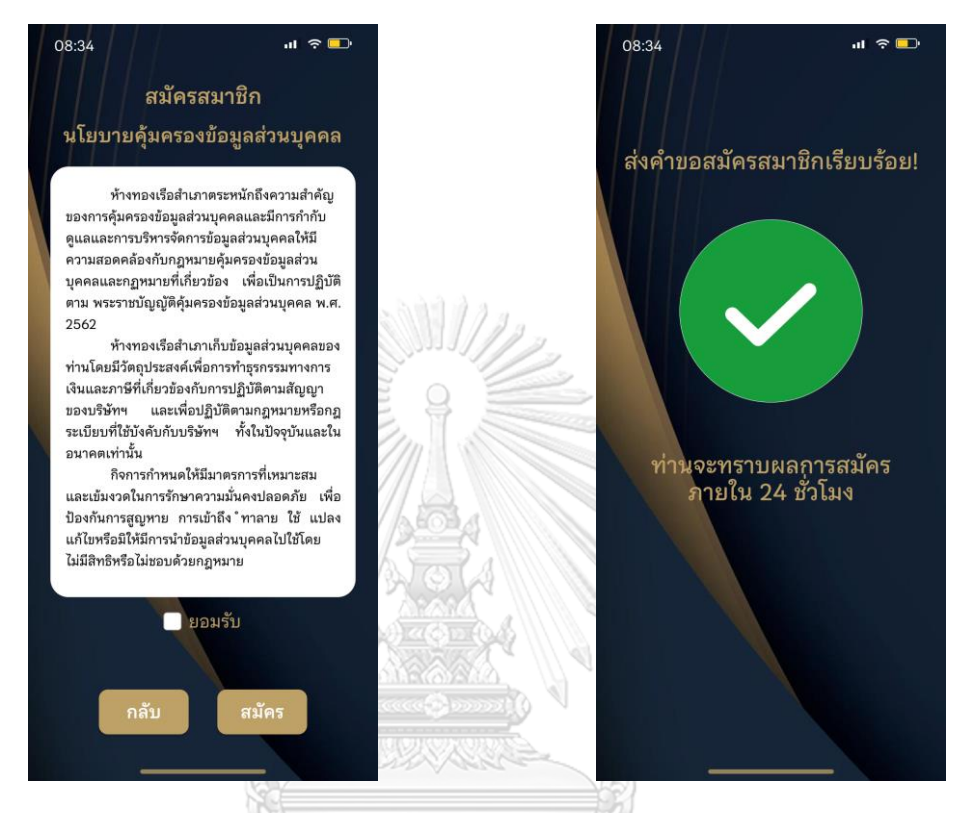

รูปที่ 4-100: ต้นแบบแบบเสมือนจริงของหน้า สมัครสมาชิก ส่วนของนโยบายคุ้มครองข้อมูล ส่วนบุคคล รูปที่ 4-101: ต้นแบบแบบเสมือนจริงของหน้า แจ้งการส่งคำขอสมัครสมาชิก

# **ส่วนที่ 2: การตั้งรหัสผ่านครั้งแรกเมื่อคำขอสมัครสมาชิกได้รับการอนุมัติ**

1) หน้าการตั้งรหัส PIN 6 หลักครั้งแรก แสดงดัง 2) หน้าการยืนยันรหัส PIN 6 หลัก แสดงดังรูปที่ รูปที่ 4-102 4-103

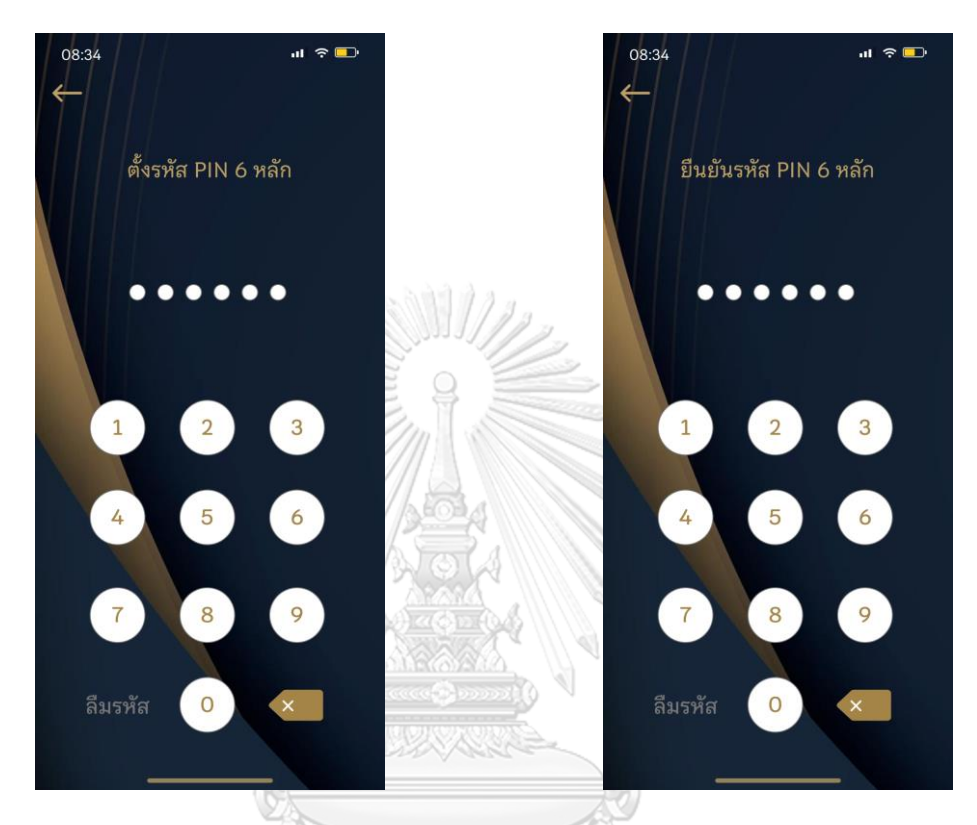

รูปที่ 4-102: ต้นแบบแบบเสมือนจริงของหน้า รูปที่ 4-103: ต้นแบบแบบเสมือนจริงของหน้า การตั้งรหัสผ่านครั้งแรก การยืนยันรหัสผ่าน**CHULALONGKORN UNIVERSITY** 

3) หน้าแสดงผลการตั้งรหัสผ่านสำเร็จ แสดงดังรูป ที่ 4-104

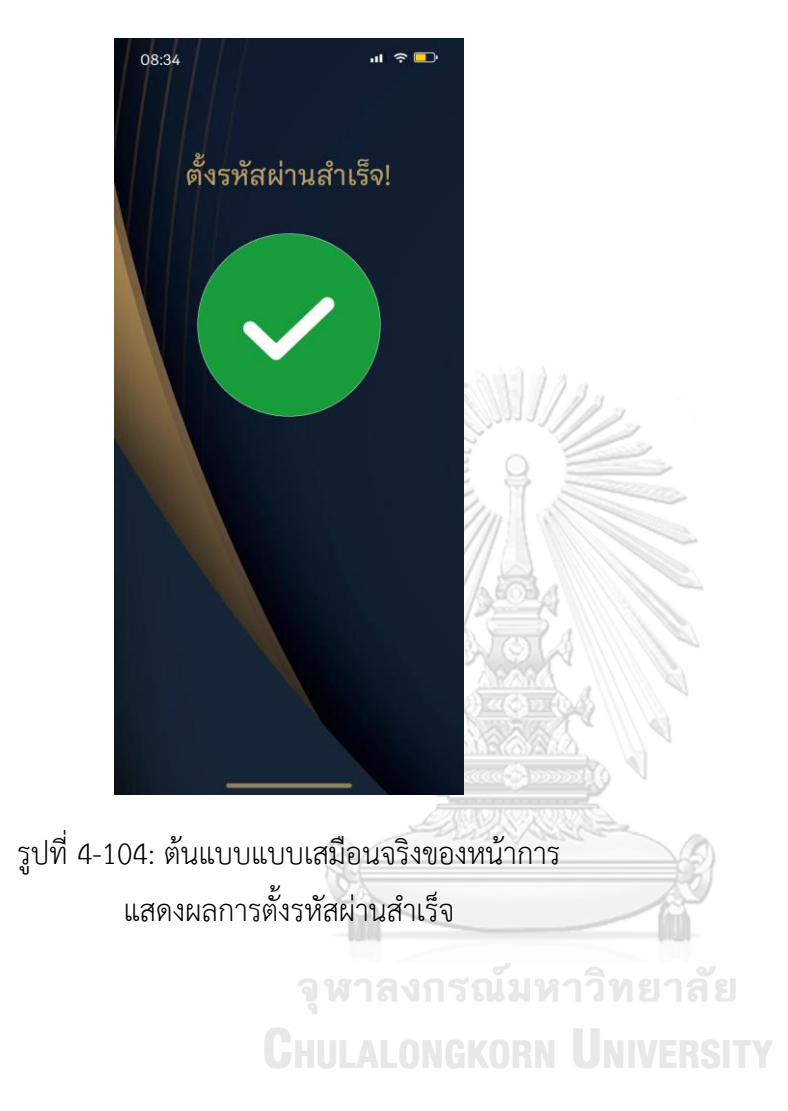

### **ส่วนที่ 3: การเข้าใช้งานแอปพลิเคชัน**

1) หน้าการใส่รหัสผ่าน PIN 6 หลักเพื่อเข้าใช้งาน 2) หน้าการยืนยันตัวตนกรณีลืมรหัสผ่าน เพื่อ แสดงดังรูปที่ 4-105

เปลี่ยนรหัสผ่านในขั้นตอนถัดไป แสดงดังรูปที่ 4- 106

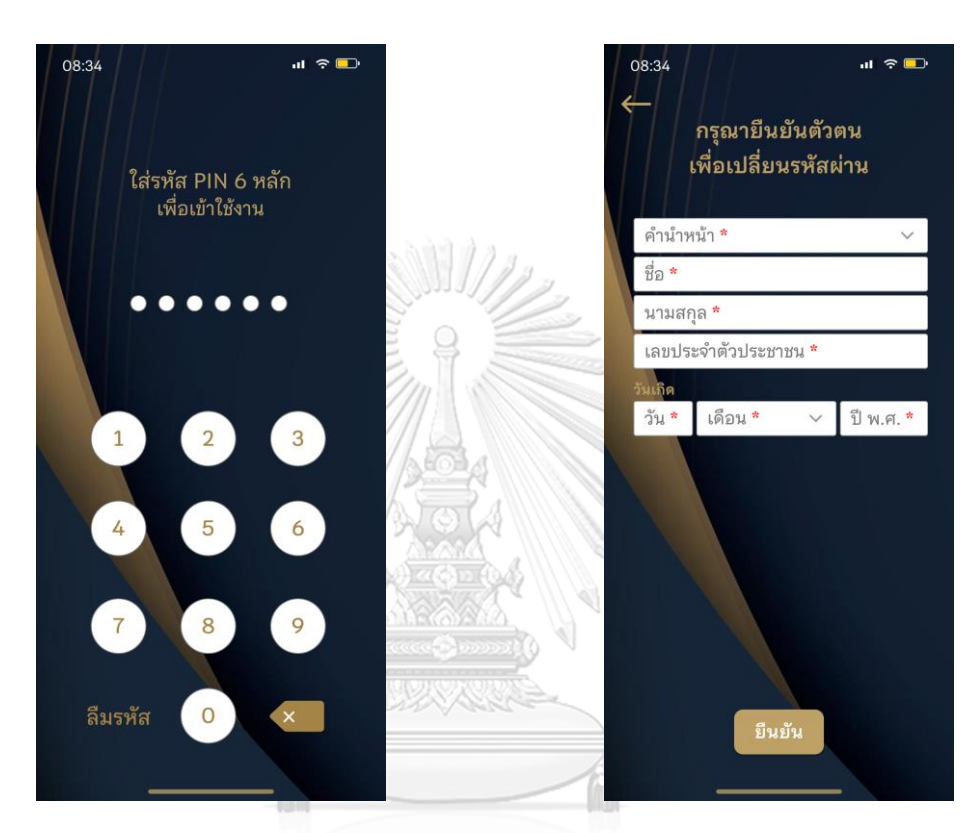

รูปที่ 4-105: ต้นแบบแบบเสมือนจริงของหน้า รูปที่ 4-106: ต้นแบบแบบเสมือนจริงของหน้า การตั้งรหัสผ่าน การยืนยันตัวตนกรณีลืมรหัสผ่าน

3) หน้าการตั้งรหัสผ่าน PIN 6 หลักใหม่แสดง ดังรูปที่ 4-107

4) หน้าการยืนยันรหัส PIN 6 หลักใหม่แสดงดัง รูปที่ 4-108

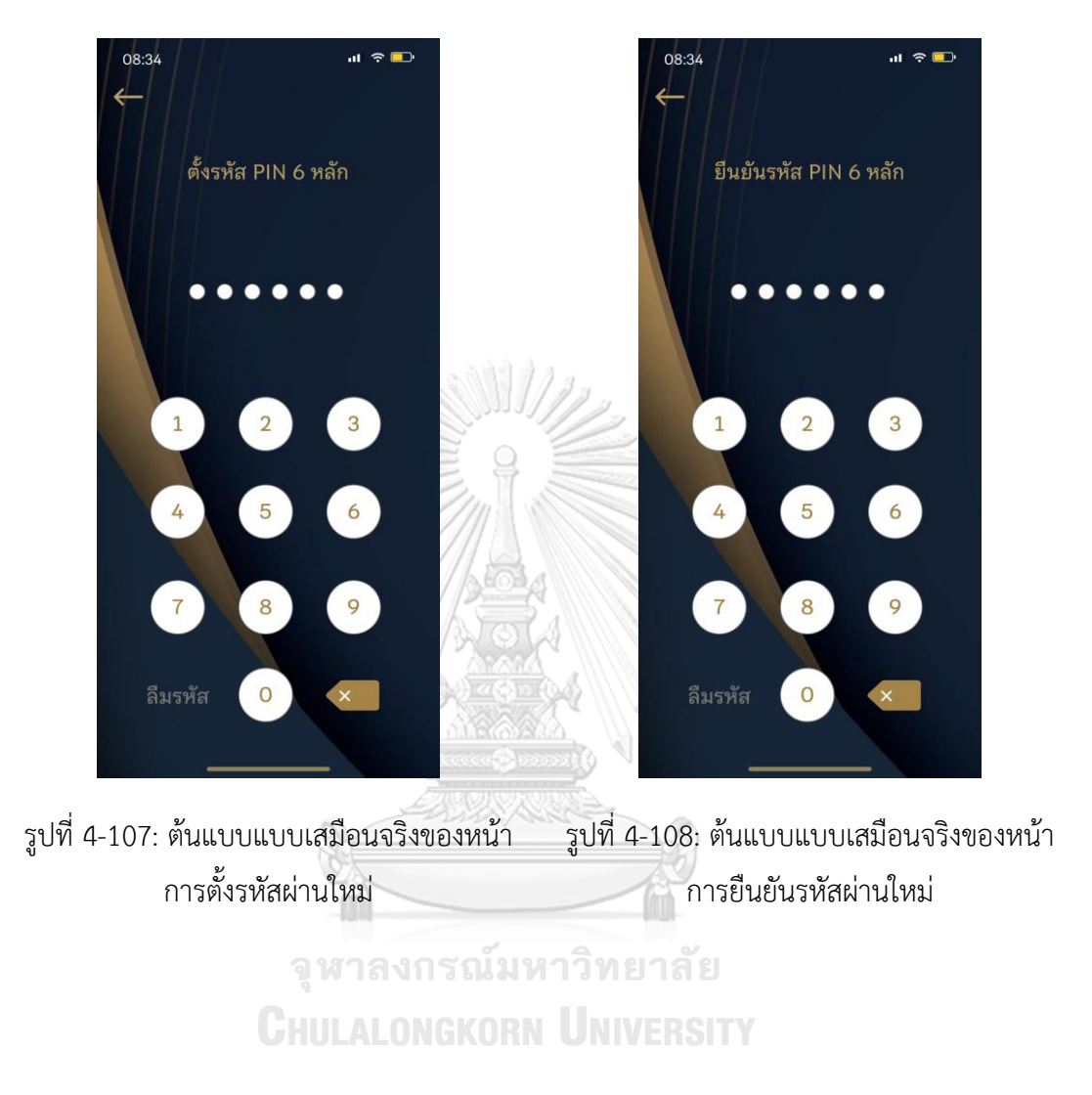

5) หน้าแสดงผลการตั้งรหัสผ่านใหม่สำเร็จ แสดง ดังรูปที่ 4-109

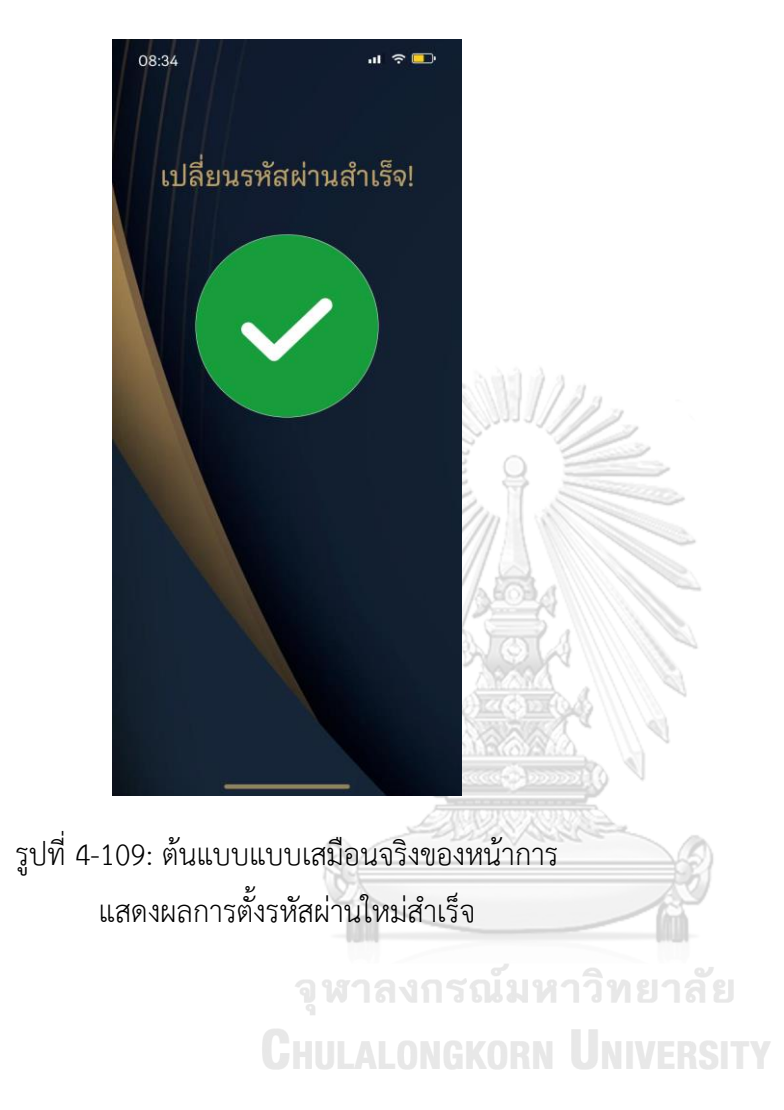

### **ส่วนที่ 4: ระบบสมาชิก**

1) หน้าหลักระบบสมาชิก แสดงดังรูปที่ 4-110 2) หน้าข้อมูลสมาชิก แสดงดังรูปที่ 4-111

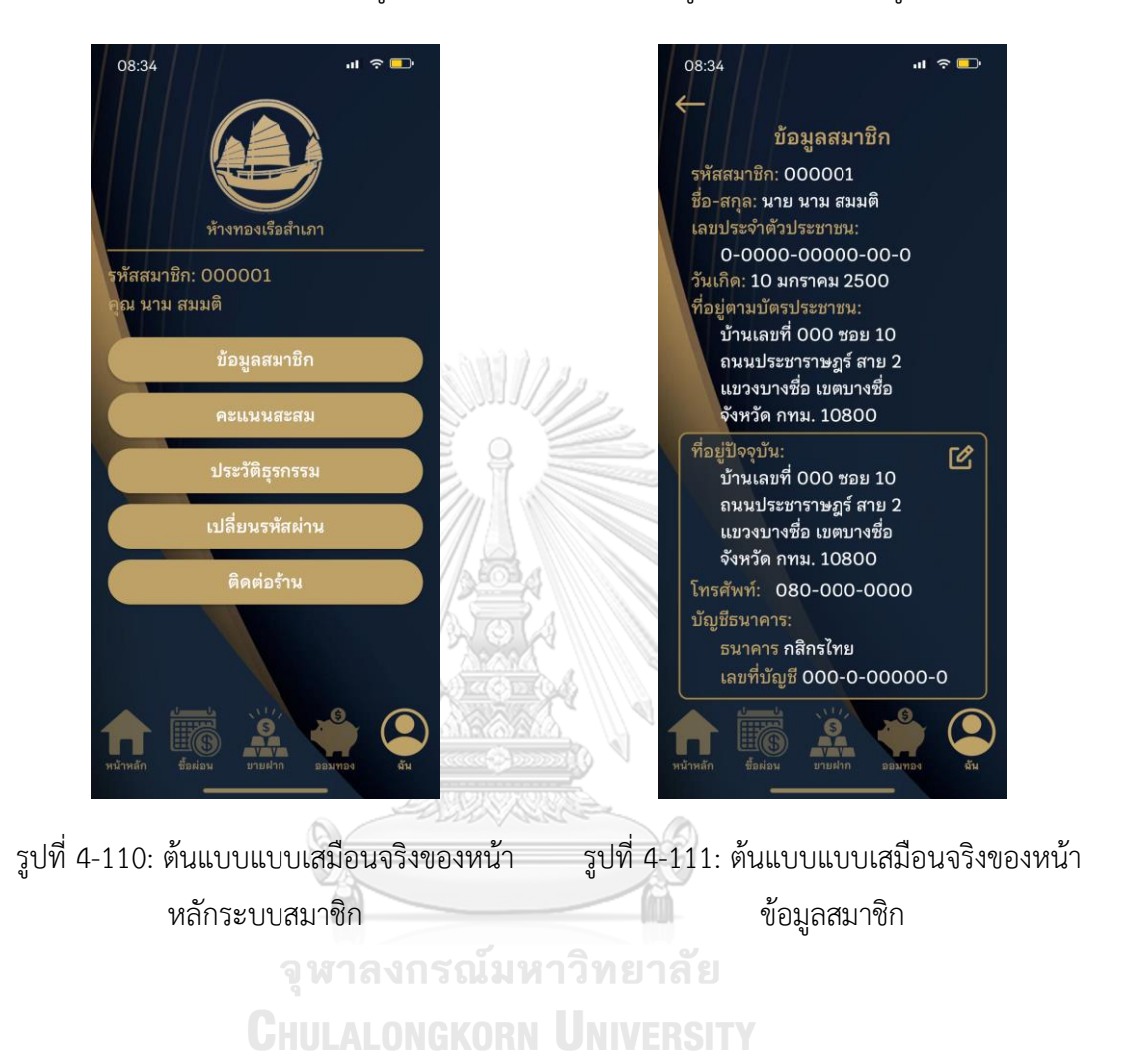

106

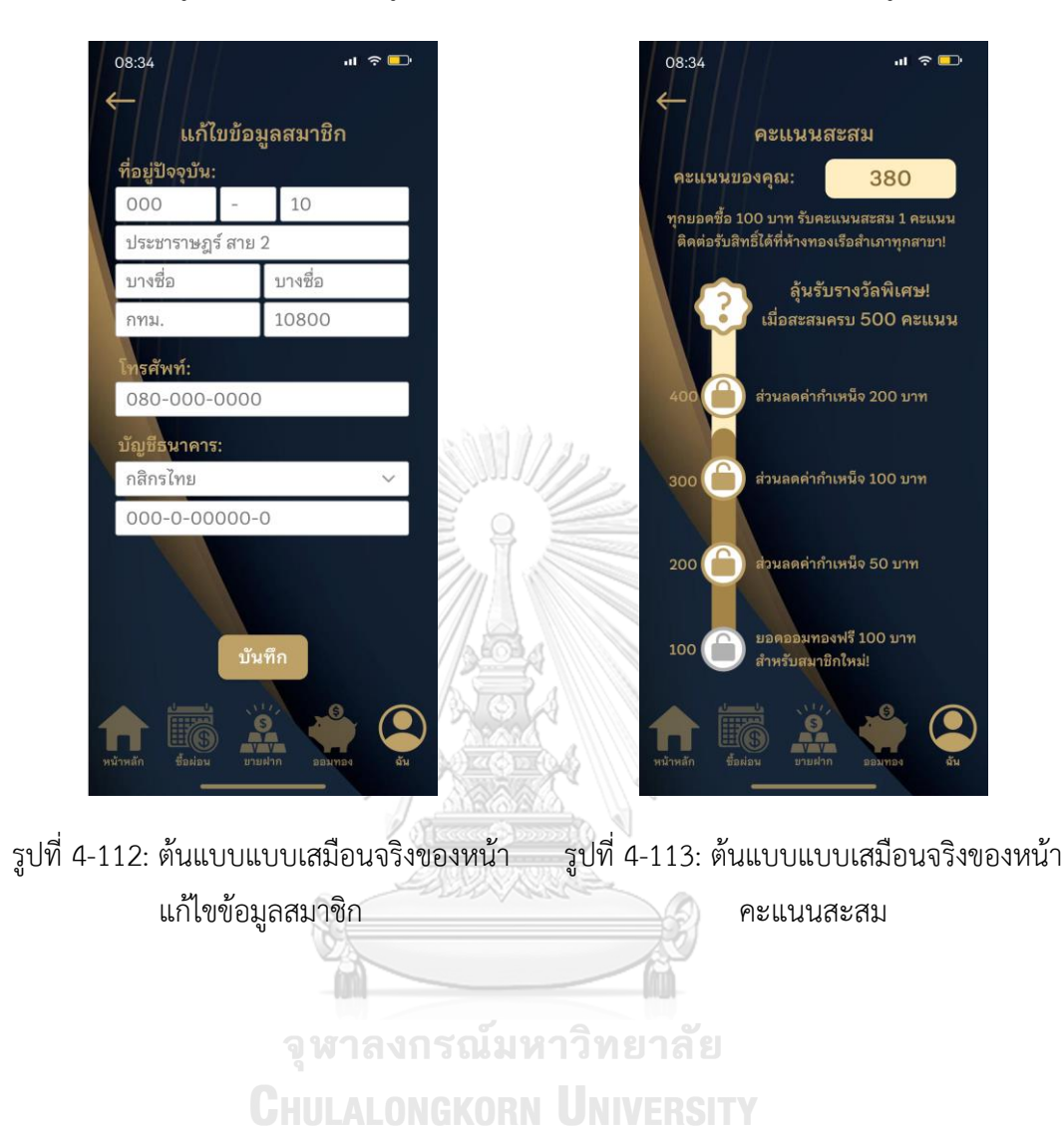

3) หน้าแก้ไขข้อมูลสมาชิก แสดงดังรูปที่ 4-112 4) หน้าคะแนนสะสม แสดงดังรูปที่ 4-113

5) หน้าประวัติธุรกรรมซึ่งประกอบด้วยเมนูย่อย 6) หน้าประวัติการซื้อ แสดงดังรูปที่ 4-115 ตามธุรกรรมประเภทต่าง ๆ แสดงดังรูปที่ 4-

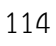

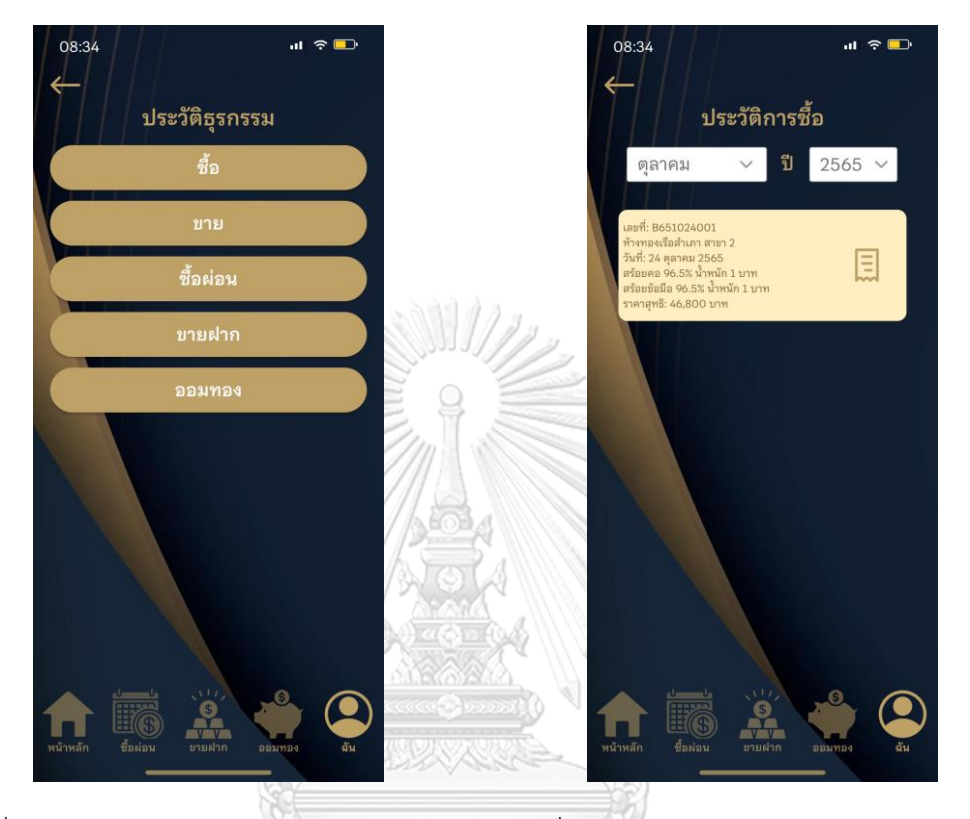

รูปที่ 4-114: ต้นแบบแบบเสมือนจริงของหน้า รูปที่ 4-115: ต้นแบบแบบเสมือนจริงของหน้า ประวัติธุรกรรม ประวัติการซื้อ**CHULALONGKORN UNIVERSITY** 

7) หน้าใบเสร็จรับเงินสำหรับรายการซื้อ แสดงดัง 8) หน้าประวัติการขาย แสดงดังรูปที่ 4-117 รูปที่ 4-116

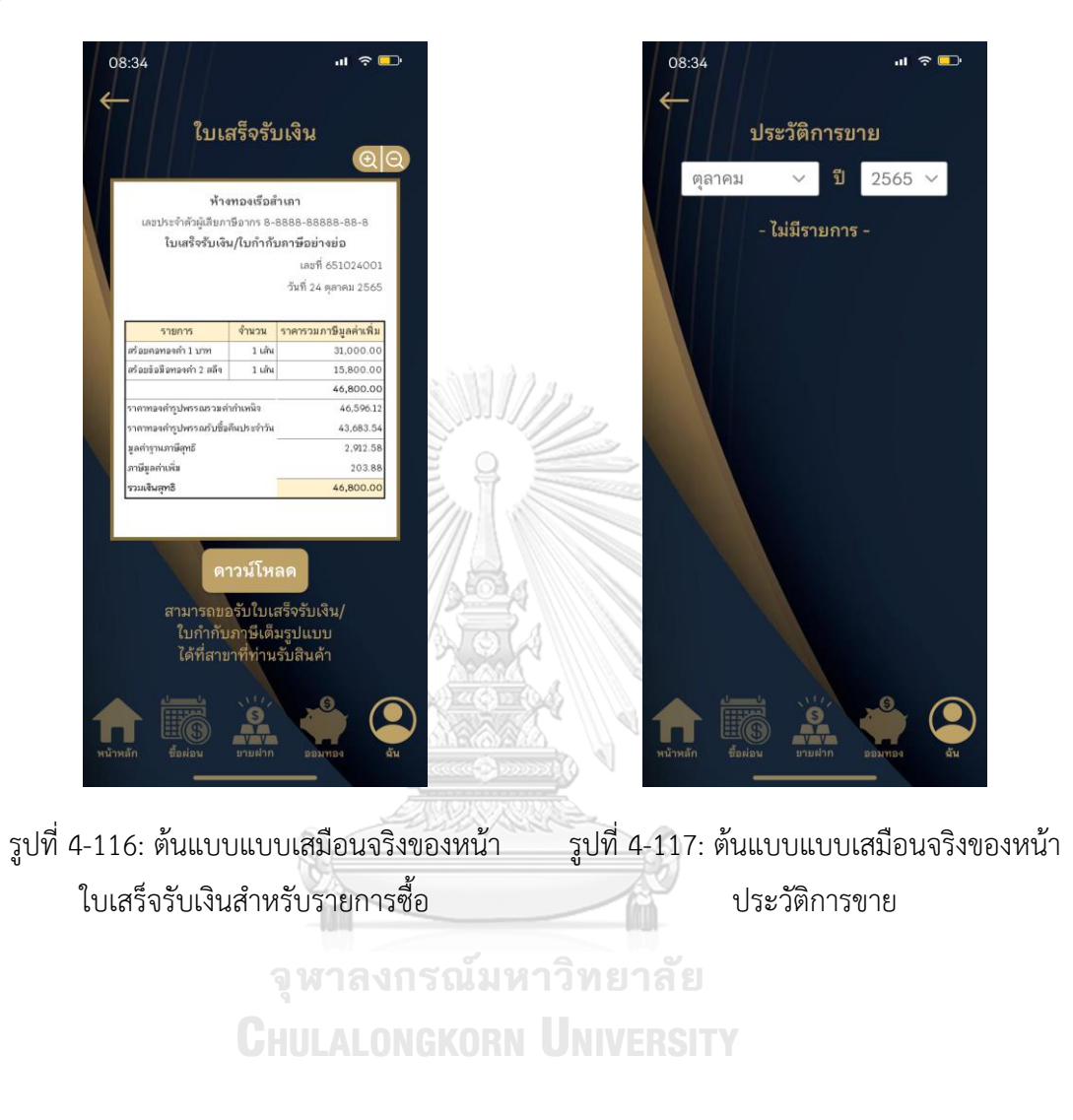

## 7) หน้าช่องทางการติดต่อร้าน แสดงดังรูปที่ 4-118

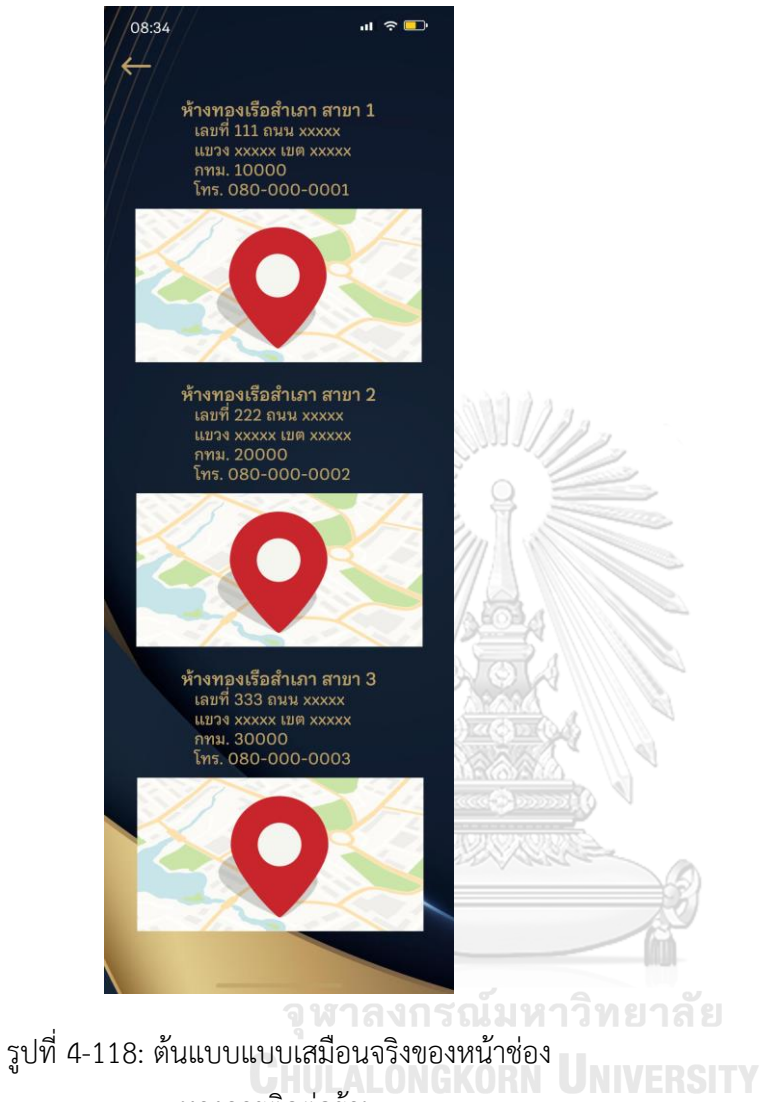

ทางการติดต่อร้าน

## **ส่วนที่ 5: การเปลี่ยนรหัสผ่าน**

1) หน้าระบุรหัสผ่านเดิมเพื่อยืนยันตัวตนก่อน 2) หน้าการเปลี่ยนรหัส PIN 6 หลักใหม่แสดงดัง เปลี่ยนรหัส PIN 6 หลักใหม่ แสดงดังรูปที่ 4-119 รูปที่ 4-120

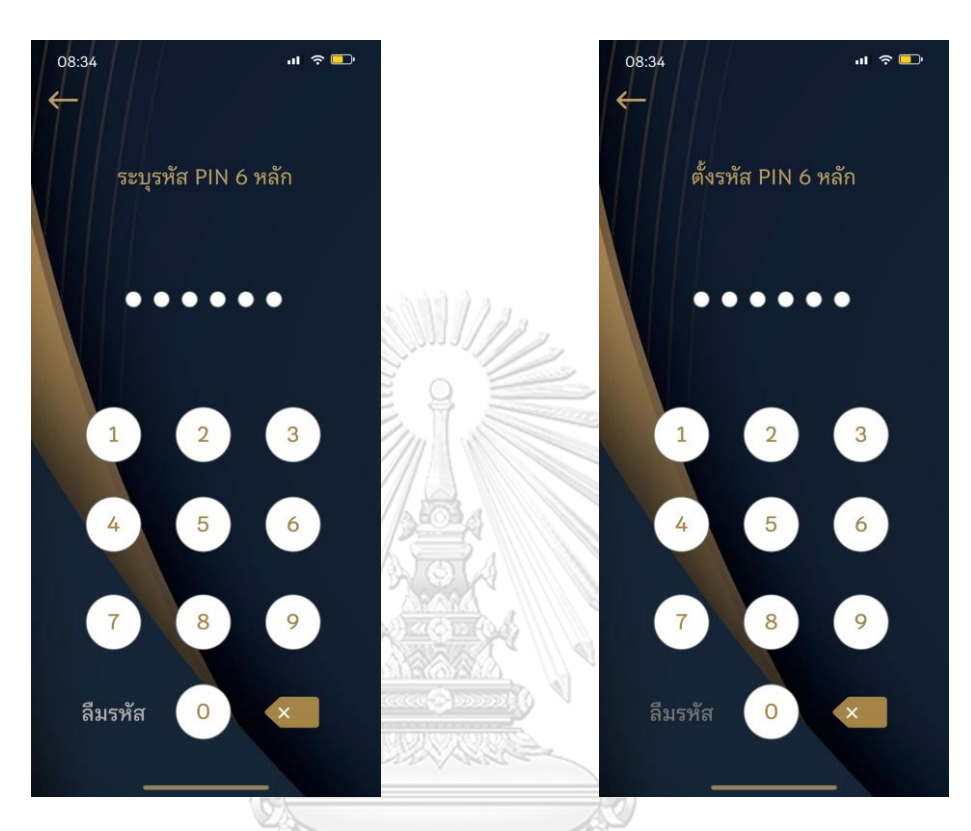

รูปที่ 4-119: ต้นแบบแบบเสมือนจริงของหน้า รูปที่ 4-120: ต้นแบบแบบเสมือนจริงของหน้า ระบุรหัสผ่านเดิมเพื่อยืนยันตัวตนก่อนเปลี่ยน การเปลี่ยนรหัสผ่านใหม่รหัสผ่านใหม่

4) หน้าแสดงผลการเปลี่ยนรหัสผ่านใหม่สำเร็จ

 $\mathbf{u} \approx \mathbf{v}$ 

แสดงดังรูปที่ 4-122

08:34

3) หน้าการยืนยันการเปลี่ยนรหัส PIN 6 หลัก ใหม่แสดงดังรูปที่ 4-121

08:34

่ เปลี่ยนรหัสผ่านสำเร็จ! ยืนยันรหัส PIN 6 หลัก  $\overline{2}$  $3^{\circ}$ 5 ลืมรหัส  $\Omega$ รูปที่ 4-121: ต้นแบบแบบเสมือนจริงของหน้า รูปที่ 4-122: ต้นแบบแบบเสมือนจริงของหน้า ยืนยันการเปลี่ยนรหัสผ่านใหม่ แสดงผลการเปลี่ยนรหัสผ่านใหม่สำเร็จ

จุฬาลงกรณ์มหาวิทยาลัย **CHULALONGKORN UNIVERSITY** 

### **แอปพลิเคชันสำหรับพนักงานขายและผู้จัดการสาขาร้านทอง**

### **ส่วนที่ 1: หน้าหลัก**

1) หน้าหลักของแอปพลิเคชัน แสดงดังรูปที่ 4-123

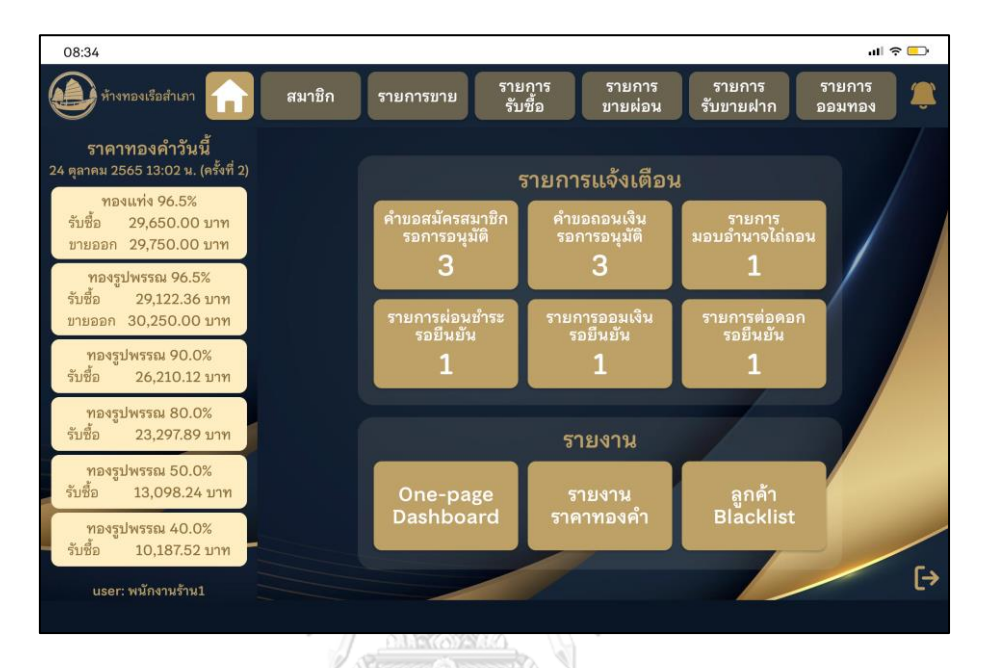

รูปที่ 4-123: ต้นแบบแบบเสมือนจริงของหน้าหลักสำหรับพนักงานขายและผู้จัดการสาขาร้านทอง

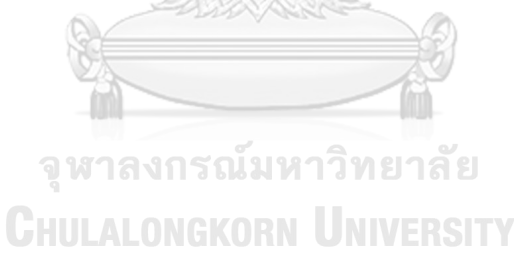

2) เมนูอนุมัติคำขอสมัครสมาชิก แสดงรายการคำขอสมัครสมาชิกรอการอนุมัติแสดงดังรูปที่ 4-124

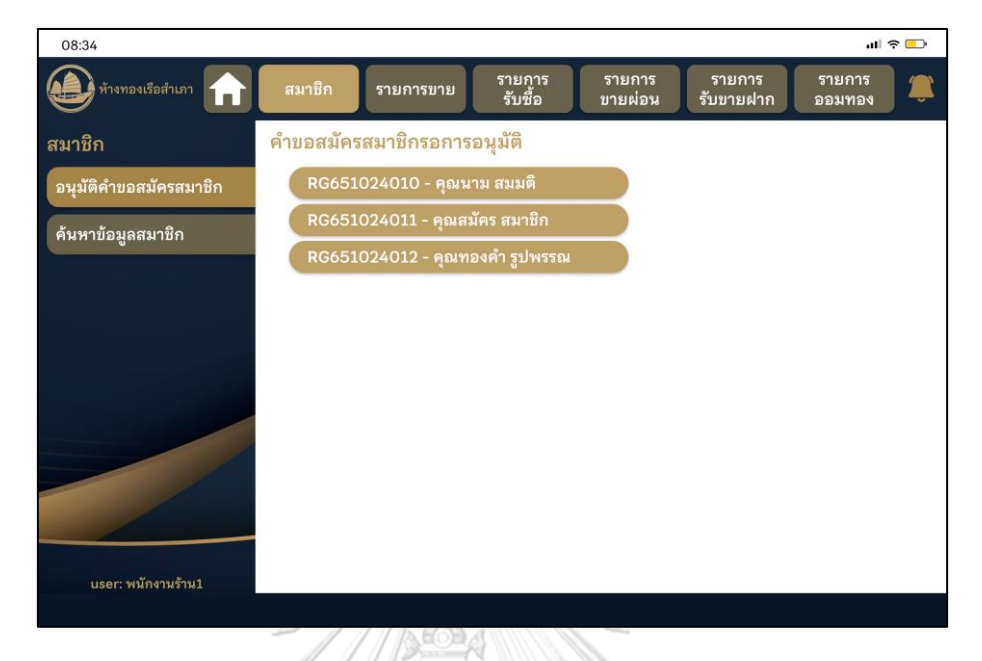

รูปที่ 4-124: ต้นแบบแบบเสมือนจริงของหน้าระบบสมาชิก - รายการคำขอสมัครสมาชิกรอการอนุมัติ

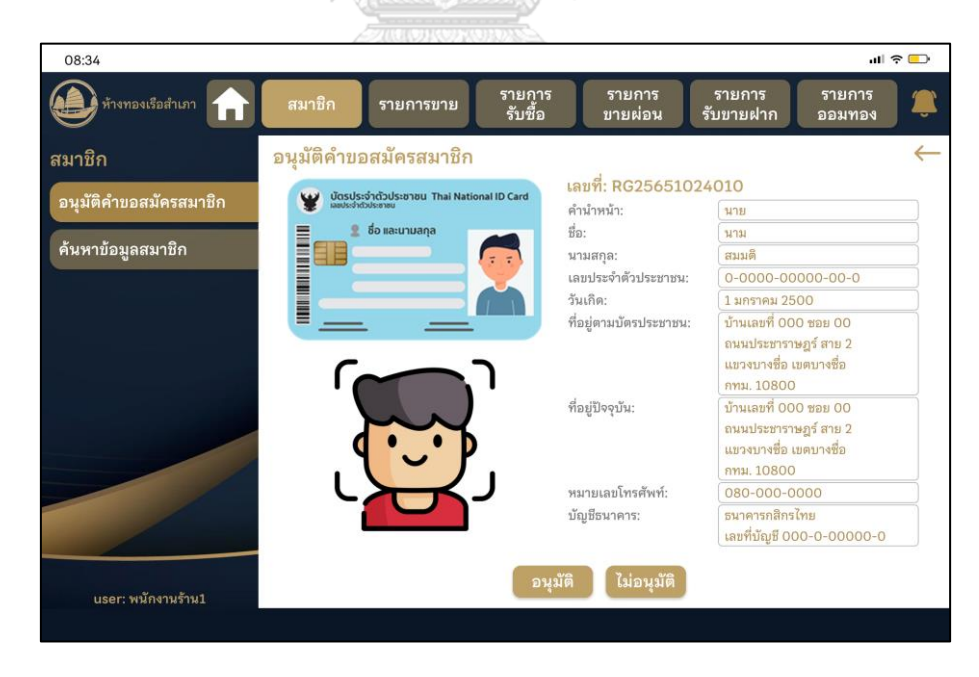

3) เมนูอนุมัติคำขอสมัครสมาชิก แสดงรายละเอียดคำขอสมัครสมาชิก แสดงดังรูปที่ 4-125

รูปที่ 4-125: ต้นแบบแบบเสมือนจริงของหน้าระบบสมาชิก - รายละเอียดคำขอสมัครสมาชิก

4) pop-up ยืนยันการอนุมัติคำขอสมัครสมาชิก แสดงดังรูปที่ 4-126

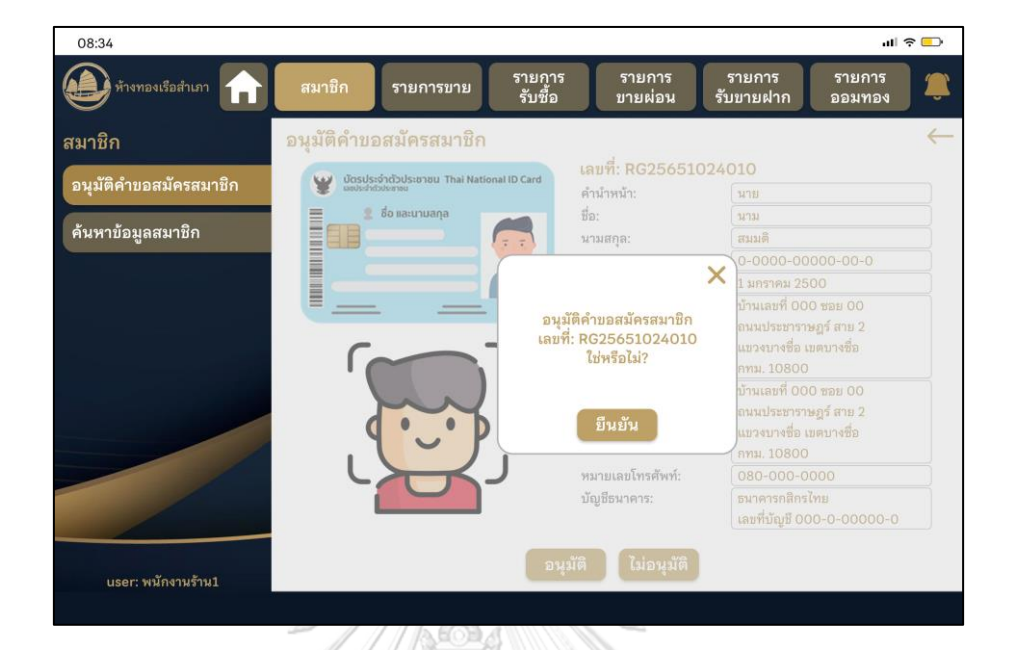

รูปที่ 4-126: ต้นแบบแบบเสมือนจริงของหน้าระบบสมาชิก - pop-up ยืนยันการอนุมัติคำขอสมัคร

- สมาชิก MA A 41
- 5) pop-up การอนุมัติคำขอสมัครสมาชิก แสดงดังรูปที่ 4-127

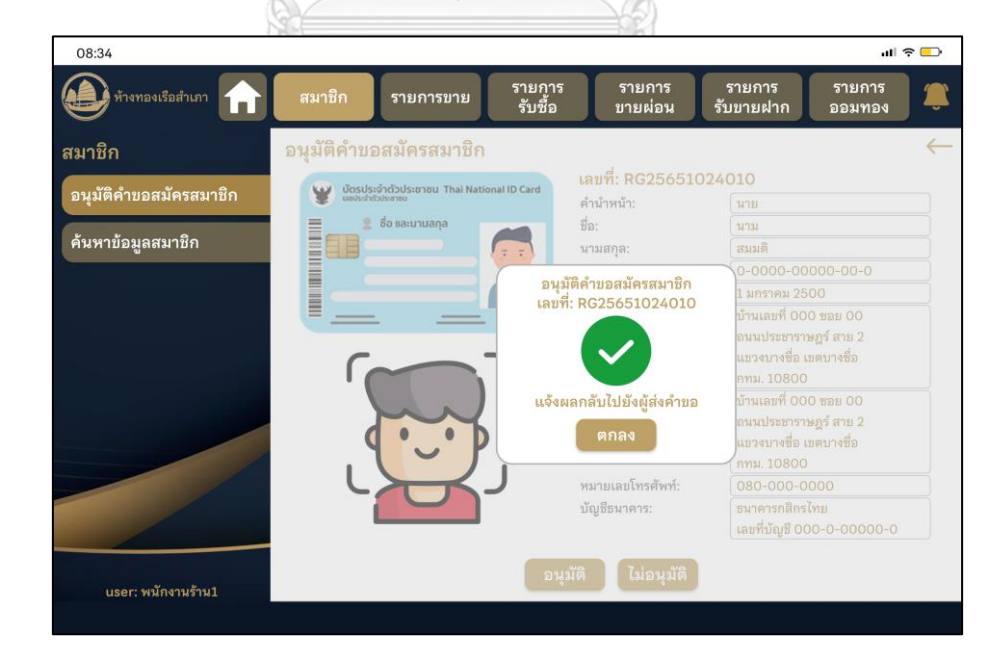

รูปที่ 4-127: ต้นแบบแบบเสมือนจริงของหน้าระบบสมาชิก - pop-up การอนุมัติคำขอสมัครสมาชิก

# **ส่วนที่ 2: รายการขาย**

1) เมนูรายการขาย เมนูย่อยการสร้างรายการขาย แสดงดังรูปที่ 4-128

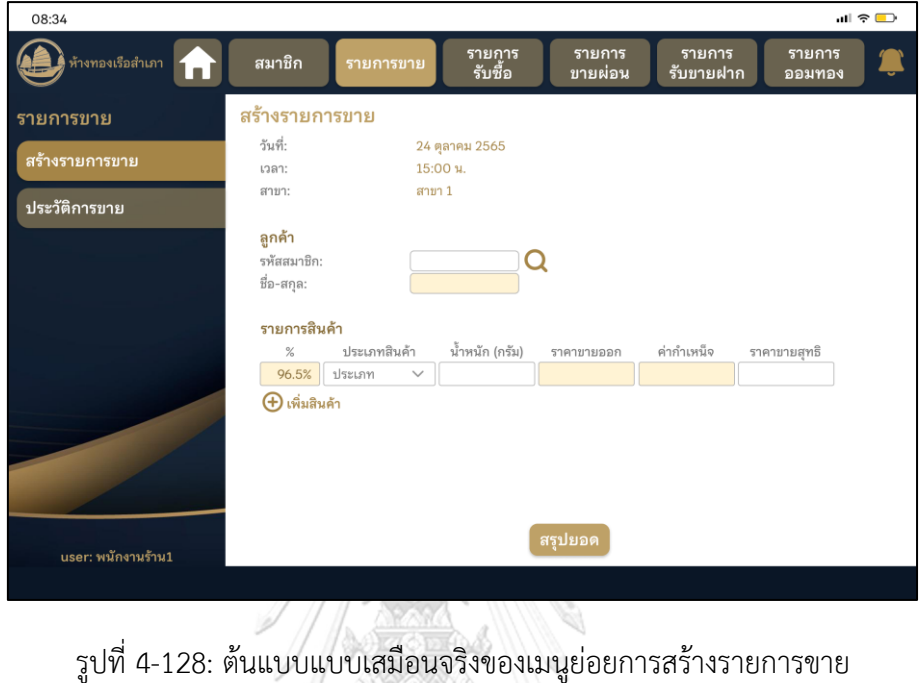

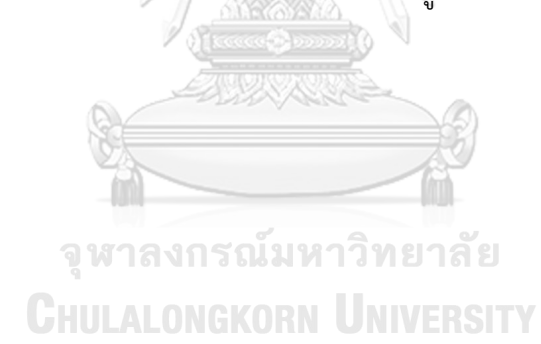

2) หน้าสรุปรายการขายสินค้า แสดงดังรูปที่ 4-129

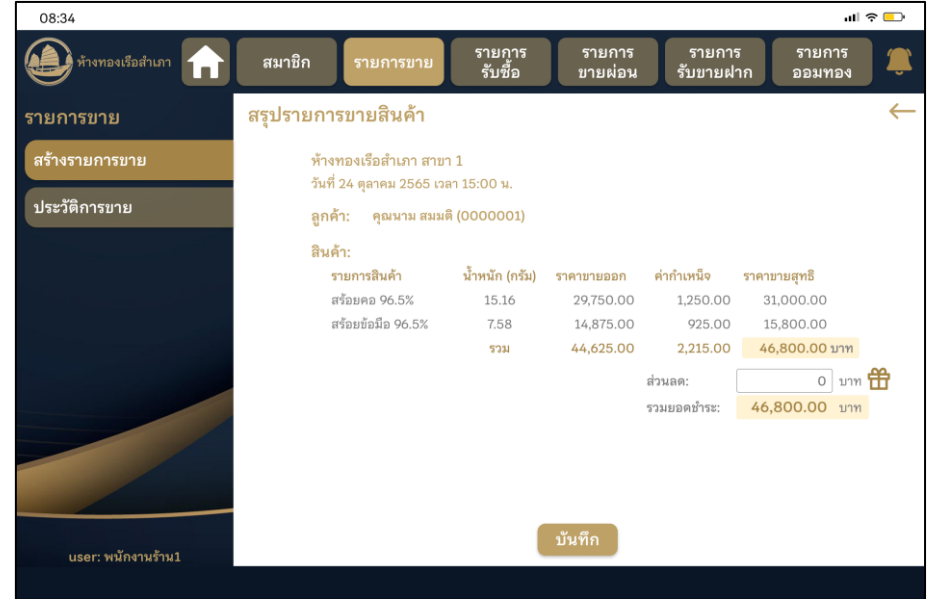

รูปที่ 4-129: : ต้นแบบแบบเสมือนจริงของหน้าสรุปรายการขายสินค้า

XXXXX

3) pop-up แจ้งการสร้างรายการขายสินค้าเรียบร้อย แสดงดังรูปที่ 4-130

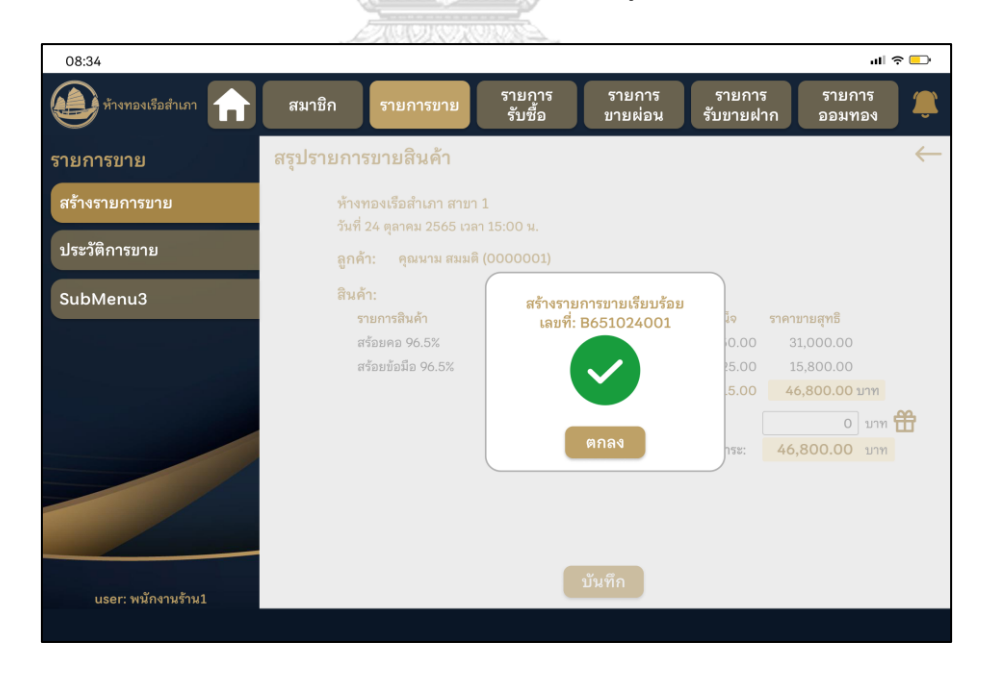

รูปที่ 4-130: ต้นแบบแบบเสมือนจริงของ pop-up แสดงการสร้างรายการขายสินค้าเรียบร้อย

## **ส่วนที่ 3: รายการรับซื้อ**

1) เมนูรายการรับซื้อ เมนูย่อยการสร้างรายการรับซื้อ แสดงดังรูปที่ 4-131

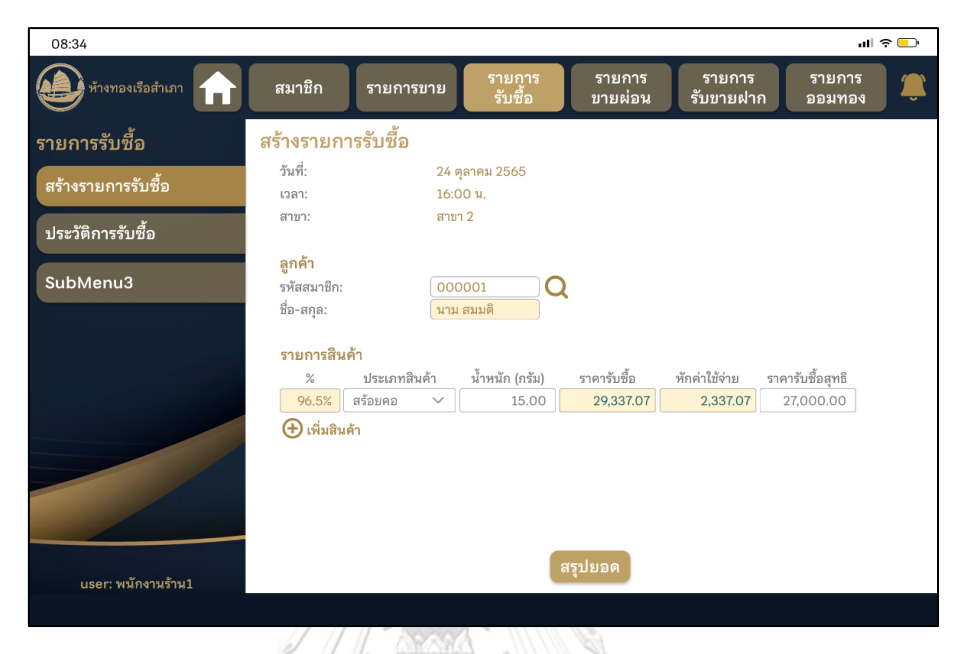

รูปที่ 4-131: ต้นแบบแบบเสมือนจริงของหน้าการสร้างรายการรับซื้อ

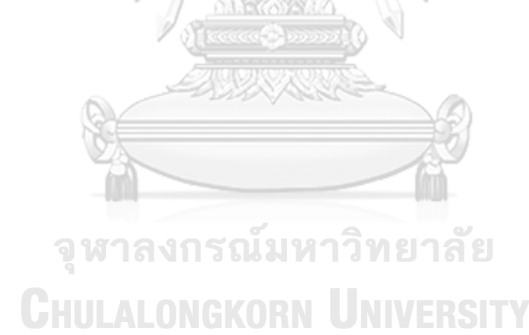

2) หน้าสรุปรายการรับซื้อสินค้า แสดงดังรูปที่ 4-132

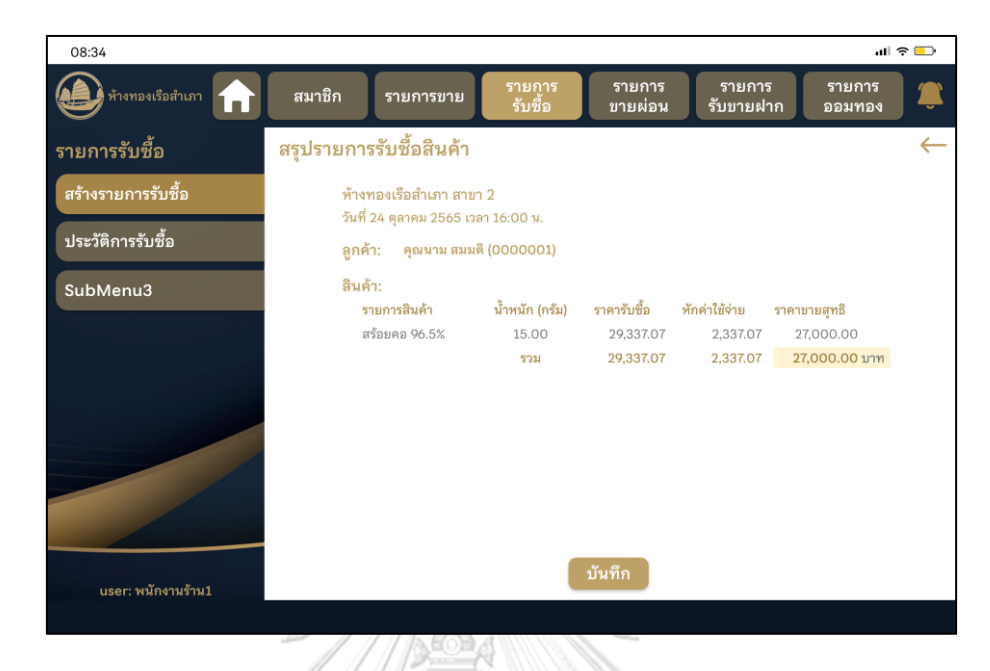

รูปที่ 4-132: ต้นแบบแบบเสมือนจริงของหน้าสรุปรายการรับซื้อสินค้า

**EQE 04** 

3) pop-up แจ้งการสร้างรายการรับซื้อสินค้าเรียบร้อย แสดงดังรูปที่ 4-133

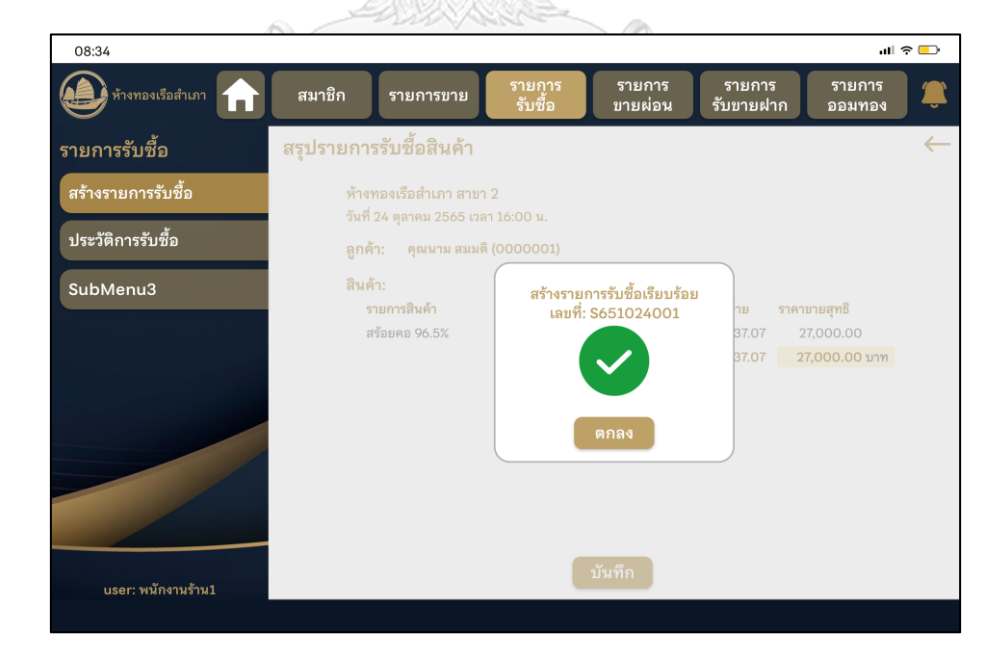

รูปที่ 4-133: ต้นแบบแบบเสมือนจริงของ pop-up แสดงการสร้างรายการรับซื้อสินค้าเรียบร้อย

#### **(2) ระบบรายงานราคาทองคำ**

### **แอปพลิเคชันสำหรับลูกค้า**

1) หน้าหลักของแอปพลิเคชันสำหรับลูกค้า แสดง 2) หน้าการแจ้งเตือน แสดงดังรูปที่ 4-135 ดังรูปที่ 4-134

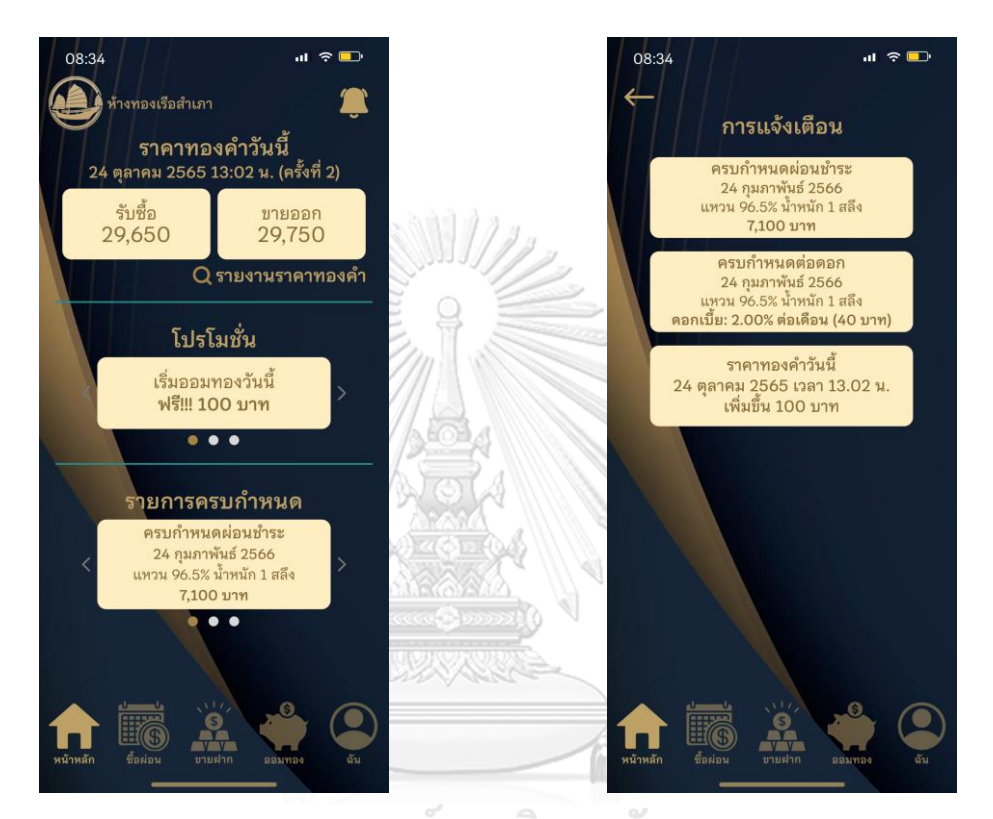

รูปที่ 4-134: ต้นแบบแบบเสมือนจริงของหน้า รูปที่ 4-135: ต้นแบบแบบเสมือนจริงของหน้า หลักของแอปพลิเคชันสำหรับลูกค้า การแจ้งเตือน

3) หน้ารายงานราคาทองคำประจำวัน แสดงดัง รูปที่ 4-136

4) หน้ารายงานราคาทองคำย้อนหลัง แสดงดังรูป ที่ 4-137

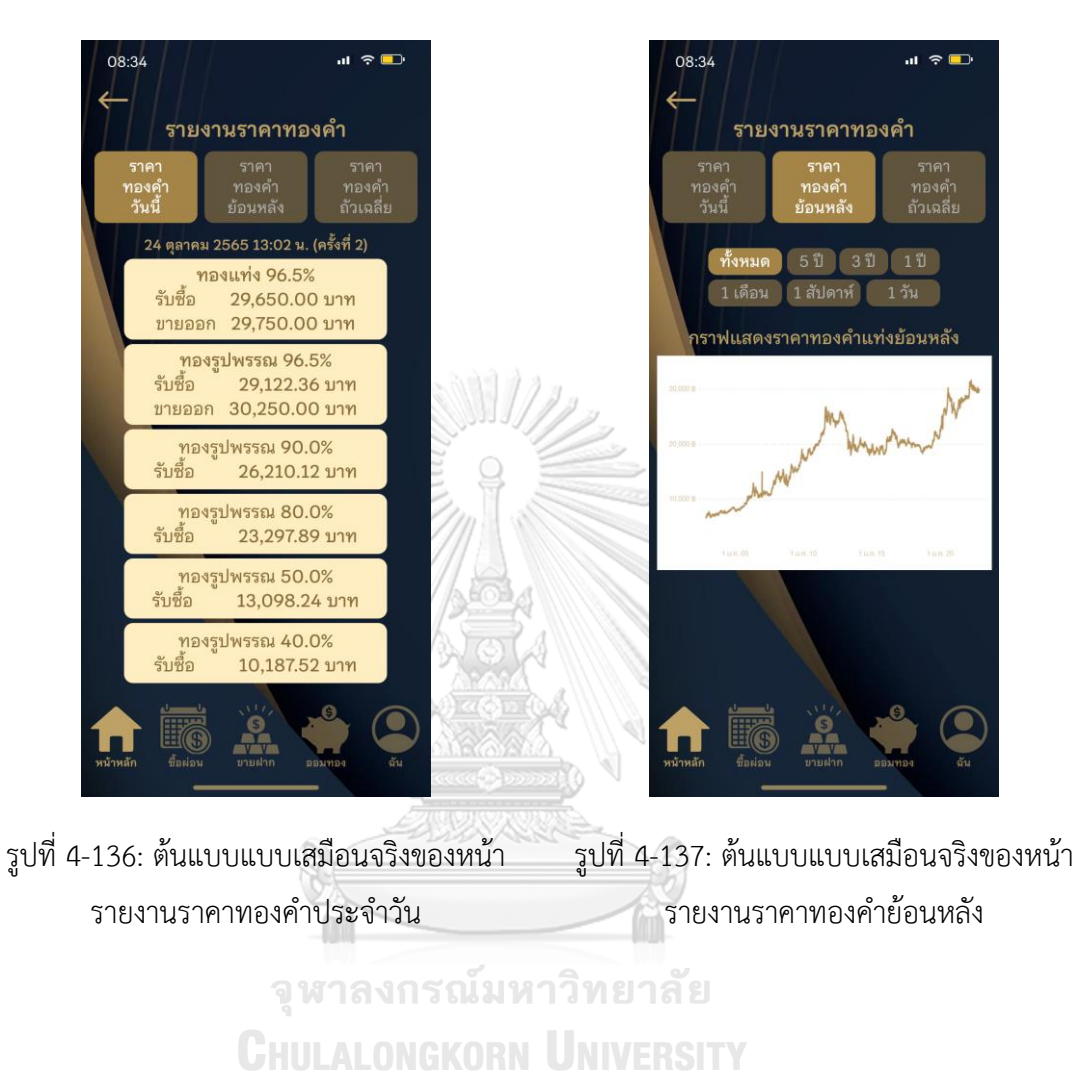

5) หน้ารายงานราคาทองคำถัวเฉลี่ย แสดงดังรูปที่ 4-138

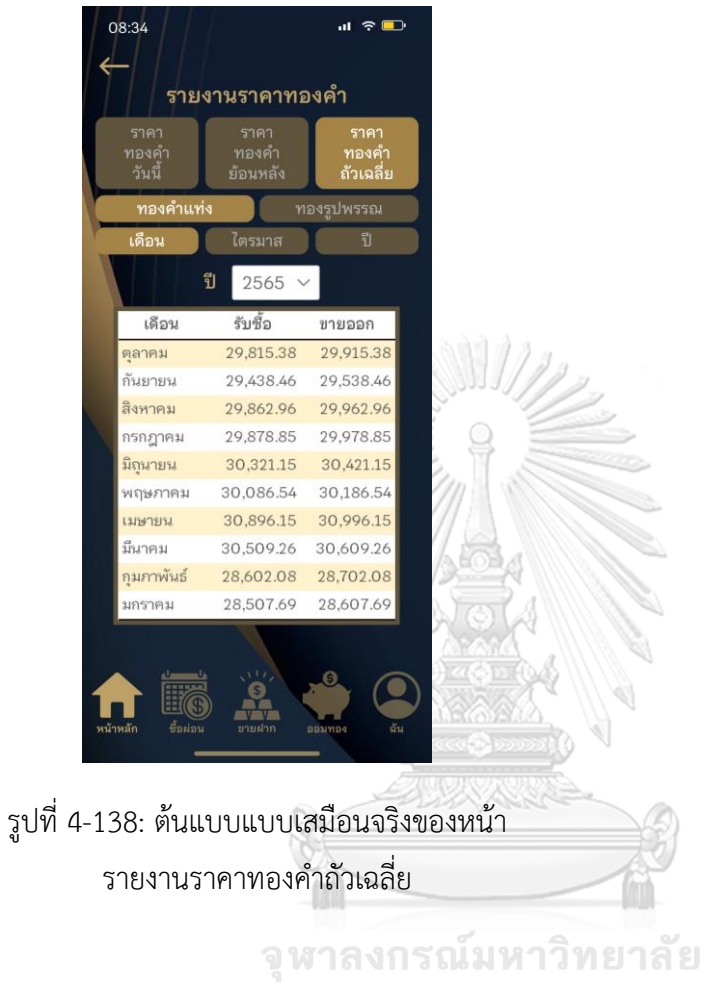

**CHULALONGKORN UNIVERSITY**
### **แอปพลิเคชันสำหรับพนักงานขายและผู้จัดการสาขาร้านทอง**

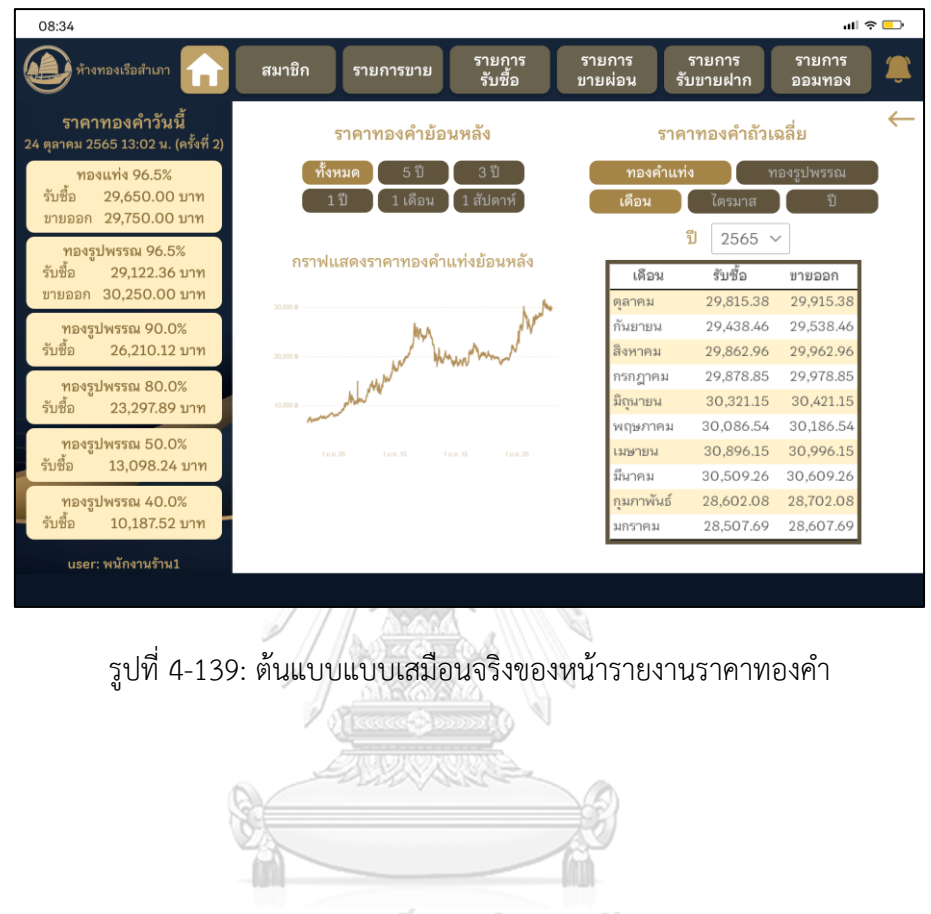

1) หน้ารายงานราคาทองคำ แสดงดังรูปที่ 4-139

จุฬาลงกรณ์มหาวิทยาลัย **CHULALONGKORN UNIVERSITY** 

## **(3) ระบบซื้อผ่อนทองคำ**

### **แอปพลิเคชันสำหรับลูกค้า**

## **ส่วนที่ 1: หน้าหลัก**

1) หน้าหลักระบบซื้อผ่อนทองคำ แสดงดังรูปที่ 4-140

2) หน้าประวัติผ่อนชำระ แสดงดังรูปที่ 4-141

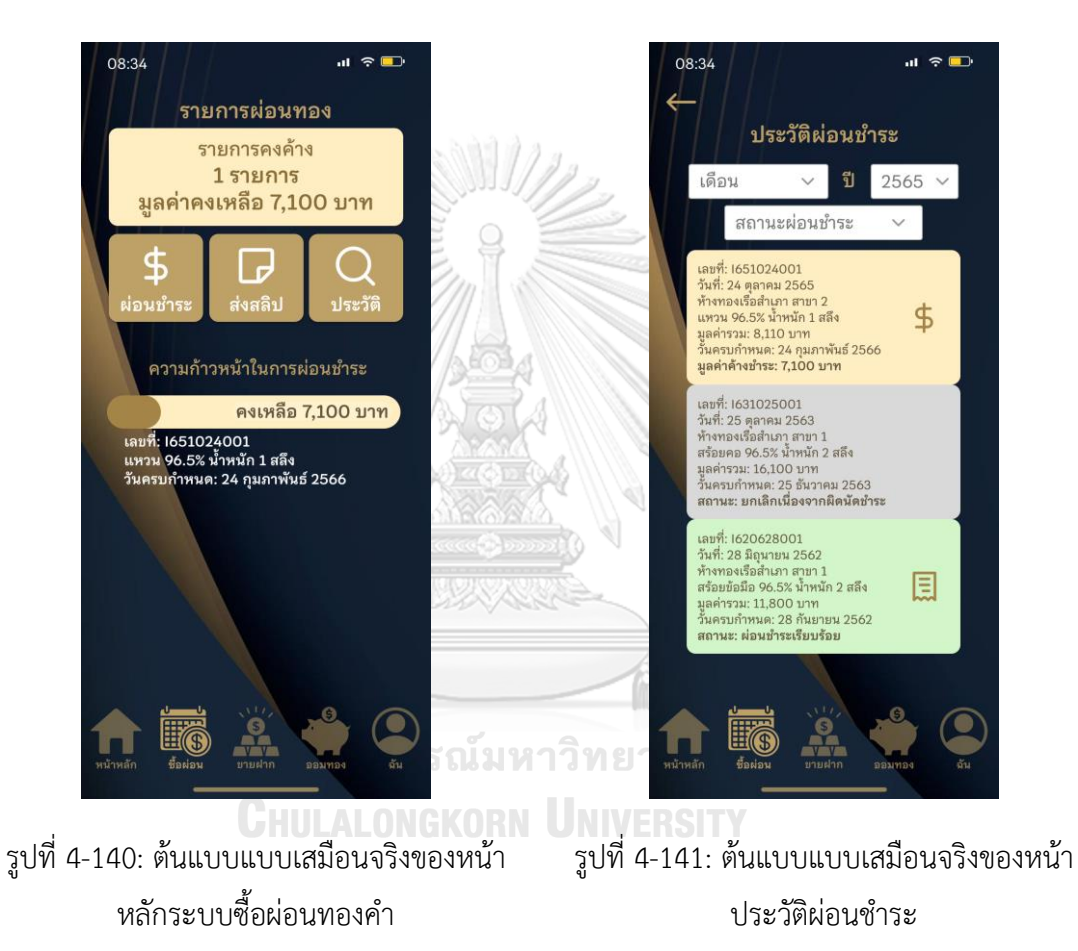

3) หน้าใบเสร็จรับเงินสำหรับรายการที่ผ่อนชำระ ครบถ้วน แสดงดังรูปที่ 4-142

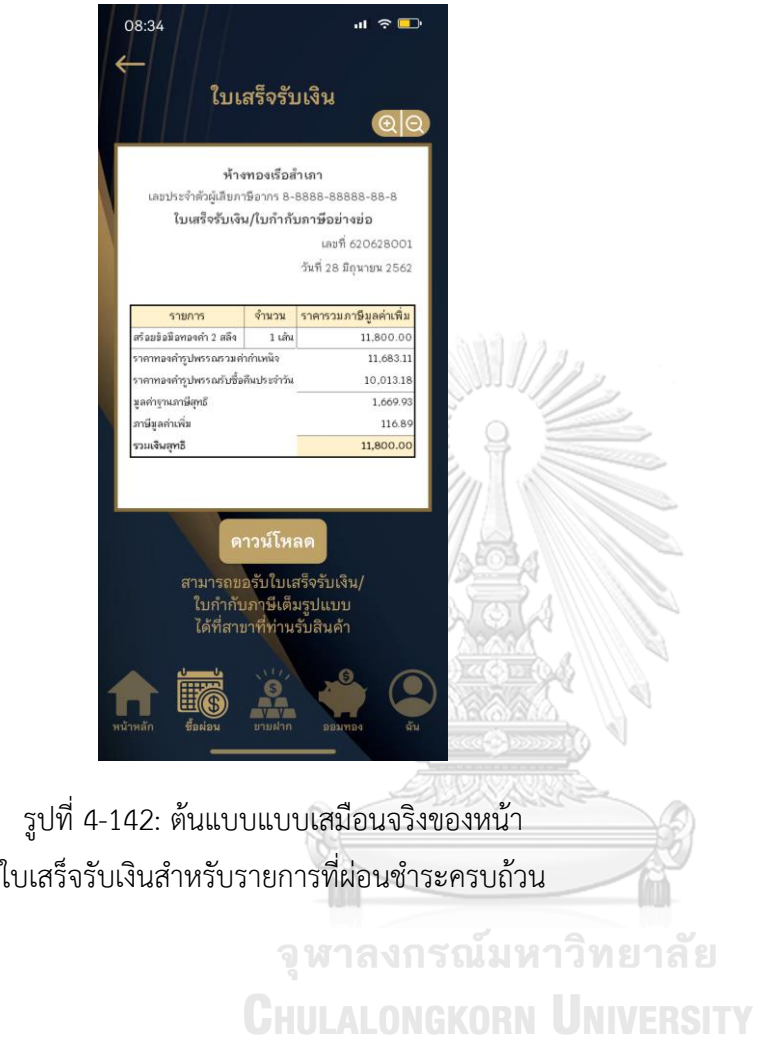

### **ส่วนที่ 2: การผ่อนชำระ**

1) หน้าตัวเลือกรายการผ่อนชำระ แสดงดังรูปที่ 4-143

2) หน้าช่องทางการชำระเงิน แสดงดังรูปที่ 4- 144

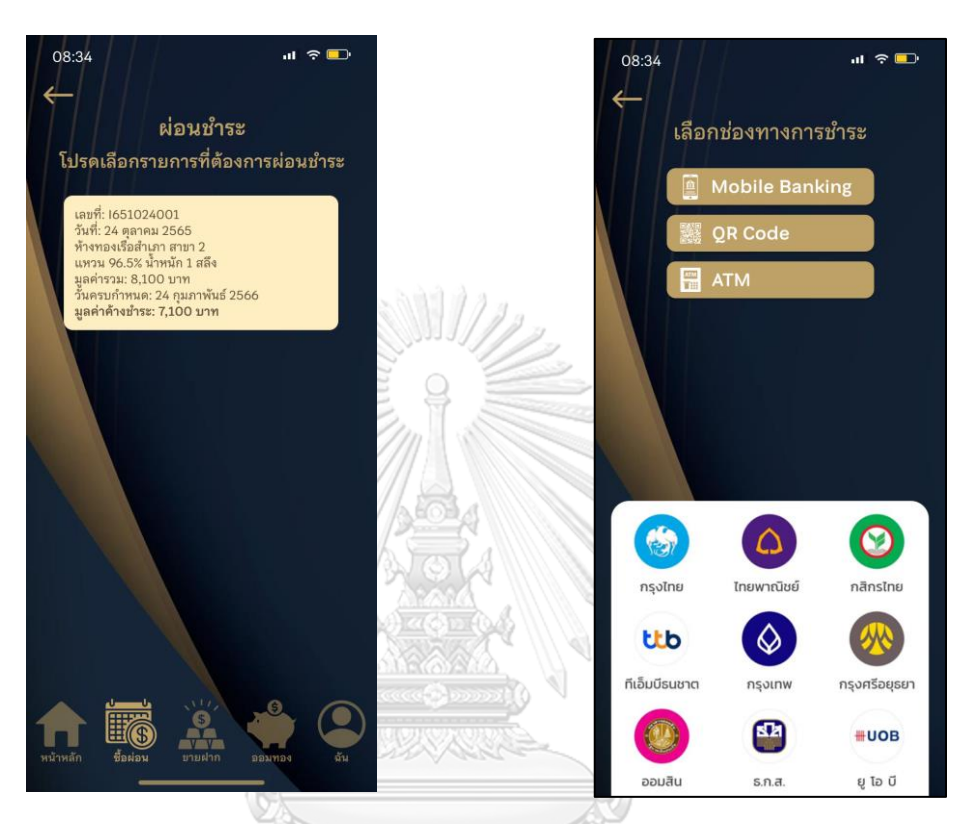

รูปที่ 4-144: ต้นแบบแบบเสมือนจริงของหน้า รูปที่ 4-143: ต้นแบบแบบเสมือนจริงของหน้า ตัวเลือกรายการผ่อนชำระพี่ อี้ นี่ไม่ นาว นาย 16 ซื่องทางการชำระเงิน **CHULALONGKORN UNIVERSITY** 

3) หน้าการชำระเงินผ่านโมบายแบงก์กิ้ง ขั้นตอน ที่ 1 แสดงดังรูปที่ 4-145

4) หน้าการชำระเงินผ่านโมบายแบงก์กิ้ง ขั้นตอน ที่ 2 แสดงดังรูปที่ 4-146

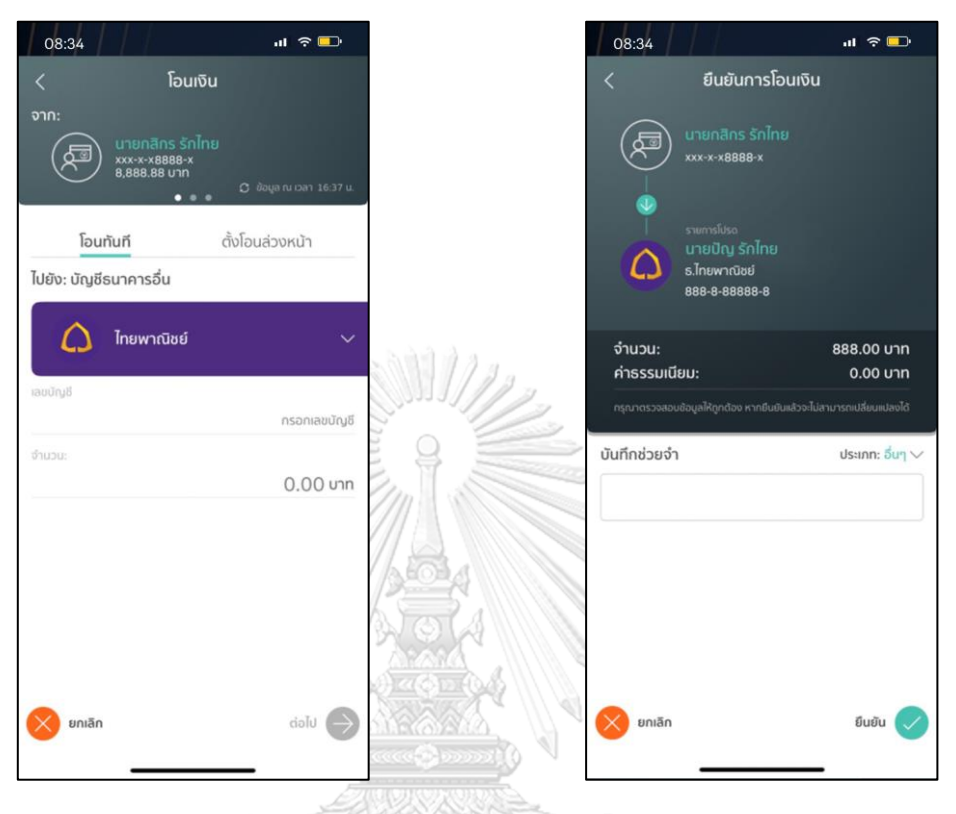

รูปที่ 4-145: ต้นแบบแบบเสมือนจริงของหน้า การชำระเงินผ่านโมบายแบงก์กิ้ง ขั้นตอนที่ 1 รูปที่ 4-146: ต้นแบบแบบเสมือนจริงของหน้า การชำระเงินผ่านโมบายแบงก์กิ้ง ขั้นตอนที่ 2

> จุฬาลงกรณ์มหาวิทยาลัย **CHULALONGKORN UNIVERSITY**

5) หน้าการชำระเงินผ่านโมบายแบงก์กิ้ง ขั้นตอน ที่ 3 แสดงดังรูปที่ 4-147

6) หน้าการชำระเงินผ่านการสแกน QR Code แสดงดังรูปที่ 4-148

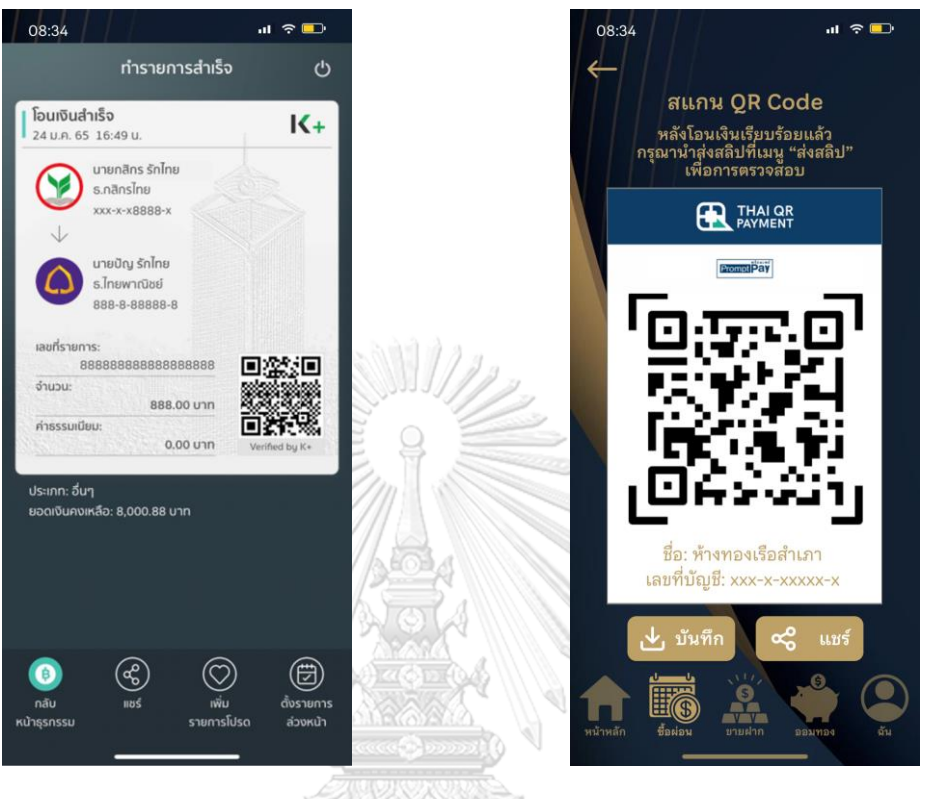

รูปที่ 4-147: ต้นแบบแบบเสมือนจริงของหน้า การชำระเงินผ่านโมบายแบงก์กิ้ง ขั้นตอนที่ 3 รูปที่ 4-148: ต้นแบบแบบเสมือนจริงของหน้า การชำระเงินผ่านการสแกน QR Code

> จุฬาลงกรณ์มหาวิทยาลัย **CHULALONGKORN UNIVERSITY**

7) หน้าการชำระเงินโดยการโอนผ่านตู้เอทีเอ็ม แสดงดังรูปที่ 4-149

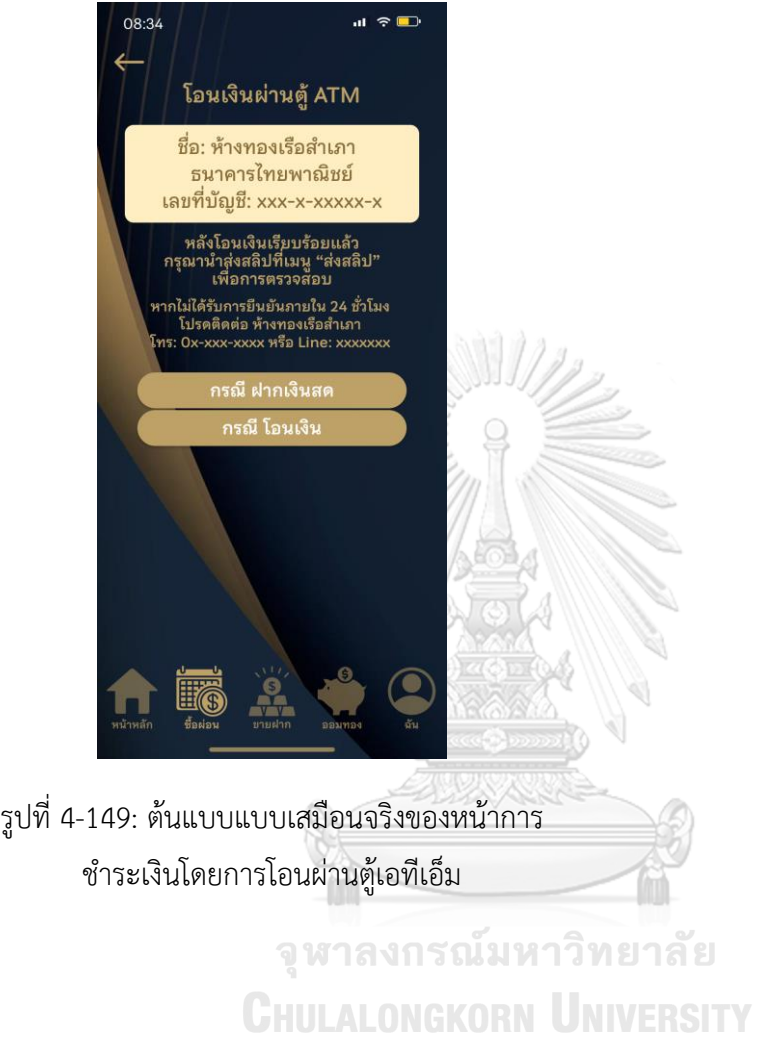

## **ส่วนที่ 3: การส่งสลิปโอนเงิน**

1) หน้าถ่ายภาพสลิปโอนเงิน แสดงดังรูปที่ 4- 150

2) หน้าตรวจสอบภาพสลิปโอนเงิน แสดงดังรูปที่ 4-151

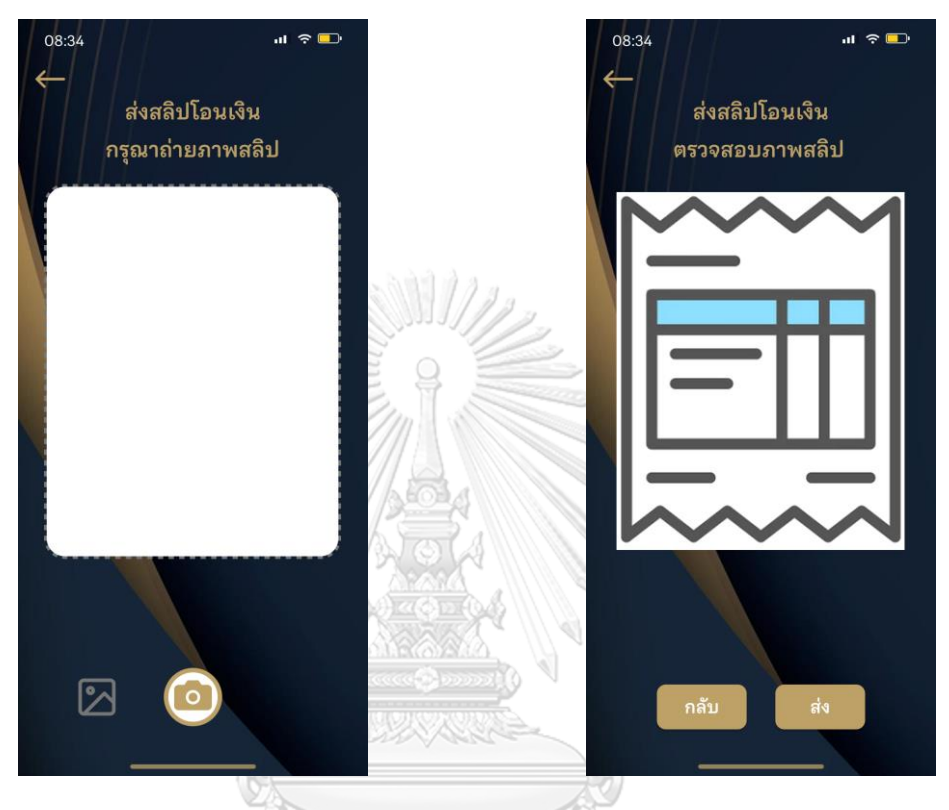

รูปที่ 4-150: ต้นแบบแบบเสมือนจริงของหน้า รูปที่ 4-151: ต้นแบบแบบเสมือนจริงของหน้า ถ่ายภาพสลิปโอนเงิน งาา ราณ์ม หาวิ ท ย า สัตรวจสอบภาพสลิปโอนเงิน **CHULALONGKORN UNIVERSITY** 

3) หน้าแสดงผลการส่งสลิปโอนเงิน แสดงดังรูปที่ 4-152

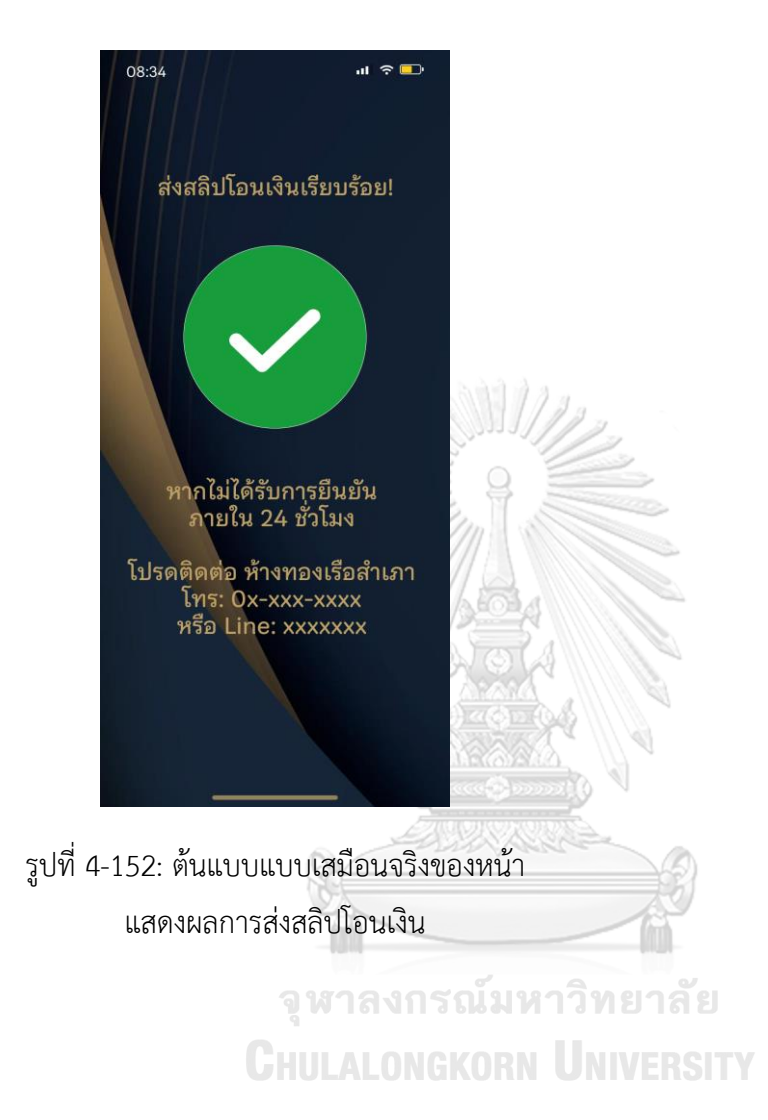

### **แอปพลิเคชันสำหรับพนักงานขายและผู้จัดการสาขาร้านทอง**

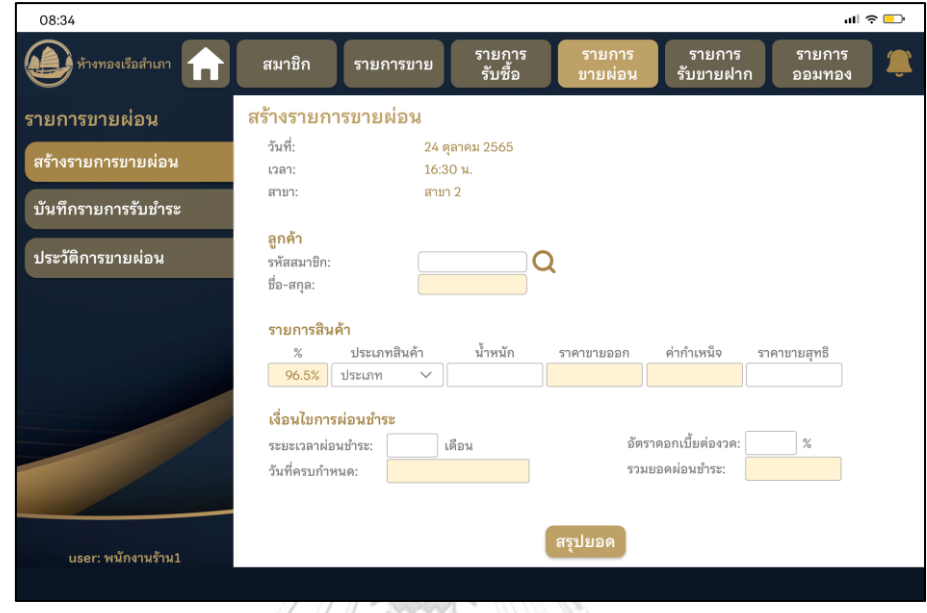

1) หน้าการสร้างรายการขายผ่อน แสดงดังรูปที่ 4-153

รูปที่ 4-153: ต้นแบบแบบเสมือนจริงของหน้าการสร้างรายการขายผ่อน

2) หน้าสรุปรายการขายผ่อน แสดงดังรูปที่ 4-154

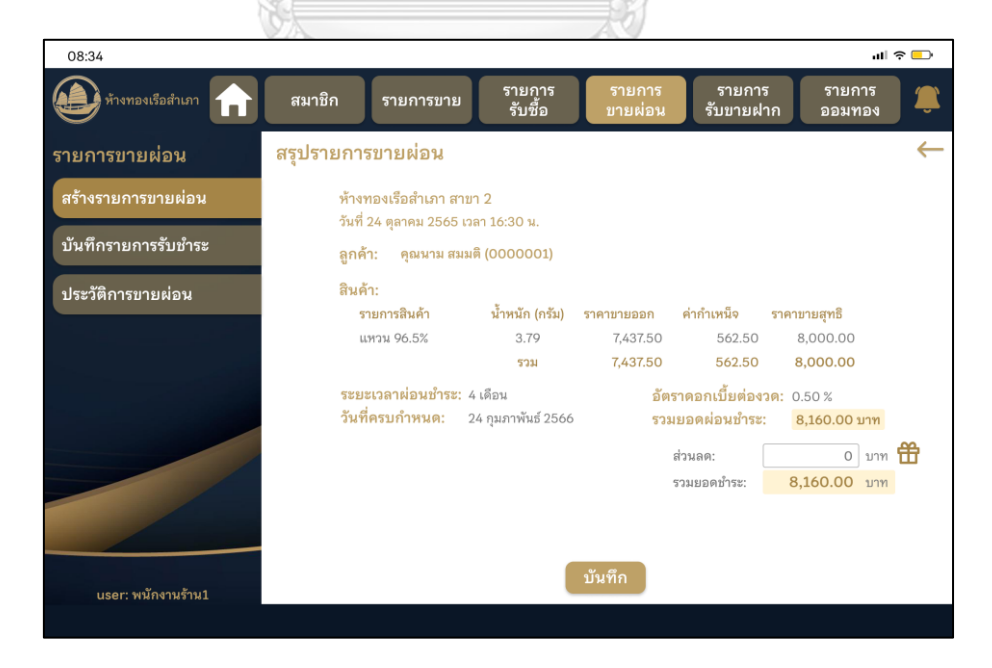

รูปที่ 4-154: ต้นแบบแบบเสมือนจริงของหน้าสรุปรายการขายผ่อน

3) หน้าการเลือกรายการสิทธิ์ส่วนลดในการซื้อ แสดงดังรูปที่ 4-155

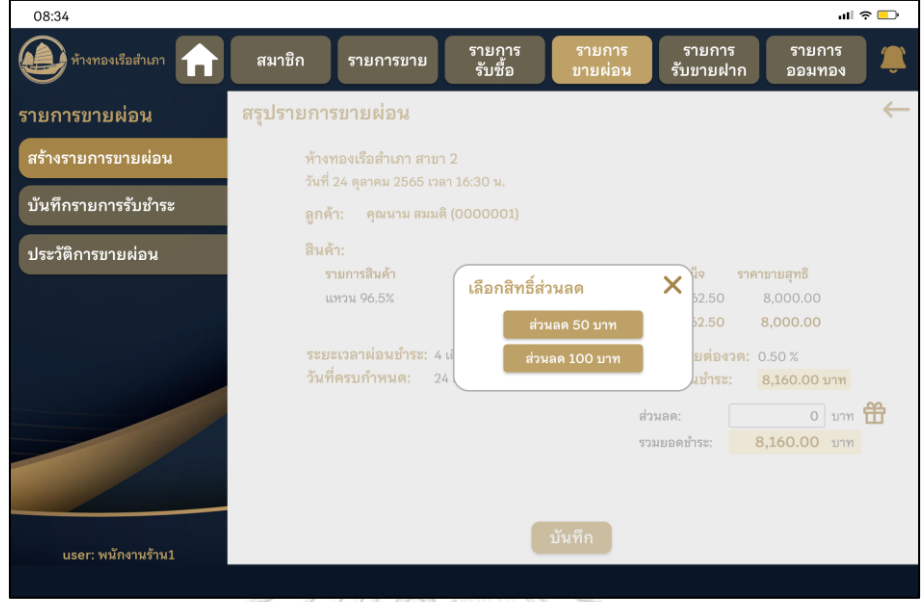

รูปที่ 4-155: ต้นแบบแบบเสมือนจริงของหน้าการเลือกรายการสิทธิ์ส่วนลดในการซื้อ

4) หน้าสรุปรายการขายผ่อนหลังใช้สิทธิ์ส่วนลด แสดงดังรูปที่ 4-156

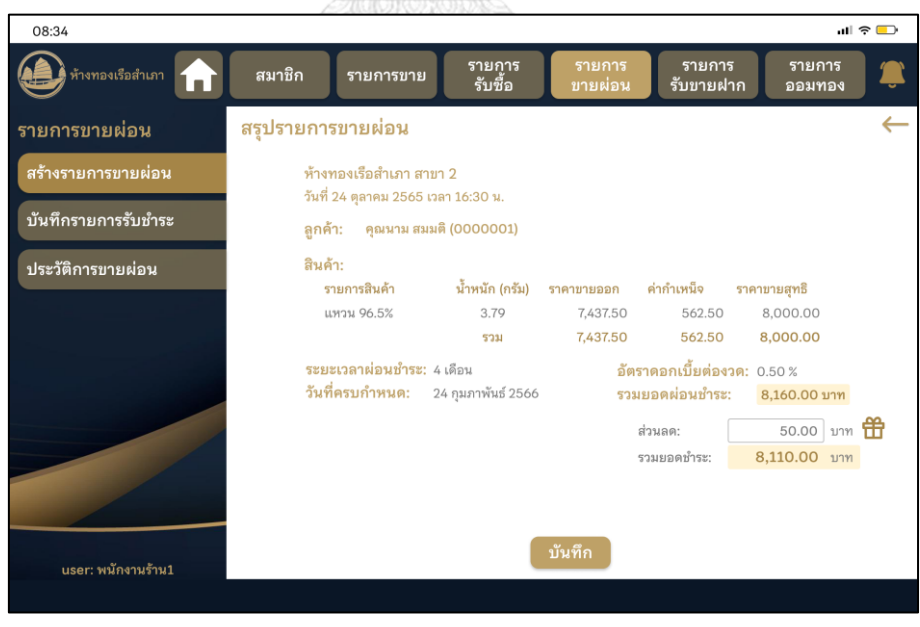

รูปที่ 4-156: ต้นแบบแบบเสมือนจริงของหน้าสรุปรายการขายผ่อนหลังใช้สิทธิ์ส่วนลด

5) หน้า pop-up แสดงผลการสร้างรายการขายผ่อน แสดงดังรูปที่ 4-157

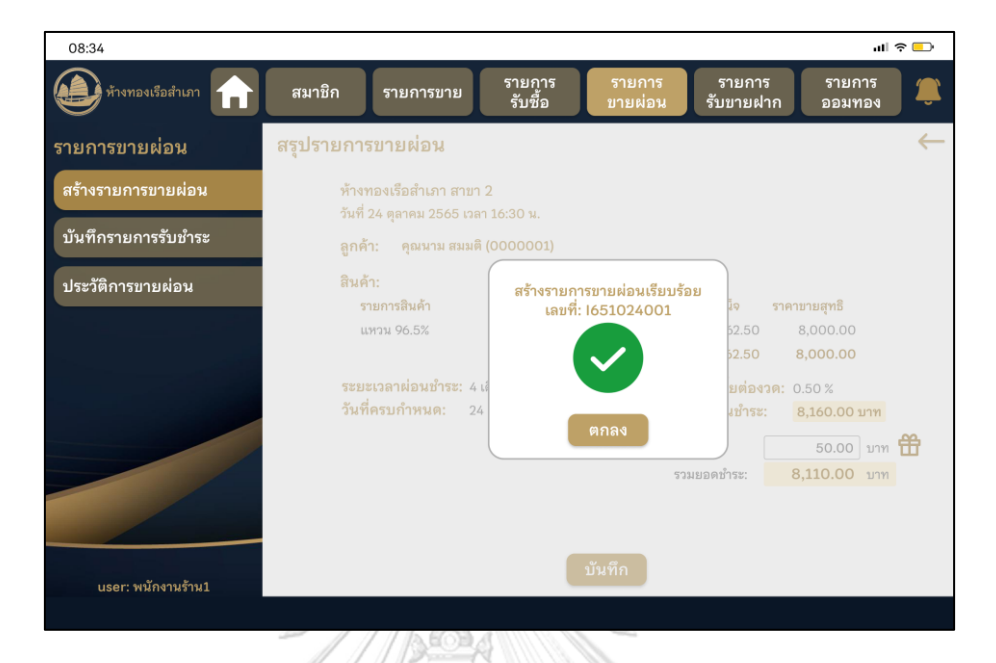

รูปที่ 4-157: ต้นแบบแบบเสมือนจริงของหน้า pop-up แสดงผลการสร้างรายการขายผ่อน

6) เมนูบันทึกรายการผ่อนชำระ หน้าค้นหารายการขายผ่อนที่ต้องการบันทึกการรับชำระ แสดงดังรูป ที่ 4-158

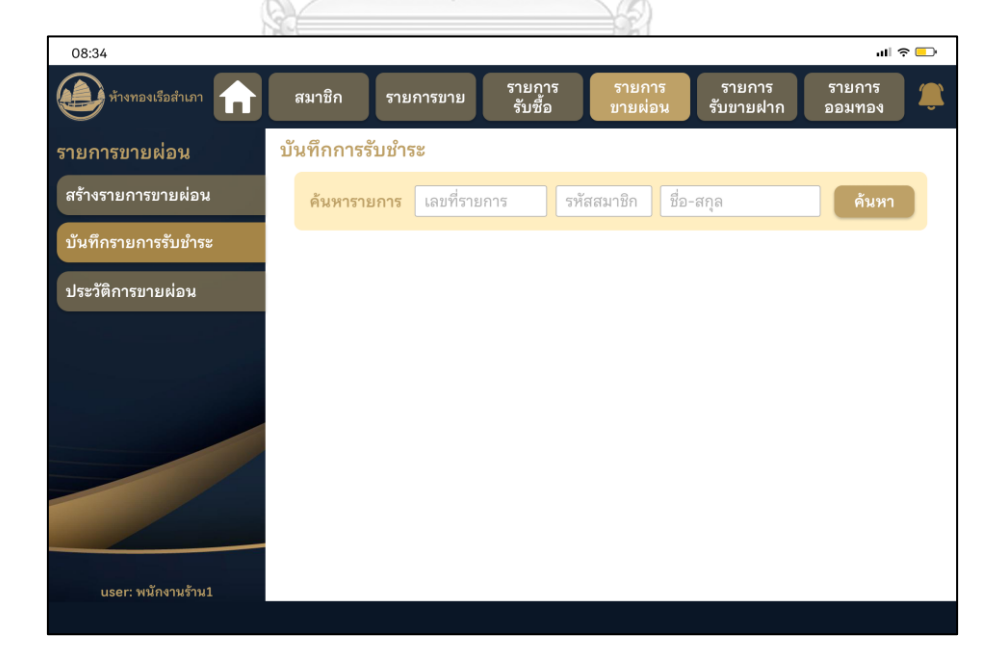

รูปที่ 4-158: ต้นแบบแบบเสมือนจริงของหน้าค้นหารายการขายผ่อนที่ต้องการบันทึกการรับชำระ

7) หน้าผลการค้นหารายการขายผ่อนที่ต้องการบันทึกการรับชำระ แสดงดังรูปที่ 4-159

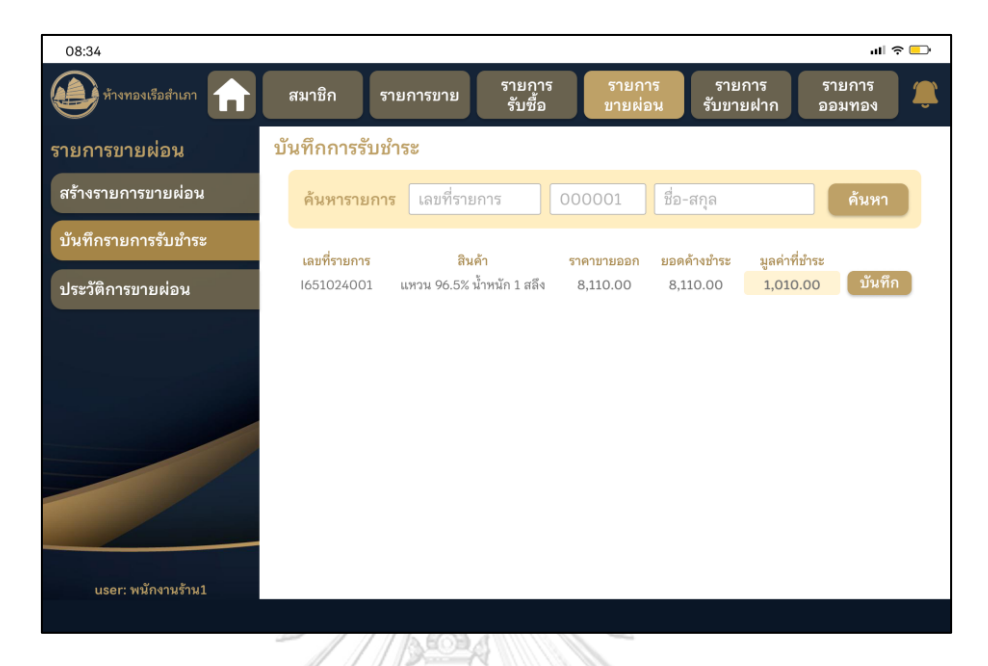

รูปที่ 4-159: ต้นแบบแบบเสมือนจริงของหน้าผลการค้นหารายการขายผ่อนที่ต้องการบันทึกการรับ

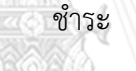

8) หน้า pop-up ยืนยันการบันทึกรายการผ่อนชำระ แสดงดังรูปที่ 4-160

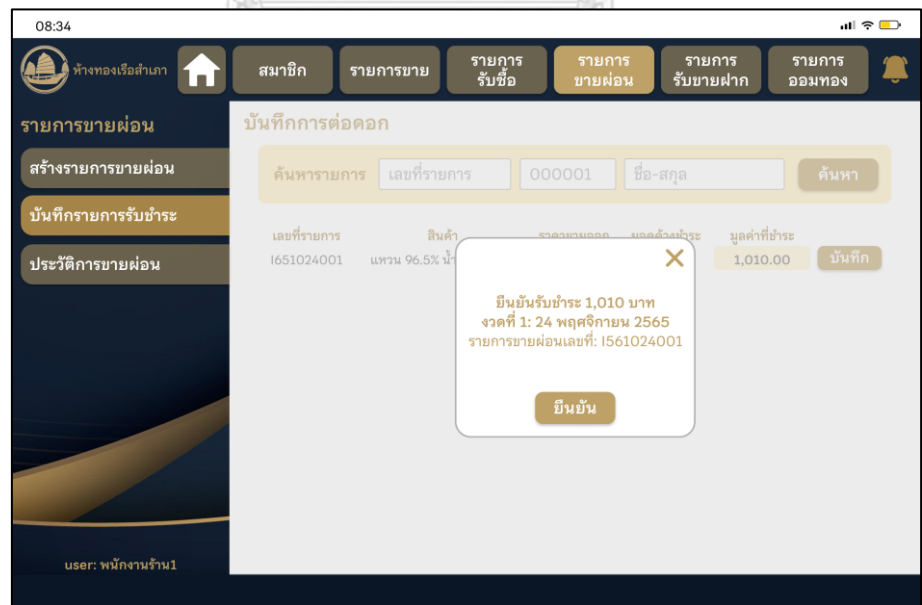

รูปที่ 4-160: ต้นแบบแบบเสมือนจริงของหน้า pop-up ยืนยันการบันทึกรายการผ่อนชำระ

9) หน้า pop-up แสดงผลการบันทึกรายการผ่อนชำระ แสดงดังรูปที่ 4-161

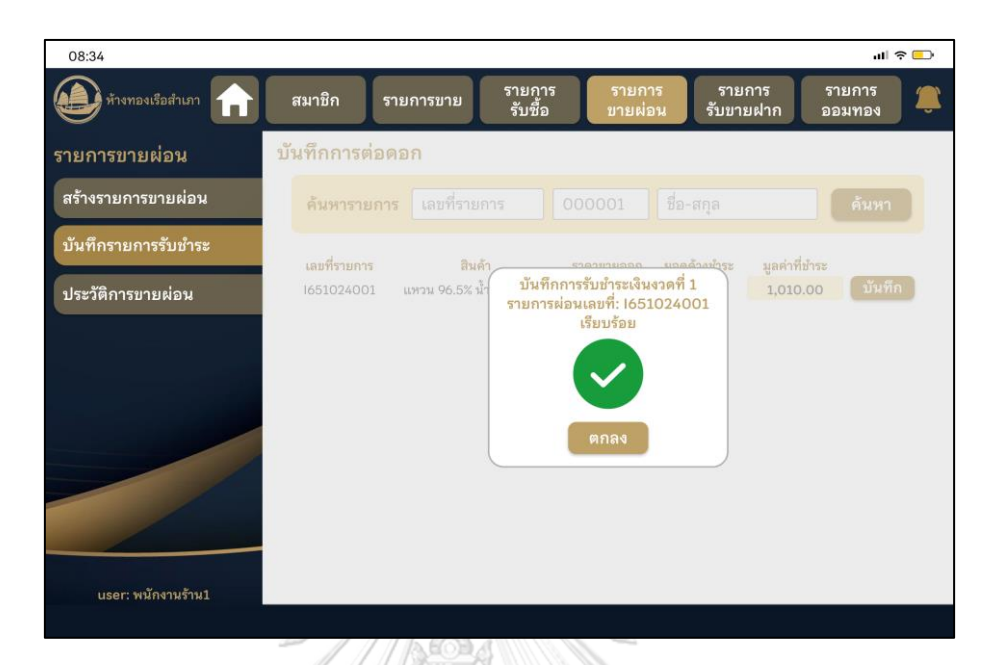

รูปที่ 4-161: ต้นแบบแบบเสมือนจริงของหน้า pop-up แสดงผลการบันทึกรายการผ่อนชำระ

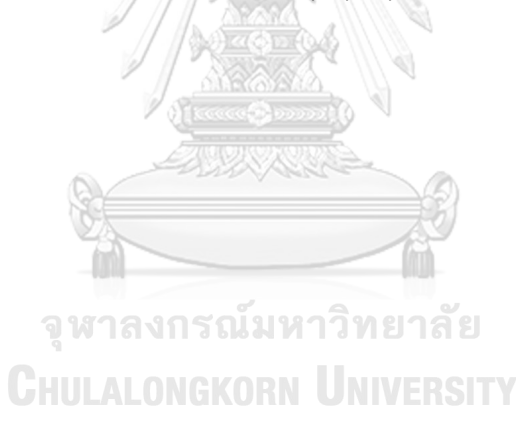

#### **(4) ระบบออมทองคำ**

### **แอปพลิเคชันสำหรับลูกค้า**

### **ส่วนที่ 1: หน้าหลัก**

1) หน้าหลักระบบออมทองคำ แสดงดังรูปที่ 4- 162

2) หน้ารายการถอนเงินรออนุมัติแสดงดังรูปที่ 4-163

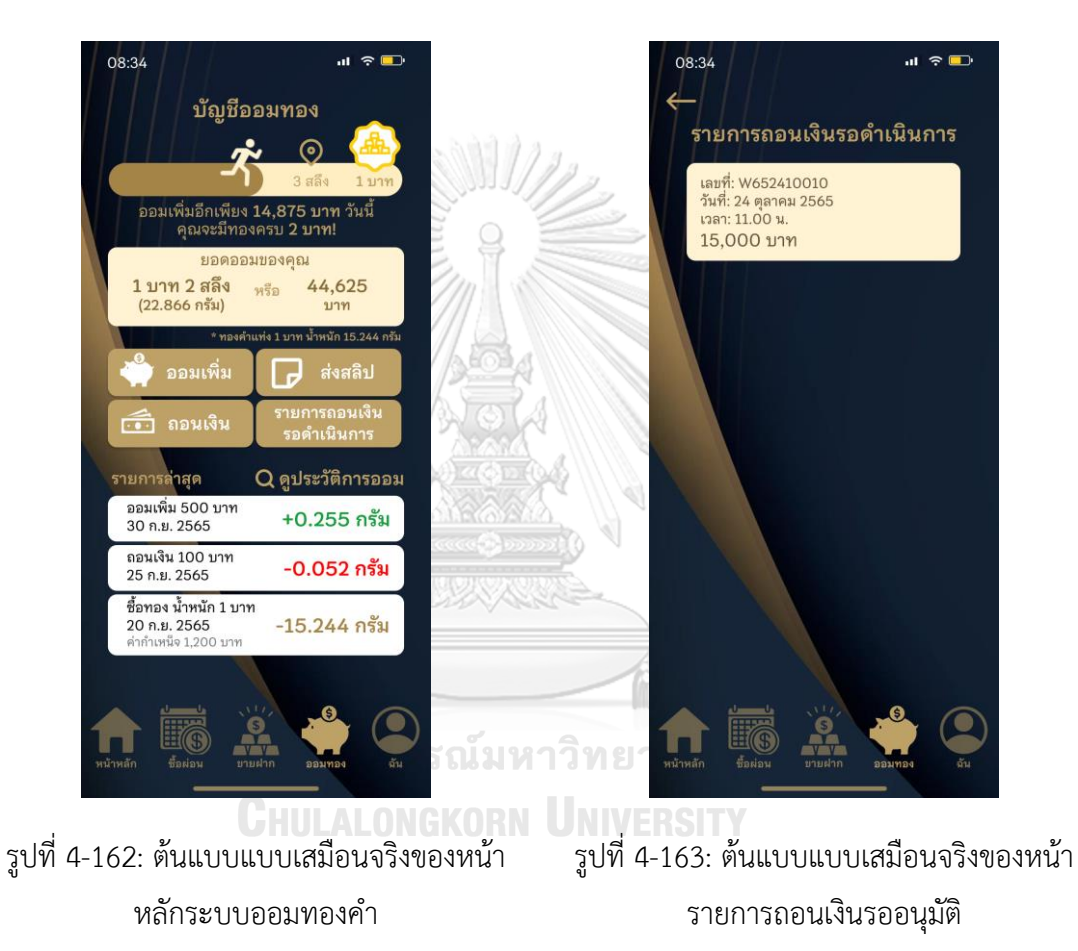

3) หน้าประวัติการออม แสดงดังรูปที่ 4-164

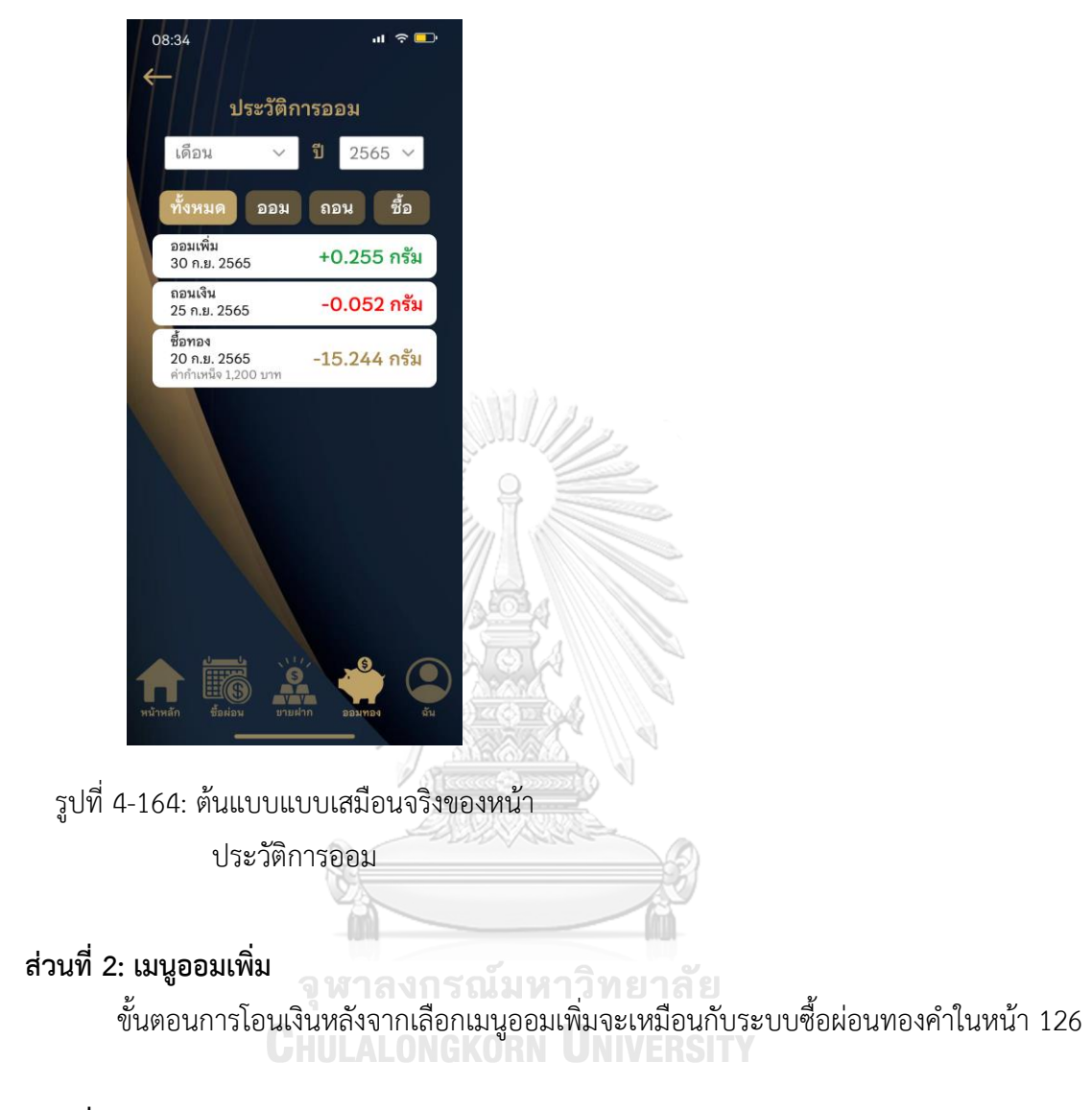

**ส่วนที่ 3: เมนูส่งสลิป** 

เมนูส่งสลิปจะเหมือนกับระบบซื้อผ่อนทองคำในหน้า 130

# **ส่วนที่ 4: เมนูถอนเงิน**

1) หน้าการถอนเงินจากบัญชีออมทอง แสดงดัง รูปที่ 4-165

2) หน้ายืนยันรายการถอนเงินจากบัญชีออมทอง แสดงดังรูปที่ 4-166

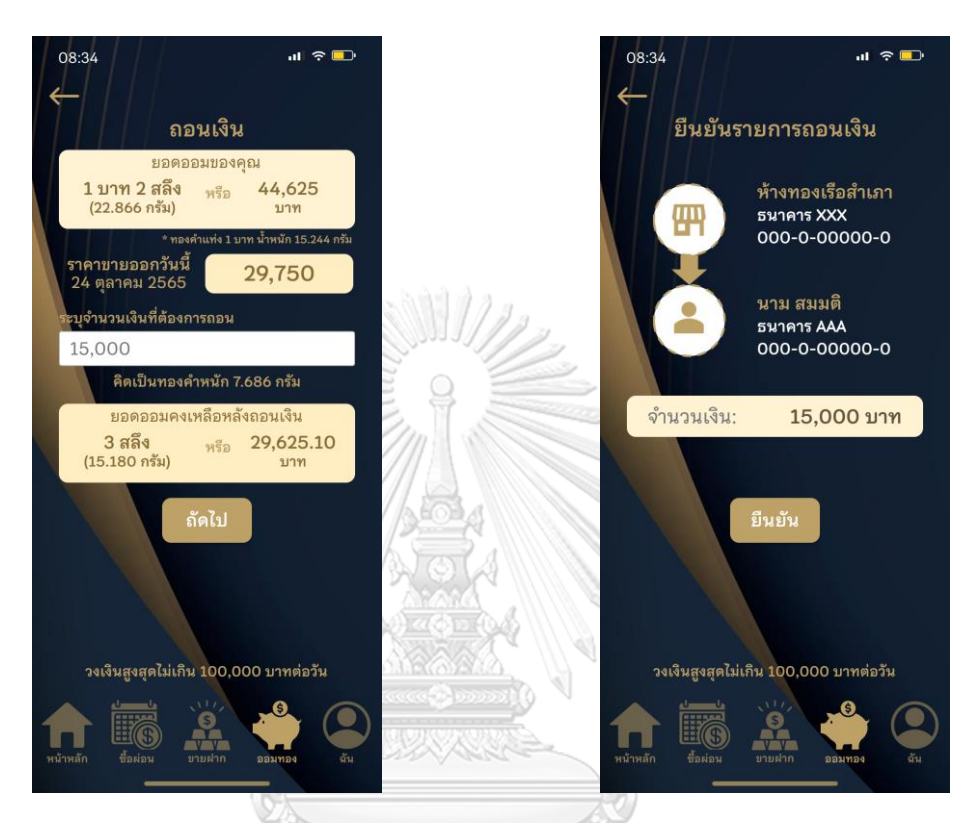

รูปที่ 4-165: ต้นแบบแบบเสมือนจริงของหน้า รูปที่ 4-166: ต้นแบบแบบเสมือนจริงของหน้า การถอนเงินจากบัญชีออมทอง ยืนยันรายการถอนเงินจากบัญชีออมทอง**CHULALONGKORN UNIVERSITY** 

3) หน้าแสดงผลการขอถอนเงิน แสดงดังรูปที่ 4-

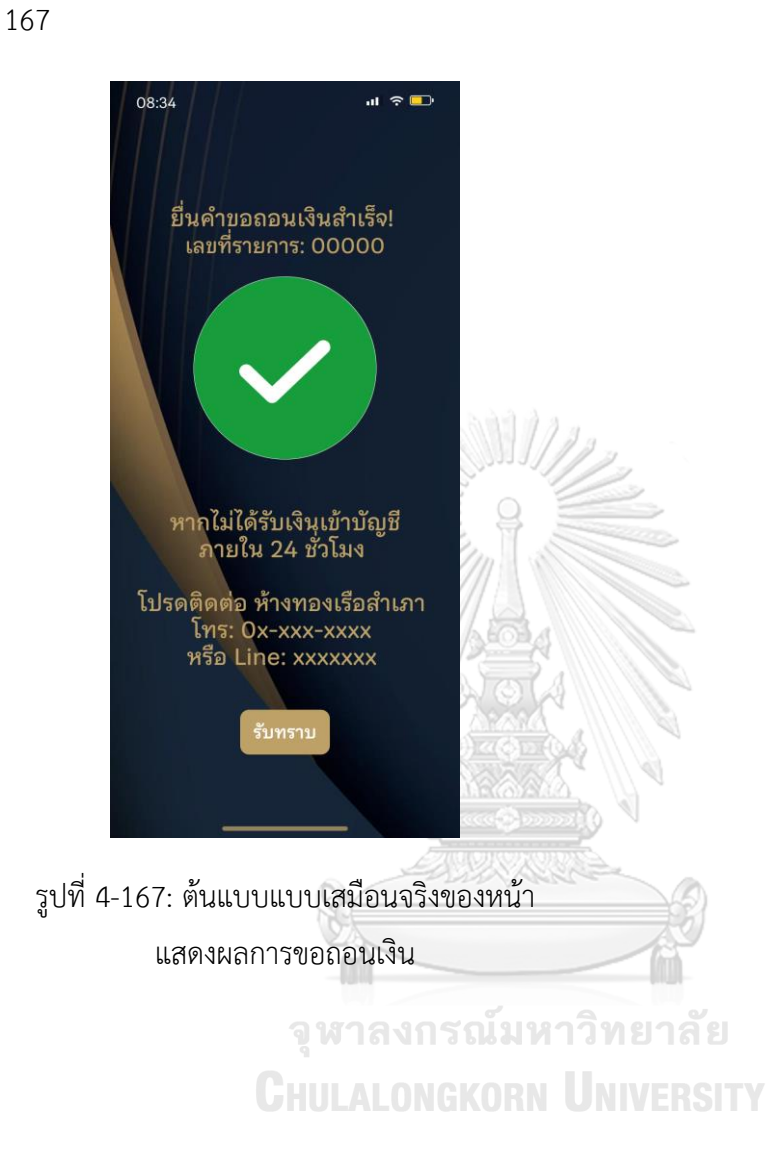

### **แอปพลิเคชันสำหรับพนักงานขายและผู้จัดการสาขาร้านทอง**

### **ส่วนที่ 1: การดำเนินการโอนเงินสำหรับรายการถอนเงินจากบัญชีออมทอง**

1) เมนูรายการถอนเงินรอดำเนินการ แสดงรายการถอนเงินที่รอการโอนเข้าบัญชีของลูกค้า แสดงดัง รูปที่ 4-168

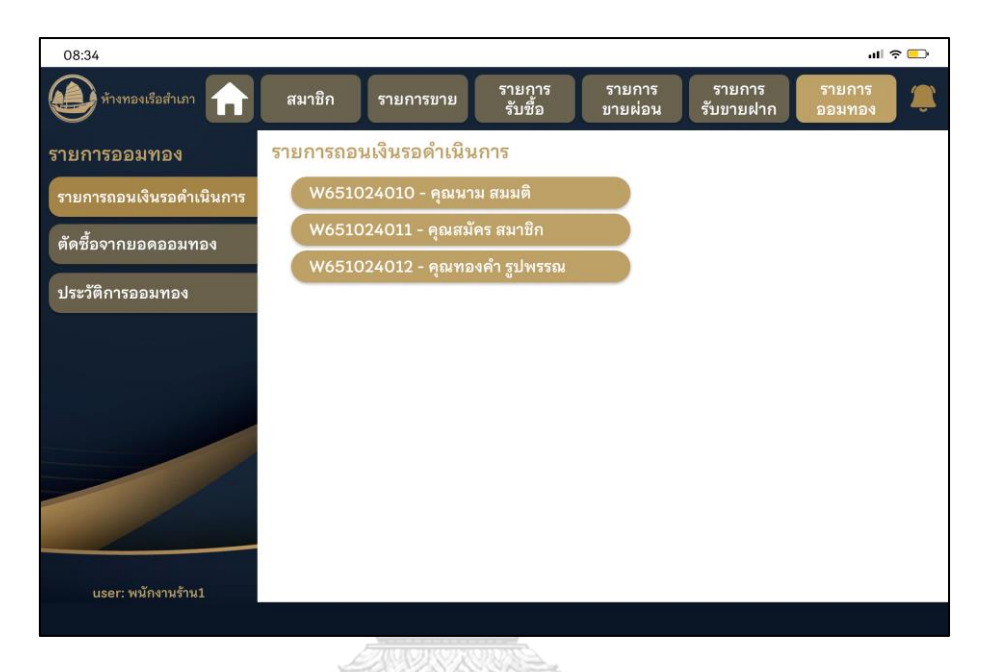

รูปที่ 4-168: ต้นแบบแบบเสมือนจริงของระบบออมทอง - รายการถอนเงินรอดำเนินการ

 $\overbrace{\phantom{aaaaa}}^{ }$ Â จุฬาลงกรณ์มหาวิทยาลัย **CHULALONGKORN UNIVERSITY**  2) หน้า pop-up แสดงรายละเอียดรายการถอนเงิน แสดงดังรูปที่ 4-169

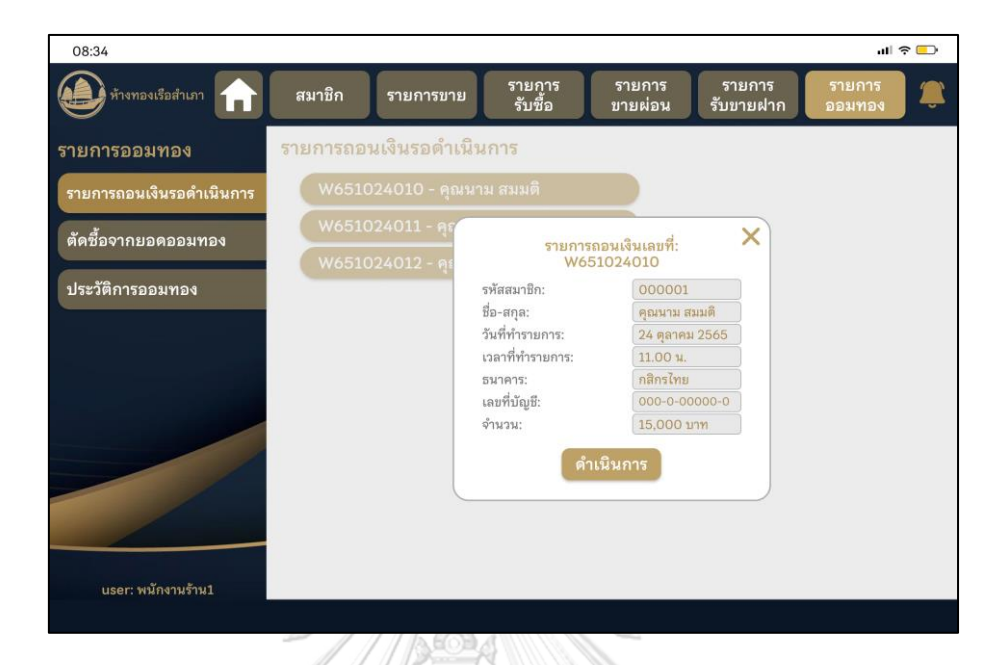

รูปที่ 4-169: ต้นแบบแบบเสมือนจริงของระบบออมทอง - pop-up แสดงรายละเอียดรายการถอน

เงิน

ৰা

3) pop-up แสดงผลการบันทึกรายการโอนเงินที่ดำเนินการเรียบร้อยแล้ว แสดงดังรูปที่ 4-170

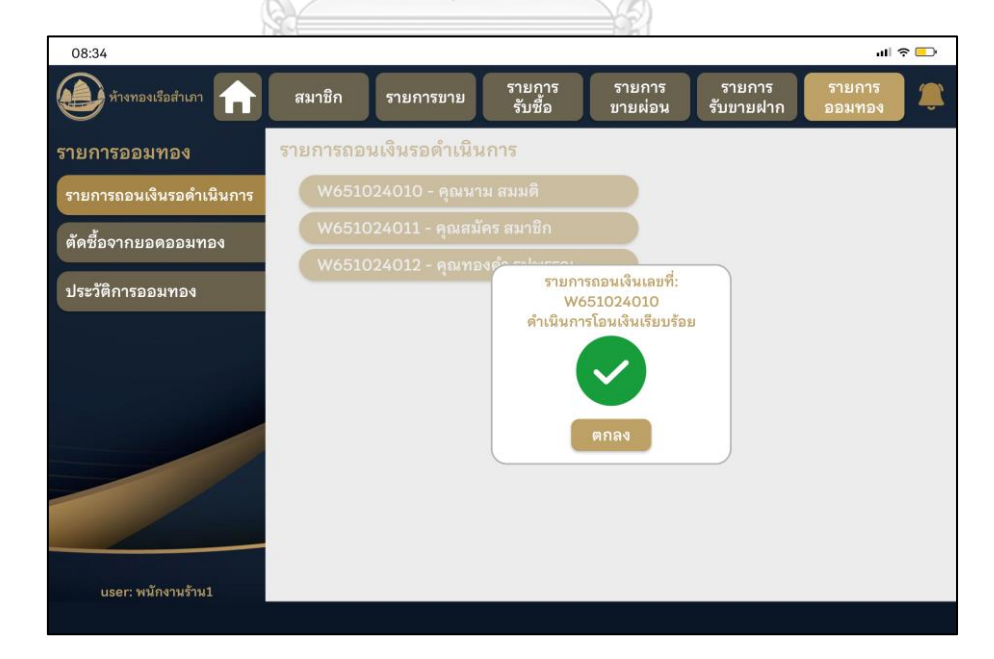

รูปที่ 4-170: ต้นแบบแบบเสมือนจริงของระบบออมทอง - pop-up แสดงผลการบันทึกรายการโอน

## **ส่วนที่ 2: การตัดซื้อจากยอดออมทอง**

1) เมนูการตัดซื้อจากยอดออมทอง หน้าค้นหารายชื่อสมาชิกที่ต้องการซื้อทอง แสดงดังรูปที่ 4-171

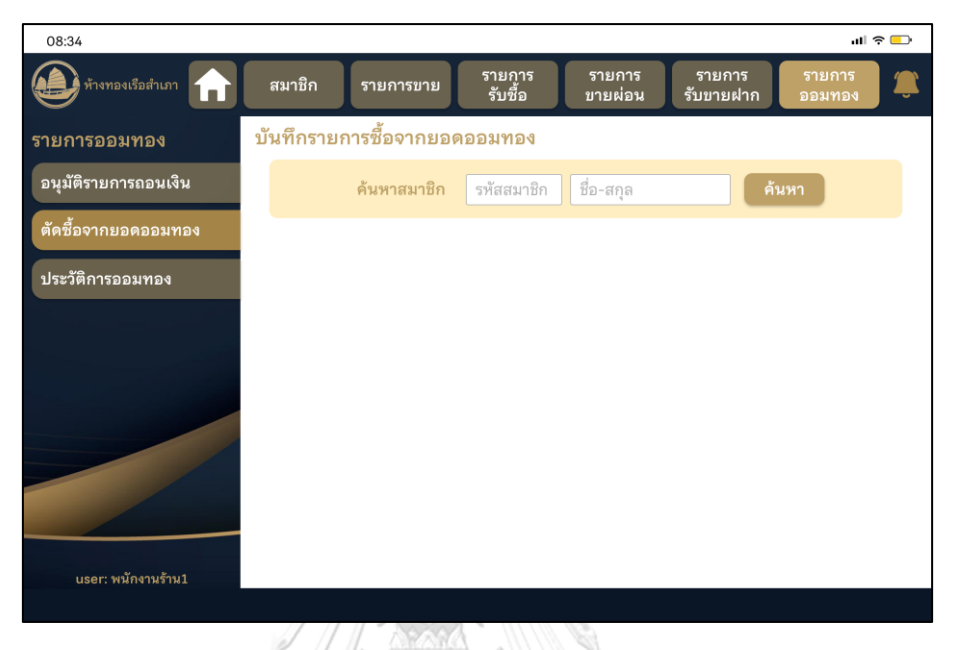

รูปที่ 4-171: ต้นแบบแบบเสมือนจริงของระบบออมทอง – ค้นหารายชื่อสมาชิกที่ต้องการซื้อทอง

2) เมนูการตัดซื้อจากยอดออมทอง หน้าผลการค้นหารายชื่อสมาชิก แสดงดังรูปที่ 4-172

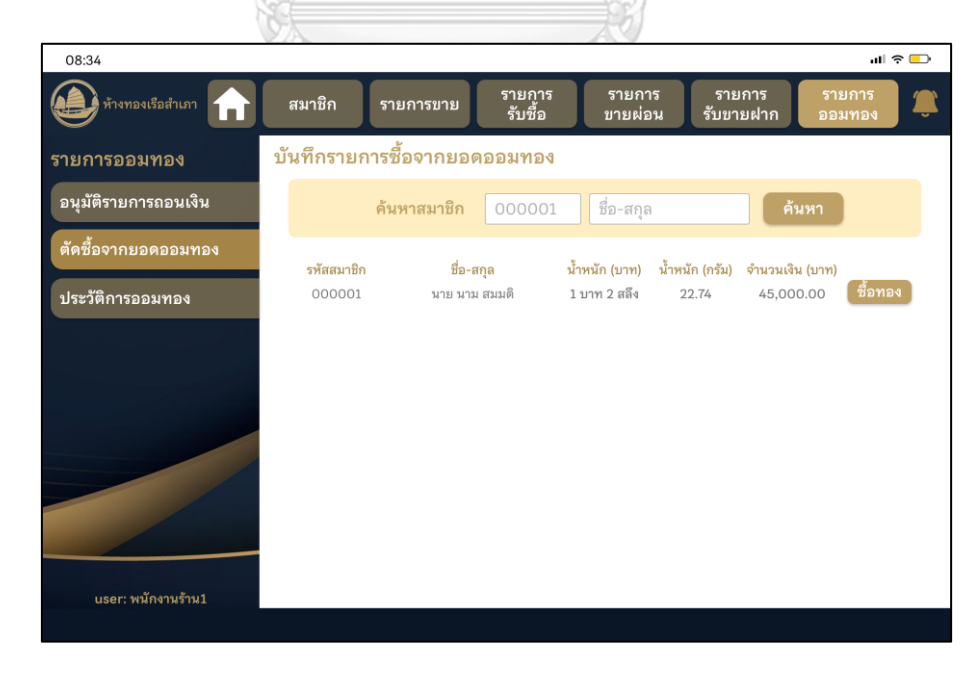

รูปที่ 4-172: ต้นแบบแบบเสมือนจริงของระบบออมทอง – ผลการค้นหารายชื่อสมาชิกที่ต้องการซื้อ ทองคำ

#### **(5) ระบบขายฝากทองคำ**

### **แอปพลิเคชันสำหรับลูกค้า**

### **ส่วนที่ 1: หน้าหลัก**

1) หน้าหลักระบบขายฝากทองคำ แสดงดังรูปที่ 4-173 2) หน้าประวัติการขายฝาก แสดงดังรูปที่ 4-174

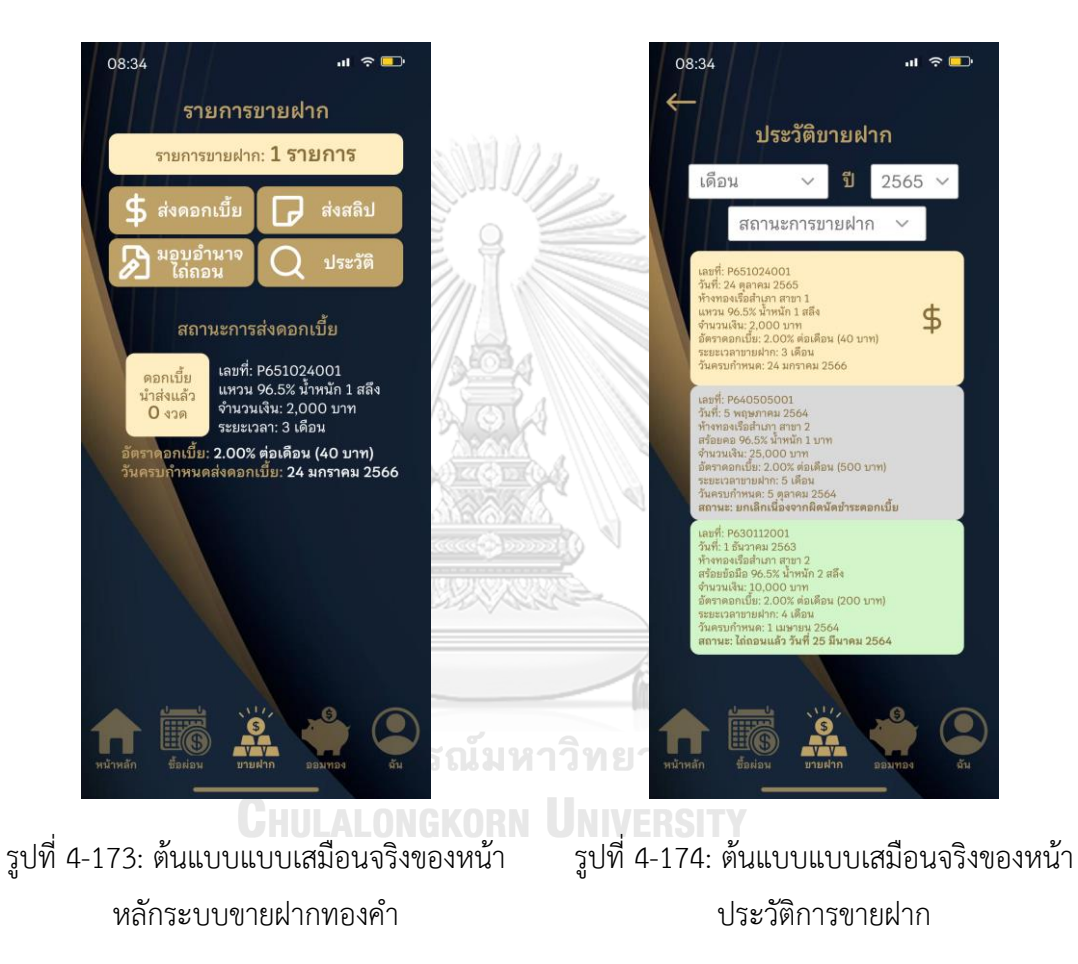

## **ส่วนที่ 2: การส่งดอกเบี้ย**

1) หน้าตัวเลือกรายการส่งดอกเบี้ย แสดงดังรูปที่ 4-175

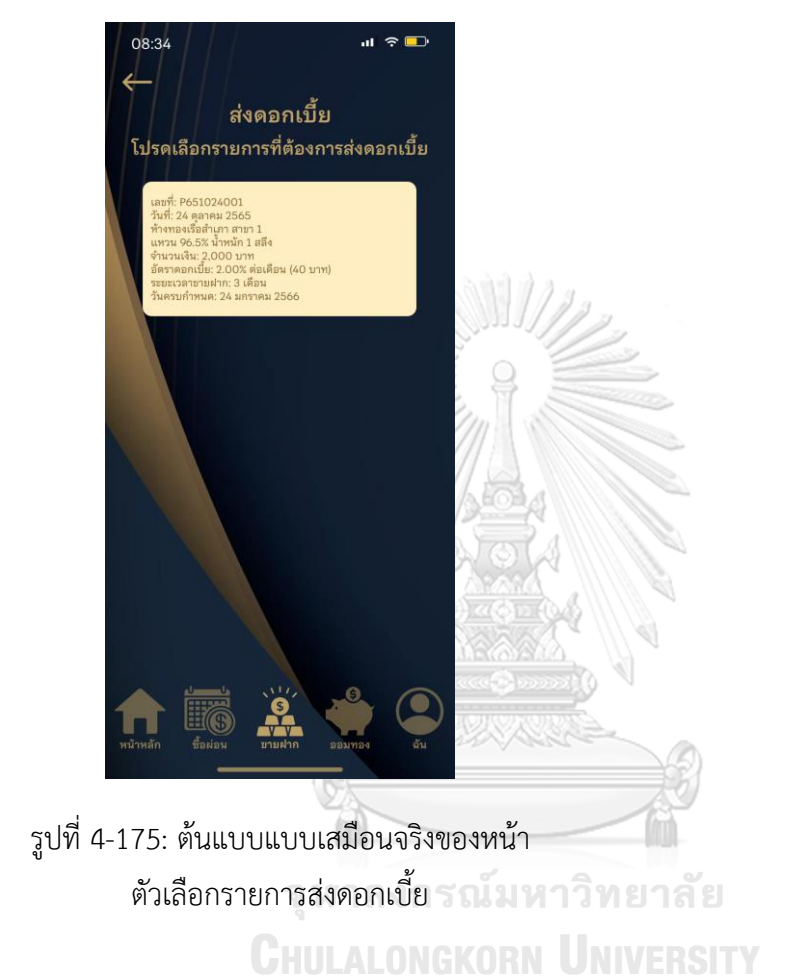

ขั้นตอนการโอนเงินหลังจากเลือกรายการส่งดอกเบี้ย จะเหมือนกับระบบซื้อผ่อนทองคำใน หน้า 126

## **ส่วนที่ 3: เมนูส่งสลิป**

เมนูส่งสลิปจะเหมือนกับระบบซื้อผ่อนทองคำในหน้า 130

### **ส่วนที่ 4: การมอบอำนาจไถ่ถอน**

1) หน้าตัวเลือกรายการที่ต้องการมอบอำนาจไถ่ ถอน แสดงดังรูปที่ 4-176

2) หน้ากรอกข้อมูลผู้รับมอบอำนาจไถ่ถอน แสดง ดังรูปที่ 4-177

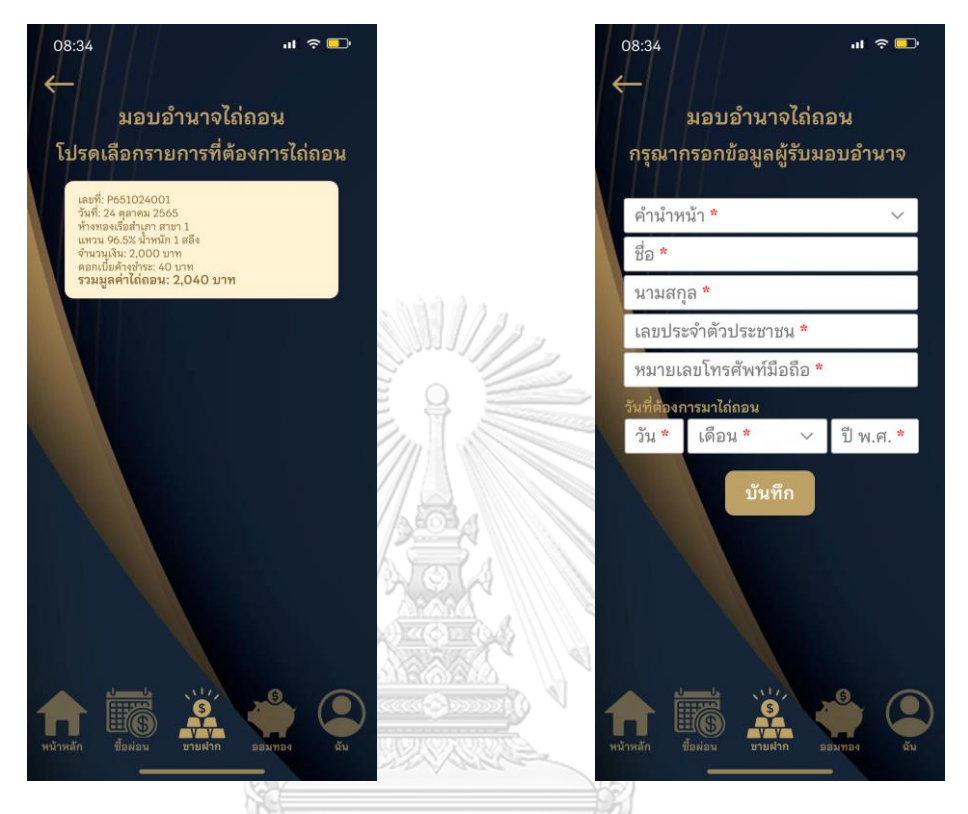

รูปที่ 4-176: ต้นแบบแบบเสมือนจริงของหน้า ตัวเลือกรายการที่ต้องการมอบอำนาจไถ่ถอน รูปที่ 4-177: ต้นแบบแบบเสมือนจริงของหน้า กรอกข้อมูลผู้รับมอบอำนาจไถ่ถอน

**CHULALONGKORN UNIVERSITY** 

3) หน้าแสดงผลการมอบอำนาจไถ่ถอน แสดงดังรูป ที่ 4-178

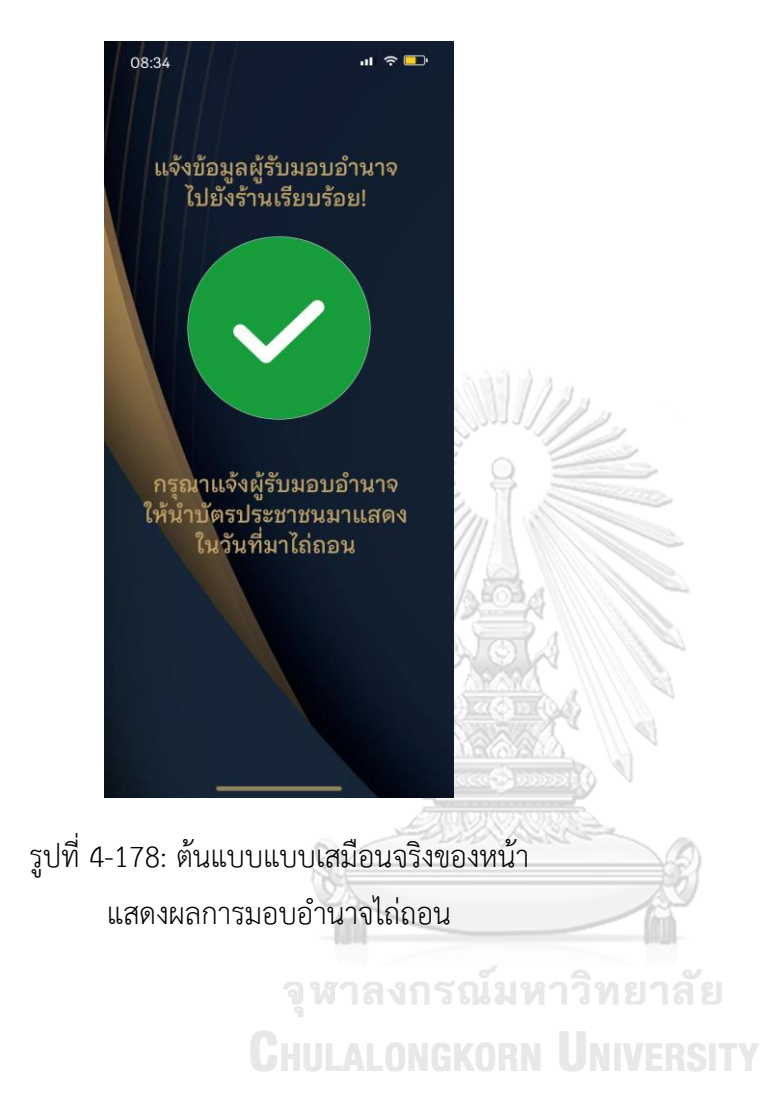

# **แอปพลิเคชันสำหรับพนักงานขายและผู้จัดการสาขาร้านทอง**

# **ส่วนที่ 1: การสร้างรายการรับขายฝาก**

1) เมนูสร้างรายการรับขายฝาก แสดงดังรูปที่ 4-179

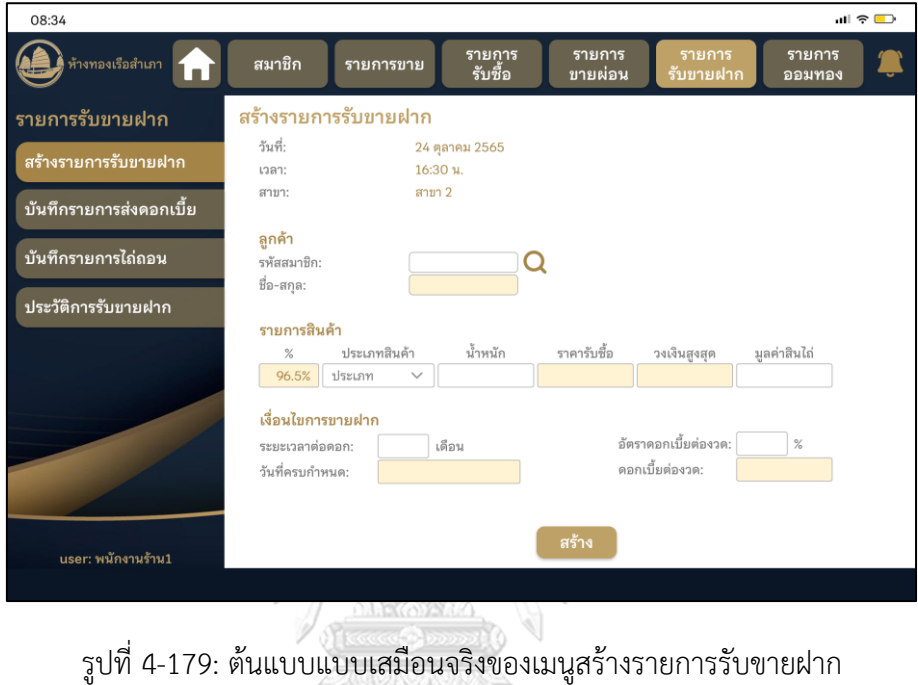

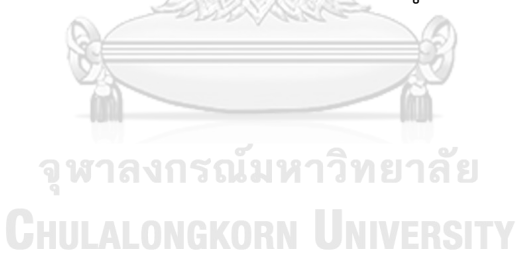

2) หน้า pop-up แสดงผลการสร้างรายการรับขายฝาก แสดงดังรูปที่ 4-180

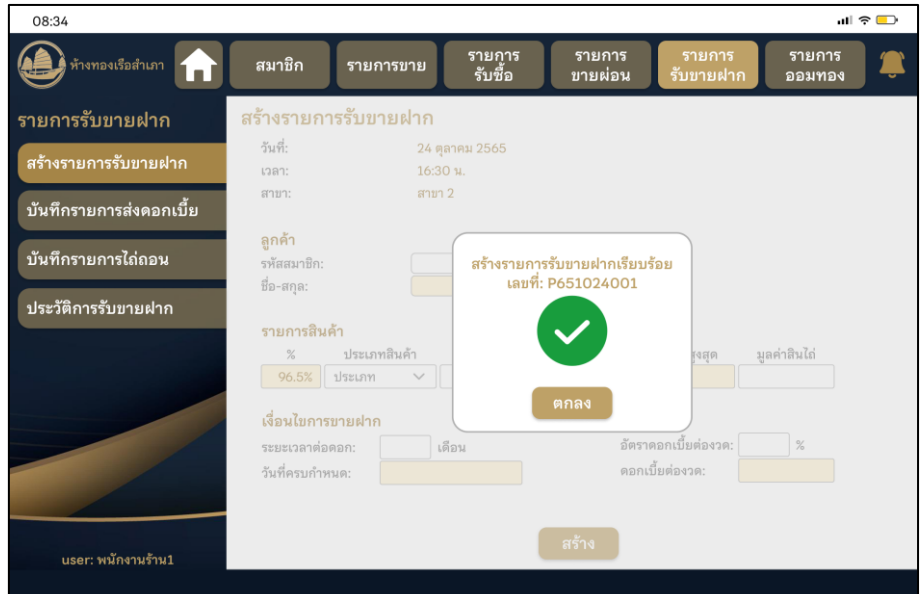

รูปที่ 4-180: ต้นแบบแบบเสมือนจริงของหน้า pop-up แสดงผลการสร้างรายการรับขายฝาก

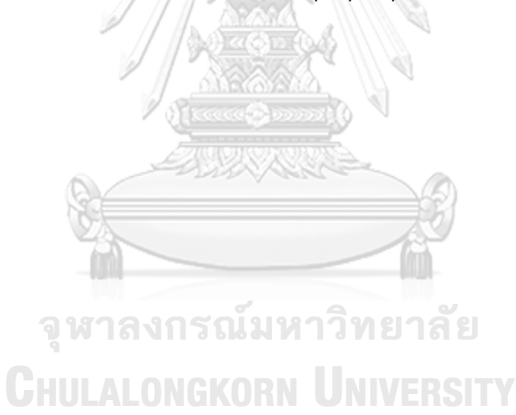

1) เมนูบันทึกรายการส่งดอกเบี้ย หน้าค้นหารายการรับขายฝาก แสดงดังรูปที่ 4-181

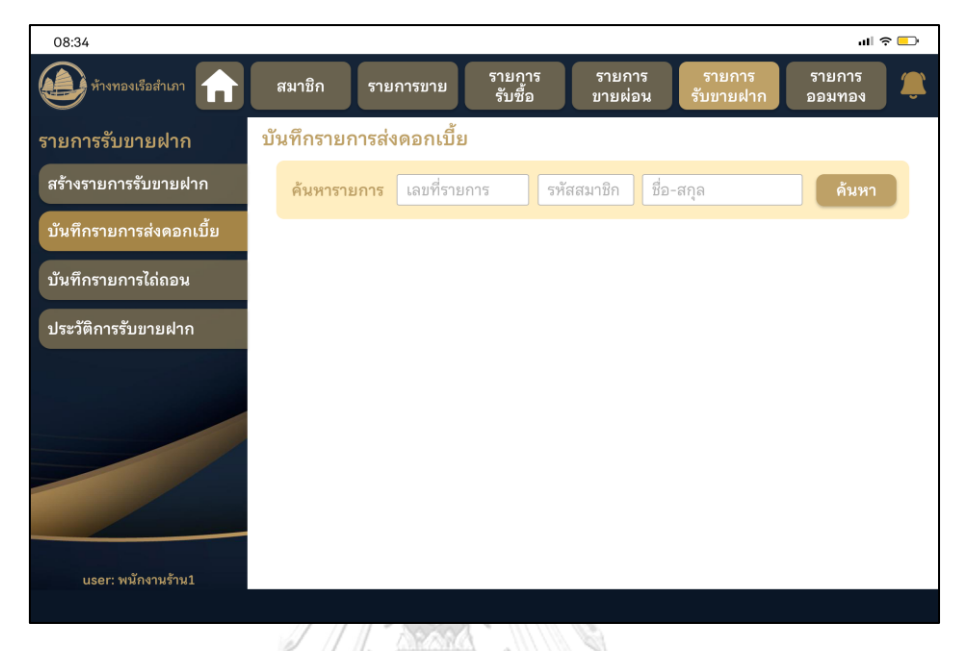

รูปที่ 4-181: ต้นแบบแบบเสมือนจริงของหน้าค้นหารายการรับขายฝากที่ต้องการส่งดอกเบี้ย

2) หน้าผลการค้นหารายการรับขายฝากที่ต้องการส่งดอกเบี้ย แสดงดังรูปที่ 4-182

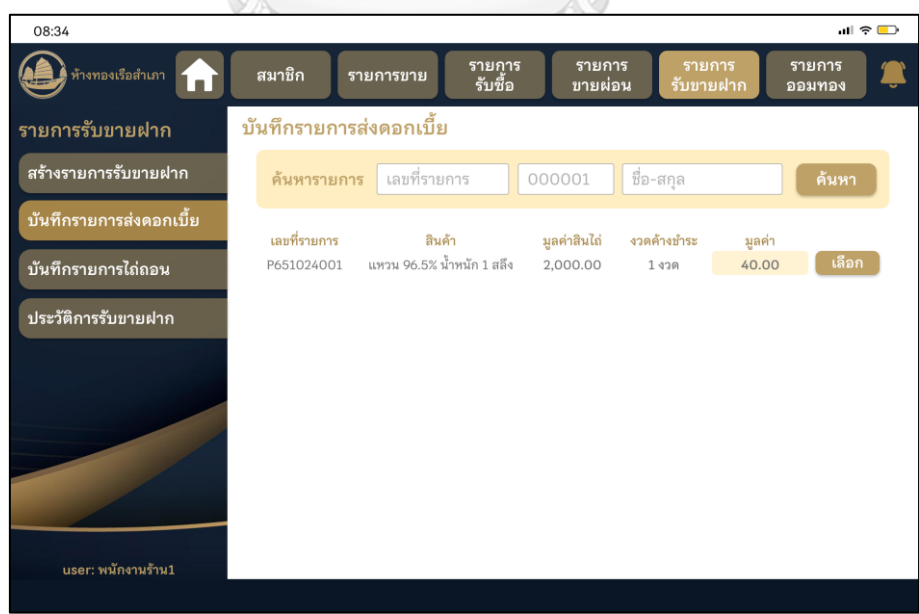

รูปที่ 4-182: ต้นแบบแบบเสมือนจริงของหน้าผลการค้นหารายการรับขายฝากที่ต้องการส่งดอกเบี้ย

3) หน้า pop-up แสดงตัวเลือกงวดที่ต้องการชำระดอกเบี้ย แสดงดังรูปที่ 4-183

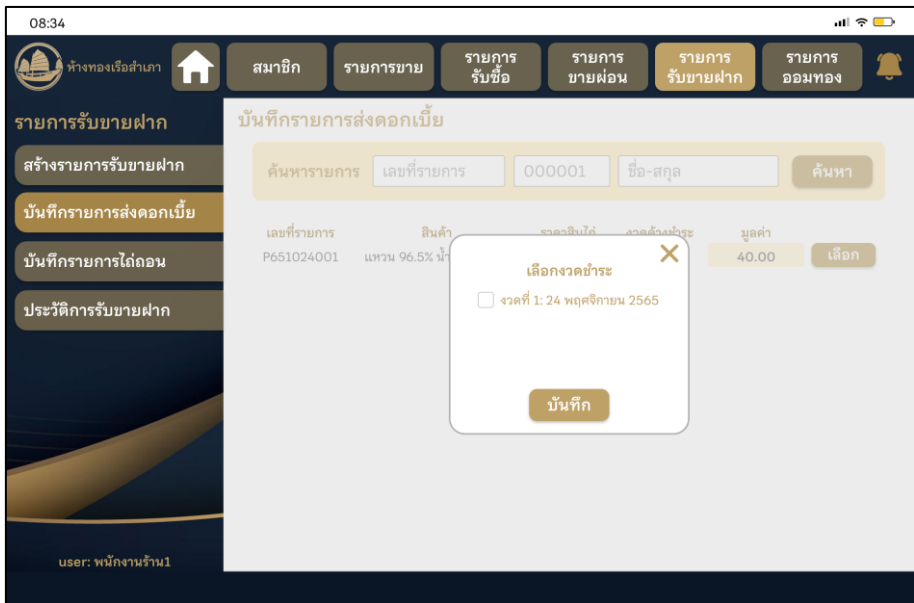

รูปที่ 4-183: ต้นแบบแบบเสมือนจริงของหน้า pop-up แสดงตัวเลือกงวดที่ต้องการชำระดอกเบี้ย

08:34  $\blacksquare$   $\approx$   $\blacksquare$ รายการ<br>รับซื้อ ิรายการ<br>ขายผ่อง รายการ<br>ออมทอง **โต**ห้างทองเรือสำเภา สมาชิก รายการขาย m บันทึกรายการส่งดอกเบี้ย รายการรับขายฝาก สร้างรายการรับขายฝาก **ค้นหารายการ** เลขที่รายการ <mark>|</mark> 000001 | ชื่อ-สกุล วันทึกรายการส่งดอกเบี้ย ลขที่รายการ ลินค้ มูลค่า ี<br>40.00 **(เลือก** ) P651024001 แหวน 96.5% น้ำ  $\times$ บันทึกรายการไถ่ถอน ยืนยันรับชำระดอกเบี้ย<br>จวดที่ 1: 24 พฤศจิกายน 2565<br>รายการขายฝากเลขที่: P651024001 ้ประวัติการรับขายฝาก user: พนักงานร้าน1

4) หน้า pop-up ยืนยันการบันทึกรายการส่งดอกเบี้ย แสดงดังรูปที่ 4-184

รูปที่ 4-184: ต้นแบบแบบเสมือนจริงของหน้า pop-up ยืนยันการบันทึกรายการส่งดอกเบี้ย

4) หน้า pop-up แสดงผลการบันทึกรายการส่งดอกเบี้ย แสดงดังรูปที่ 4-185

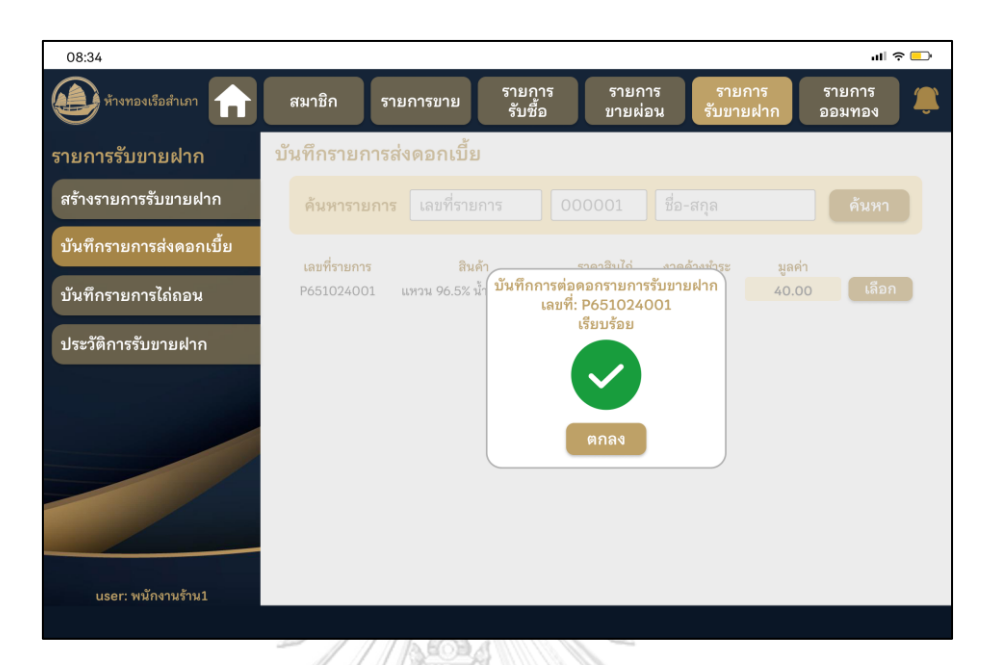

รูปที่ 4-185: ต้นแบบแบบเสมือนจริงของหน้า pop-up แสดงผลการบันทึกรายการส่งดอกเบี้ย

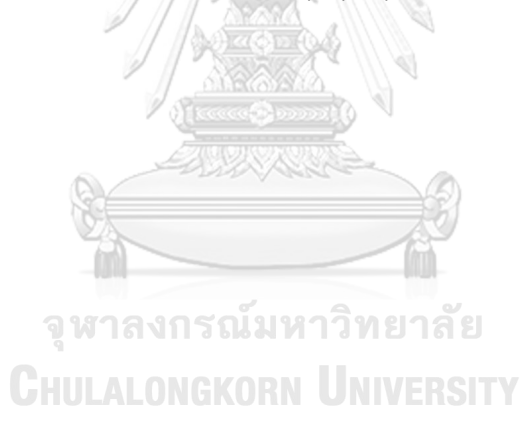

1) เมนูบันทึกรายการไถ่ถอน หน้าค้นหารายการขายฝากที่ต้องการไถ่ถอน แสดงดังรูปที่ 4-186

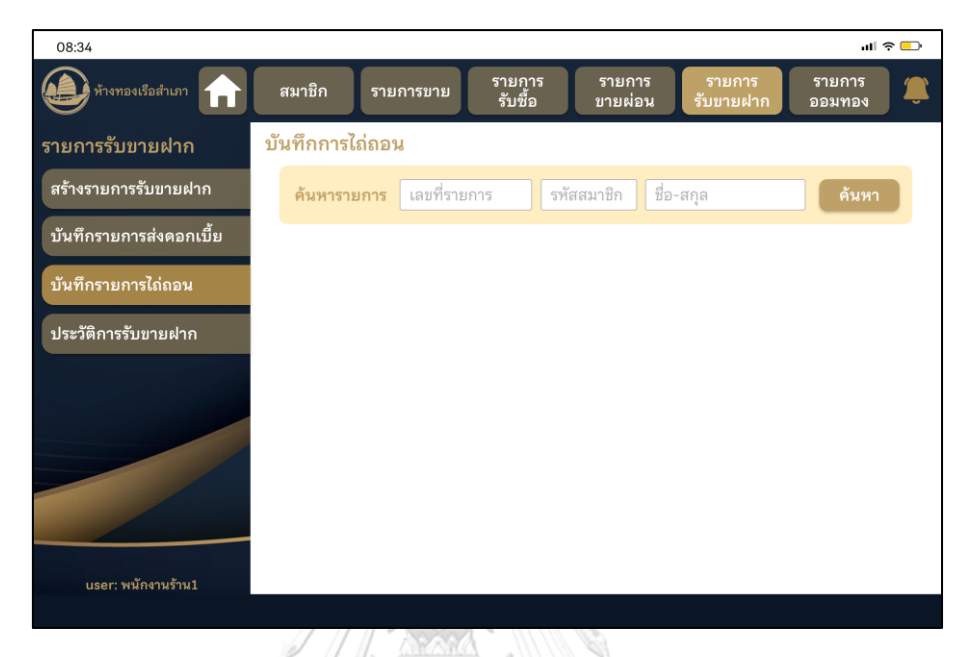

รูปที่ 4-186: ต้นแบบแบบเสมือนจริงของเมนูบันทึกรายการไถ่ถอน หน้าค้นหารายการขายฝากที่ ต้องการไถ่ถอน

2) หน้าผลการค้นหารายการขายฝากที่ต้องการไถ่ถอน แสดงดังรูปที่ 4-187

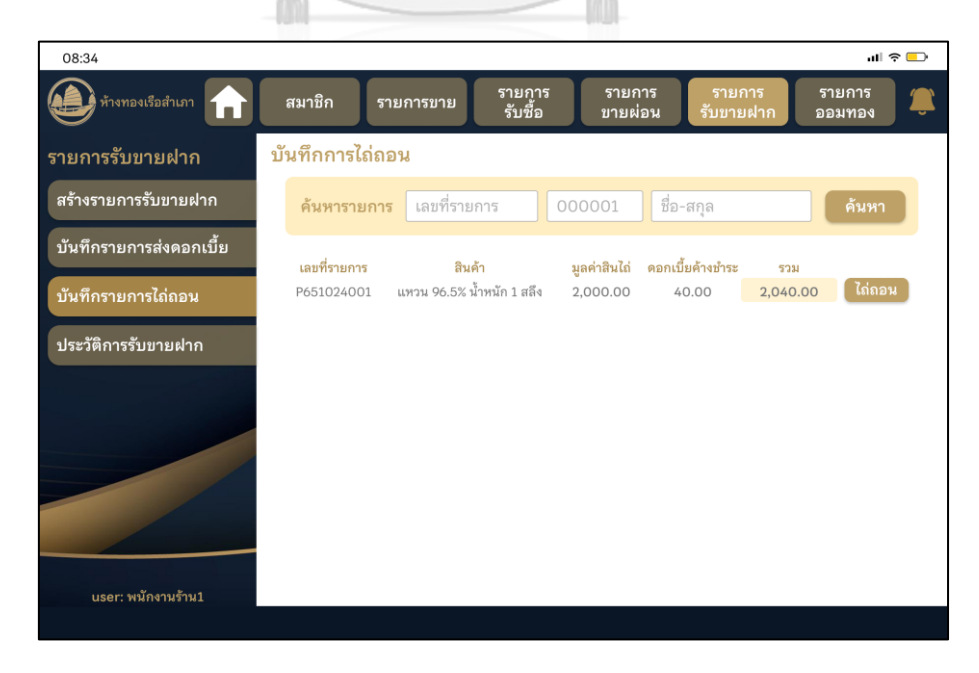

รูปที่ 4-187: ต้นแบบแบบเสมือนจริงของหน้าผลการค้นหารายการขายฝากที่ต้องการไถ่ถอน

3) หน้า pop-up ยืนยันการไถ่ถอน แสดงดังรูปที่ 4-188

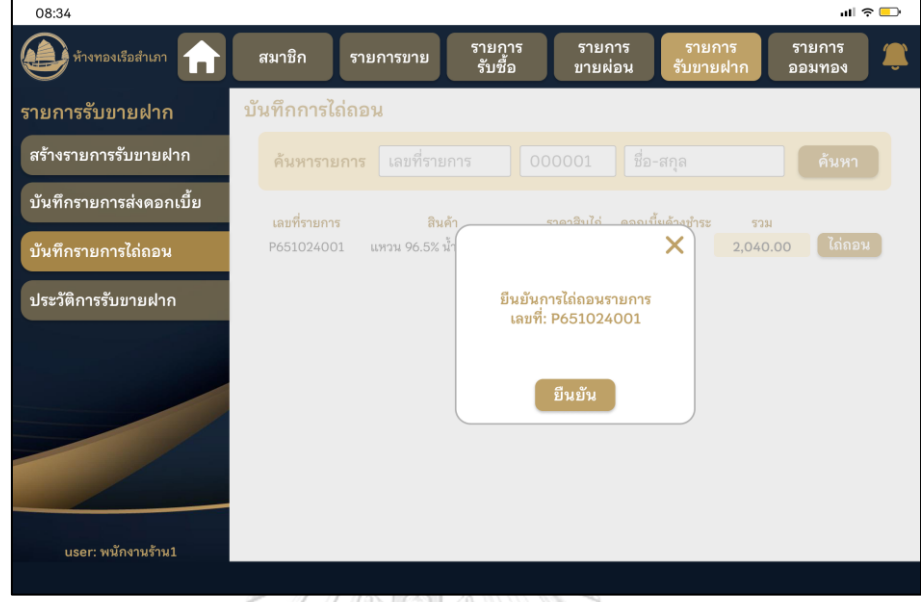

รูปที่ 4-188: ต้นแบบแบบเสมือนจริงของหน้า pop-up ยืนยันการไถ่ถอน

4) หน้า pop-up แสดงผลการบันทึกรายการไถ่ถอน แสดงดังรูปที่ 4-189

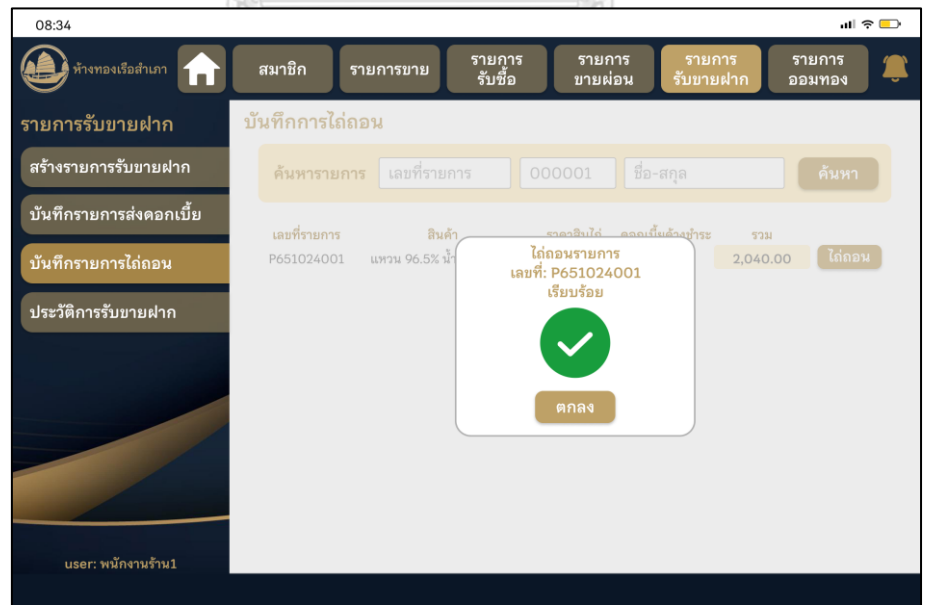

รูปที่ 4-189: ต้นแบบแบบเสมือนจริงของหน้า pop-up แสดงผลการบันทึกรายการไถ่ถอน

## **(6) ระบบธุรกิจอัจฉริยะ**

1) One-page Dashboard แสดงดังรูปที่ 4-190

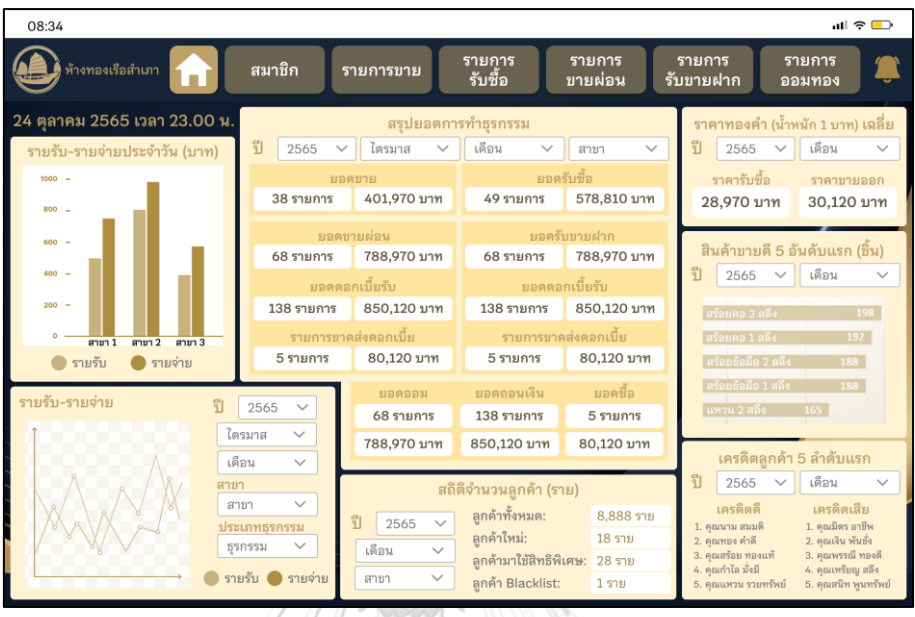

รูปที่ 4-190: ต้นแบบแบบเสมือนจริงของ One-page Dashboard

2) หน้ารายชื่อลูกค้า Blacklist แสดงดังรูปที่ 4-191

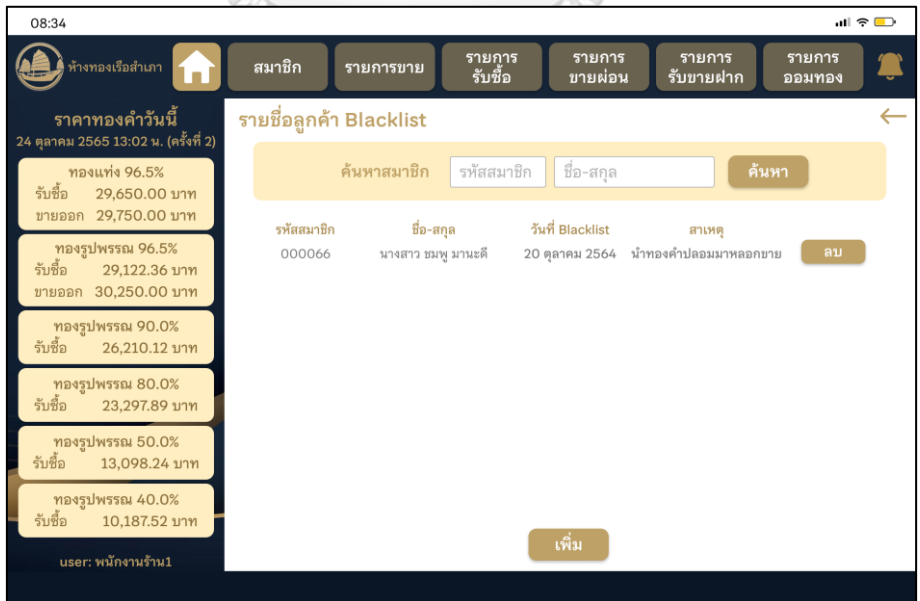

รูปที่ 4-191: ต้นแบบแบบเสมือนจริงของหน้ารายชื่อลูกค้า Blacklist

3) หน้า pop-up ผลการลบรายชื่อลูกค้า Blacklist แสดงดังรูปที่ 4-192

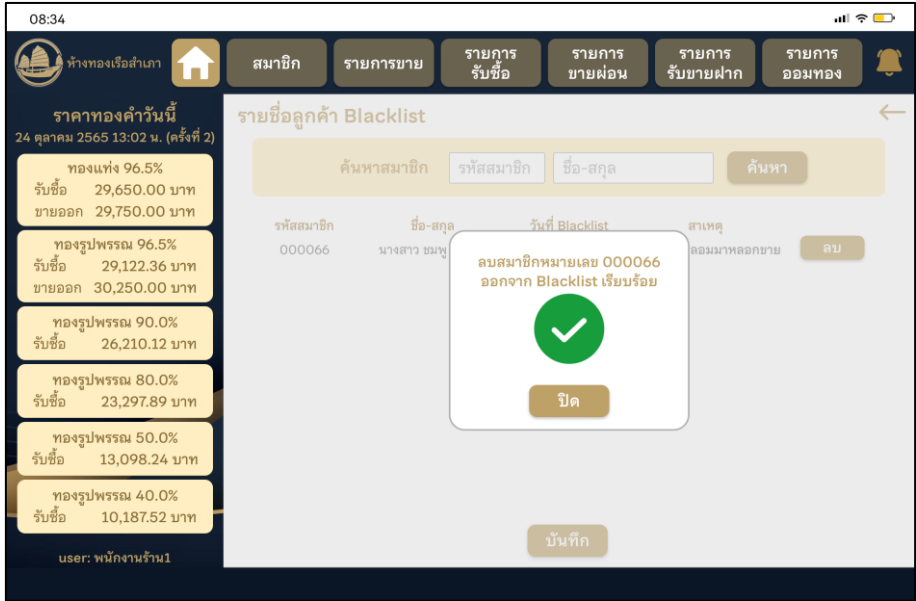

รูปที่ 4-192: ต้นแบบแบบเสมือนจริงของหน้า pop-up ผลการลบรายชื่อลูกค้า Blacklist

2) หน้าเพิ่มรายชื่อลูกค้า Blacklist แสดงดังรูปที่ 4-193

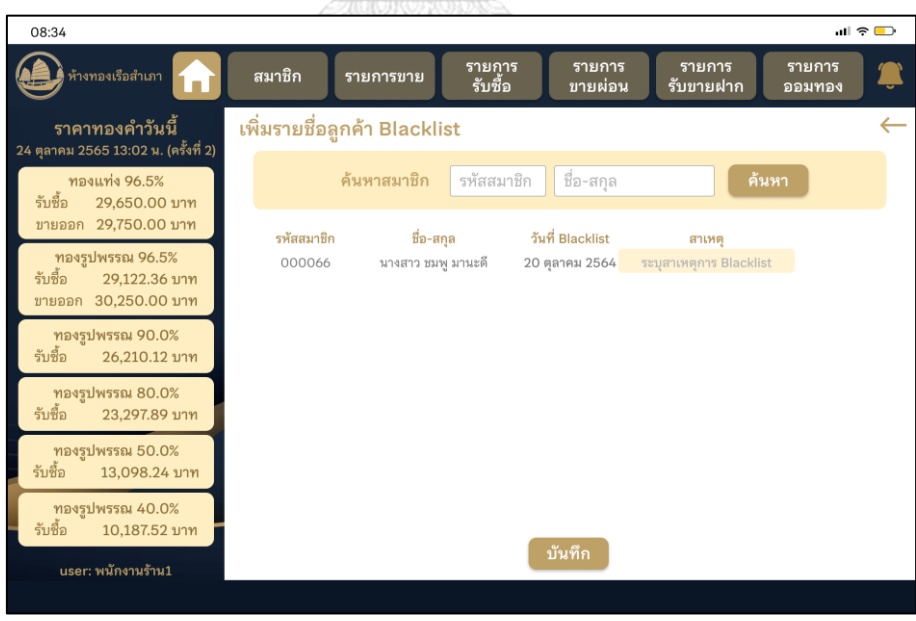

รูปที่ 4-193: ต้นแบบแบบเสมือนจริงของหน้าเพิ่มรายชื่อลูกค้า Blacklist

5) หน้า pop-up ผลการเพิ่มรายชื่อลูกค้า Blacklist แสดงดังรูปที่ 4-194

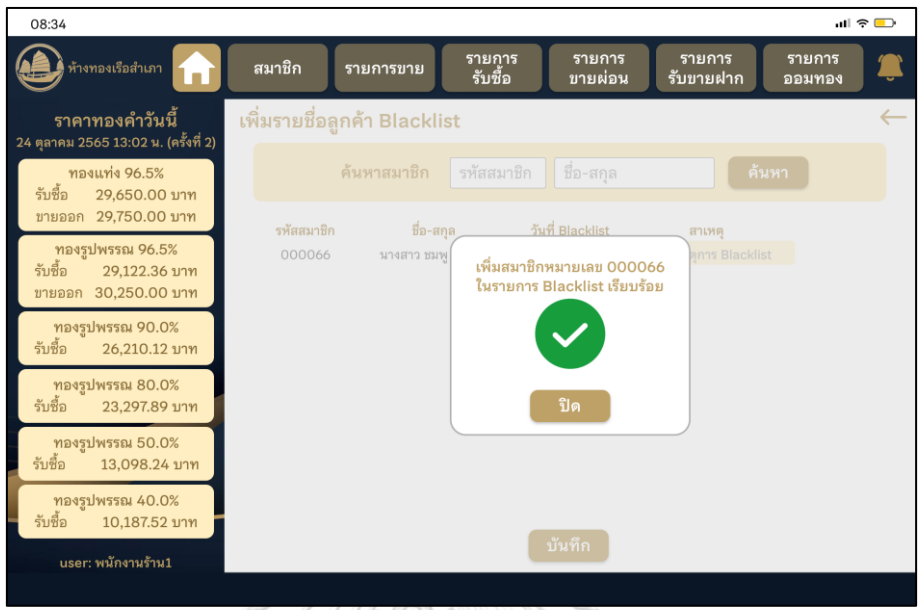

รูปที่ 4-194: ต้นแบบแบบเสมือนจริงของหน้า pop-up ผลการเพิ่มรายชื่อลูกค้า Blacklist

## **4.4.2 การทดสอบระบบต้นแบบแบบเสมือนจริง (High-Fidelity Prototype Testing)**

**A** 

สำหรับการดำเนินงานโครงการ "การใช้การคิดเชิงออกแบบเพื่อพัฒนาโมบายแอปพลิเคชัน ของธุรกิจห้างค้าปลีกทองคำ" ขั้นตอนการทดสอบส่วนที่สอง คือการนำเสนอต้นแบบแบบเสมือนจริง ด้วยโปรแกรม Figma ให้กลุ่มเป้าหมายได้ทดลองใช้งานจริง และรับฟังความคิดเห็น ข้อเสนอแนะ คำ ติชม รวมถึงสังเกตพฤติกรรมการใช้งานระบบต้นแบบของกลุ่มเป้าหมาย เพื่อนำมาวิเคราะห์และ สรุปผลการทดสอบซึ่งจะเป็นแนวทางในการพัฒนาแอปพลิเคชันสำหรับธุรกิจห้างค้าปลีกทองคำต่อไป

ขั้นตอนการทดสอบต้นแบบแบบเสมือนจริง มีดังนี้

- 1) ค้นหากลุ่มเป้าหมายเพื่อทดสอบต้นแบบระบบตามขอบเขตของโครงการ ทั้งหมด 7 คน
	- ผู้จัดการสาขา จำนวน 2 คน
	- พนักงานขาย จำนวน 2 คน
	- ลูกค้า จำนวน 3 คน
- 2) ดำเนินการทดสอบระบบต้นแบบแบบเสมือนจริงโดยแยกตามแต่ละกลุ่มเป้าหมาย นำเสนอ ต้นแบบแบบเสมือนจริงด้วยโปรแกรม Figma ให้กลุ่มเป้าหมายได้ทดลองใช้งานไปพร้อมกับการ อธิบายองค์ประกอบของต้นแบบแบบเสมือนจริง เพื่อให้กลุ่มเป้าหมายเข้าใจมากยิ่งขึ้น
- 3) รับฟังความคิดเห็น ข้อเสนอแนะ รวมถึงคำติชม จากกลุ่มเป้าหมาย นำมาวิเคราะห์และสรุปผล การทดสอบ
- 4) ค้นหาแนวทางในการแก้ไข ที่สามารถแก้ปัญหาและตอบโจทย์การใช้งานของกลุ่มเป้าหมายให้ ได้มากที่สุด เพื่อเป็นแนวทางในการพัฒนาแอปพลิเคชันสำหรับธุรกิจห้างค้าปลีกทองคำต่อไป

ผลลัพธ์ของการทดสอบต้นแบบแบบเสมือนจริง แสดงดังตารางที่ 4-14 ถึงตารางที่ 4-19

(1) ระบบสมาชิก

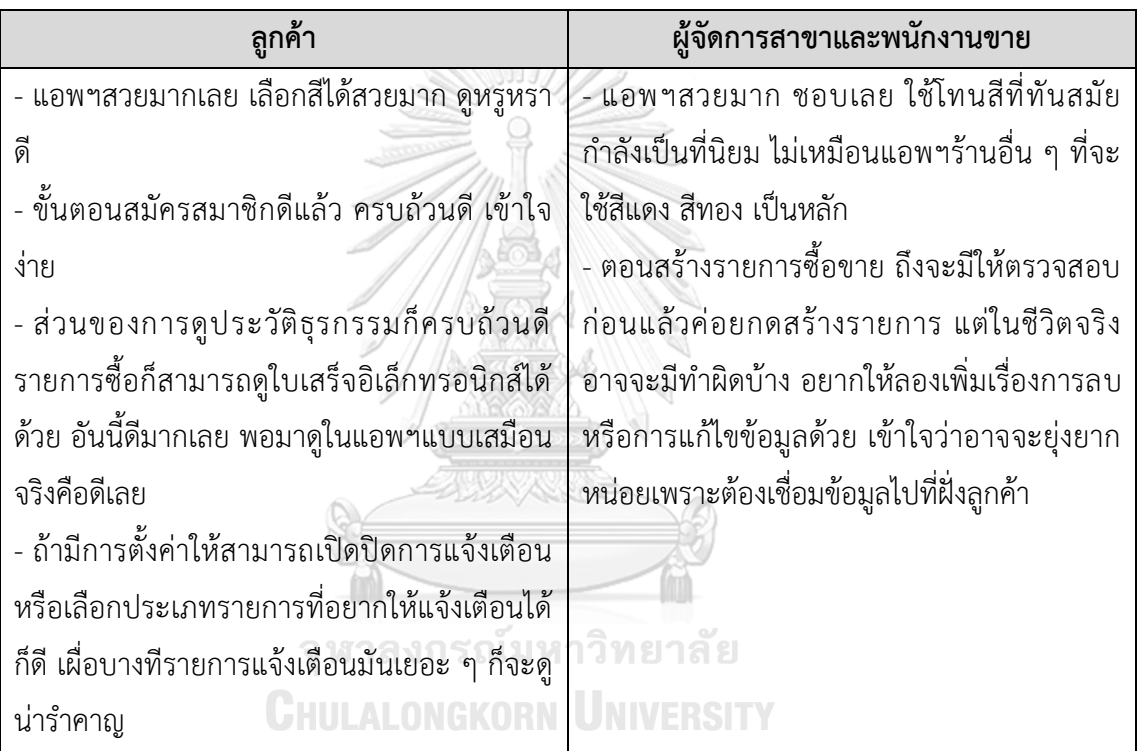

# ตารางที่ 4-14: ผลการทดสอบต้นแบบแบบเสมือนจริงของระบบสมาชิก

### (2) ระบบรายงานราคาทองคำ

# ตารางที่ 4-15: ผลการทดสอบต้นแบบแบบเสมือนจริงของระบบรายงานราคาทองคำ

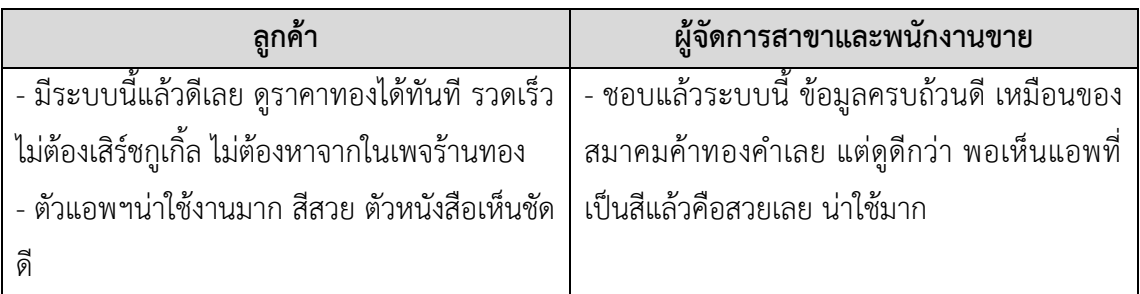
# (3) ระบบซื้อผ่อนทองคำ

ตารางที่ 4-16: ผลการทดสอบต้นแบบแบบเสมือนจริงของระบบซื้อผ่อนทองคำ

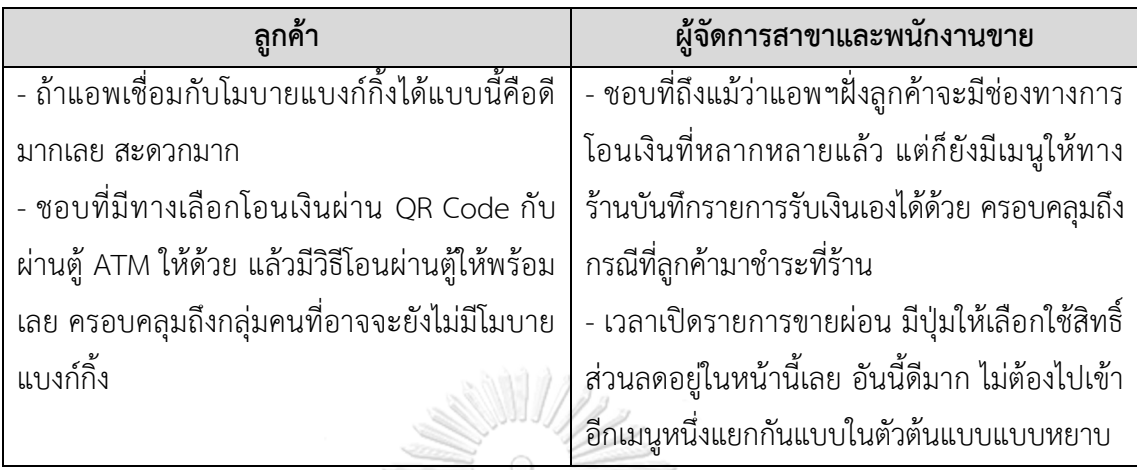

(4) ระบบออมทองคำ

ตารางที่ 4-17: ผลการทดสอบต้นแบบแบบเสมือนจริงของระบบออมทองคำ

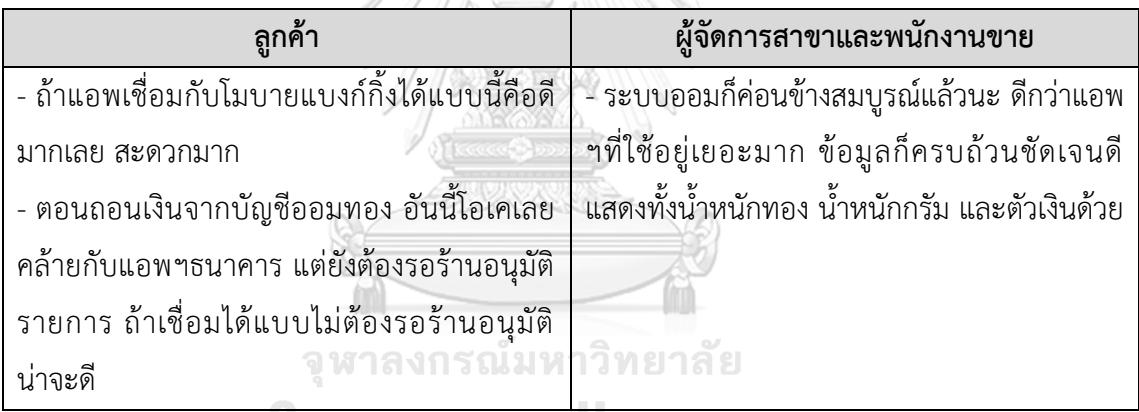

**GHULALONGKORN UNIVERSITY** 

#### (5) ระบบขายฝากทองคำ

## ตารางที่ 4-18: ผลการทดสอบต้นแบบแบบเสมือนจริงของระบบขายฝากทองคำ

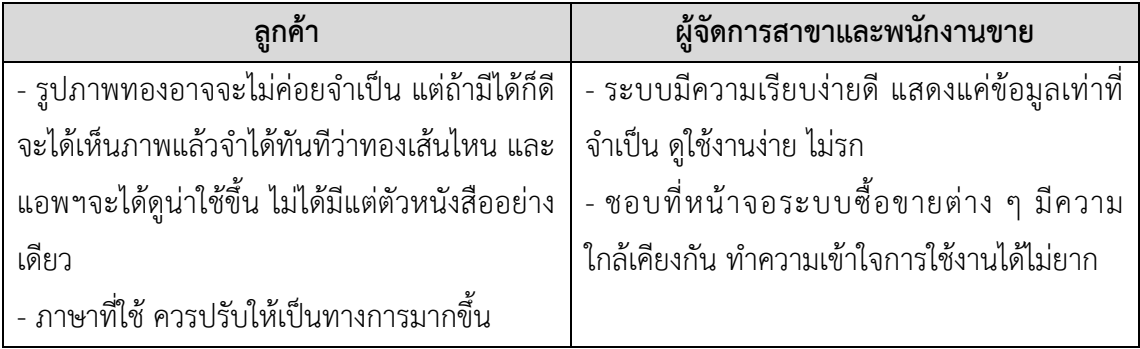

#### (6) ระบบธุรกิจอัจฉริยะ

ตารางที่ 4-19: ผลการทดสอบต้นแบบแบบเสมือนจริงของระบบธุรกิจอัจฉริยะ

### **ผู้จัดการสาขา**

- หน้า One-page Dashboard ตอบโจทย์การใช้งานมากขึ้นกว่าตอนให้ดูต้นแบบแบบหยาบเยอะเลย มีข้อมูลตามที่ต้องการครบถ้วนดี โดยรวมแล้วสวยงาม จัดวางข้อมูลได้พอดีมากเลย ครบในหน้าเดียว - ที่เพิ่มตัวรายการลูกค้า Blacklist มาก็ดี จะได้มารวบรวมรายชื่อไว้ที่เดียว หาง่ายขึ้น ยิ่งถ้าเพิ่มให้ สามารถแจ้งเตือนตอนทำรายการว่าลูกค้าคนนี้ติด Blacklist อยู่ หรือไม่ก็ไม่ยอมให้ทำรายการเลย แบบนี้ก็น่าจะดีเหมือนกัน

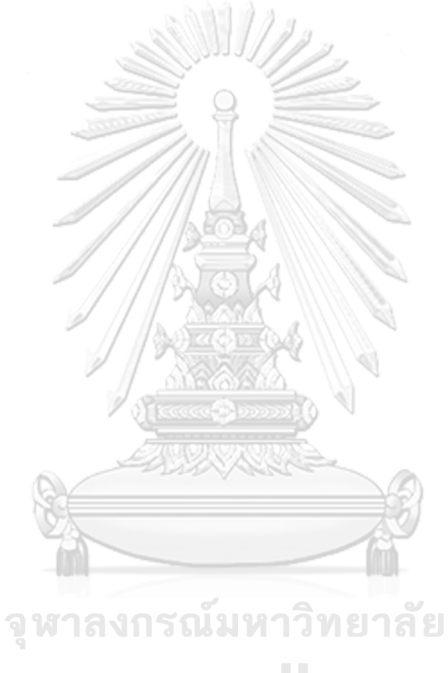

**CHULALONGKORN UNIVERSITY** 

### **บทที่5 บทสรุป ปัญหา และข้อเสนอแนะ**

ในบทนี้เป็นการกล่าวถึงบทสรุป ปัญหา แนวทางการแก้ไขปัญหา และข้อเสนอแนะ จากการ ทำโครงการ "การใช้การคิดเชิงออกแบบเพื่อพัฒนาโมบายแอปพลิเคชันของธุรกิจห้างค้าปลีกทองคำ" เพื่อเป็นแนวทางในการพัฒนาระบบโดยใช้แนวคิดเชิงออกแบบหรือโครงการอื่นๆที่เกี่ยวข้องได้

#### **5.1 บทสรุป**

ในการจัดทำโครงการ "การใช้การคิดเชิงออกแบบเพื่อพัฒนาโมบายแอปพลิเคชันของธุรกิจ ห้างค้าปลีกทองคำ" ผู้จัดทำได้ศึกษาเรียนรู้หลักการคิดเชิงออกแบบ และเกมมิฟิเคชัน เพื่อนำมา ประยุกต์ใช้ในการออกแบบและพัฒนาต้นแบบโมบายแอปพลิเคชันสำหรับธุรกิจห้างค้าปลีกทองคำ เพื่อตอบสนองวัตถุประสงค์ของโครงการ ดังนี้

- 1) เพื่อประยุกต์หลักการการคิดเชิงออกแบบ (Design Thinking) และเกมมิฟิเคชัน (Gamification) ในการออกแบบและพัฒนาโมบายแอปพลิเคชันสำหรับห้างค้าปลีกทองคำ
- 2) เพื่อให้ได้ระบบต้นแบบ (Prototype) ของโมบายแอปพลิเคชันสำหรับห้างค้าปลีกทองคำที่ ตรงตามความต้องการของผู้ใช้งาน

การจัดทำโครงการนี้บรรลุวัตถุประสงค์ที่ตั้งไว้โดยได้นำหลักการการคิดเชิงออกแบบ (Design Thinking) มาประยุกต์ใช้ในการออกแบบและพัฒนาระบบต้นแบบ (Prototype) โมบายแอปพลิเคชัน สำหรับห้างค้าปลีกทองคำ ตั้งแต่ขั้นตอนการสัมภาษณ์เพื่อทำความเข้าใจกลุ่มเป้าหมายอย่างลึกซึ้ง (Empathize) นำข้อมูลจากการสัมภาษณ์มากำหนดกรอบปัญหา (Define) แล้วจึงระดมความคิดหา แนวทางการแก้ไขปัญหา (Ideate) เพื่อออกแบบและพัฒนาระบบต้นแบบทั้งแบบหยาบและแบบ เสมือนจริง (Low-Fidelity and High-Fidelity Prototype) และนำต้นแบบไปให้กลุ่มเป้าหมาย ทดลองใช้งาน (Test) เพื่อรับฟังความคิดเห็น ข้อเสนอแนะ คำติชม และนำกลับมาพัฒนาระบบให้มี ความสมบูรณ์มากขึ้น สามารถช่วยแก้ไขปัญหา และตอบสนองความต้องการกลุ่มเป้าหมายได้มาก ที่สุด

นอกจากนี้ผู้จัดทำโครงการยังได้นำเกมมิฟิเคชัน (Gamification) หรือการนำองค์ประกอบต่าง ๆ ในเกมมาประยุกต์ใช้ในการออกแบบระบบเพื่อสร้างแรงจูงใจในการใช้งานระบบให้มากขึ้น โดย ผู้จัดทำได้นำแนวคิดนี้มาใช้ตั้งแต่การออกแบบระบบสมาชิกในส่วนของการเก็บคะแนนสะสมจาก ยอดเงินการทำธุรกรรม เพื่อแสดงความก้าวหน้าในการเก็บคะแนนและการใช้สิทธิ์ รวมถึงใช้ในการ

ออกแบบระบบซื้อผ่อน ระบบออมทอง และระบบขายฝาก เพื่อแสดงความก้าวหน้าในการทำธุรกรรม ซื้อขายของลูกค้า โดยใช้องค์ประกอบ เช่น แถบความก้าวหน้า และการปลดล็อคระดับต่าง ๆ มาเสริม ให้เกิดความรู้สึกประหลาดใจและรู้สึกถึงความสำเร็จ นอกจากนี้ยังได้นำองค์ประกอบเรื่องการแจ้ง เตือนมาใช้สำหรับรายการที่ครบกำหนดชำระ และรายการส่งเสริมการขายต่าง ๆ

จากการนำหลักการการคิดเชิงออกแบบ (Design Thinking) และเกมมิฟิเคชัน (Gamification) มาใช้ในโครงการนี้ ส่งผลให้เกิดการพัฒนาโมบายแอปพลิเคชันสำหรับห้างค้าปลีก ทองคำซึ่งประกอบไปด้วย 6 ระบบย่อย ดังนี้

(1) ระบบสมาชิก (Membership System)

ระบบนี้ครอบคลุมการใช้งานสำหรับลูกค้าในการสมัครสมาชิก เพื่อเก็บข้อมูลลูกค้า และข้อมูลยืนยันตัวตนในการทำธุรกรรมซื้อขายทองคำ รองรับการสะสมคะแนนจาก การทำธุรกรรมเพื่อใช้เป็นส่วนลดหรือแลกของสมนาคุณ มีการแจ้งเตือนรายการ ส่งเสริมการขายให้แก่ลูกค้า รวมถึงครอบคลุมการใช้งานสำหรับพนักงานขายในการ พิจารณาอนุมัติการสมัครสมาชิกของลูกค้า และบันทึกประวัติการซื้อขายทองคำของ ลูกค้าได้

- (2) ระบบรายงานราคาทองคำ (Gold Price System) ระบบนี้ครอบคลุมการใช้งานสำหรับลูกค้าในการดูข้อมูลราคาทองคำตามประกาศ สมาคมค้าทองคำเพื่อประกอบการตัดสินใจซื้อขาย โดยแสดงราคาทองคำในแต่ละวัน รวมถึงแสดงข้อมูลราคาทองคำในอดีต และราคาถัวเฉลี่ย
- (3) ระบบซื้อผ่อนทองคำ (Gold Installment Buying System) ระบบนี้ครอบคลุมการใช้งานสำหรับลูกค้าในการซื้อทองคำแบบผ่อนชำระ โดย สามารถแสดงตัวเลือกระยะเวลาผ่อนชำระและคำนวณยอดเงินที่ต้องชำระเพื่อ สนับสนุนการตัดสินใจของลูกค้า เชื่อมโยงกับระบบสมาชิกในการเก็บประวัติการผ่อน ชำระและบันทึกคะแนนสะสม และสามารถแสดงประวัติและความก้าวหน้าในการ ผ่อนชำระได้ มีการแจ้งเตือนการผ่อนชำระเมื่อถึงกำหนด รวมถึงเชื่อมต่อกับระบบโม บายแบงก์กิ้งเพื่ออำนวยความสะดวกในการผ่อนชำระ
- (4) ระบบออมทองคำ (Gold Saving System) ระบบนี้ครอบคลุมการใช้งานสำหรับลูกค้าในการออมทอง โดยสามารถคำนวณและ แสดงมูลค่าการออมเป็นตัวเงินและน้ำหนักทองคำตามราคารับซื้อและขายออกทองคำ ในแต่ละวันได้ มีการเชื่อมต่อกับระบบโมบายแบงก์กิ้งเพื่ออำนวยความสะดวกในการ โอนเงิน เชื่อมโยงกับระบบสมาชิกในการเก็บประวัติการออมและบันทึกคะแนนสะสม

และสามารถแสดงประวัติและความก้าวหน้าในออมได้ มีการแจ้งเตือนเมื่อยอดการ ออมถึงเกณฑ์ขั้นต่ำที่สามารถเลือกซื้อสินค้าได้

- (5) ระบบขายฝากทองคำ (Gold Pawn System) ระบบนี้ครอบคลุมการใช้งานสำหรับพนักงานขายในการคำนวณและบันทึกรายการ ขายฝากทองคำของลูกค้า ครอบคลุมการใช้งานของลูกค้าในการส่งดอกเบี้ย (ต่อดอก) เพื่อไถ่ถอนทองคำตามระยะเวลาที่กำหนด โดยเชื่อมต่อกับระบบโมบายแบงก์กิ้งเพื่อ อำนวยความสะดวกในการโอนเงิน เชื่อมโยงกับระบบสมาชิกในการเก็บประวัติการ ขายฝากและความก้าวหน้าในการส่งดอกเบี้ย (ต่อดอก) รวมถึงมีการแจ้งเตือนเมื่อถึง กำหนดส่งดอกเบี้ย (ต่อดอก) ในแต่ละงวด
- (6) ระบบธุรกิจอัจฉริยะ (Business Intelligence System) ระบบนี้ครอบคลุมการใช้งานสำหรับผู้จัดการสาขาในการดูผลประกอบการของกิจการ โดยแสดงผลในรูปแบบของแดชบอร์ด (Dashboard) เพื่อให้เกิดความเข้าใจใน ภาพรวมได้อย่างรวดเร็ว รวมถึงมีตัวกรอง (Filter) สำหรับมิติที่สำคัญ เช่น มิติสาขา และมิติเวลา เพื่อให้สามารถเลือกดูมุมมองที่ผู้ใช้งานให้ความสนใจได้ รวมถึงมีระบบ สำหรับบันทึกรายชื่อลูกค้าที่ต้องหลีกเลี่ยงการทำธุรกรรมด้วย (Blacklist)

#### **5.2 ปัญหาและแนวทางการแก้ไข**

การพัฒนาโครงการ "การใช้การคิดเชิงออกแบบเพื่อพัฒนาโมบายแอปพลิเคชันของธุรกิจห้าง ค้าปลีกทองคำ" ประสบปัญหาในการดำเนินงานตามหลักการคิดเชิงออกแบบ (Design Thinking) และมีแนวทางการแก้ไขสำหรับแต่ละขั้นตอน แสดงดังตารางที่ 5-1 ถึงตารางที่ 5-5

1) ขั้นตอนการเข้าใจกลุ่มเป้าหมาย (Empathize)

ตารางที่ 5-1: ปัญหาและแนวทางการแก้ไขสำหรับขั้นตอนการเข้าใจกลุ่มเป้าหมาย

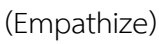

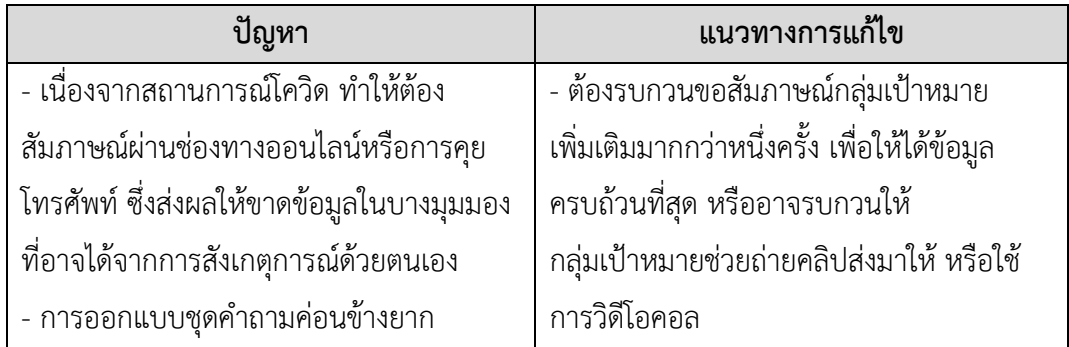

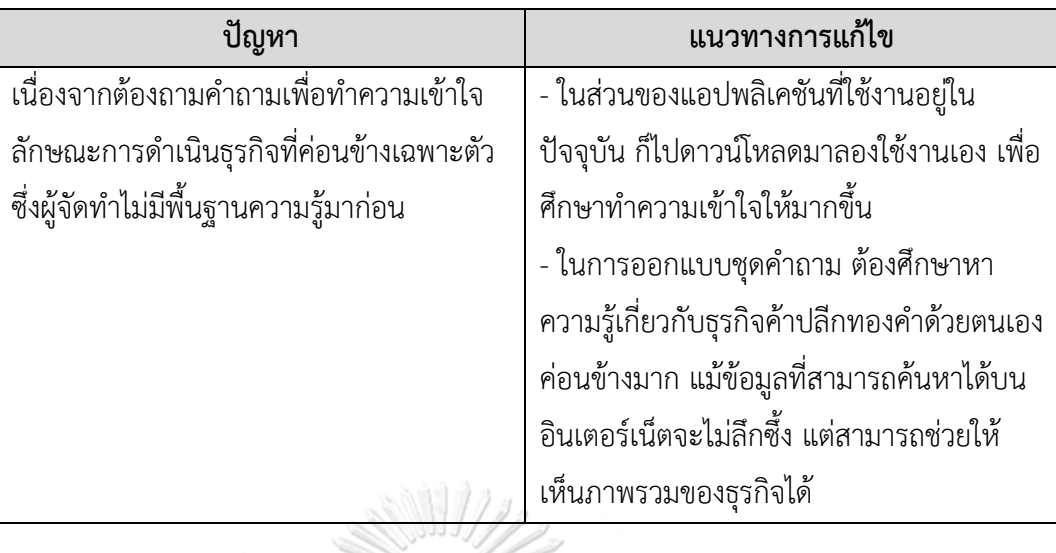

2) ขั้นตอนการตั้งกรอบปัญหา (Define)

ตารางที่ 5-2: ปัญหาและแนวทางการแก้ไขสำหรับขั้นตอนการตั้งกรอบปัญหา (Define)

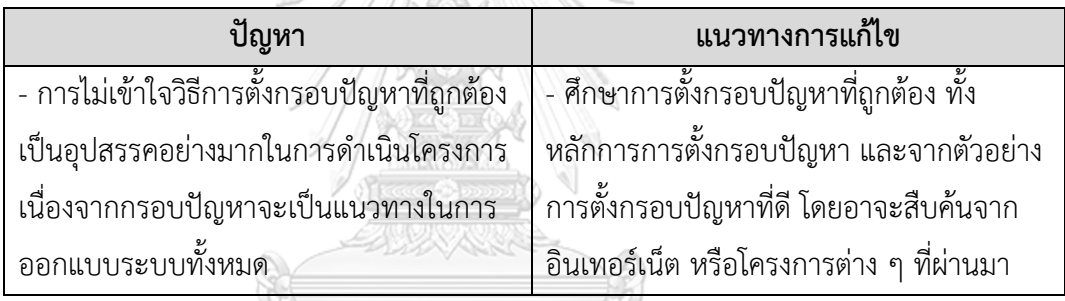

3) ขั้นตอนการระดมความคิด (Ideate)

ตารางที่ 5-3: ปัญหาและแนวทางการแก้ไขสำหรับขั้นตอนการระดมความคิด (Ideate)

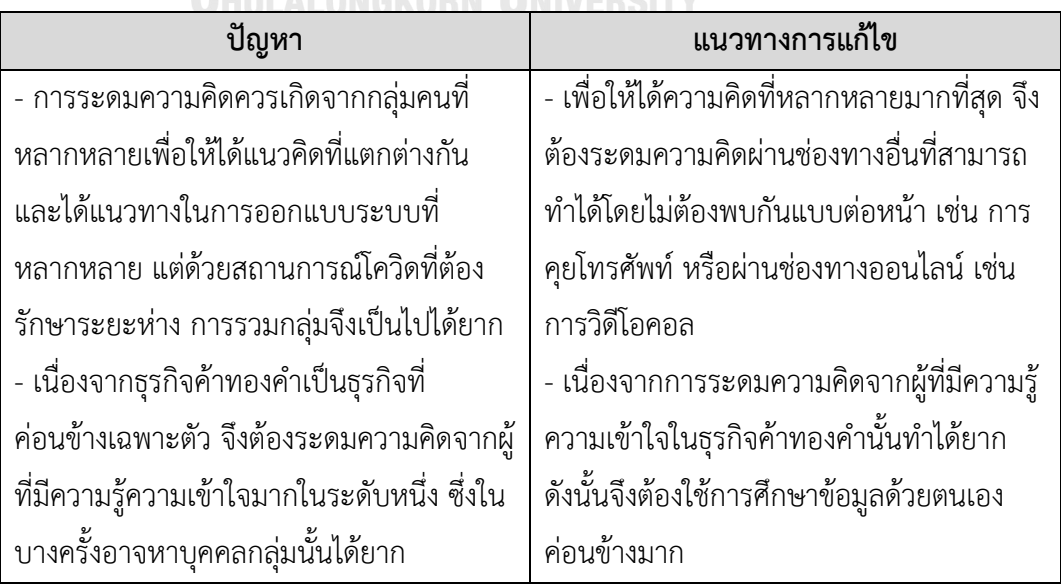

4) ขั้นตอนการสร้างต้นแบบ (Prototype)

ตารางที่ 5-4: ปัญหาและแนวทางการแก้ไขสำหรับขั้นตอนการสร้างต้นแบบ (Prototype)

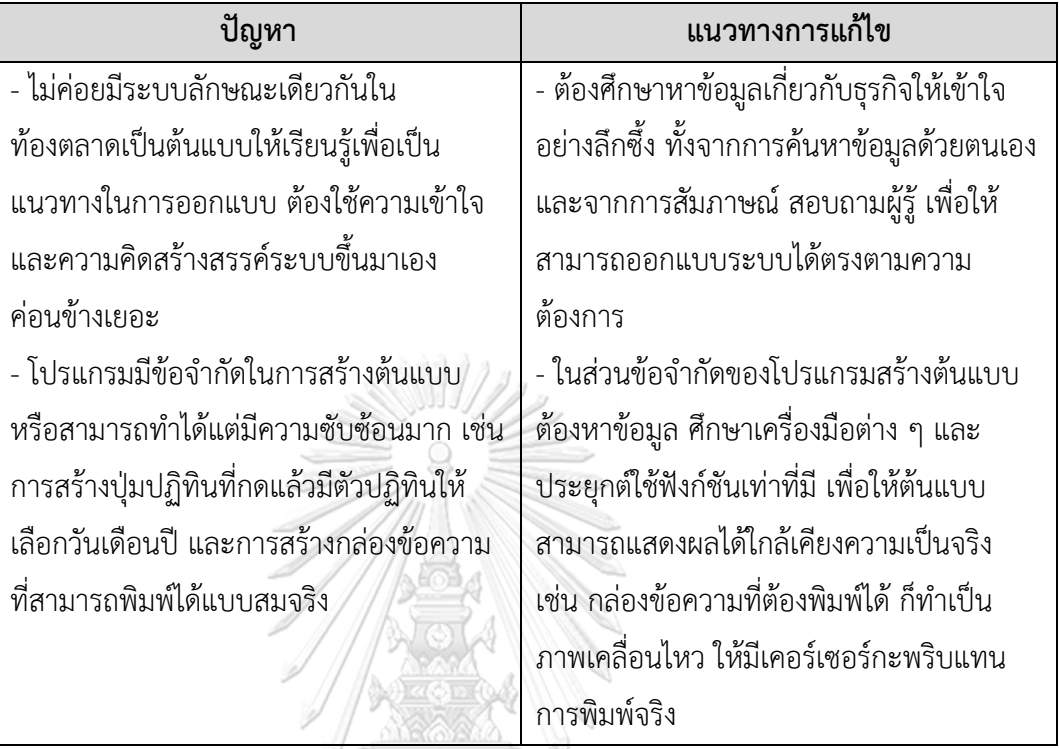

5) ขั้นตอนการทดสอบ (Testing)

ตารางที่ 5-5: ปัญหาและแนวทางการแก้ไขสำหรับขั้นตอนการทดสอบ (Testing)

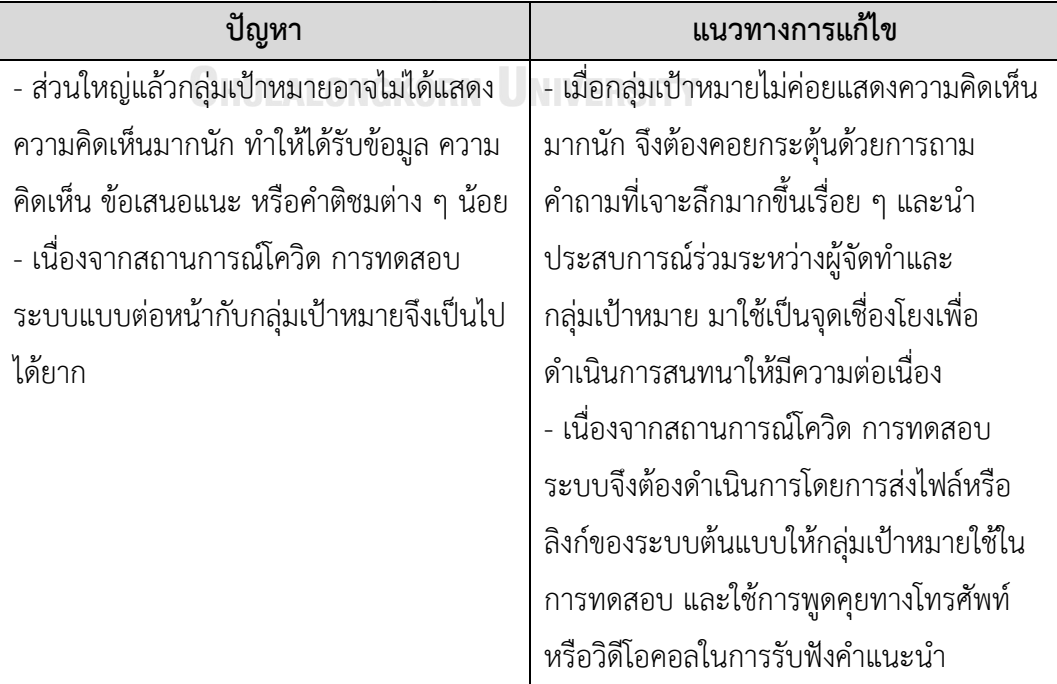

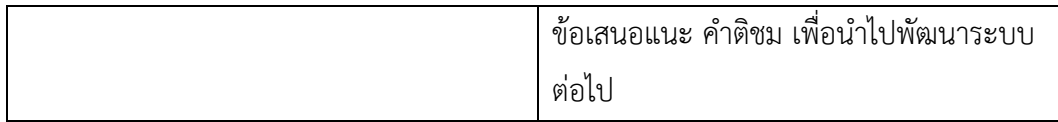

#### **5.3 ข้อเสนอแนะ**

จากการจัดทำโครงการ "การใช้การคิดเชิงออกแบบเพื่อพัฒนาโมบายแอปพลิเคชันของธุรกิจ ห้างค้าปลีกทองคำ" มีข้อเสนอแนะสำหรับผู้ที่จะพัฒนาระบบนี้ใหม่ หรือสำหรับผู้ที่จะพัฒนาโครงการ นี้เพิ่มเติม ดังนี้

- 1) หลักการคิดเชิงออกแบบสามารถนำไปประยุกต์ใช้ได้ในหลากหลายมิติทั้งในการออกแบบ และพัฒนาระบบสำหรับธุรกิจต่าง ๆ รวมถึงการแก้ไขปัญหาในการทำงาน เนื่องจากเป็น แนวคิดที่มีผู้ใช้งานเป็นศูนย์กลาง จึงช่วยให้มองเห็นปัญหาและความต้องการที่แท้จริง ส่งผลให้สามารถแก้ไขปัญหาได้อย่างตรงประเด็น
- 2) ก่อนการดำเนินงานตามขั้นตอนของหลักการคิดเชิงออกแบบ ควรศึกษาและทำความเข้าใจ ลักษณะการดำเนินงานของธุรกิจห้างค้าปลีกทองคำโดยทั่วไปให้ละเอียดถี่ถ้วนก่อน เพื่อให้ สามารถตั้งคำถามได้อย่างตรงประเด็นและสามารถสื่อสารกับผู้ใช้งานให้เห็นภาพเดียวกัน ได้ชัดเจนยิ่งขึ้น
- 3) การสัมภาษณ์แบบพบหน้าในสถานที่ทำงานจริง จะได้ผลดีกว่าการสัมภาษณ์ทางโทรศัพท์ หรือผ่านช่องทางออนไลน์ เนื่องจากผู้สัมภาษณ์สามารถสังเกตพฤติกรรมและอารมณ์ ความรู้สึกของกลุ่มเป้าหมายไปพร้อมกับการสัมภาษณ์ได้ ซึ่งจะช่วยให้ได้ข้อมูลเชิงลึกที่ น่าสนใจกว่าการไม่พบหน้า GKORN UNIVERSITY
- 4) เครื่องมือ Figma ที่ใช้สร้างต้นแบบเสมือนจริง (Prototype) เป็นเครื่องมือที่มี ประสิทธิภาพและมีการปรับปรุงฟังก์ชันการทำงานใหม่ ๆ อยู่เสมอ ผู้ออกแบบและพัฒนา ระบบสามารถเรียนรู้การใช้งาน Figma ได้ด้วยตนเอง นอกจากนี้ยังสามารถลงทะเบียนใช้ งานเพื่อการศึกษาได้โดยไม่เสียค่าใช้จ่ายอีกด้วย อย่างไรก็ตามเนื่องจาก Figma มีฟังก์ชัน การใช้งานที่หลากหลาย จึงควรใช้เวลาในการศึกษาวิธีการใช้งานให้เกิดความชำนาญ ซึ่ง จะช่วยให้สามารถออกแบบต้นแบบที่มีความซับซ้อนมากขึ้นได้
- 5) ในการพัฒนาระบบต้นแบบ ข้อมูลที่แสดงควรเป็นข้อมูลที่มีความสมจริงตามลักษณะธุรกิจ ให้มากที่สุด เพื่อให้กลุ่มเป้าหมายเกิดความรู้สึกมีส่วนร่วมและสามารถสัมผัสประสบการณ์

การใช้งานที่ใกล้เคียงกับระบบจริง ส่งผลให้เกิดการแสดงความคิดเห็นในเชิงลึกและตรง ประเด็นยิ่งขึ้น ซึ่งจะเป็นประโยชน์ต่อการออกแบบและพัฒนาระบบเป็นอย่างมาก

- 6) ในการพัฒนาระบบเพื่อนำไปใช้งานจริง ในส่วนของการถอนเงินจากบัญชีออมทอง อาจ สามารถศึกษาข้อมูลการเชื่อมโยงบัญชีธนาคารของร้านเข้ากับแอปพลิเคชัน เพื่อให้ทาง ร้านสามารถโอนเงินให้ลูกค้าผ่านแอปพลิเคชันได้เลย และในส่วนของรายการรับเงินผ่าน ช่องทางการสแกน QR Code หรือการโอนเงินผ่านตู้ ATM อาจสามารถปรับเปลี่ยนให้มี เลขที่อ้างอิงเฉพาะสำหรับแต่ละรายการและเก็บประวัติรายการในรูปแบบดิจิทัลทั้งหมด เพื่อให้ทางร้านสามารถตรวจสอบได้ และเพื่อลดขั้นตอนการนำส่งสลิปซึ่งจะช่วยอำนวย ความสะดวกให้กับลูกค้าได้มากขึ้น
- 7) ในการพัฒนาระบบเพื่อนำไปใช้งานจริง ควรศึกษาข้อมูลเกี่ยวกับพระราชบัญญัติคุ้มครอง ข้อมูลส่วนบุคคล พ.ศ. 2562 หรือ PDPA อย่างลึกซึ้ง เนื่องจากแอปพลิเคชันมีการเก็บ ข้อมูลส่วนตัวของลูกค้าซึ่งเป็นข้อมูลสำคัญหลายรายการ เพื่อพัฒนาแอปพลิเคชันให้มี ความปลอดภัยสอดคล้องตาม พ.ร.บ. ซึ่งจะช่วยสร้างความมั่นใจในการใช้งานแอปพลิเค ชันให้กับลูกค้าได้มากยิ่งขึ้น

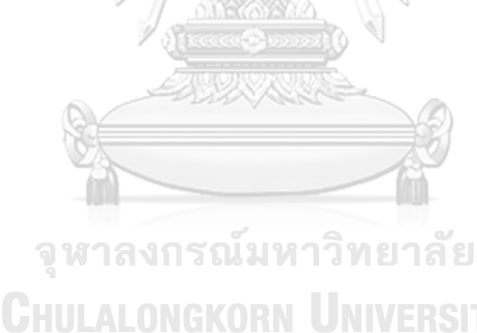

#### **บรรณานุกรม**

กรมพัฒนาธุรกิจการค้า. (ม.ป.ป.). *Value Creation Handbook.* สืบค้น 4 มิถุนายน 2565, จาก https://www.dbd.go.th/download/article/article\_20161103115457.pdf

กรมสรรพากร. (2560). *คู่มือความรู้ทั่วไปเกี่ยวกับกิจการร้านทองบุคคลธรรมดา.* สืบค้น 30 กรกฎาคม 2565, จาก https://www.goldtraders.or.th/downloads/rd/RD\_manual\_gold\_for\_Ordinary\_per son.pdf 311/

เจนยุภา จันทร์ตรี. (2559). *"ตั้งโต๊ะกัง" เสือทองคำ ผู้ยืนหยัดแห่งราชวงศ์.* สืบค้น 4 สิงหาคม 2565, จาก https://www.sarakadee.com/2016/03/10/ตั้งโต๊ะกัง/

ประชาชาติธุรกิจ. (2564). *ทองตู้แดง รายย่อยทยอยเจ๊ง! โควิด ทุบกำลังซื้อ-คนแห่จำนำไม่ไถ่คืน.* สืบค้น 4 สิงหาคม 2565, จาก https://www.prachachat.net/finance/news-593173

ไปรมา อิศรเสนา ณ อยุธยา, และชูจิต ตรีรัตนพันธ์. (2560). *Design Thinking: Learning by Doing.* สืบค้น 4 มิถุนายน 2565, จาก http://resource.tcdc.or.th/ebook/Design.Thingking.Learning.by.Doing.pdf จหาลงกรณมหาวิทยาลัย

มหาวิทยาลัยเทคโนโลยีพระจอมเกล้าธนบุรี. (2560). *คู่มือการจัดการเรียนการสอน โครงการการ พัฒนาแนวการจัดการเรียนการสอนและกจกรรมเสริมหลักสูตรความเป็นผู้ประกอบการ รายวิชากระบวนการคิดเชิงออกแบบ (Design Thinking).* สืบค้น 4 มิถุนายน 2565, จาก http://www.gmi.kmutt.ac.th/public/upload/บริการวิชาการ/60/คู่มือการจัดการเรียน การสอน%20รายวิชา%20กระบวนการคิดเชิงออกแบบ%20(Design%20Thinking).pdf

วัชรา จันทาทับ. (2565). *เอกสารประกอบการบรรยายโครงการอบรมเชิงปฏิบัติการ "การคิดเชิง ออกแบบ (Design Thinking)".* กรุงเทพฯ: คณะพาณิชยศาสตร์และการบัญชี จุฬาลงกรณ์ มหาวิทยาลัย.

สมาคมค้าทองคำ. (ม.ป.ป.). *ประวัติความเป็นมาของ "สมาคมค้าทองคำ".* สืบค้น 30 ตุลาคม 2565, จาก https://www.goldtraders.or.th/PageView.aspx?page=1

ห้างทอง เอ เอ เยาวราช. (2561). *ธุรกิจร้านทองของไทย.* สืบค้น 4 สิงหาคม 2565, จาก https://www.aagold-th.com/article/160/

ห้างทอง เอ เอ เยาวราช. (ม.ป.ป.). *บริการขายฝากทอง จำนำทอง.* สืบค้น 4 สิงหาคม 2565, จาก https://www.aagold-th.com/service/gold-for-cash/

เอส.พี.ดี. บัญชีภาษีอากรและกฎหมาย. (2561). การบัญชีร้านค้าทองคำ. สืบค้น 30 ตุลาคม 2565, จาก http://spdtaxaccountingandlaw.com/pages/Article/ACC/Gold%20Shop%20Busin

ess%20Part%201.pdf

ฮั่วเซ่งเฮง. (ม.ป.ป.). *"ออมทอง" คืออะไร?*. สืบค้น 4 สิงหาคม 2565, จาก https://www.huasengheng.com/goldsaver/?customize\_changeset\_uuid=#gschec k

Arhipova, A. (n.d.). *Gamification in UX: Increasing User Engagement.* Retrieved June 11, 2022, from https://blog.tubikstudio.com/gamification-in-ux-increasing-userengagement/#:~:text=Gamification%20is%20a%20complicated%20design,produ ct%20fully%20into%20a%20game.

Babich, N. (2017). *Prototyping 101: The difference between low-fidelity and highfidelity prototypes and when to use each.* Retrieved June 5, 2022, from https://blog.adobe.com/en/publish/2017/11/29/prototyping-difference-lowfidelity-high-fidelity-prototypes-use.

BI Worldwide. (n.d.). *Game Mechanics and Game Dynamics.* Retrieved June 11, 2022, from https://www.biworldwide.com/gamification/game-mechanics/

- Cambiar Education. (n.d.). *Empathy Interview Resource Guide.* Retrieved June 5, 2022, from https://equity.cps.edu/tools/empathy-interview-resource-guide-cambiareducation.
- Finnomena. (2565). *ราคาทองคำจากสมาคมค้าทองคำ*. สืบค้น 6 สิงหาคม 2565, จาก https://www.finnomena.com/gold/
- Finnomena. (2565). *4 ปัจจัย…ดันราคาทองพุ่ง! I POCKET MONEY EP42*. สืบค้น 6 สิงหาคม 2565, จากhttps://www.finnomena.com/channel/pocketmoney-ep42 goldprice/#:~:text=ช่วงไหนน้ำมันแพงมาก,ทองคำมีแนวโน้มเพิ่มขึ้น
- Gibbons, S. (2018). *Empathy Mapping: The First Step in Design Thinking.* Retrieved June 5, 2022, from<https://www.nngroup.com/articles/empathy-mapping/>
- Hasso Plattner Institute of Design. (n.d.). *An Introduction to Design Thinking Process Guide.* Retrieved June 4, 2022, from https://web.stanford.edu/~mshanks/MichaelShanks/files/509554.pdf
- Hasso Plattner Institute of Design. (n.d.). *Empathy Fieldguide.* Retrieved June 5, 2022, from https://hci.stanford.edu/courses/cs147/2022/wi/readings/FIELDGUIDE-Screen-DTBC-March-2015-V2.pdf
- Kumar, J., & Herger, M. (2013). *Gamification at Work: Designing Engaging Business Software.* Retrieved June 11, 2022, from https://www.interactiondesign.org/literature/book/gamification-at-work-designing-engaging-businesssoftware
- Lewrick, M., Link, P., & Leifer, L. (2020). *The Design Thinking Toolbox.* Hoboken, NJ: John Wiley & Sons.

Pigabyte. (2561). *เปิดตำนาน 5 ร้านทองเยาวราช ที่คุณอาจจะยังไม่รู้.* สืบค้น 4 สิงหาคม 2565, จาก https://www.marketingoops.com/exclusive/inspiration/gold-shop-inyaowarat/#:~:text=แน่นอนว่าร้านแรกที่,ต้นอาชีพแรกด้วยการ

Vianna, M. J., Vianna, Y., Adler, I. K., Lucena, B., & Russo, B. (2012). *Design Thinking: Business Innovation.* Rio de Janeiro, Brazil: MJV Press.

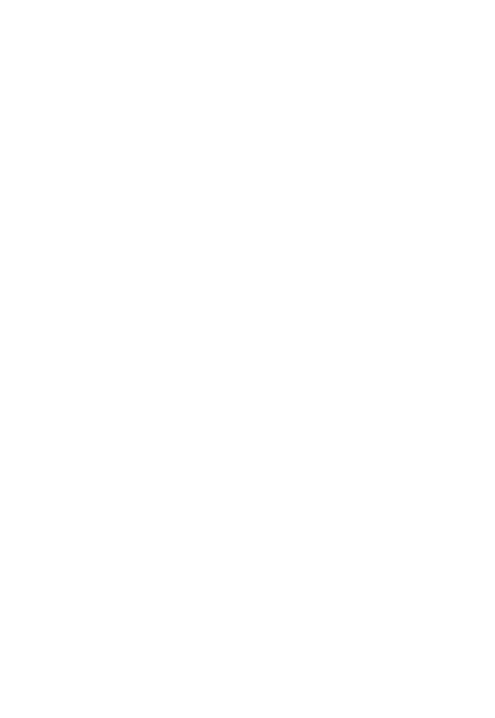

จุฬาลงกรณ์มหาวิทยาลัย **CHULALONGKORN UNIVERSITY** 

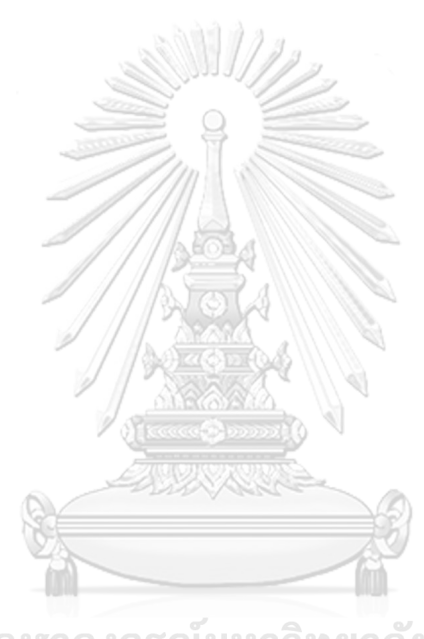

**บรรณานุกรม**

#### **ภาคผนวก**

### **เครื่องมือที่ใช้ในการสร้างต้นแบบ**

เครื่องมือที่ใช้ในการสร้างต้นแบบของโครงการ "การใช้การคิดเชิงออกแบบเพื่อพัฒนาโมบาย แอปพลิเคชันของธุรกิจห้างค้าปลีกทองคำ" มีดังนี้

1) โปรแกรม Microsoft PowerPoint ในการออกแบบระบบต้นแบบแบบหยาบ (Low-Fidelity Prototype)

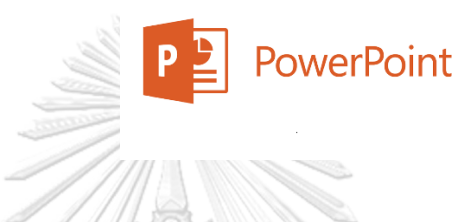

2) โปรแกรม Figma Desktop Application version 116.2.3 ในการออกแบบระบบ ต้นแบบแบบเสมือนจริง (High-Fidelity Prototype)

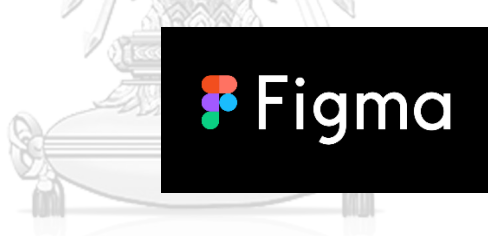

จุฬาลงกรณ์มหาวิทยาลัย **CHULALONGKORN UNIVERSITY** 

# **ประวัติผู้เขียน**

**ชื่อ-สกุล** อิสริยา ธัญญะสุขวณิชย์ **วัน เดือน ปี เกิด** 28 มิถุนายน 2536 **สถานที่เกิด** กรุงเทพมหานคร

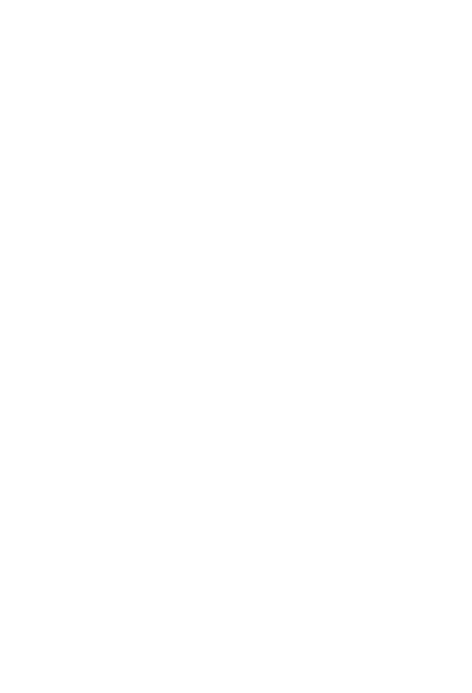

**CHULALONGKORN UNIVERSITY** 

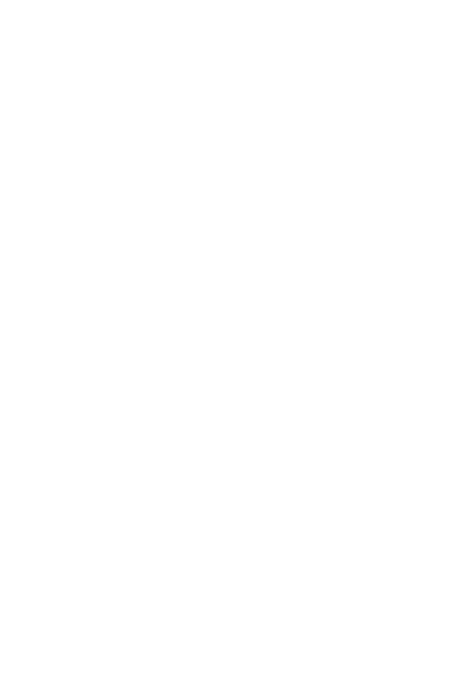

**CHULALONGKORN UNIVERSITY**